© 2016 Apple Inc. All rights reserved. Redistribution or public display not permitted without written permission from Apple.

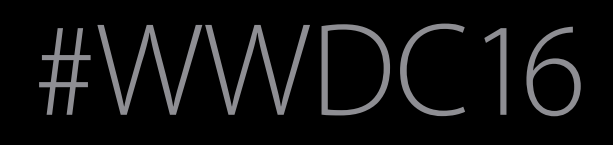

#### Session 236 What's New in Auto Layout

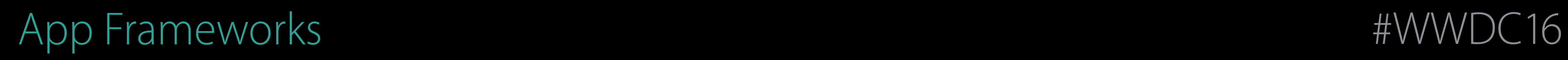

#### Jason Yao Interface Builder Engineer Jesse Donaldson AppKit Engineer Marian Goldeen UIKit Engineer

Incrementally Adopting Auto Layout

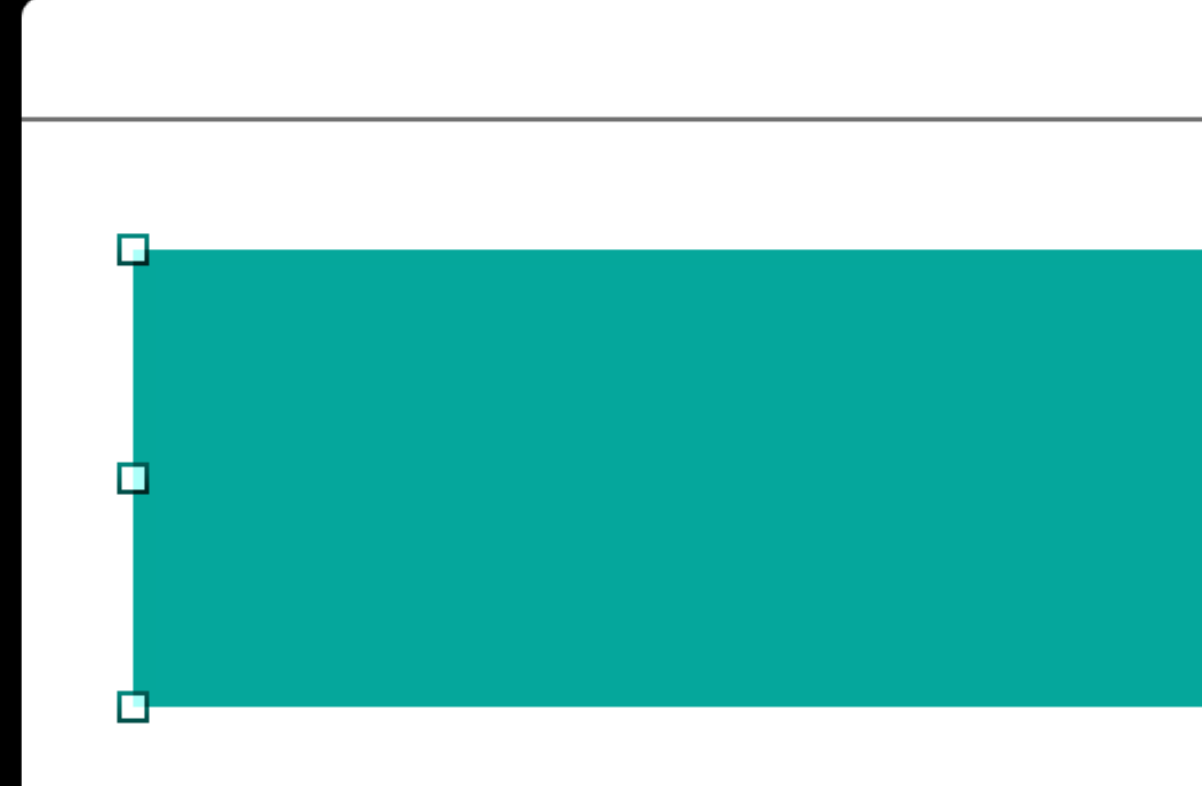

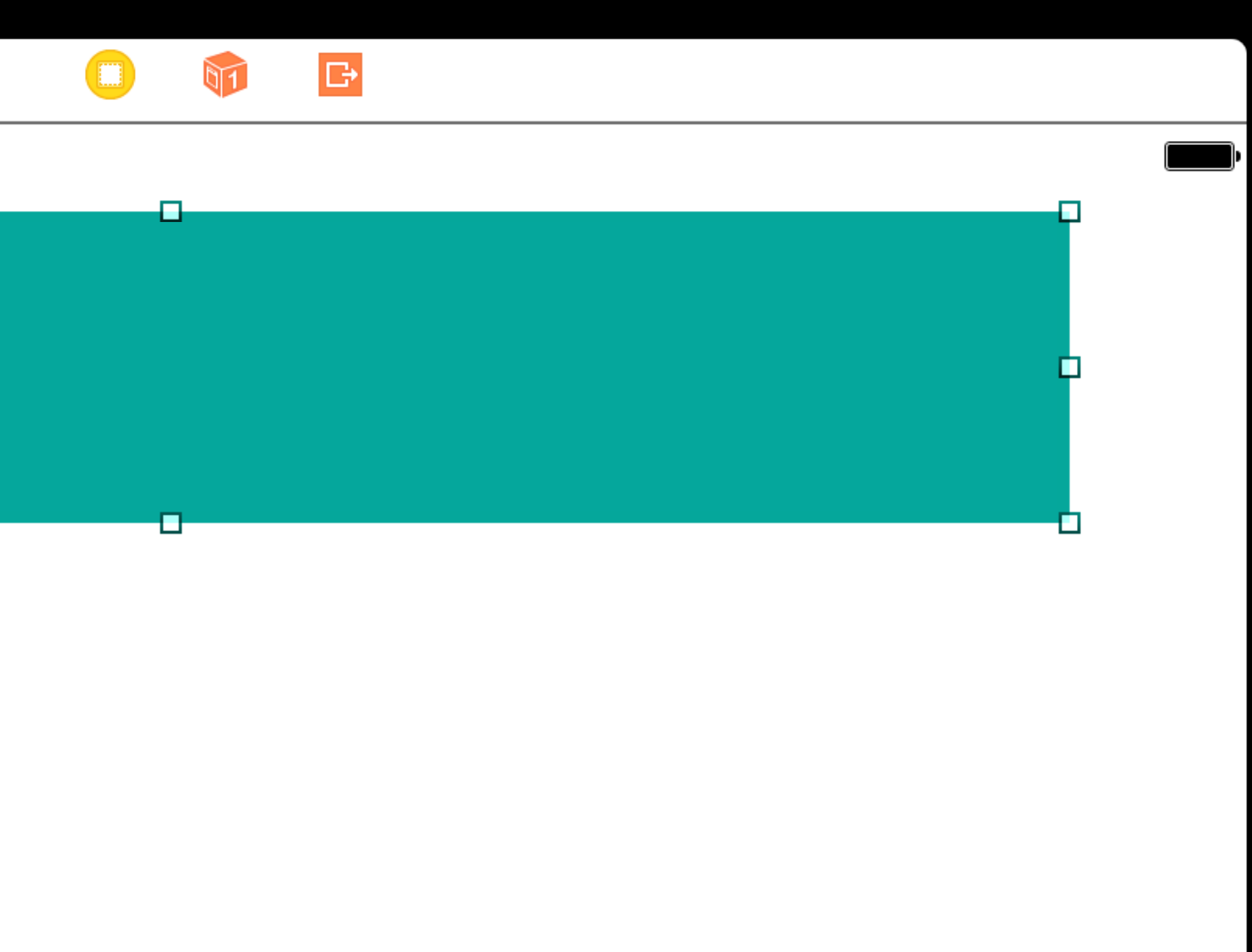

- 
- 
- 
- 
- 
- 
- 
- 
- - - -

- 
- 
- 
- 
- 
- 
- 
- 
- -
- -

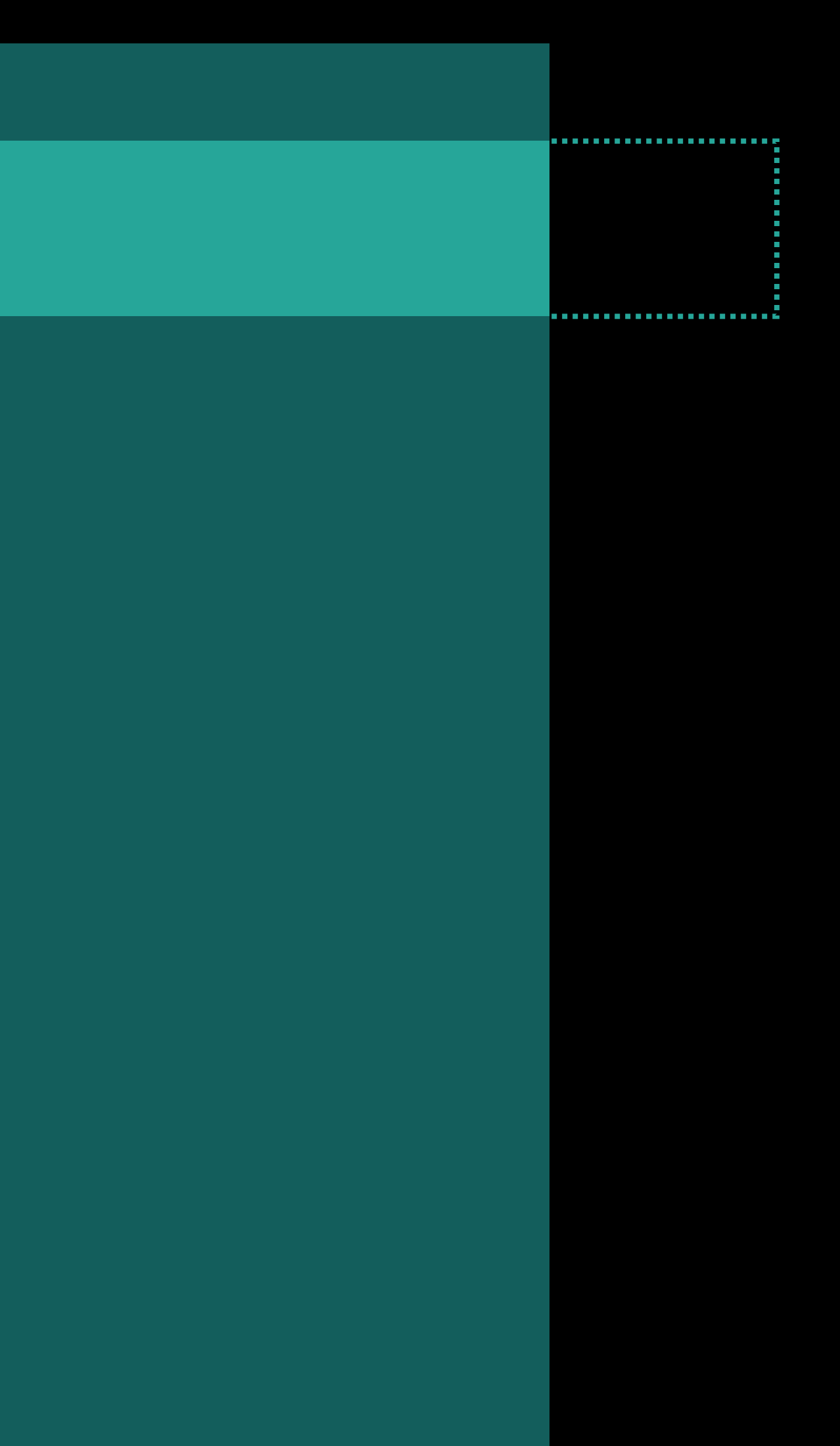

Pins top, left, width and height

Pins top, left, width and height

Pins top, left, width and height For dynamic resize behavior

Pins top, left, width and height For dynamic resize behavior

• Must add your own constraints

Can specify autoresizing masks

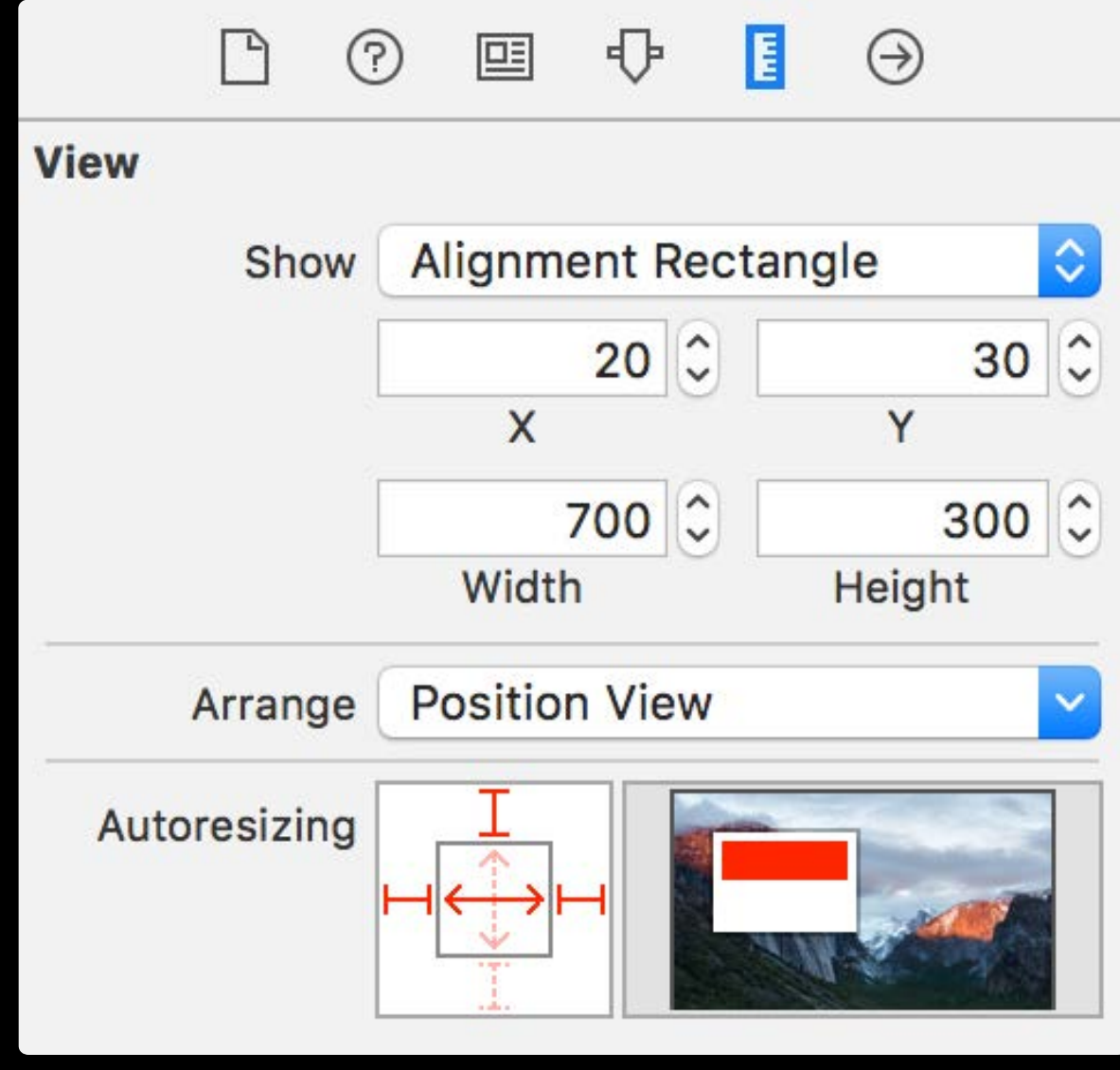

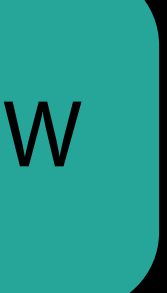

Can specify autoresizing masks

· For simple resize behavior

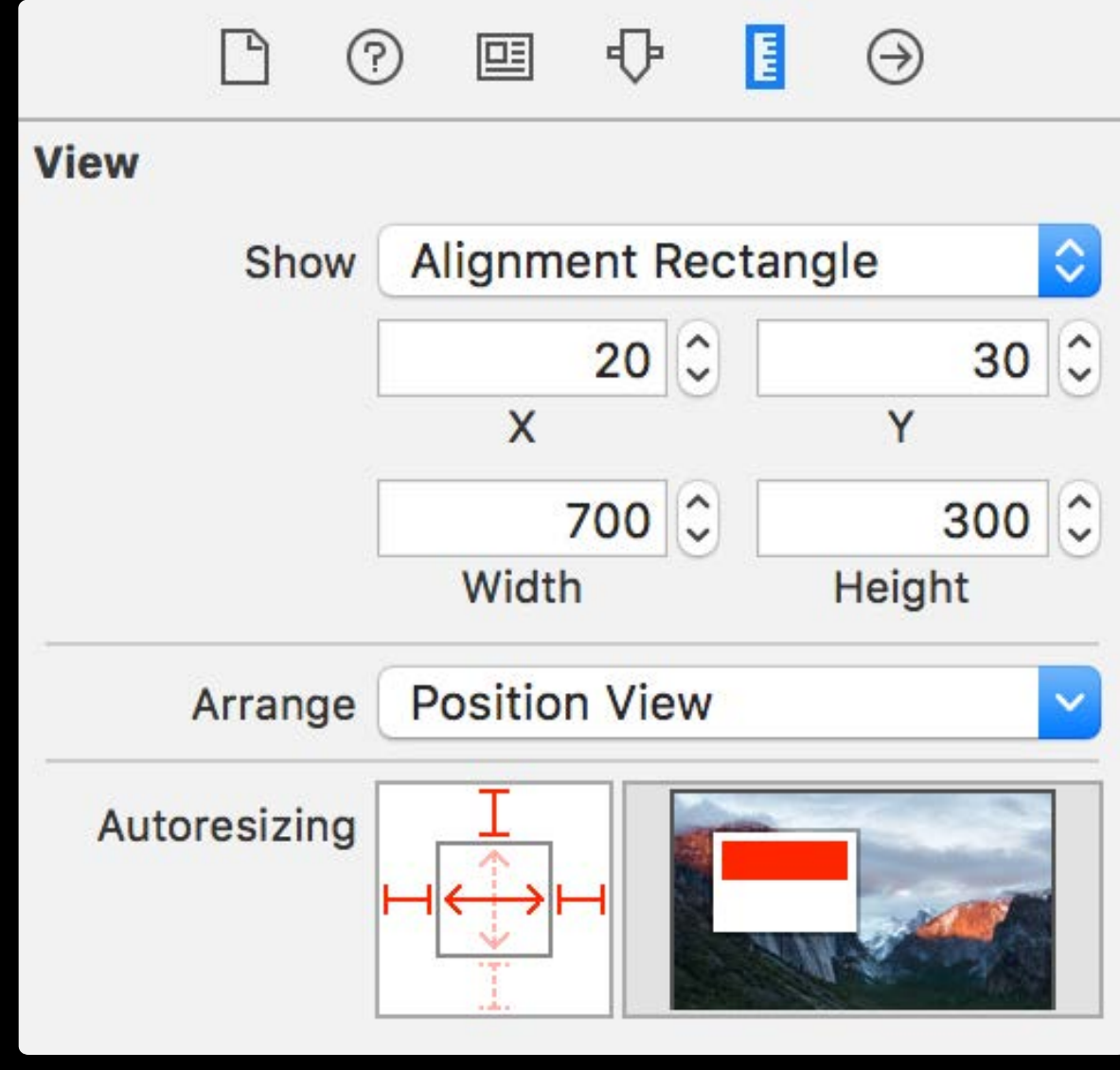

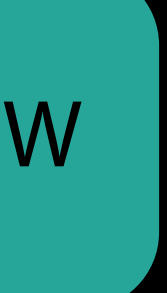

Can specify autoresizing masks

· For simple resize behavior Works alongside views with constraints

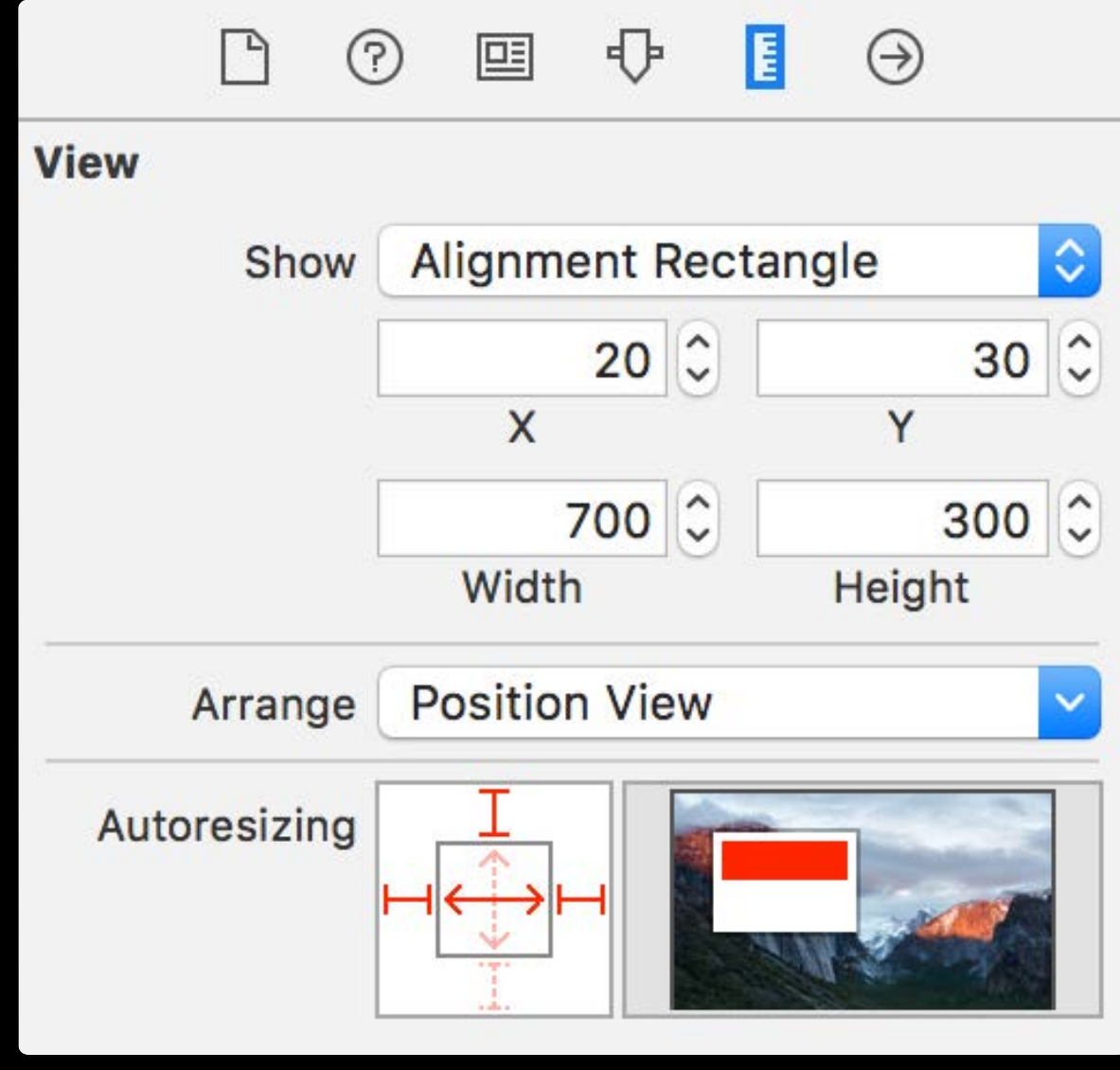

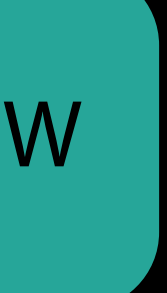

Can specify autoresizing masks

• For simple resize behavior Works alongside views with constraints Autoresizing masks will translate into

constraints at runtime

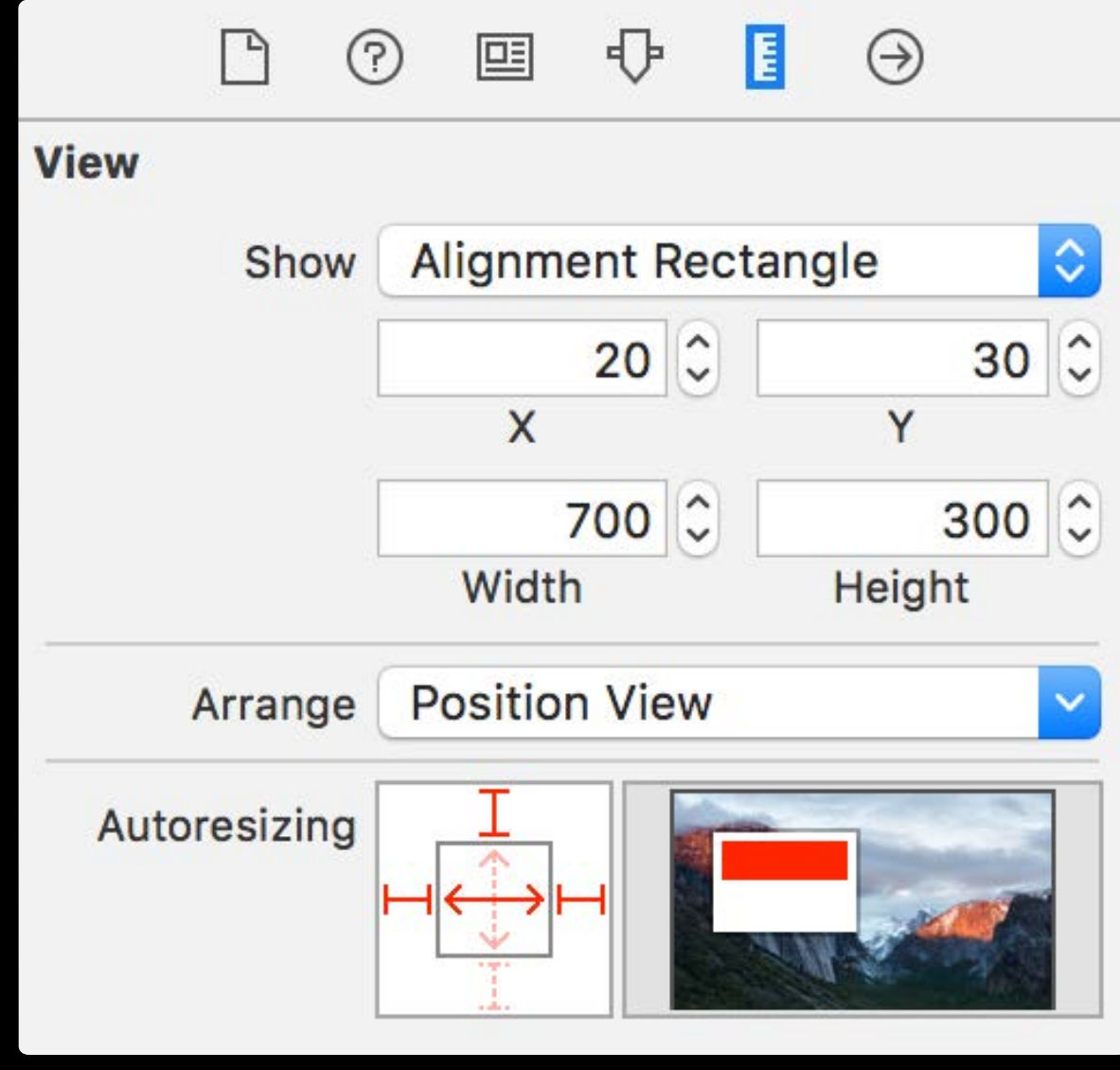

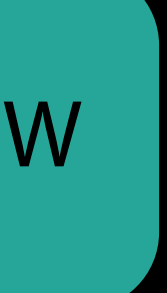

Can specify autoresizing masks

• For simple resize behavior Works alongside views with constraints Autoresizing masks will translate into

constraints at runtime

**NEW** 

 $\odot$ **View Alignment Rectangle** Show  $20$   $\circ$  $30$   $\circ$ X Y  $700$   $\circ$  $300$ Height Width **Position View** Arrange Autoresizing

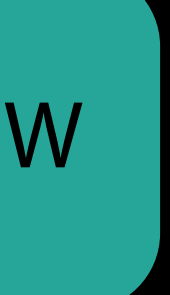

Can specify autoresizing masks

• For simple resize behavior Works alongside views with constraints Autoresizing masks will translate into constraints at runtime

translatesAutoresizingMaskIntoConstraints == true

NEW

**View** 

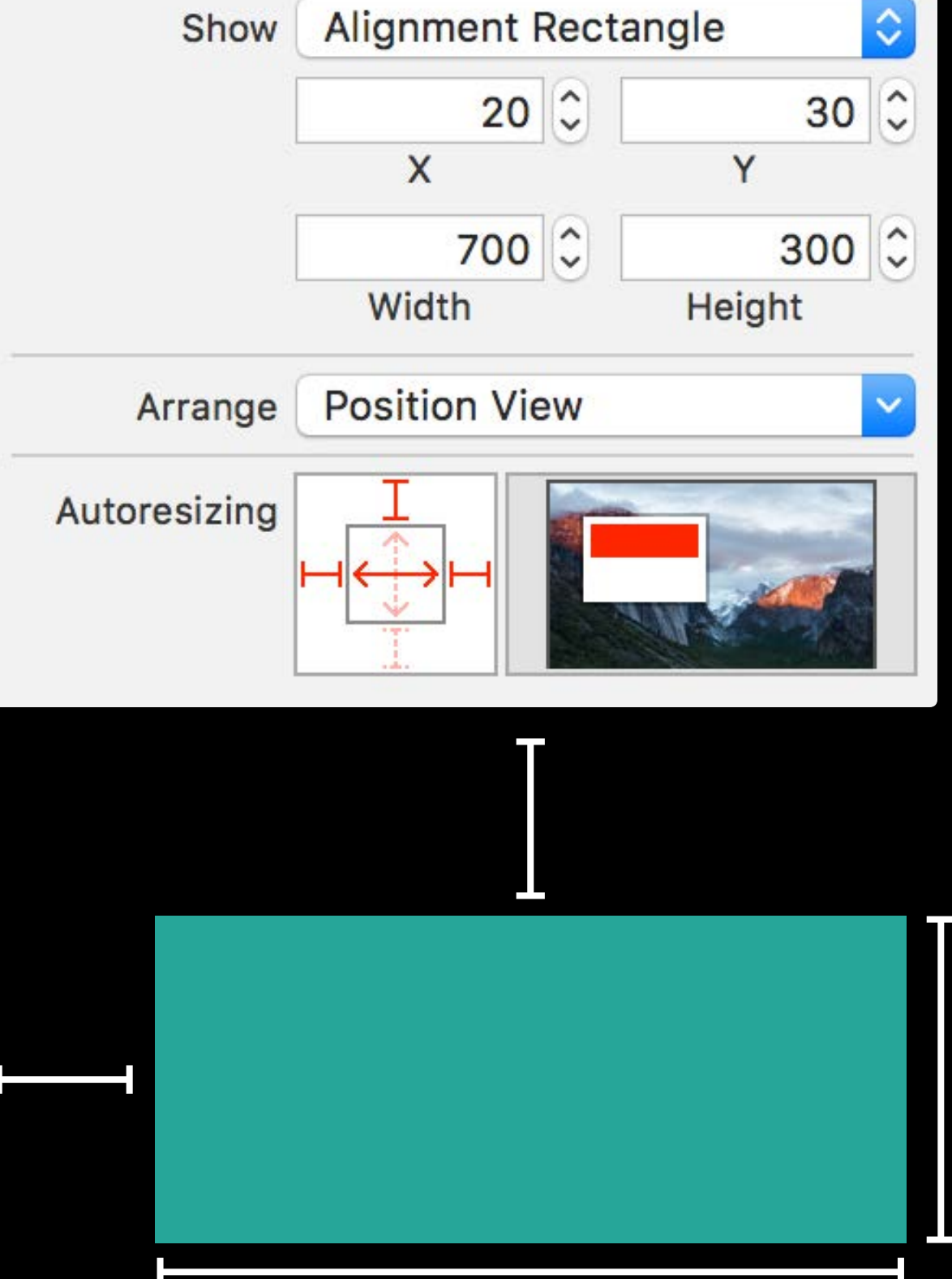

 $\odot$ 

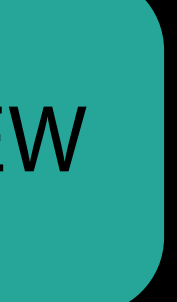

Show constraints in the size inspector

 $\odot$  $\Box$  $\mathbf{E}$  $\odot$ 囸 **View** Show Alignment Rectangle  $|\Diamond|$  $192$  $420$ Y X  $384$  $184$ Height Width Arrange Position View Layout Margins | Default  $|\Diamond|$ Preserve Superview Margins **Follow Readable Width Constraints** This Size Class  $AAII$ **Sibling & Ancestor Constraints** 图 Edit Align Center X to: Superview B Align Center Y to: Superview **Edit** Proportional Width to: Superview **Edit** 

Show constraints in the size inspector Autoresizing masks are ignored

 $\odot$ P  $\odot$ **View** Show Alignment Rectangle  $192$  $420$ X Y  $384$  $184$ Height Width Arrange Position View Layout Margins Default  $\Diamond$ Preserve Superview Margins **Follow Readable Width Constraints This Size Class Sibling & Ancestor Constraints** 田 Align Center X to: Superview **Edit** B Align Center Y to: Superview **Edit** Proportional Width to: Superview **Edit** 

Show constraints in the size inspector Autoresizing masks are ignored

translatesAutoresizingMaskIntoConstraints == false

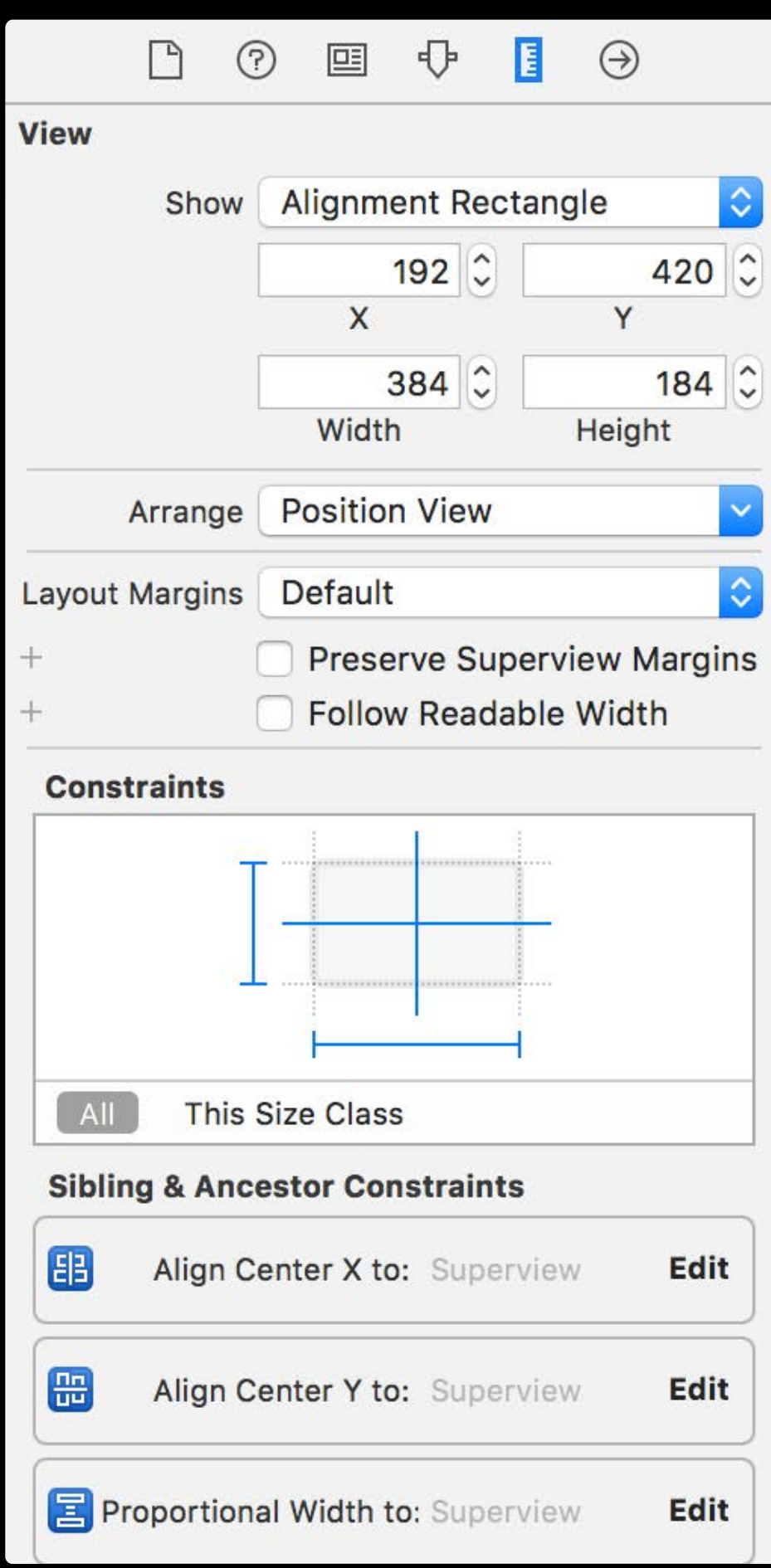

Use autoresizing masks until ready for constraints

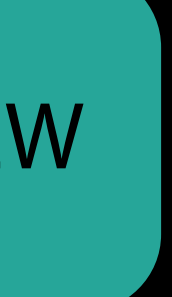

Use autoresizing masks until ready for constraints Constrain views by subtree

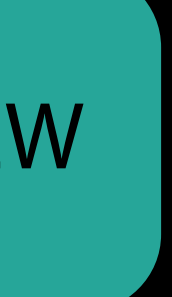

Use autoresizing masks until ready for constraints Constrain views by subtree

**NEW** 

Н  $\mathbf I$ 

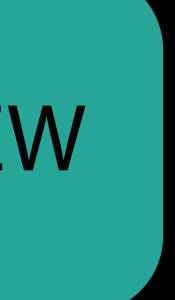

Use autoresizing masks until ready for constraints Constrain views by subtree

**NEW** 

нн

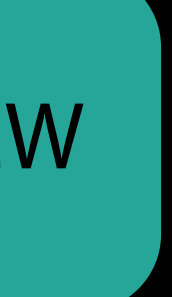

- Use autoresizing masks until ready for constraints
- Constrain views by subtree
- Adopt Auto Layout on your terms

**NEW** 

터브

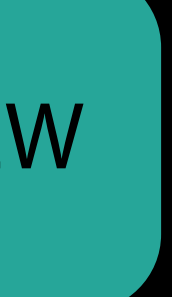

### *Demo* Incremental adoption

Design and Runtime Constraints

# Placeholder Constraints

Simulate constraint behavior at design time

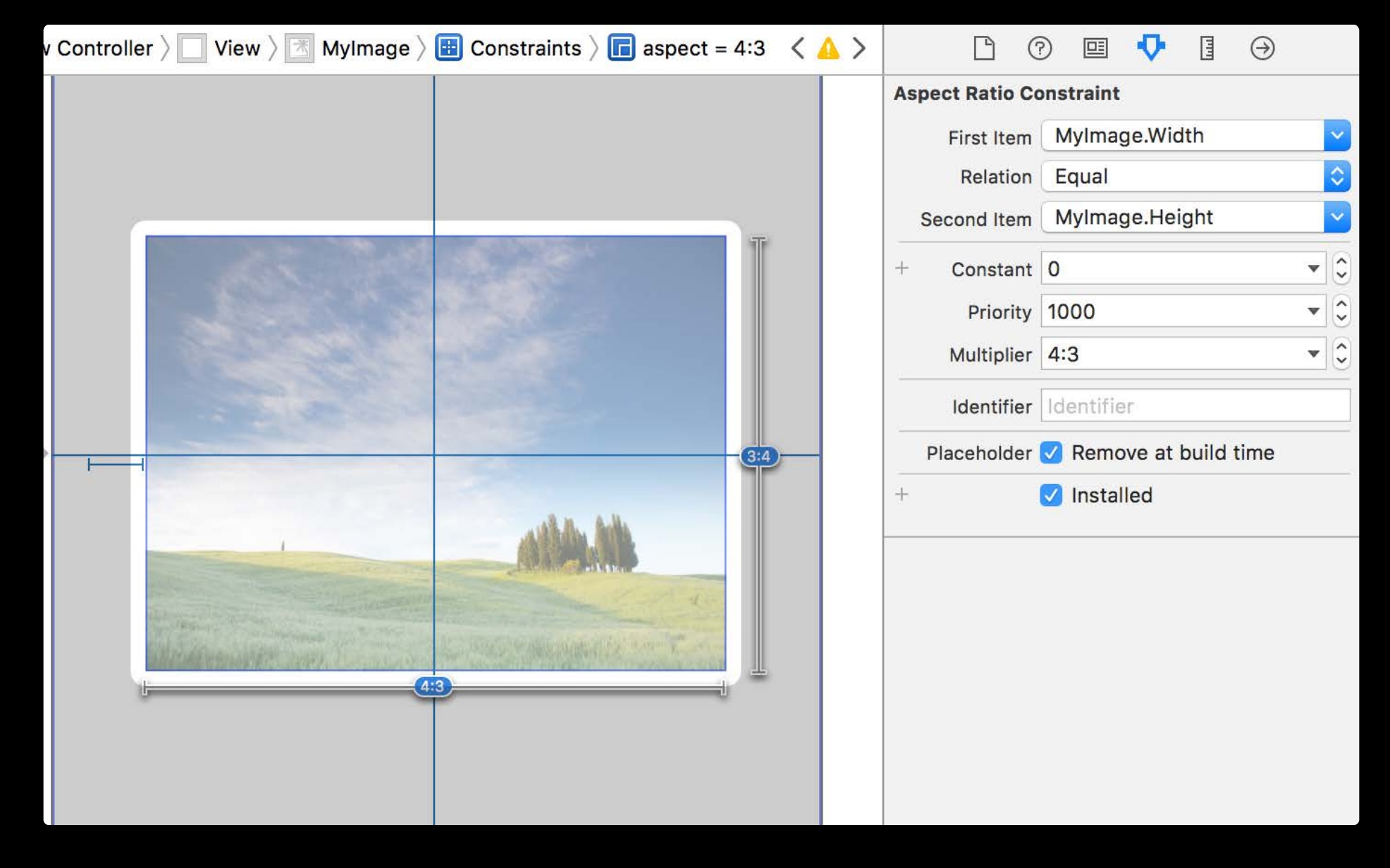

# Placeholder Constraints

Simulate constraint behavior at design time

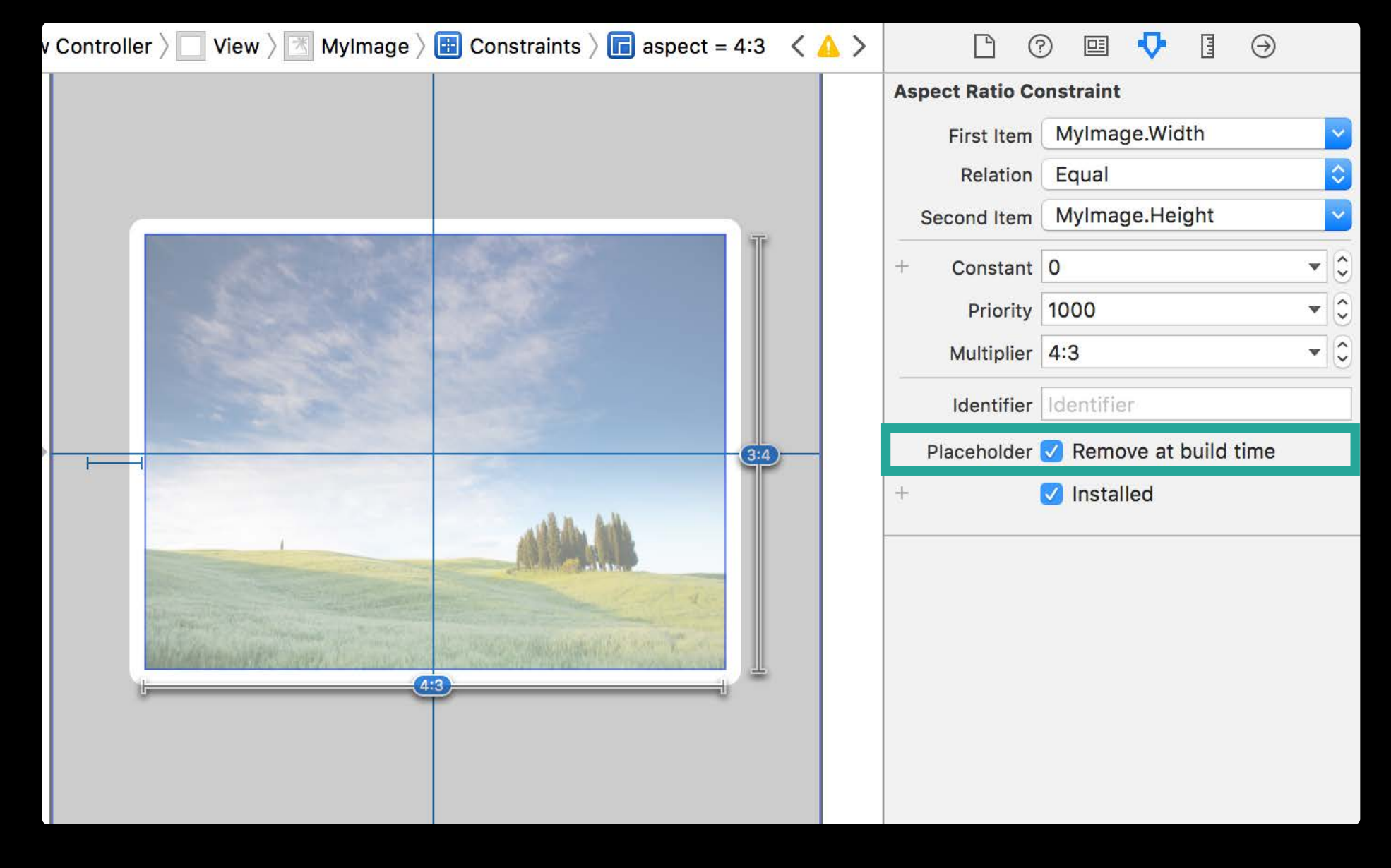

# Placeholder Constraints

Simulate constraint behavior at design time Add constraint at runtime

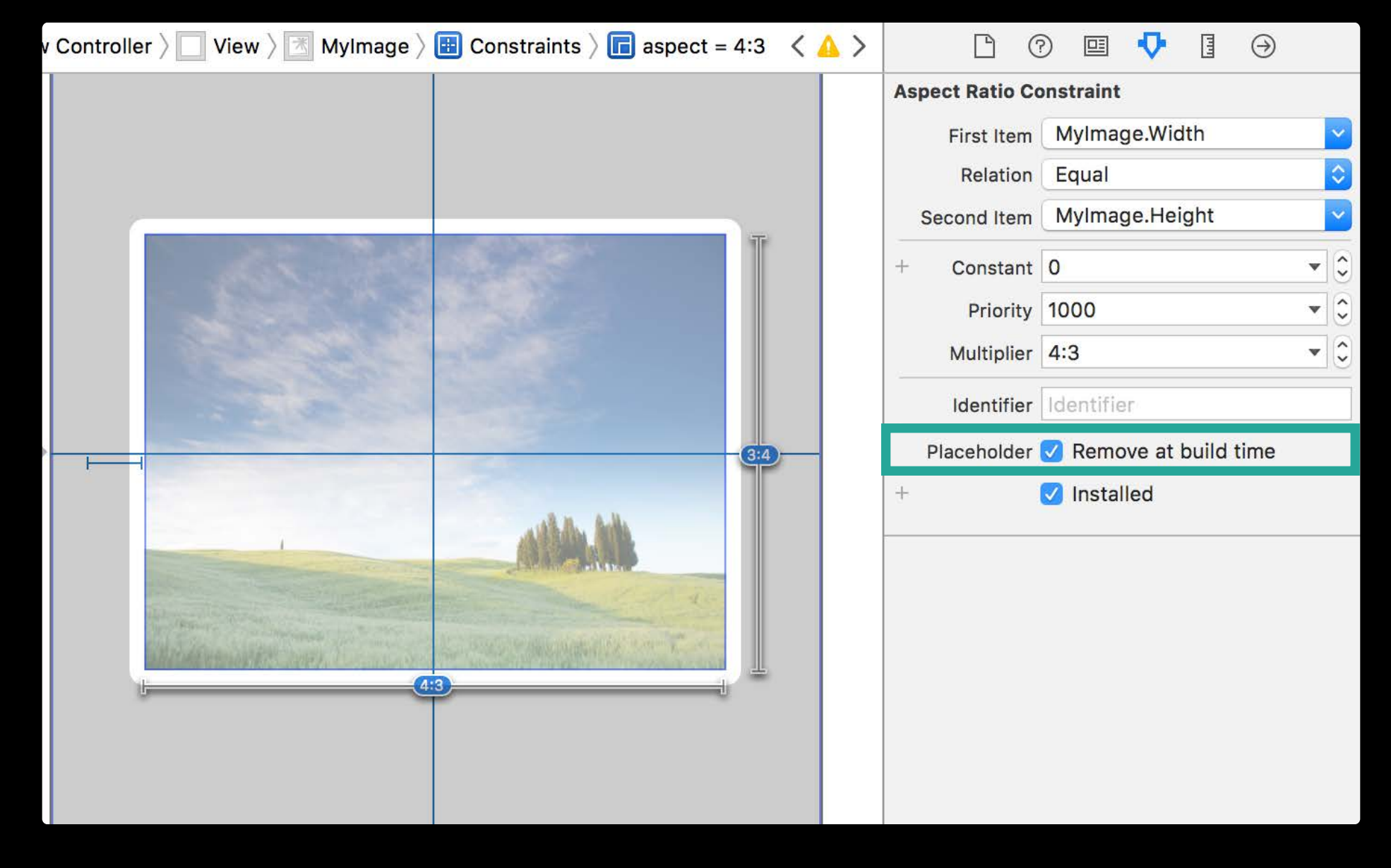

Good for custom controls

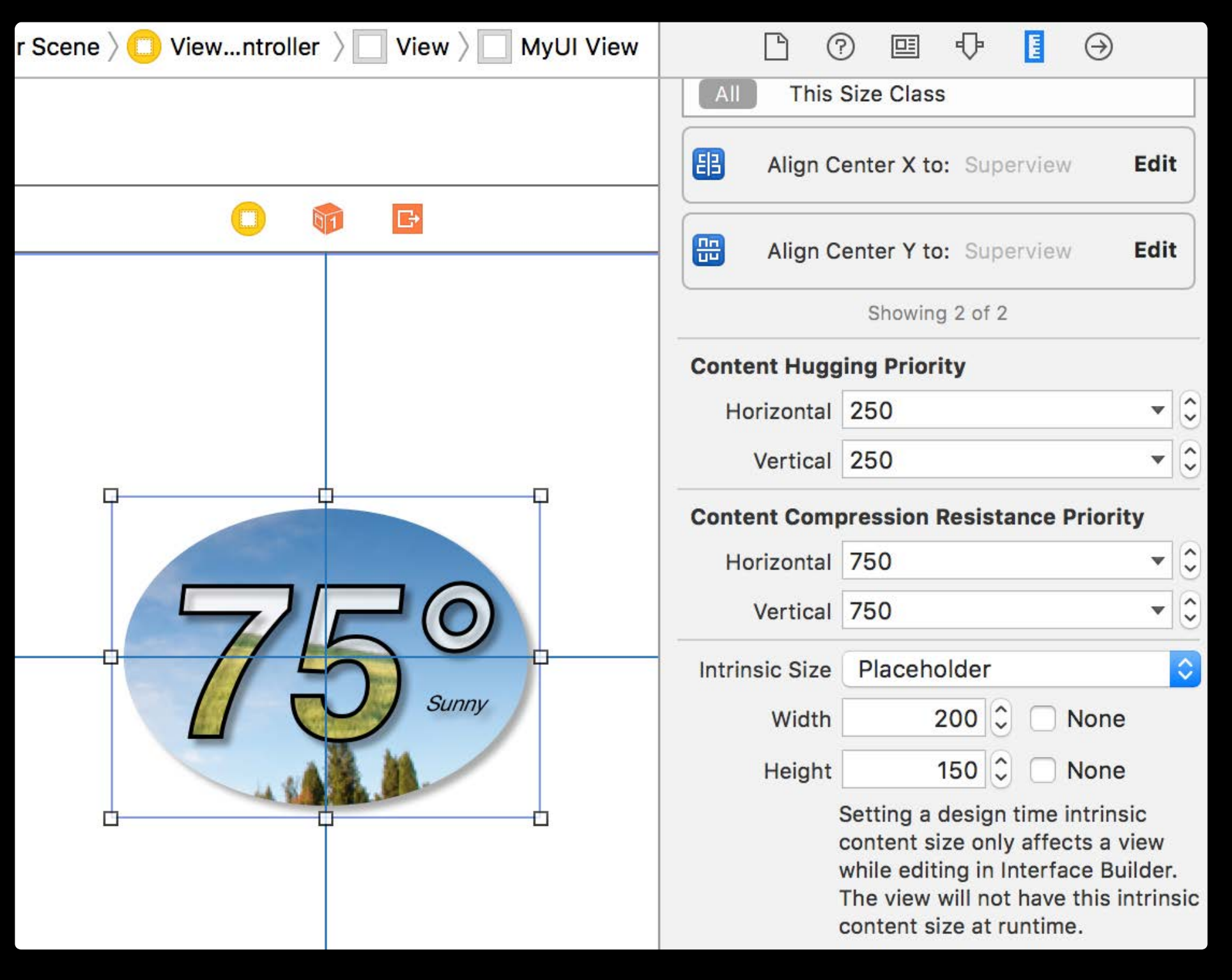

Good for custom controls Intrinsic content size

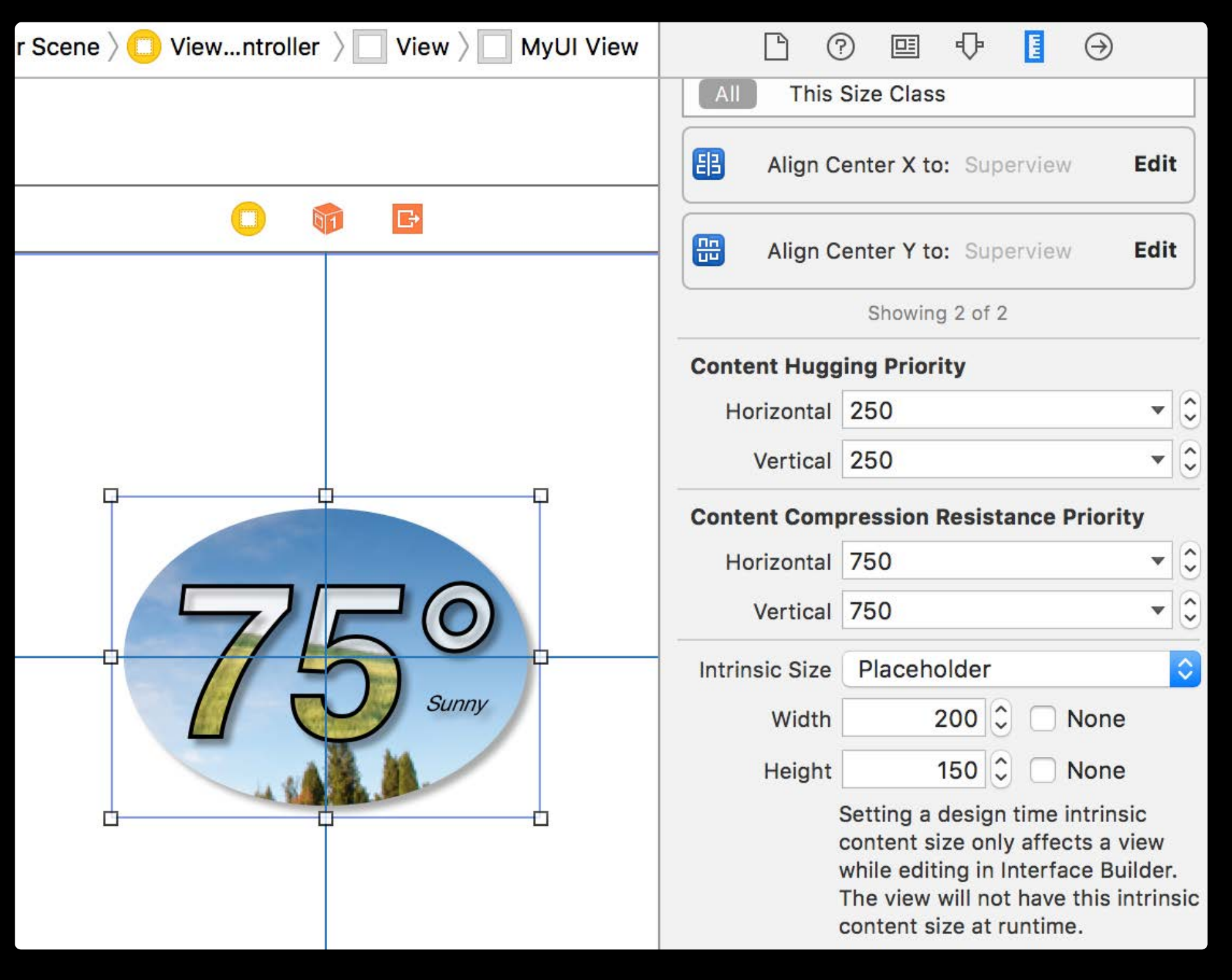

Good for custom controls Intrinsic content size

• Size input not known to Auto Layout

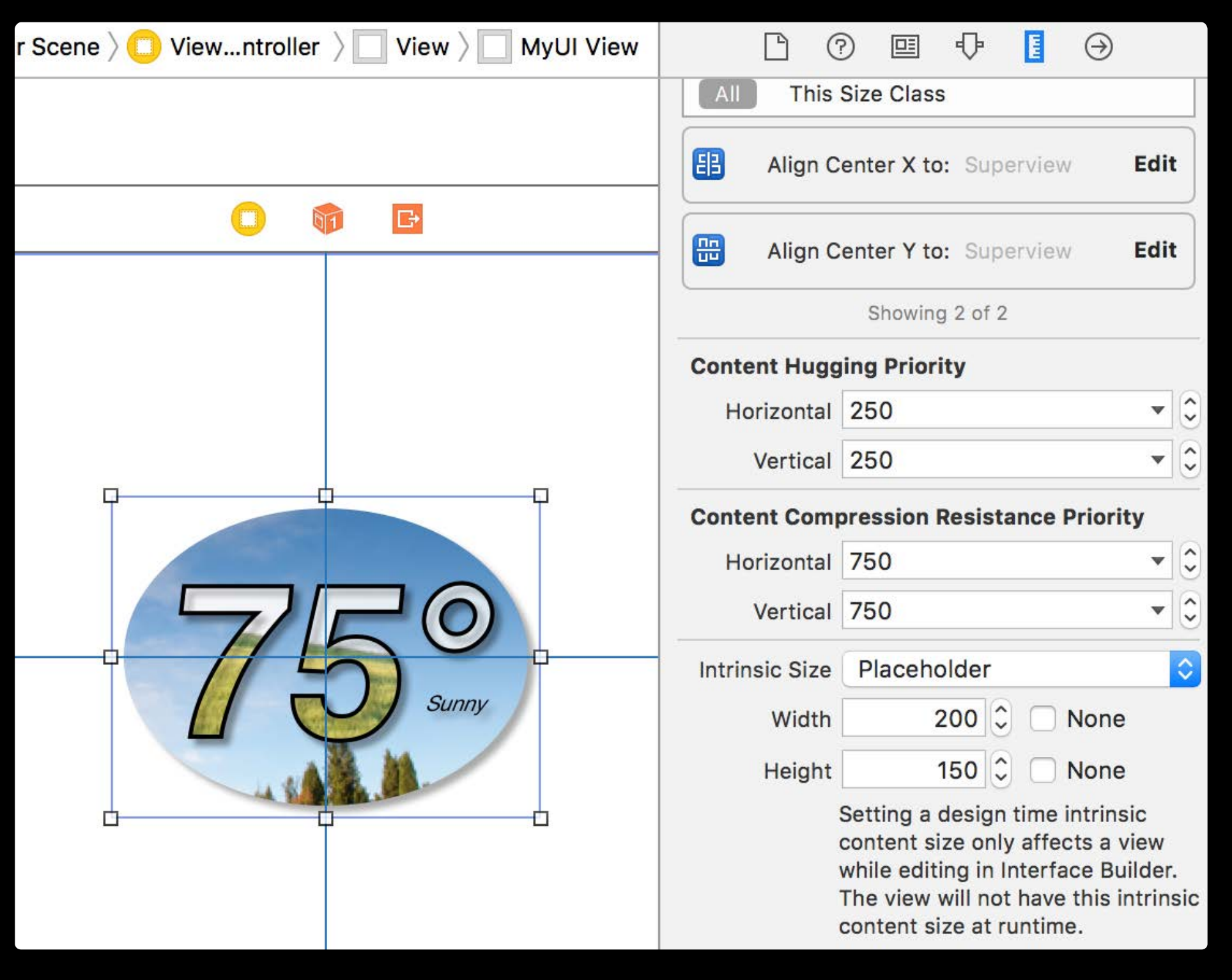

Good for custom controls Intrinsic content size

• Size input not known to Auto Layout

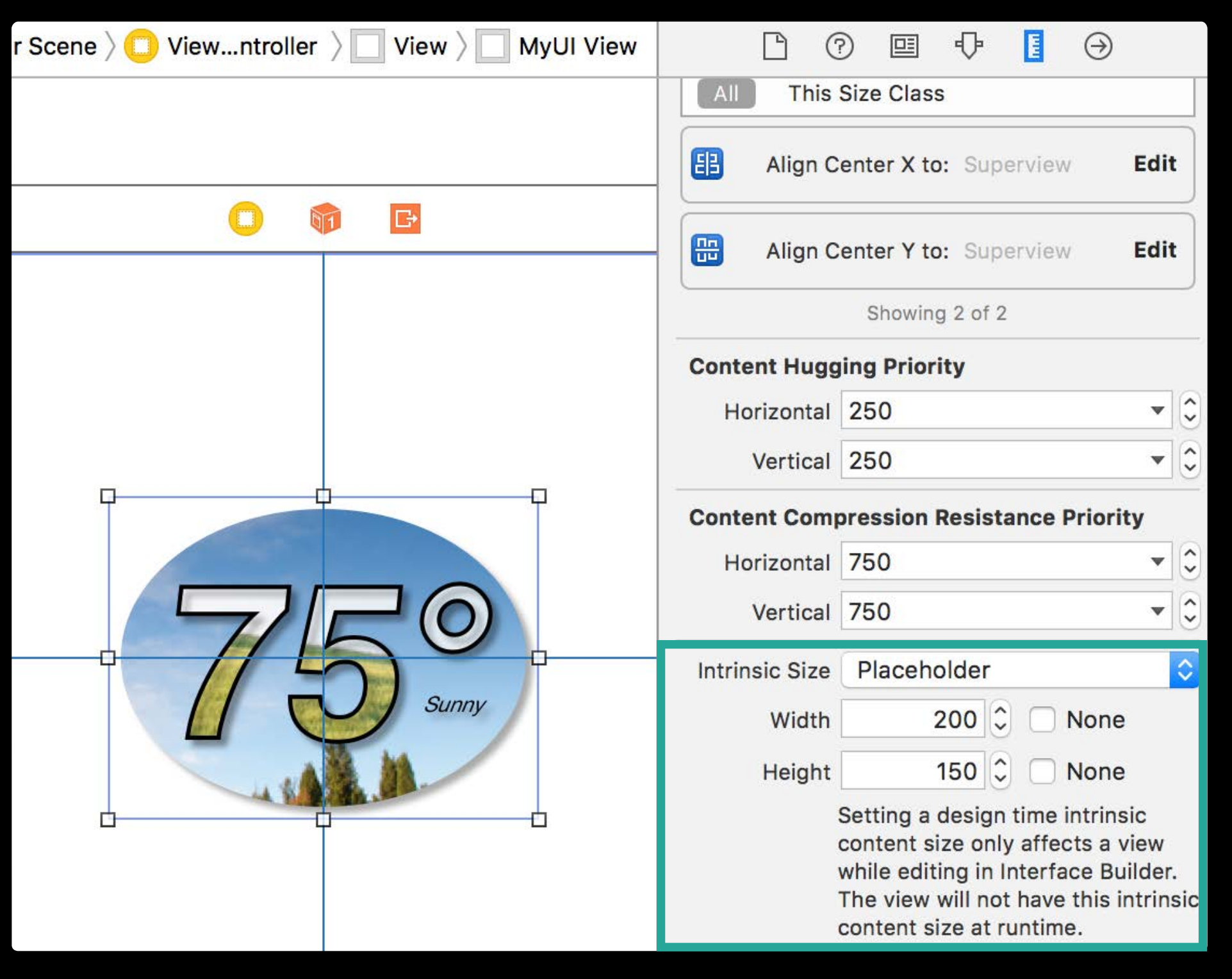

• Size input not known to Auto Layout Simulate content size

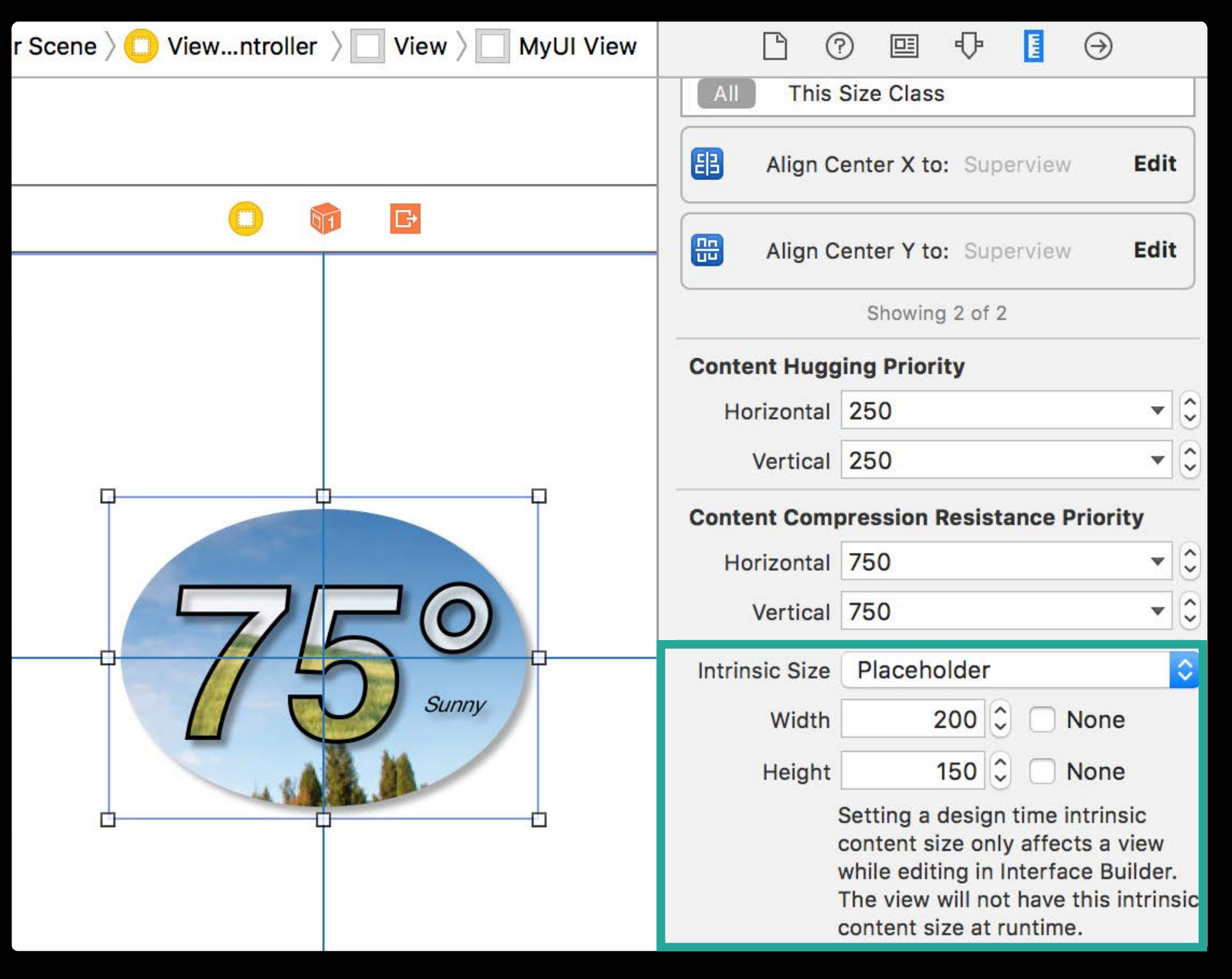

# Design Time Intrinsic Size

Good for custom controls Intrinsic content size

Good for custom controls Intrinsic content size

• Size input not known to Auto Layout Simulate content size At runtime, may need to

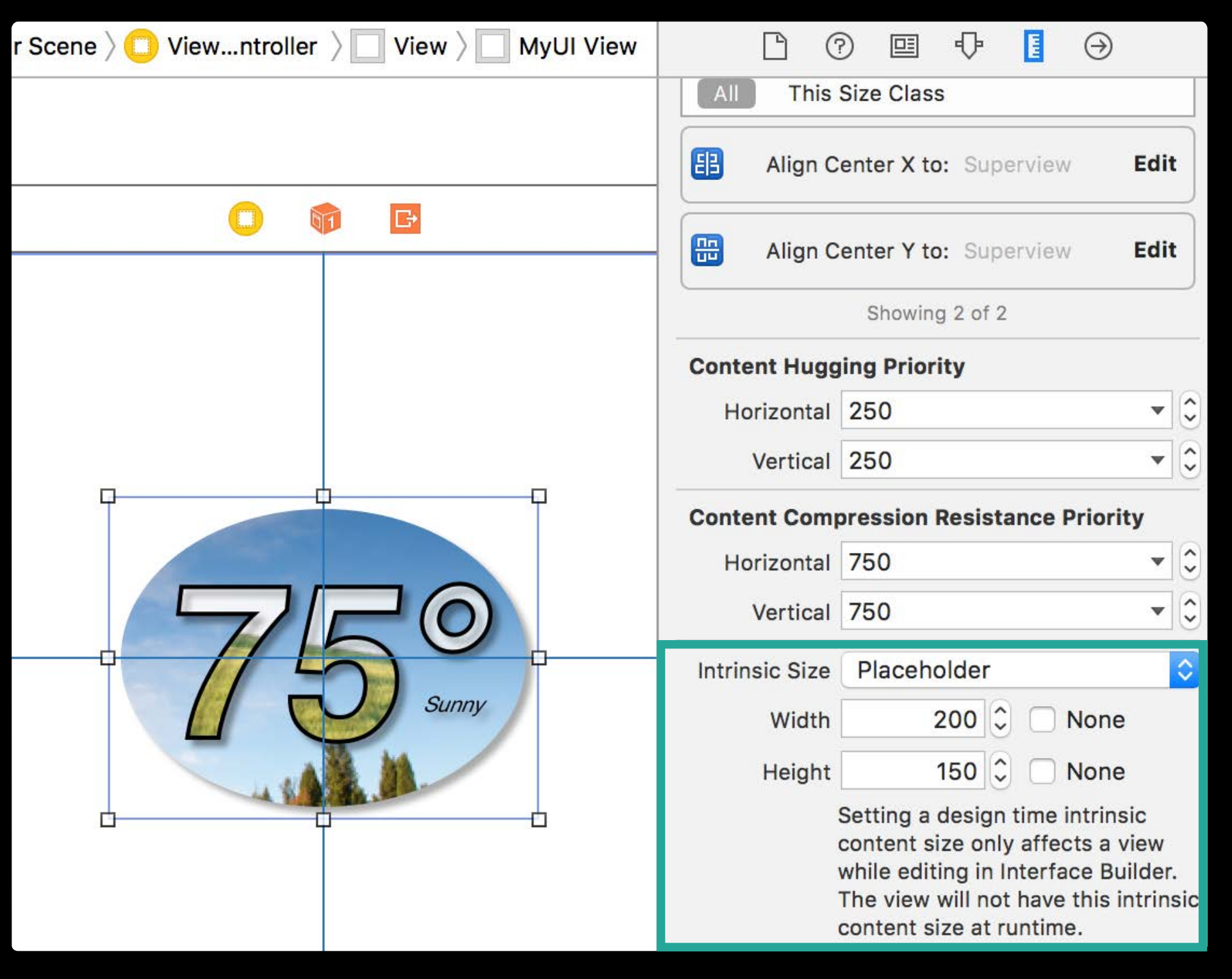

Good for custom controls Intrinsic content size

• Size input not known to Auto Layout

Simulate content size

At runtime, may need to

override var intrinsicContentSize: CGSize

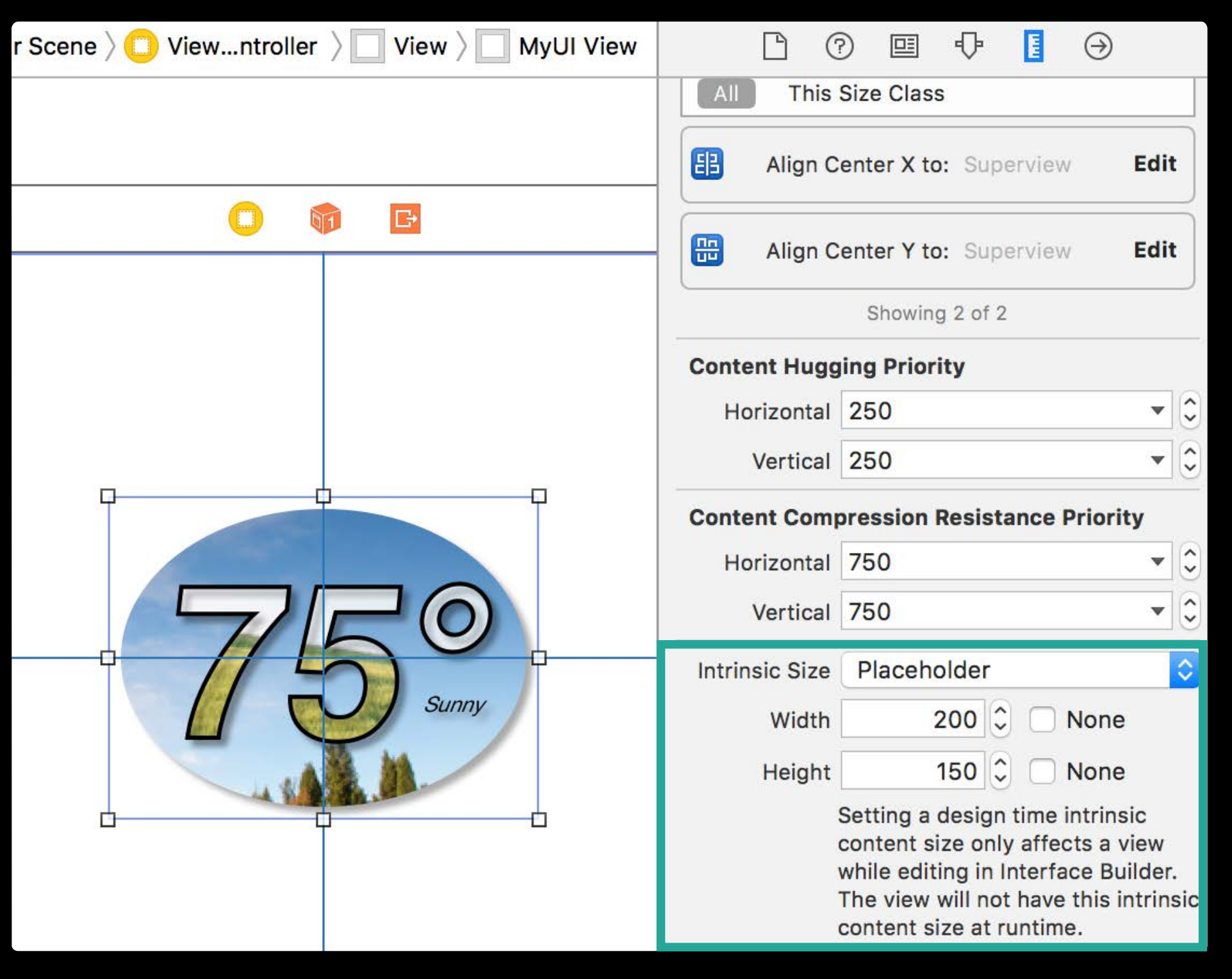

# Turn Off Ambiguity Per View

Arbitrary layout defined with runtime constraints

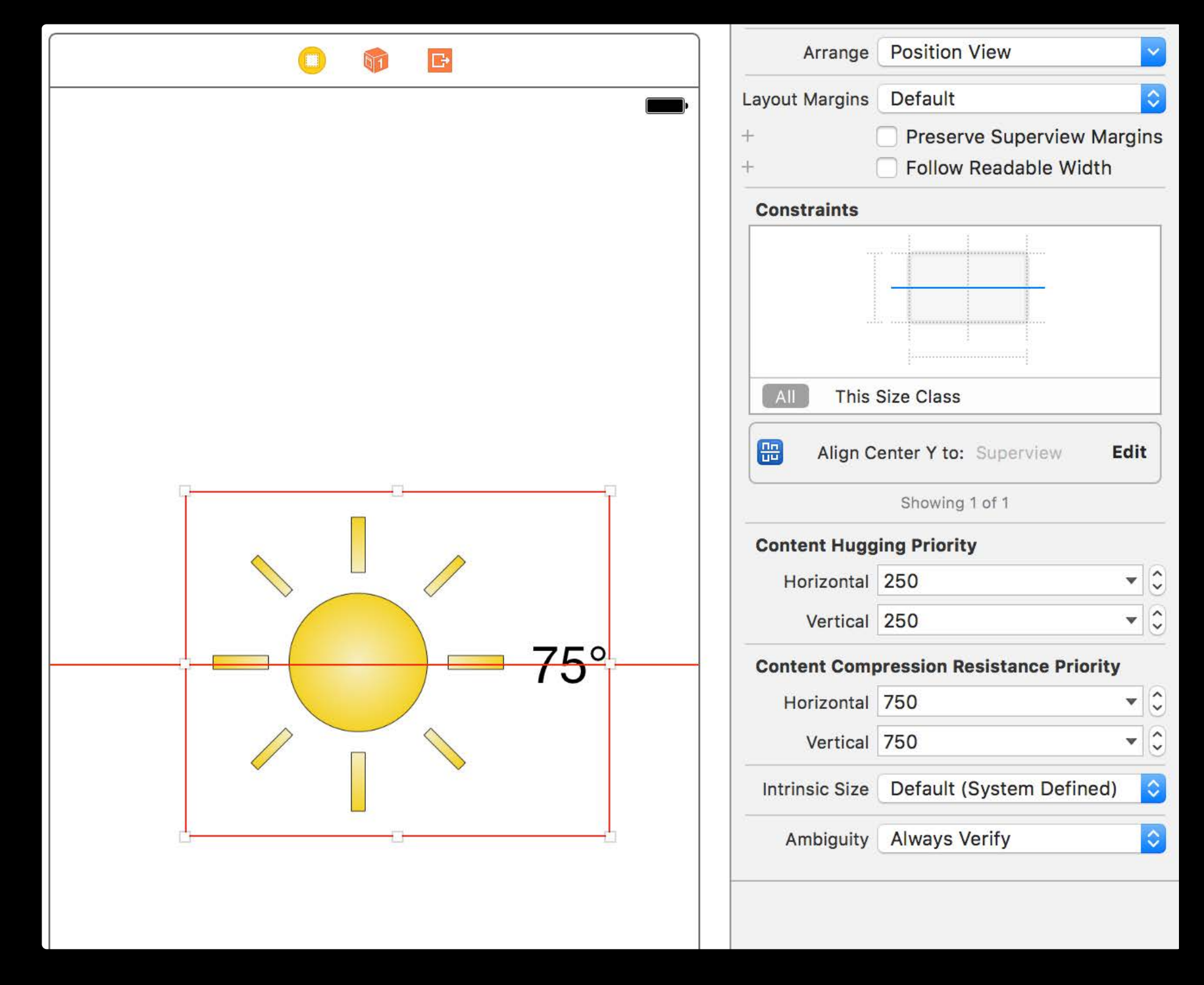

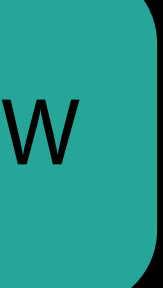
# Turn Off Ambiguity Per View

Arbitrary layout defined with runtime constraints

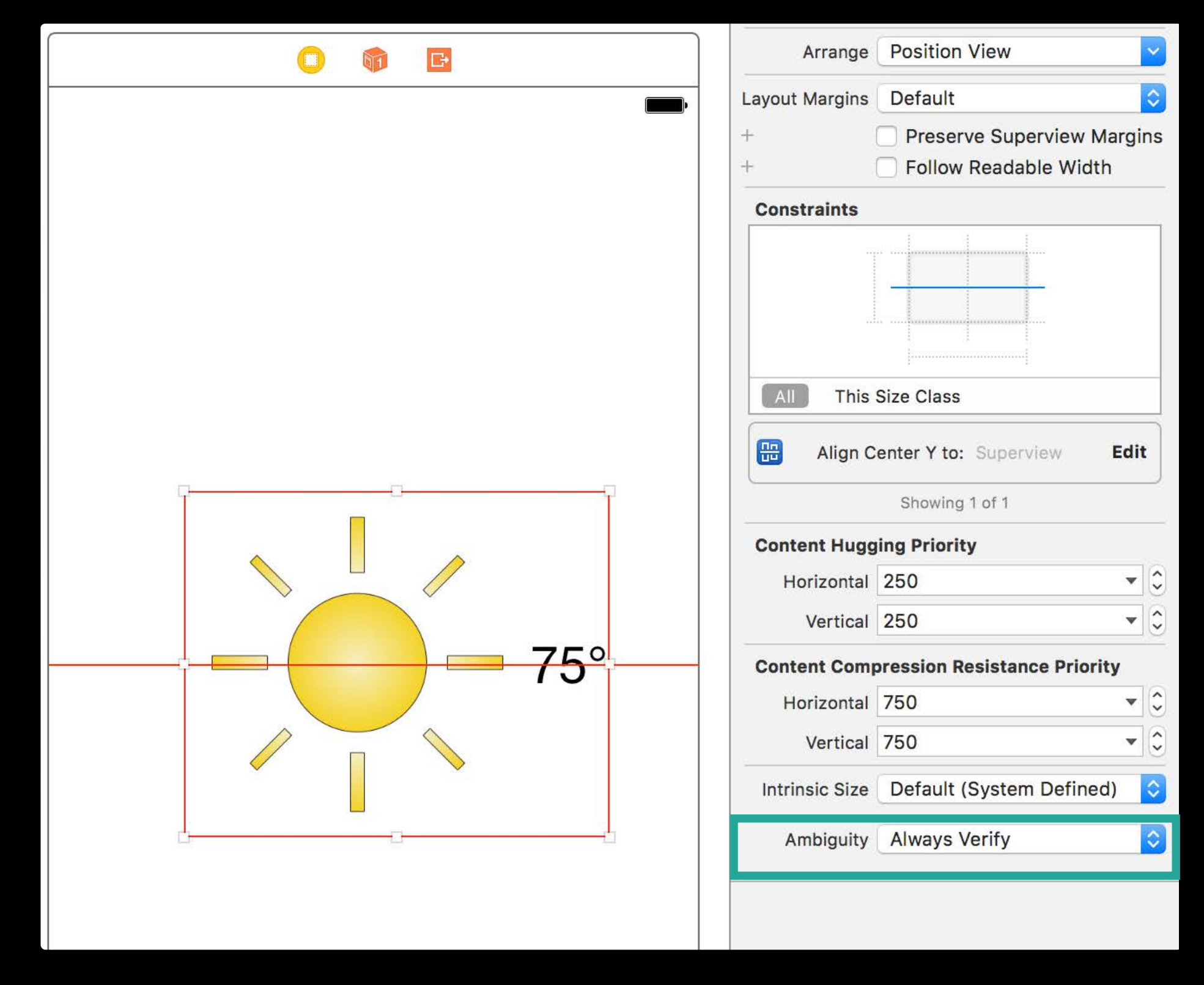

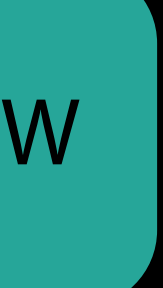

# Turn Off Ambiguity Per View

Arbitrary layout defined with runtime constraints

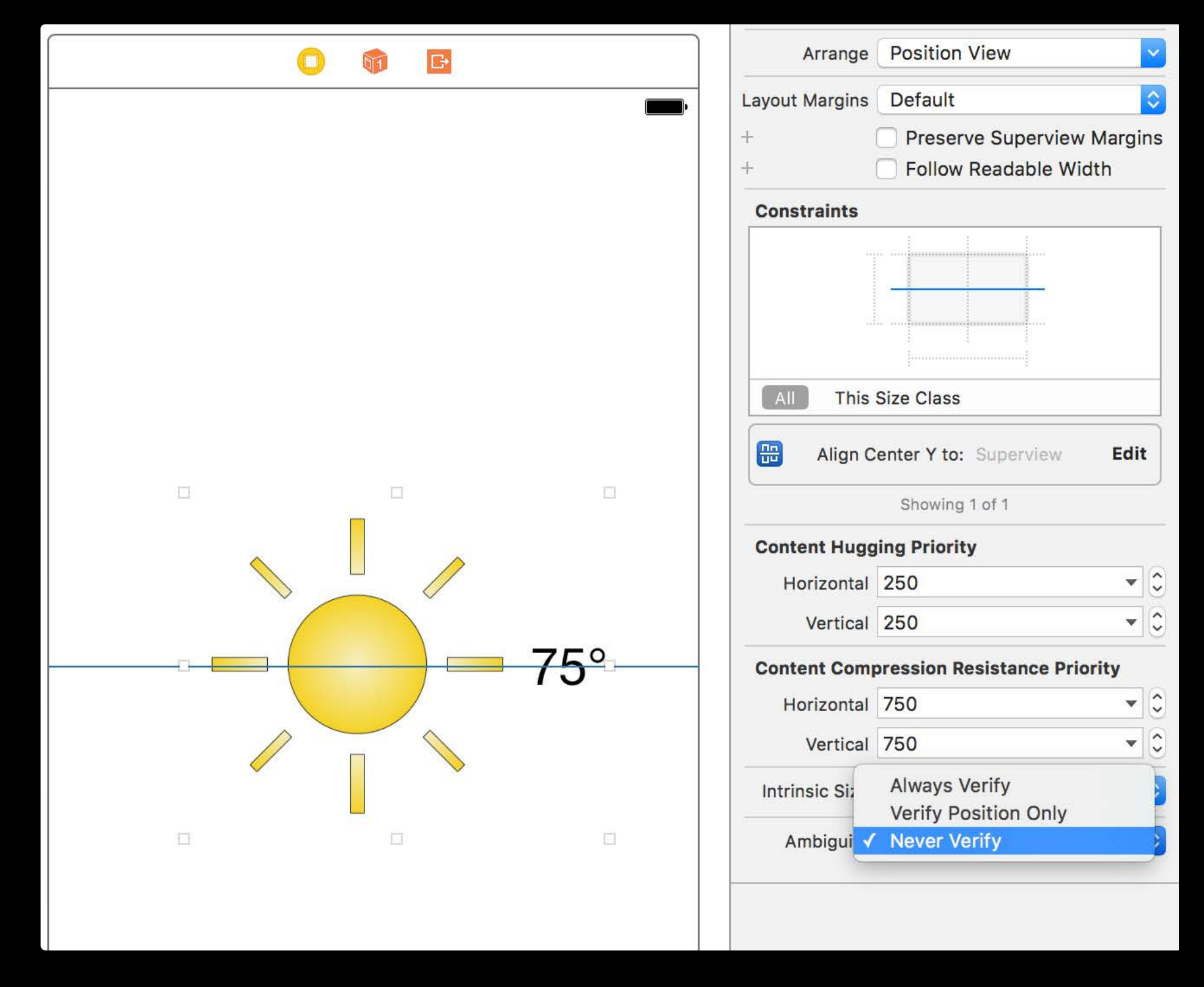

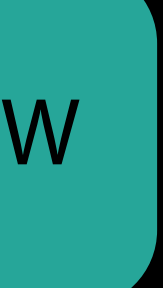

# Turn Off Ambiguity Per View

Arbitrary layout defined with runtime constraints

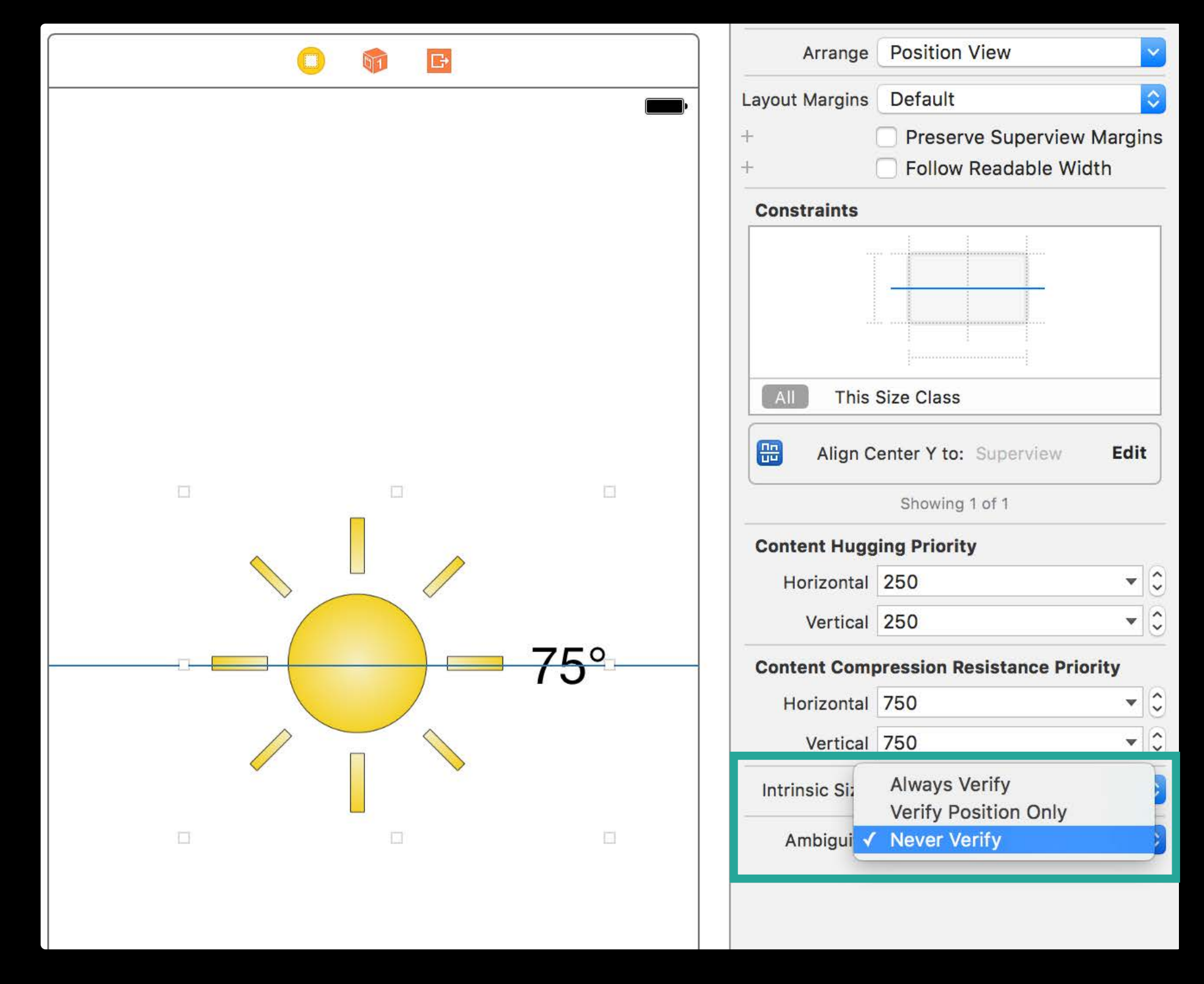

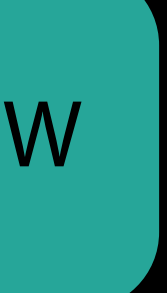

## We Have Seen

Incrementally adopting Auto Layout Playing well with design and runtime constraints

## NSGridView A new layout container for macOS

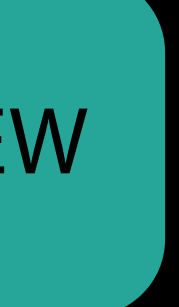

Maintenance on constraints is complicated

- Put hard disks to sleep when possible
- Wake for network access
	- Start up automatically after a power failure
- Enable Power Nap

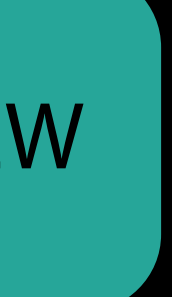

Maintenance on constraints is complicated

NS/UIStackView

- Arranging a sequence of items
- Fine control over content size and spacing

- Put hard disks to sleep when possible
- Wake for network access
	- Start up automatically after a power failure
- Enable Power Nap

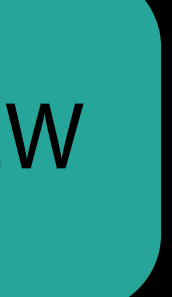

Maintenance on constraints is complicated

NS/UIStackView

- Arranging a sequence of items
- Fine control over content size and spacing

### Put hard disks to sleep when possible

- Wake for network access
- Start up automatically after a power failure
- Enable Power Nap

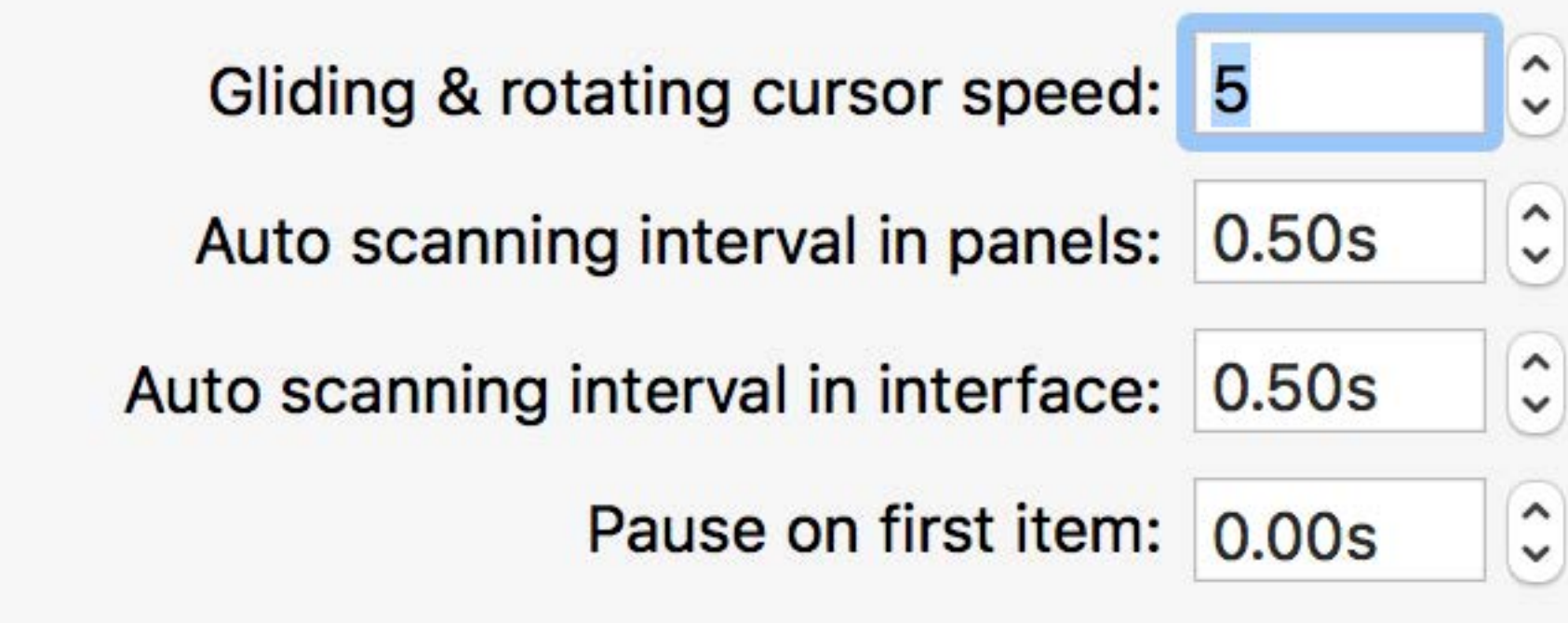

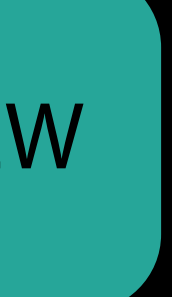

Maintenance on constraints is complicated

NS/UIStackView

- Arranging a sequence of items
- Fine control over content size and spacing

NSGridView

- Places views in an explicitly defined grid
- Content aligned across rows and columns

### Put hard disks to sleep when possible

- Wake for network access
- Start up automatically after a power failure
- Enable Power Nap

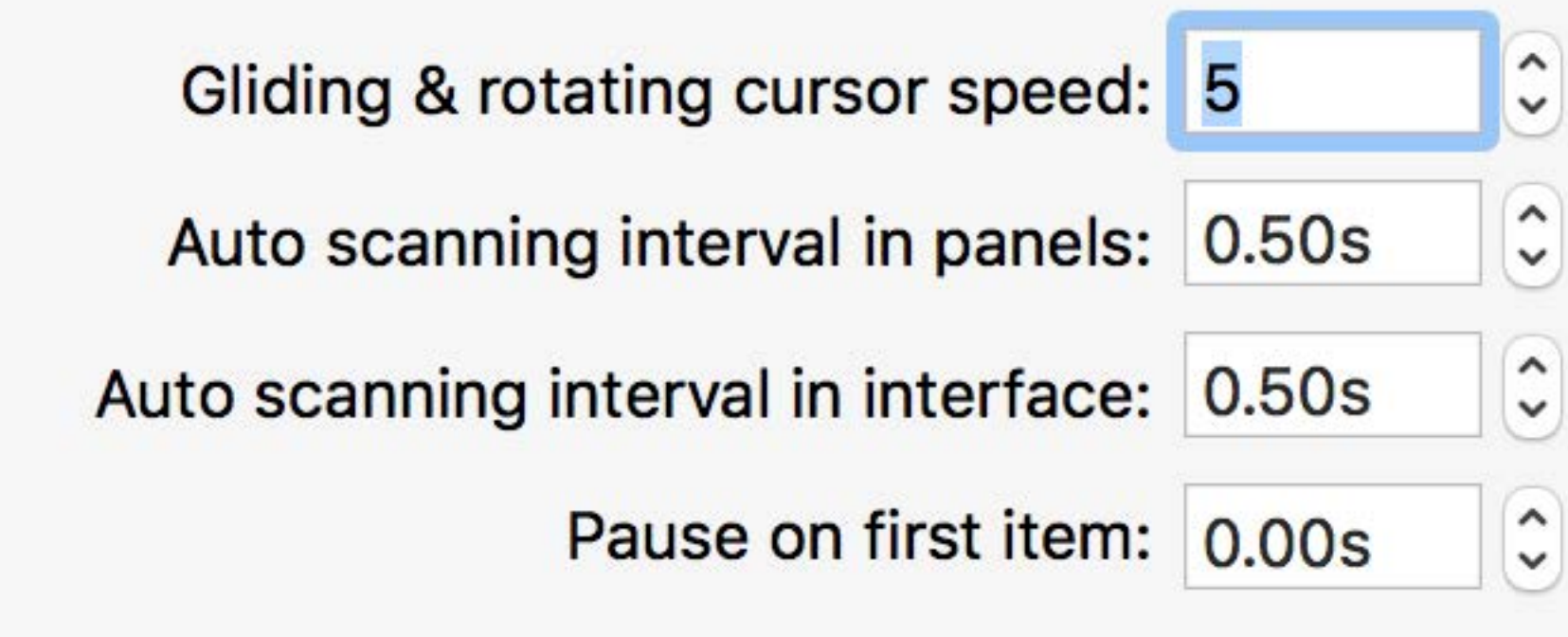

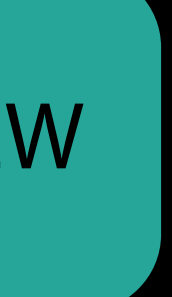

## NSGridView Overview

### $\bullet\bullet\bullet$ **WWDC 2016 Braille Display:** No Display Detected English (Unified) C **Braille Translation:** Show contracted braille Show eight-dot braille V Use automatic braille translation Use dots 7 and 8 to indicate VoiceOver cursor Status Cells: Show general display status Show text style Show extended text style Show status on the: Left Right Show alert messages for duration:  $\mathbf{r} = \mathbf{r} - \mathbf{r}$  and  $\mathbf{r} = \mathbf{r} - \mathbf{r}$

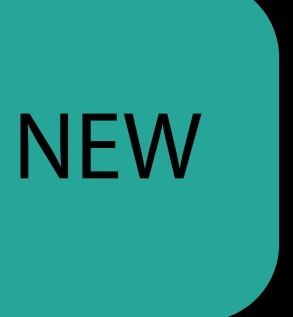

## NSGridView Overview

NSGridRow and NSGridColumn

### $\bullet\bullet\bullet$ **WWDC 2016 Braille Display:** No Display Detected English (Unified) C **Braille Translation:** Show contracted braille Show eight-dot braille V Use automatic braille translation Use dots 7 and 8 to indicate VoiceOver cursor Status Cells: Show general display status Show text style Show extended text style Show status on the: Left Right Show alert messages for duration:  $\mathbf{r}$   $\mathbf{r}$   $\mathbf{r}$   $\mathbf{r}$   $\mathbf{r}$   $\mathbf{r}$   $\mathbf{r}$

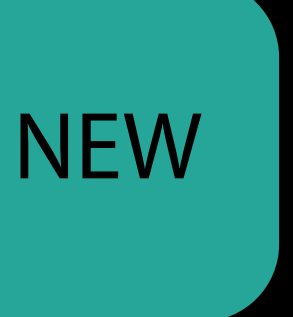

## NSGridView Overview

NSGridRow and NSGridColumn

· Automatic or explicit sizing

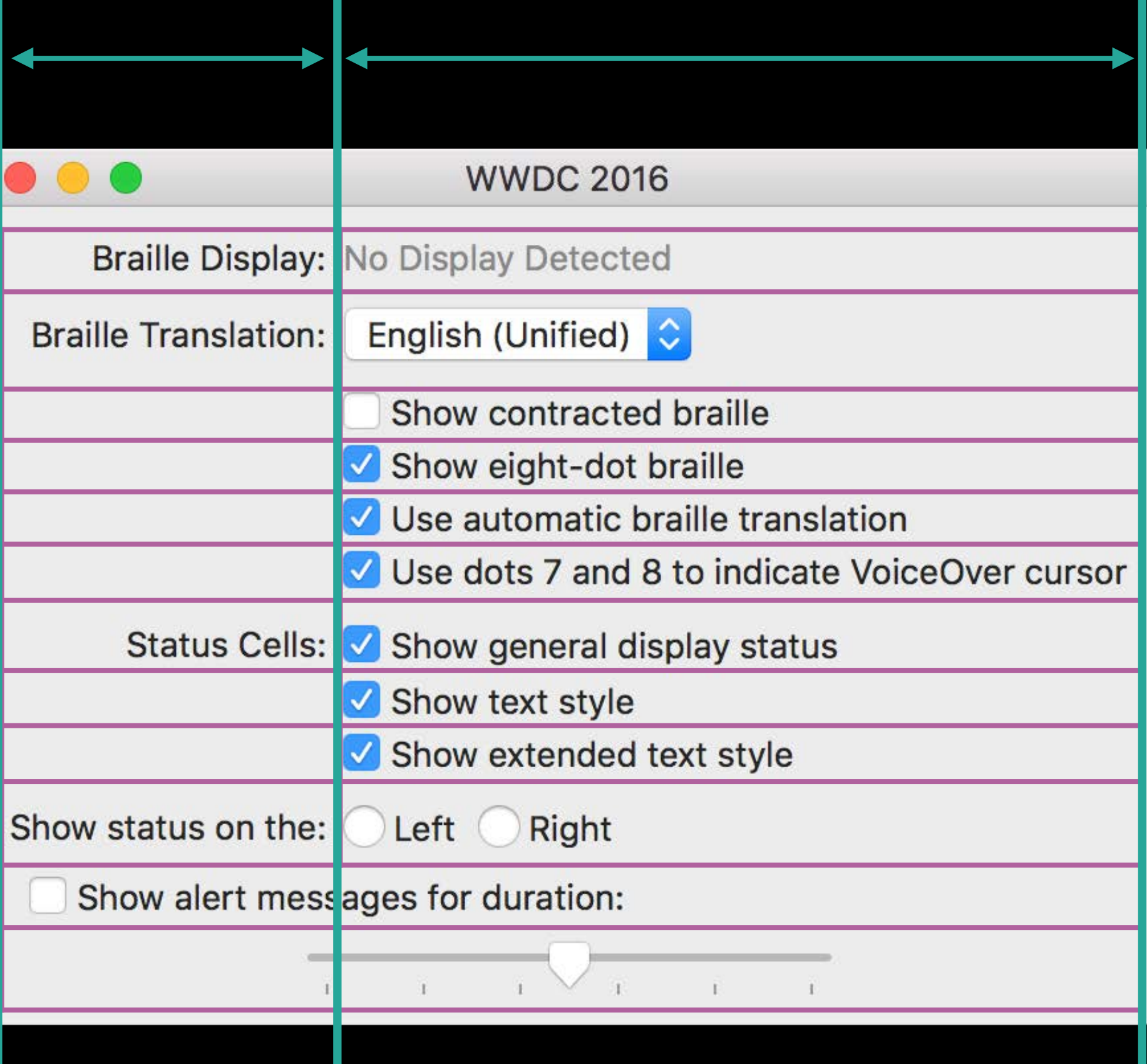

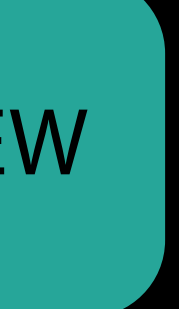

NSGridRow and NSGridColumn

- Automatic or explicit sizing
- Optional padding and spacing

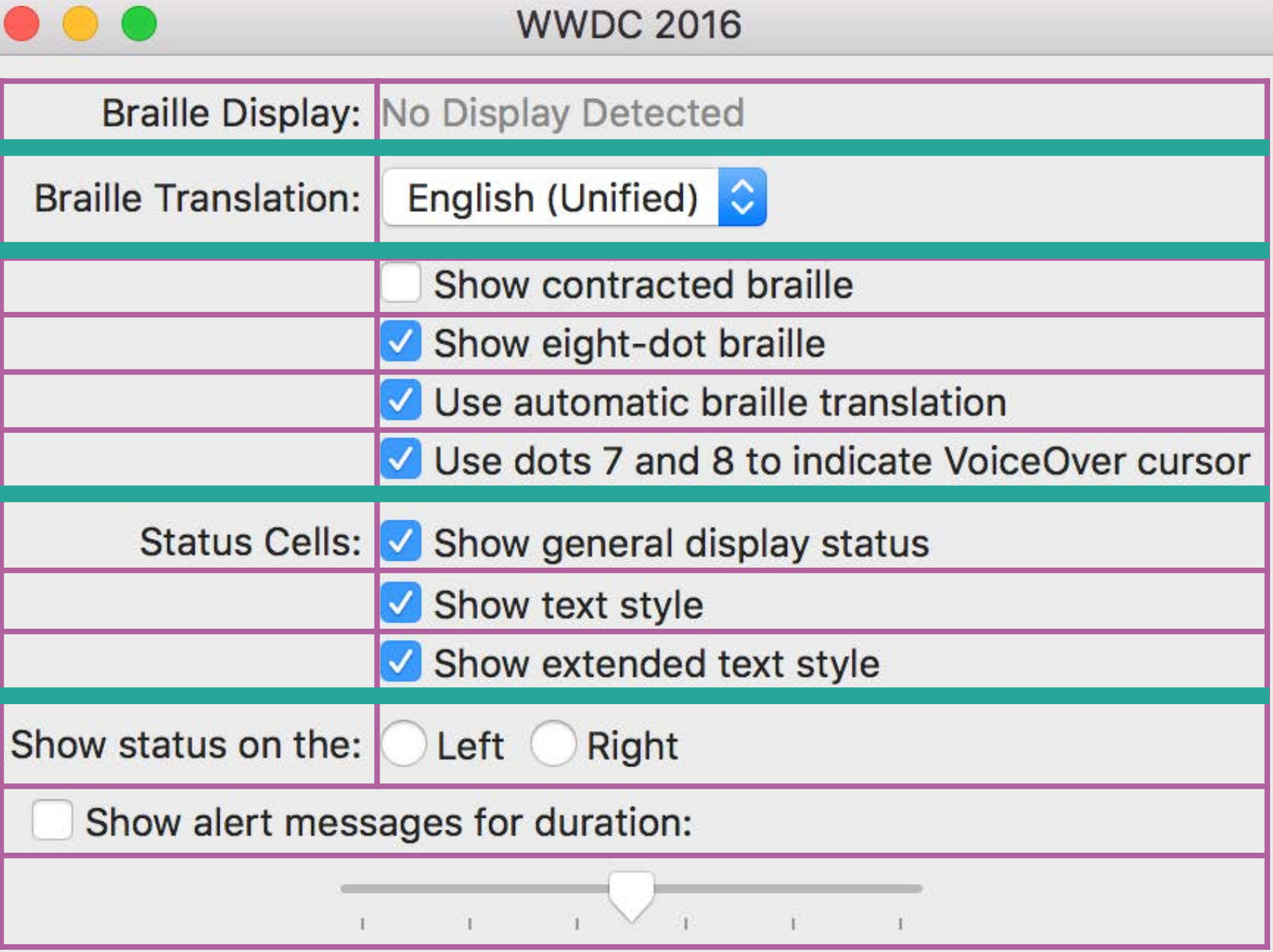

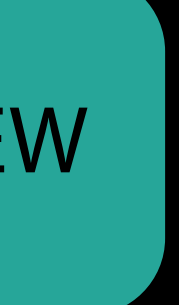

NSGridRow and NSGridColumn

- Automatic or explicit sizing
- Optional padding and spacing
- Hidden rows and columns

### $\bullet\bullet\bullet$ **WWDC 2016 Braille Display: No Display Detected** English (Unified) C **Braille Translation:** Show contracted braille Show eight-dot braille V Use automatic braille translation V Use dots 7 and 8 to indicate VoiceOver cursor Status Cells: Show general display status Show text style Show extended text style Show status on the: Left Right Show alert messages for duration:  $\mathbf{1}$   $\mathbf{1}$   $\mathbf{1}$   $\mathbf{1}$   $\mathbf{1}$   $\mathbf{1}$

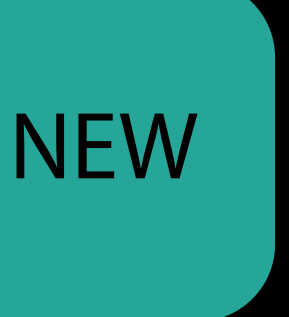

NSGridRow and NSGridColumn

- Automatic or explicit sizing
- Optional padding and spacing
- Hidden rows and columns

**NSGridCell** 

### $\bullet\bullet\bullet$ **WWDC 2016 Braille Display: No Display Detected** English (Unified) C **Braille Translation:** Show contracted braille Show eight-dot braille V Use automatic braille translation V Use dots 7 and 8 to indicate VoiceOver cursor Status Cells: Show general display status Show text style Show extended text style Show status on the: Left Right Show alert messages for duration:  $\mathbf{1}$   $\mathbf{1}$   $\mathbf{1}$   $\mathbf{1}$   $\mathbf{1}$   $\mathbf{1}$

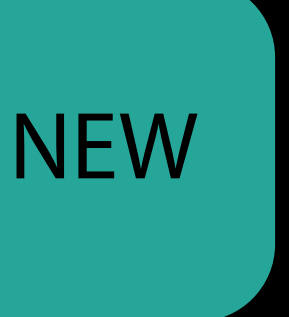

NSGridRow and NSGridColumn

- Automatic or explicit sizing
- Optional padding and spacing
- Hidden rows and columns

**NSGridCell** 

Each cell manages a content view

### $\bullet\bullet\bullet$ **WWDC 2016 Braille Display: No Display Detected** English (Unified) C **Braille Translation:** Show contracted braille Show eight-dot braille V Use automatic braille translation Use dots 7 and 8 to indicate VoiceOver cursor Status Cells: Show general display status Show text style Show extended text style Show status on the: Left Right Show alert messages for duration:  $\mathbf{i}$   $\mathbf{i}$   $\mathbf{j}$   $\mathbf{k}$   $\mathbf{k}$   $\mathbf{k}$

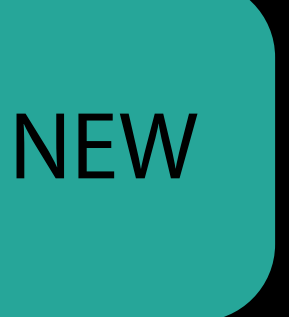

NSGridRow and NSGridColumn

- Automatic or explicit sizing
- Optional padding and spacing
- Hidden rows and columns

**NSGridCell** 

- Each cell manages a content view
- Adjustable placement

### $\bullet$   $\bullet$  ( **WWDC 2016 Braille Display: No Display Detected** English (Unified) C **Braille Translation:** Show contracted braille Show eight-dot braille V Use automatic braille translation Use dots 7 and 8 to indicate VoiceOver cursor Status Cells: Show general display status Show text style Show extended text style Show status on the: Left Right Show alert messages for duration:

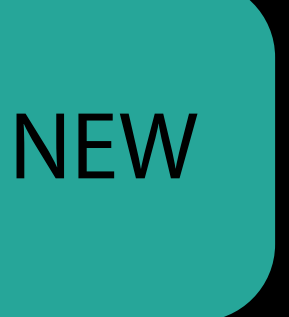

NSGridRow and NSGridColumn

- Automatic or explicit sizing
- Optional padding and spacing
- Hidden rows and columns

**NSGridCell** 

- Each cell manages a content view
- Adjustable placement
- Merged cells

### $\bullet\bullet\bullet$ **WWDC 2016 Braille Display: No Display Detected** English (Unified) C **Braille Translation:** Show contracted braille Show eight-dot braille V Use automatic braille translation Use dots 7 and 8 to indicate VoiceOver cursor Status Cells: Show general display status Show text style Show extended text style Show status on the: Left Right Show alert messages for duration:  $\mathbf{I}$  and  $\mathbf{I}$  and  $\mathbf{I}$  $\mathbf{T}$   $\mathbf{T}$

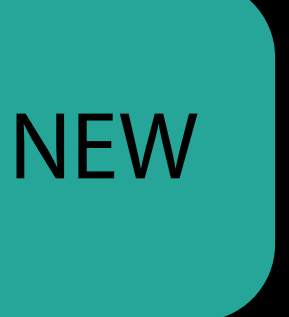

NSGridRow and NSGridColumn

- Automatic or explicit sizing
- Optional padding and spacing
- Hidden rows and columns

**NSGridCell** 

- Each cell manages a content view
- Adjustable placement
- Merged cells

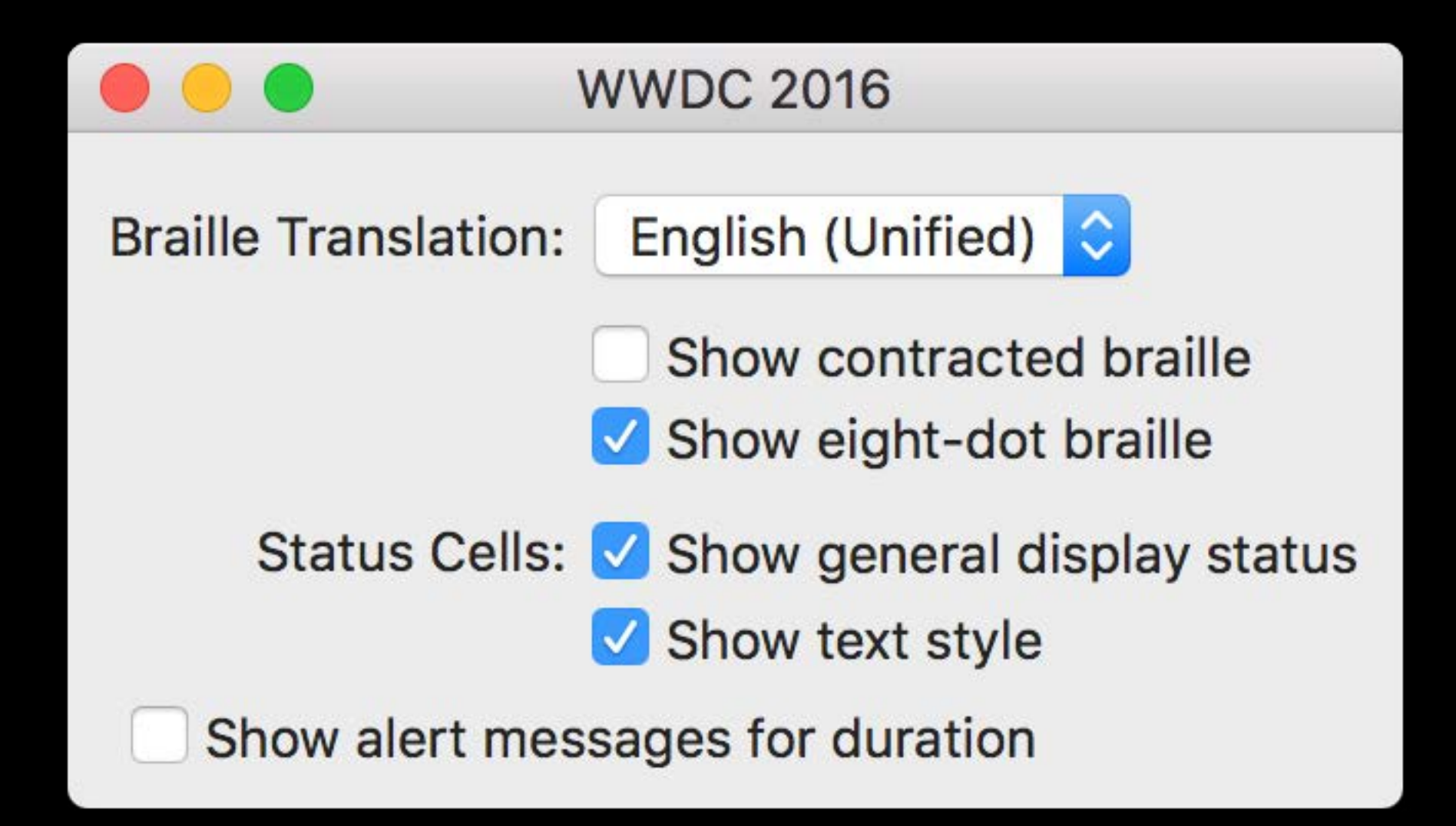

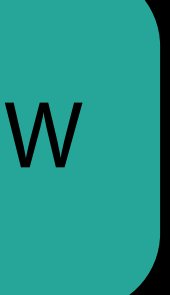

```
let empty = NSGridCell.emptyContentView
```
let gridView = NSGridView(views: [ [brailleTranslationLabel, brailleTranslationPopup], [empty, showContractedCheckbox], [empty, showEightDotCheckbox], [statusCellsLabel, showGeneralDisplayCB], [empty, textStyleCB], [showAlertCB]  $\left| \ \right\rangle$ 

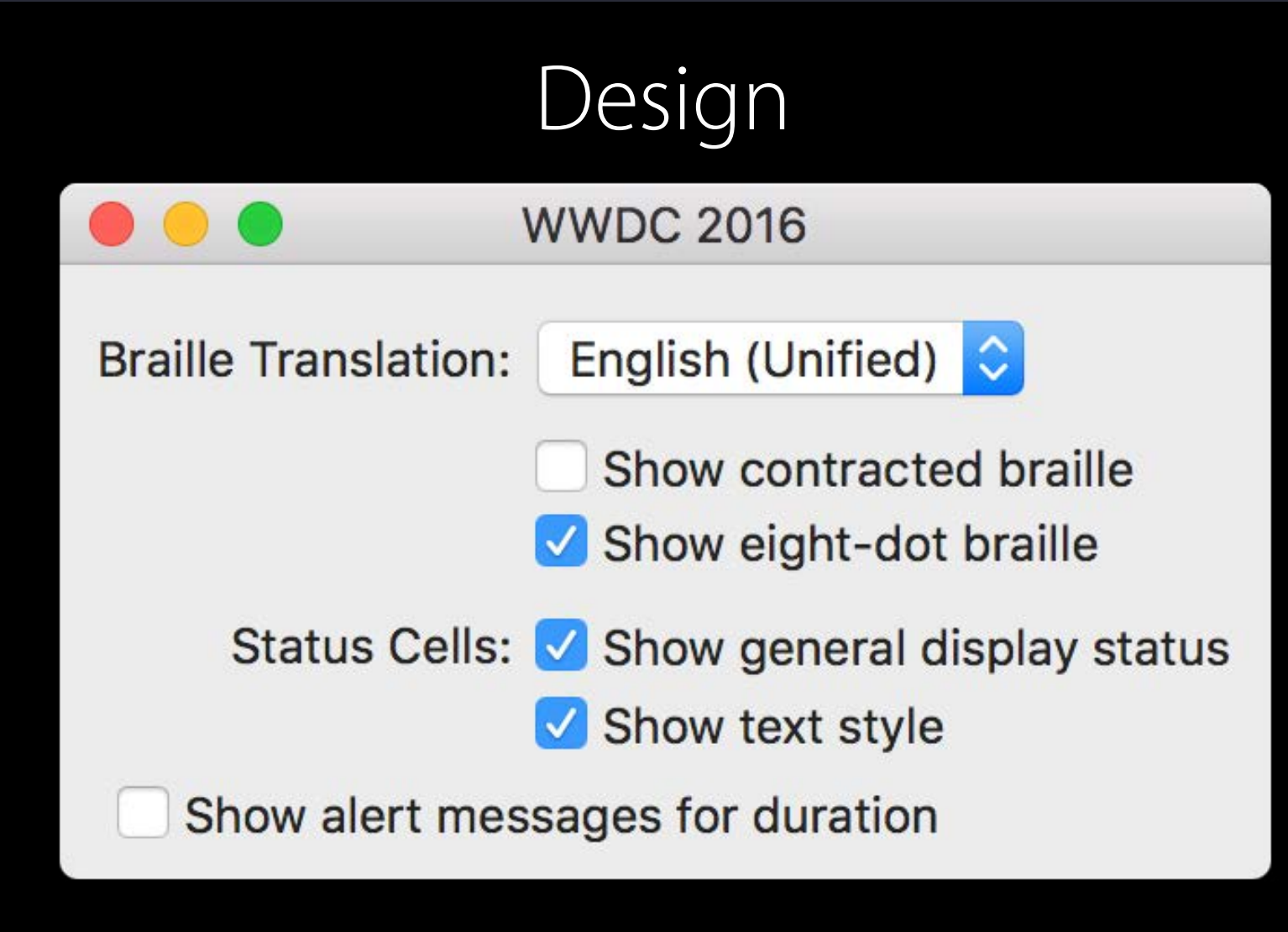

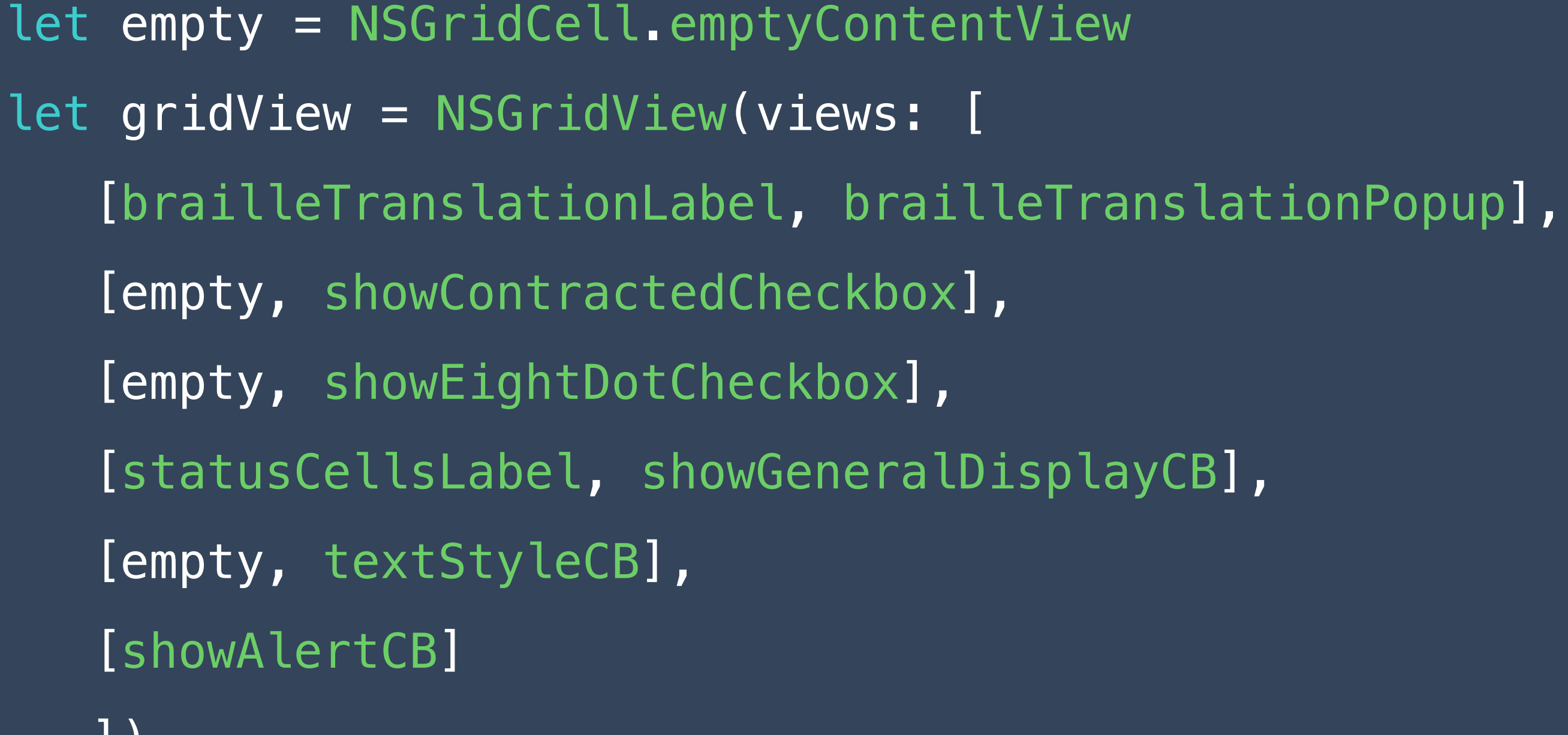

])

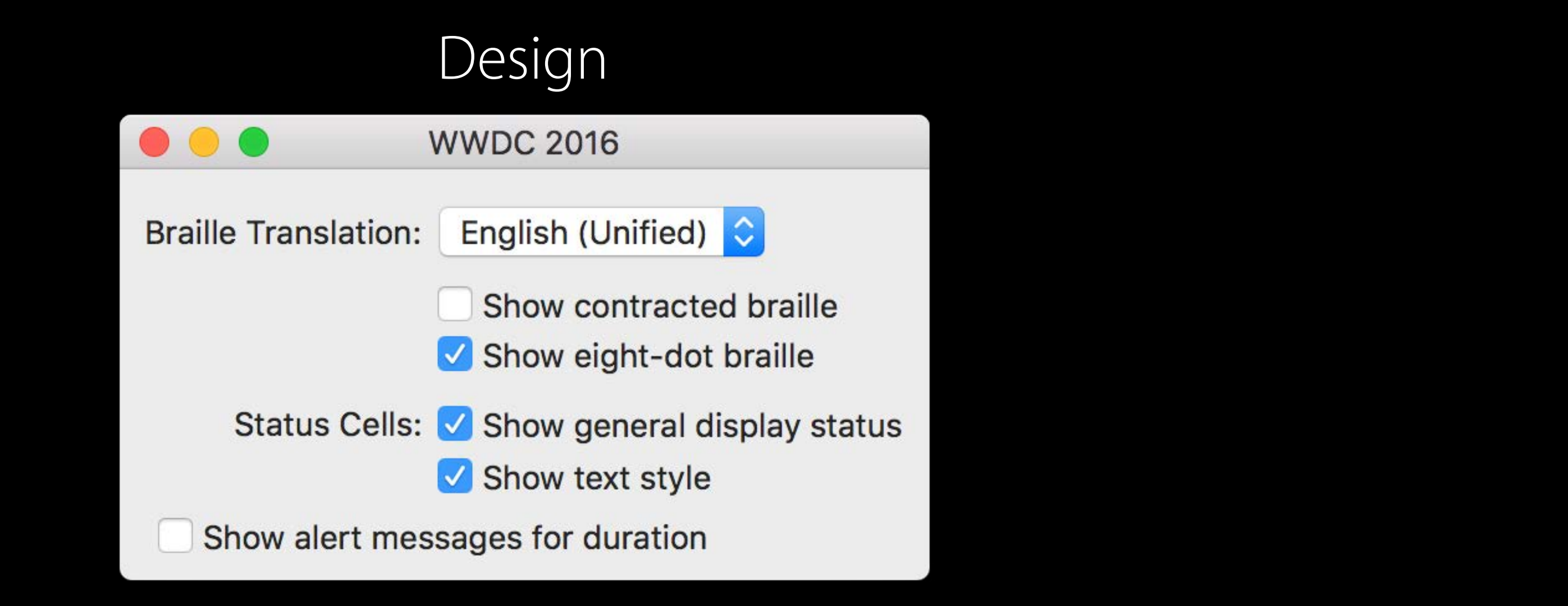

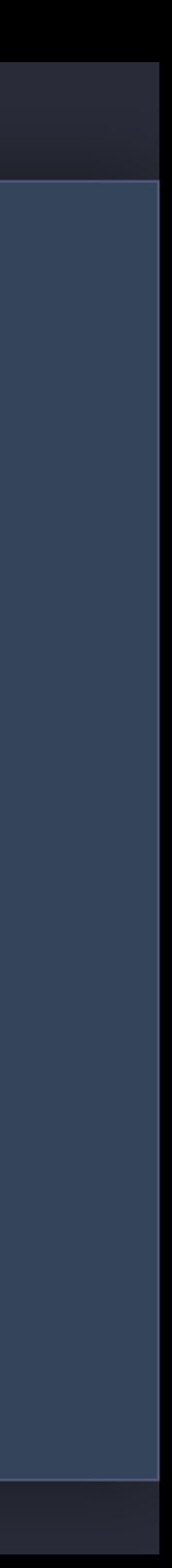

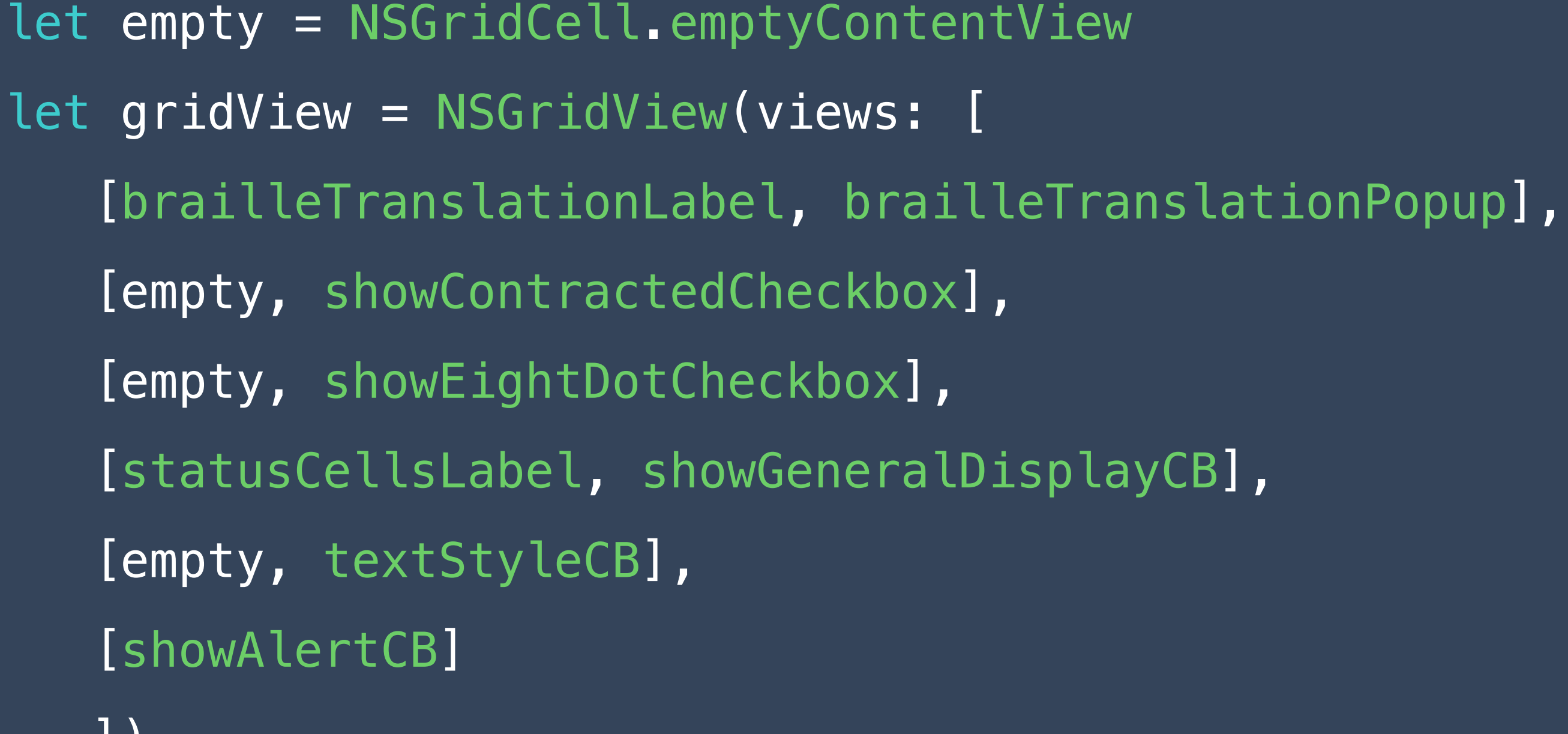

])

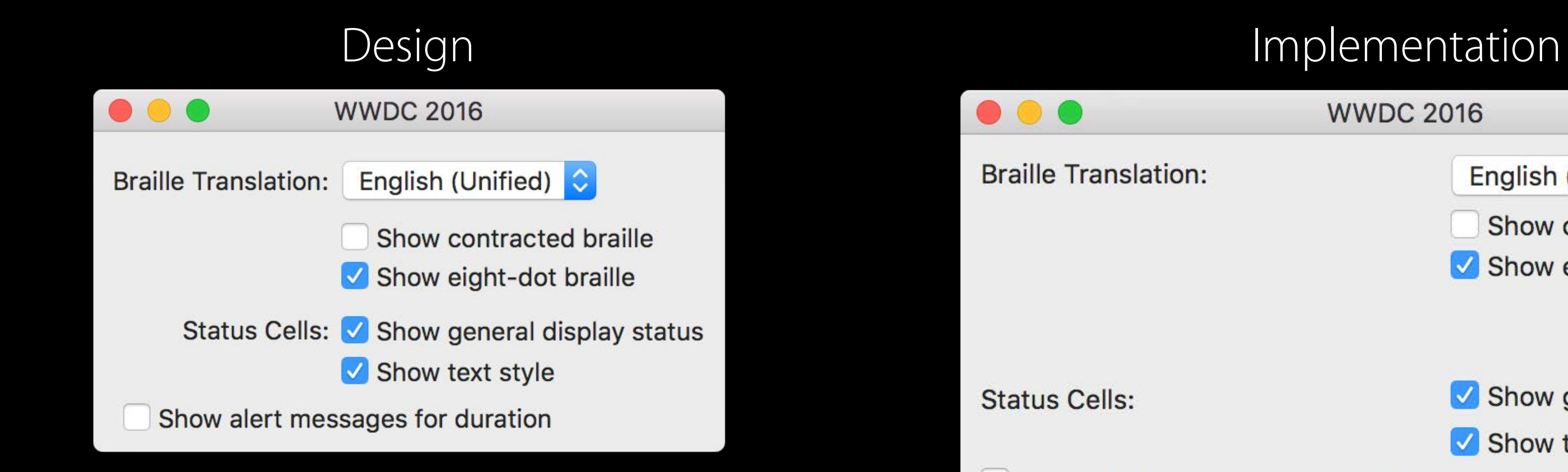

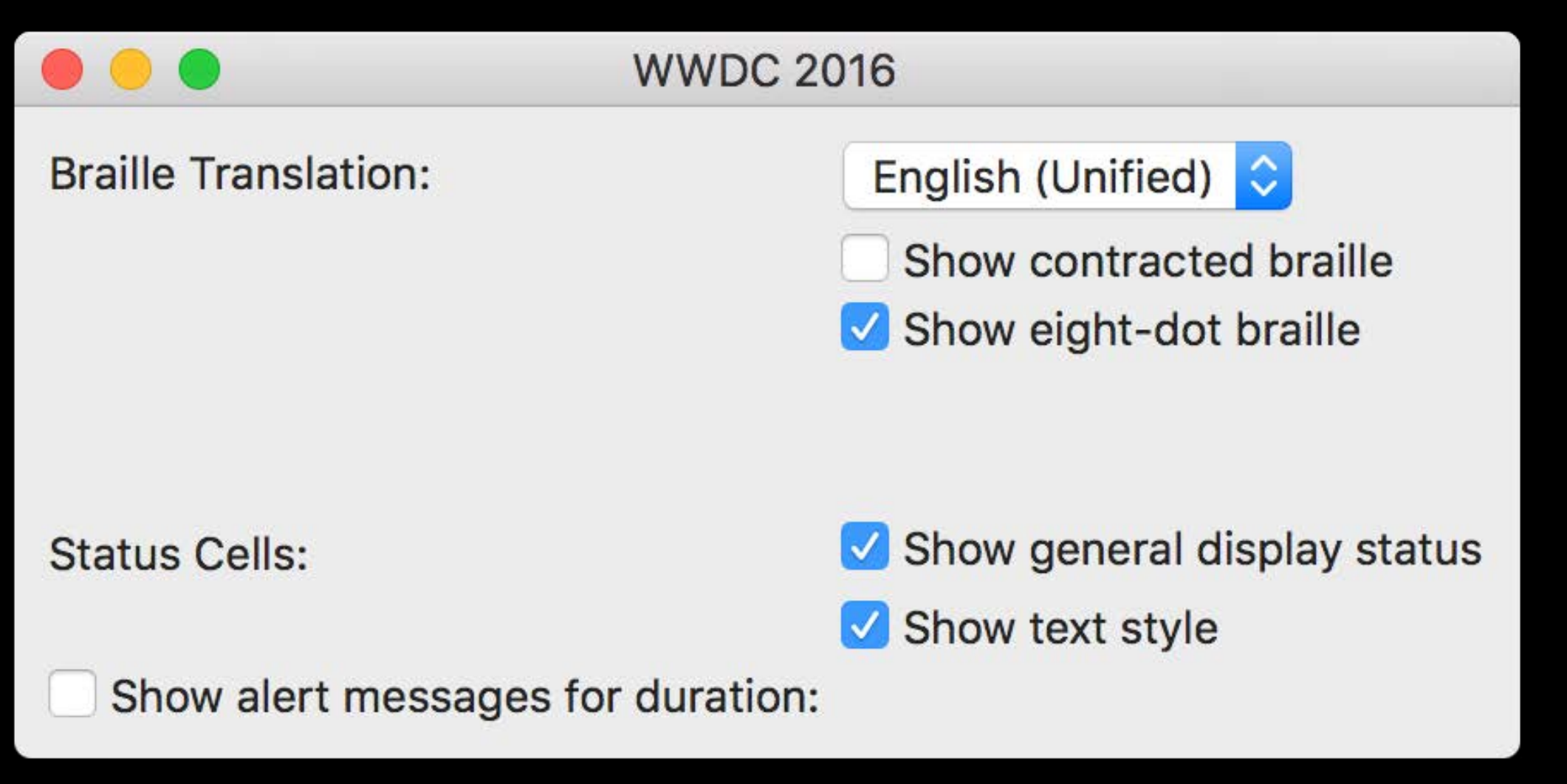

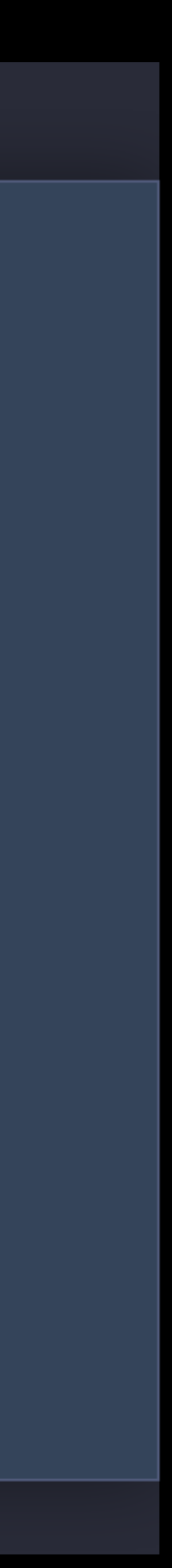

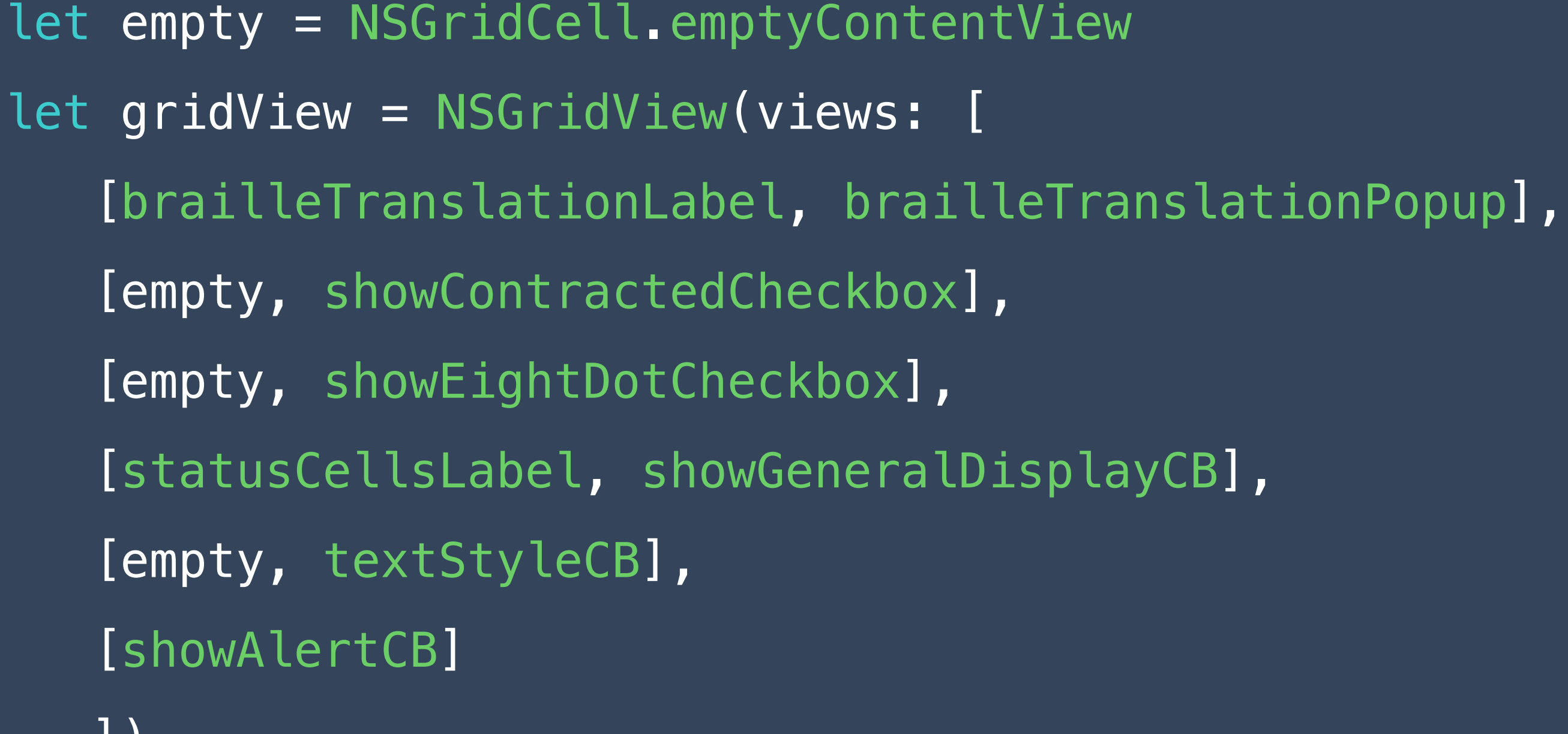

])

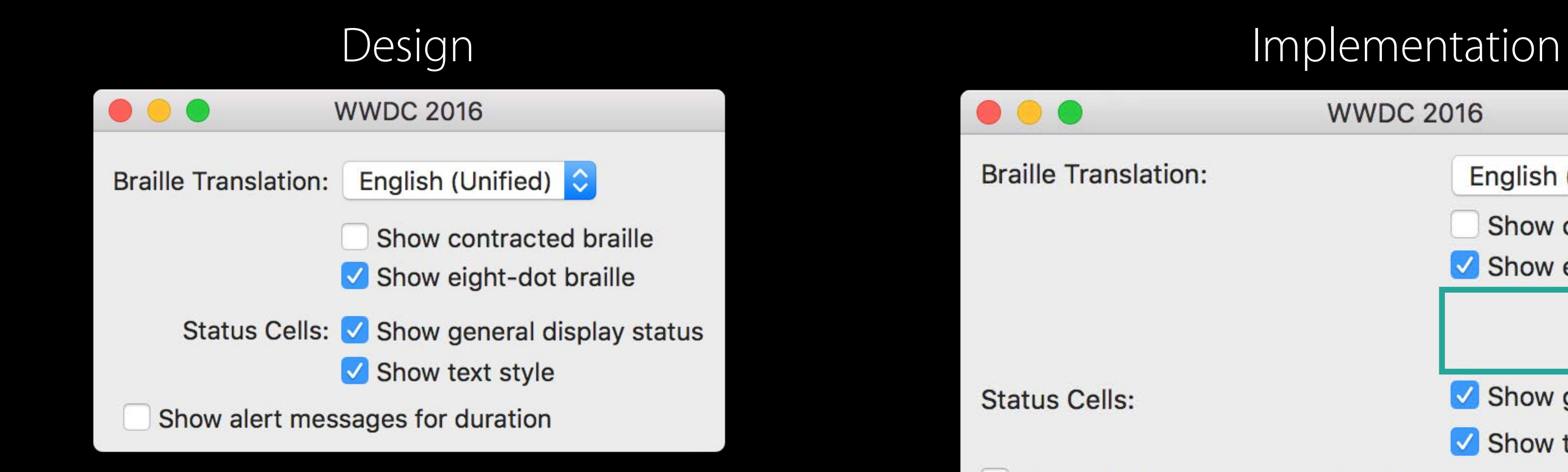

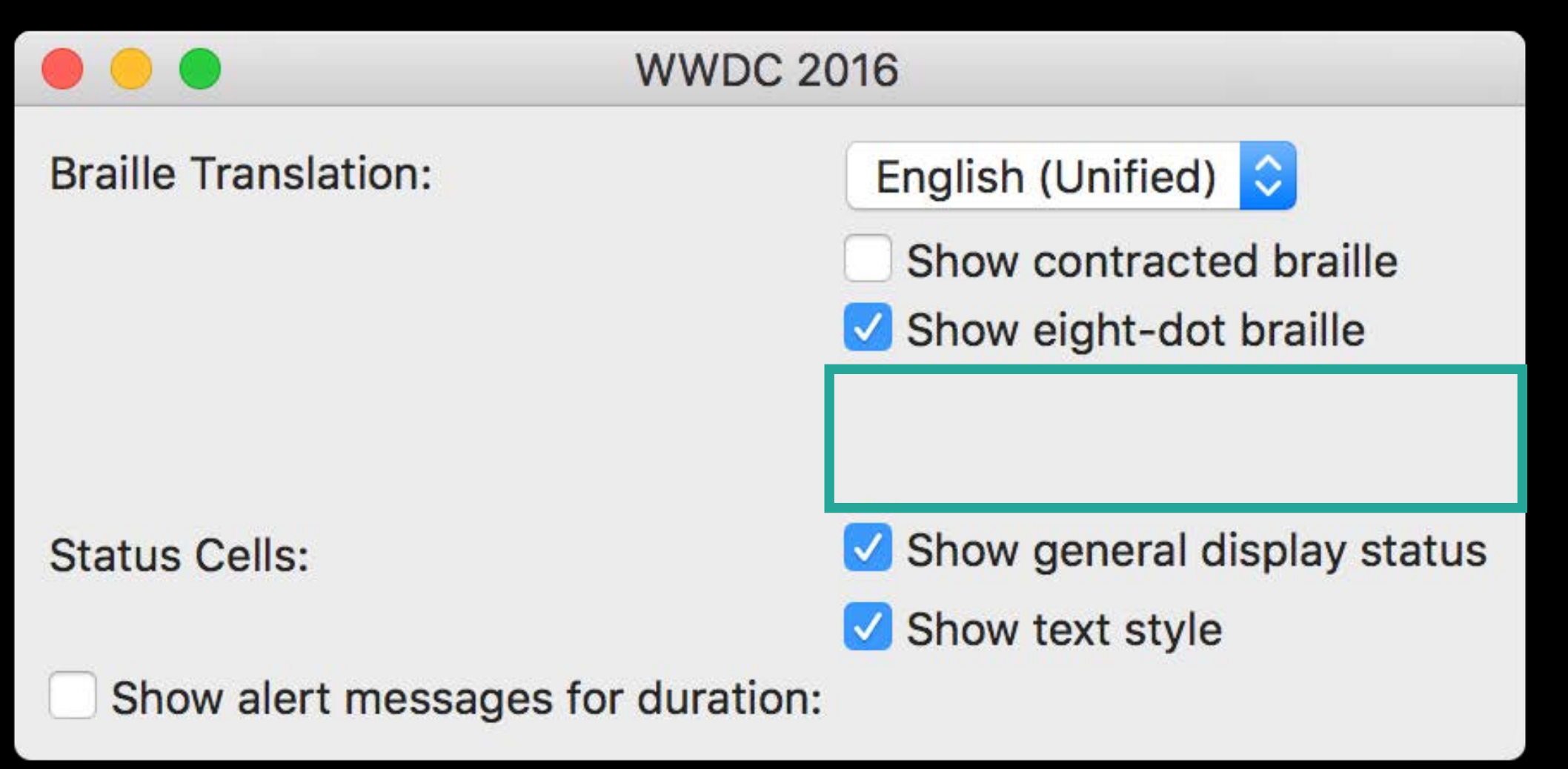

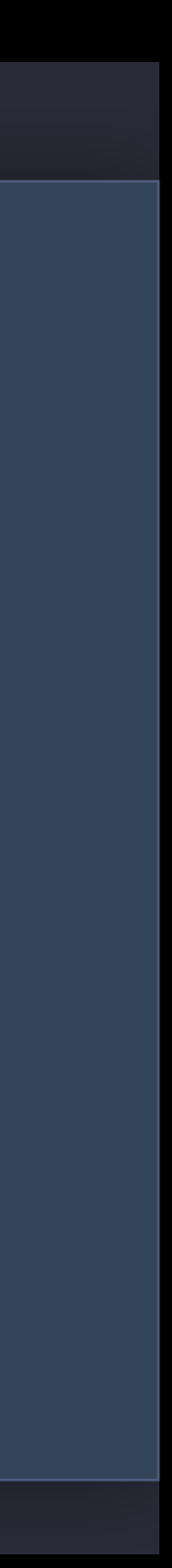

```
let empty = NSGridCell.emptyContentView
```
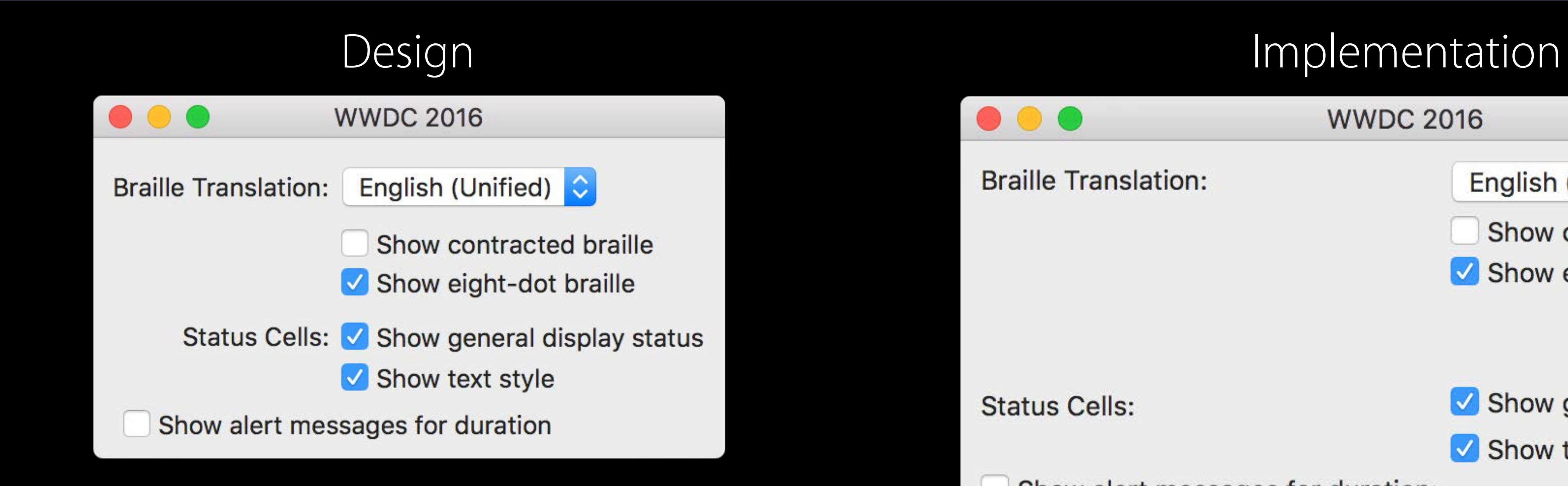

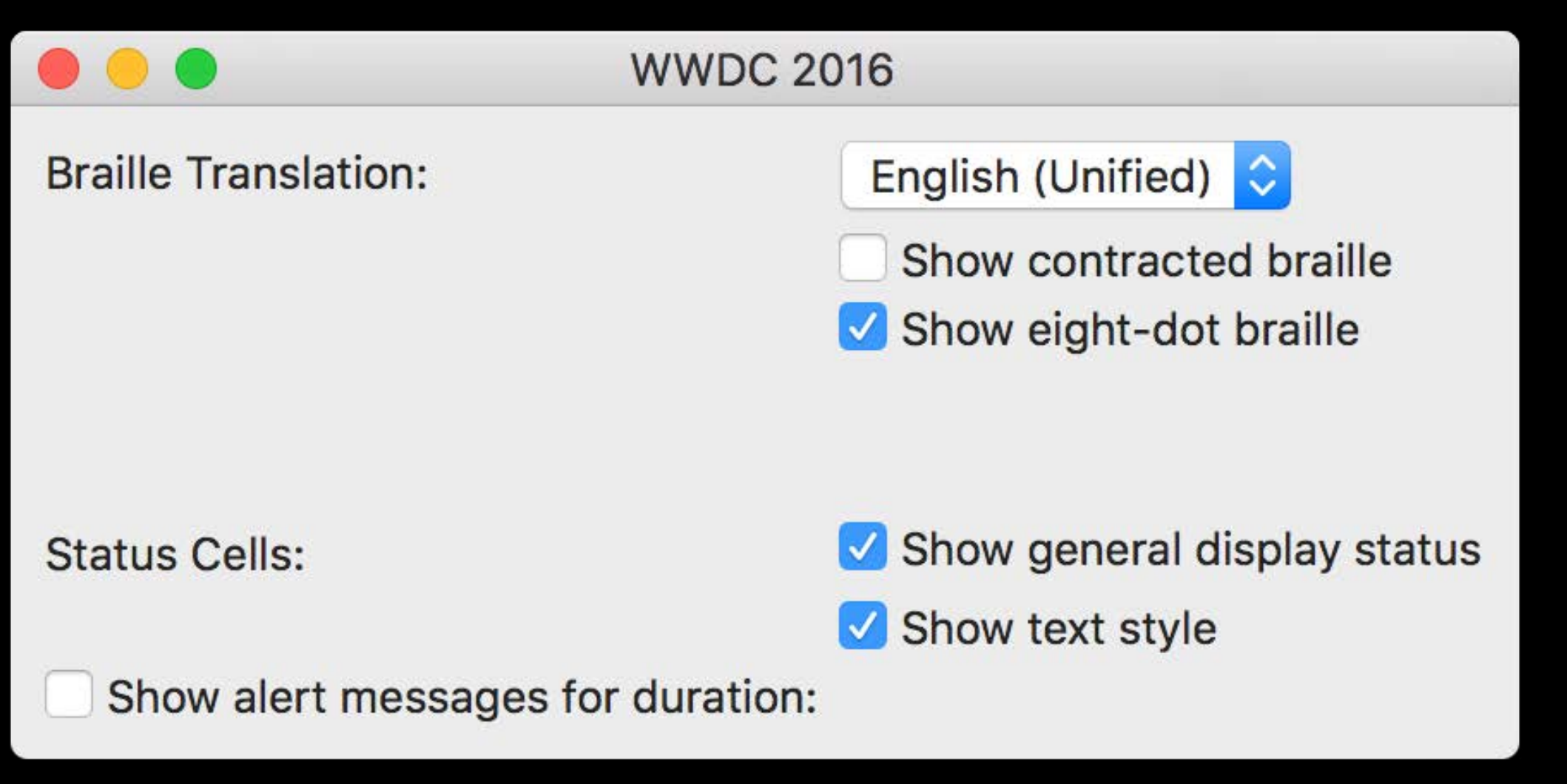

gridView.setContentHuggingPriority(600, for: .horizontal) gridView.setContentHuggingPriority(600, for: .vertical)

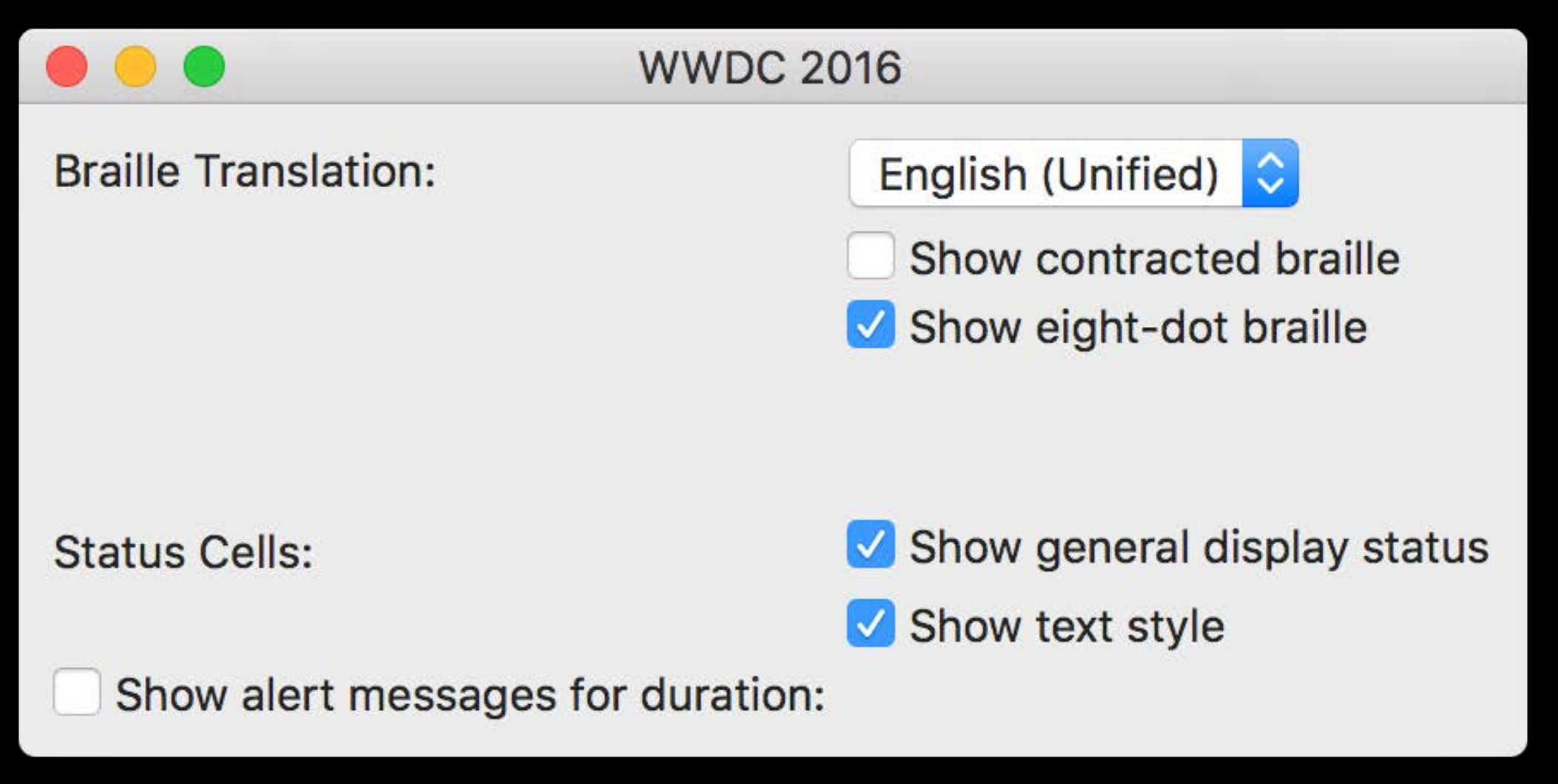

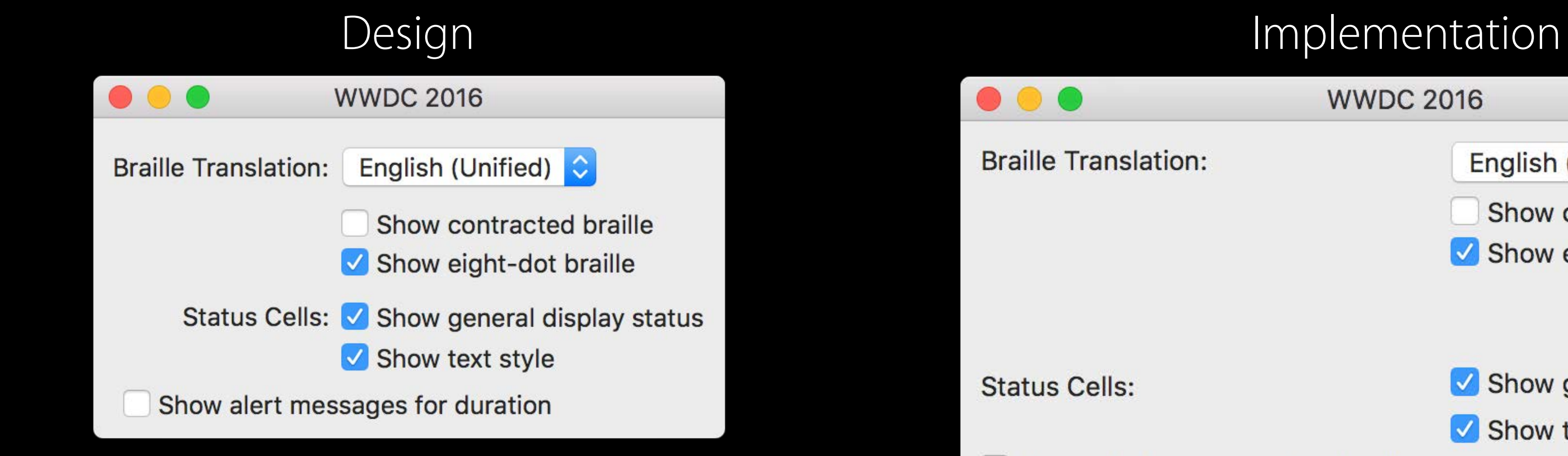

- 
- 

gridView.setContentHuggingPriority(600, for: .horizontal) gridView.setContentHuggingPriority(600, for: .vertical)

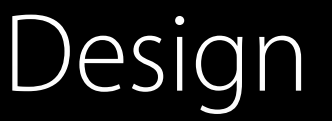

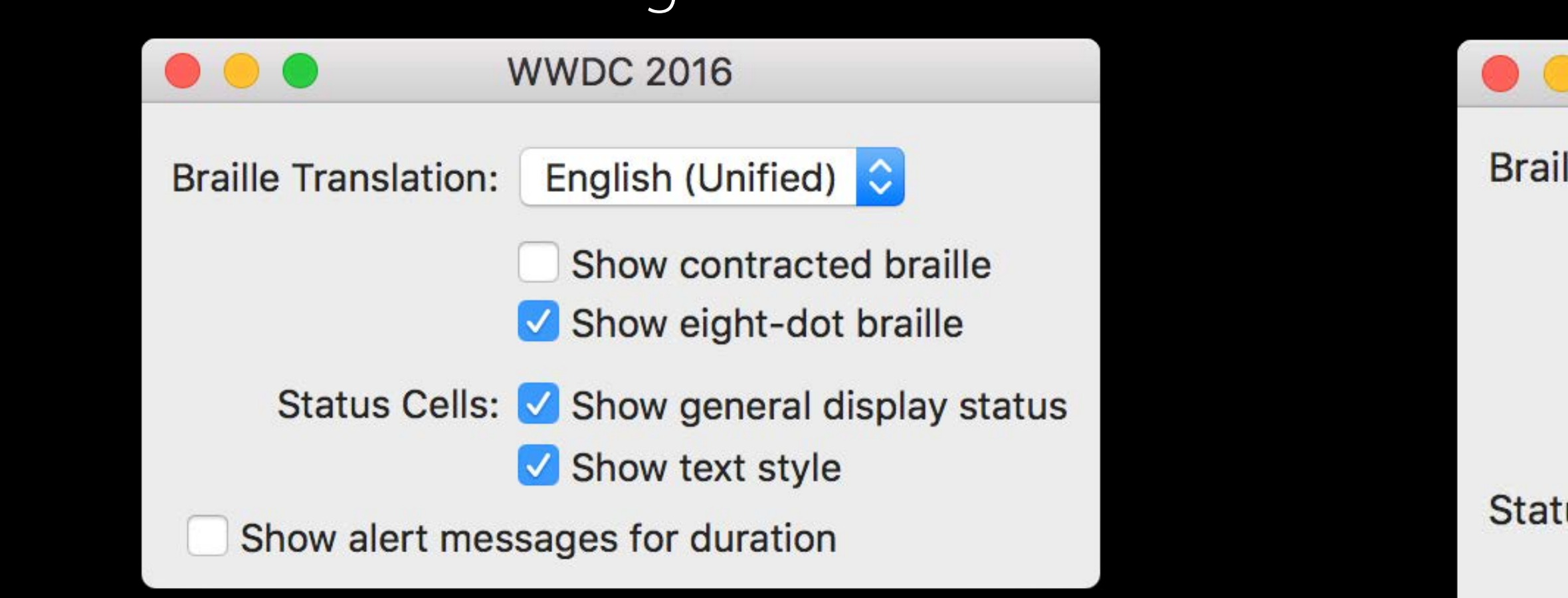

- 
- 

### Design Implementation

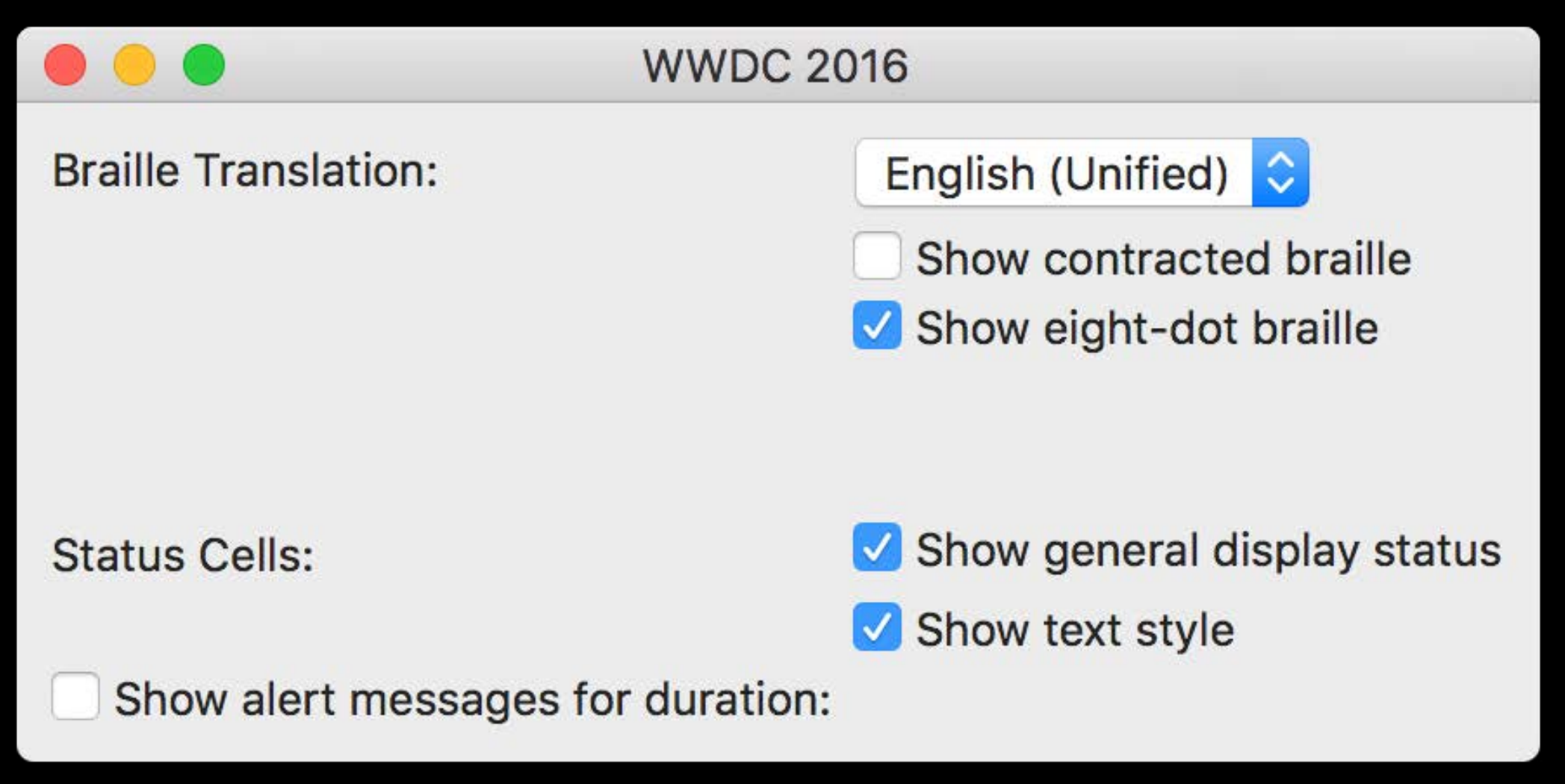

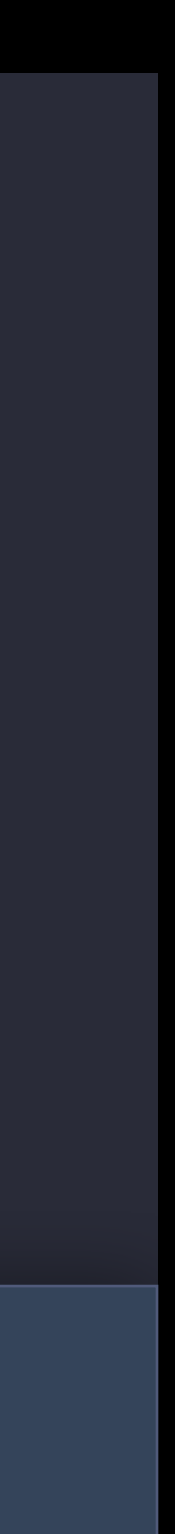

gridView.setContentHuggingPriority(600, for: .horizontal) gridView.setContentHuggingPriority(600, for: .vertical)

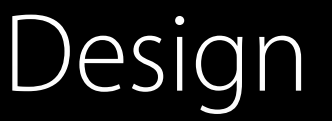

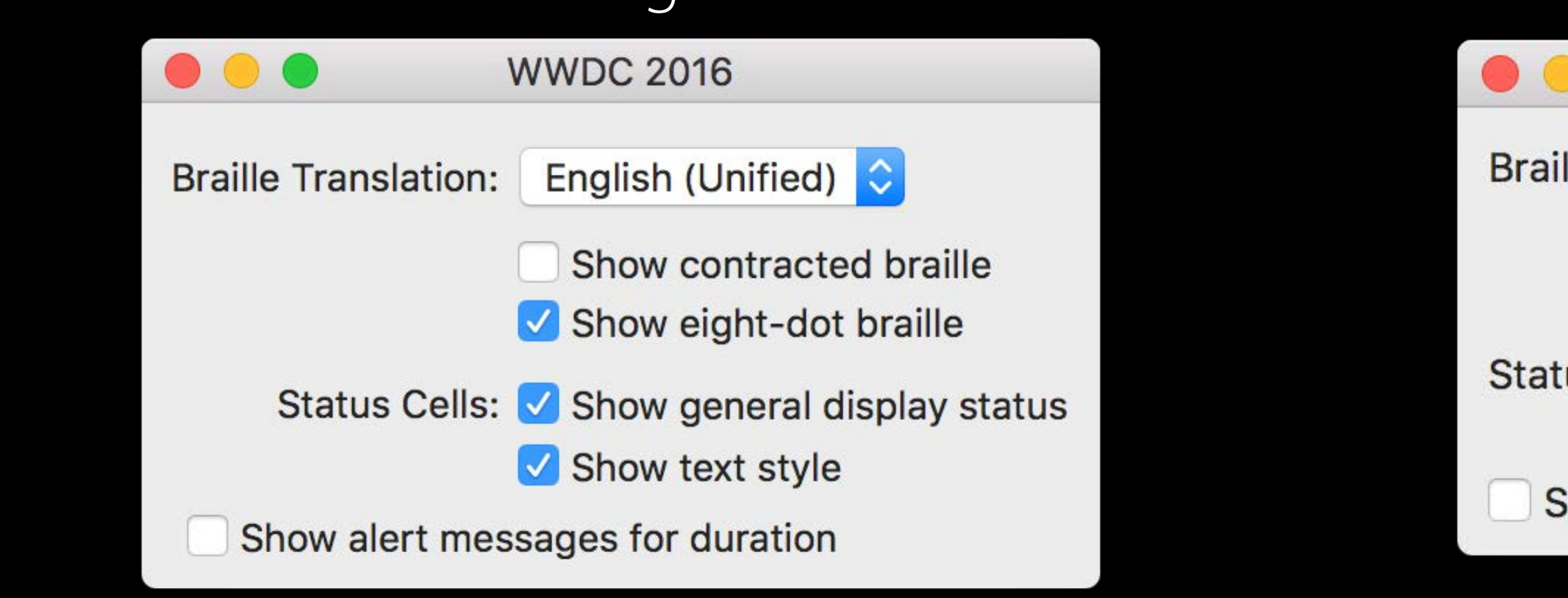

- 
- 

### Design Implementation

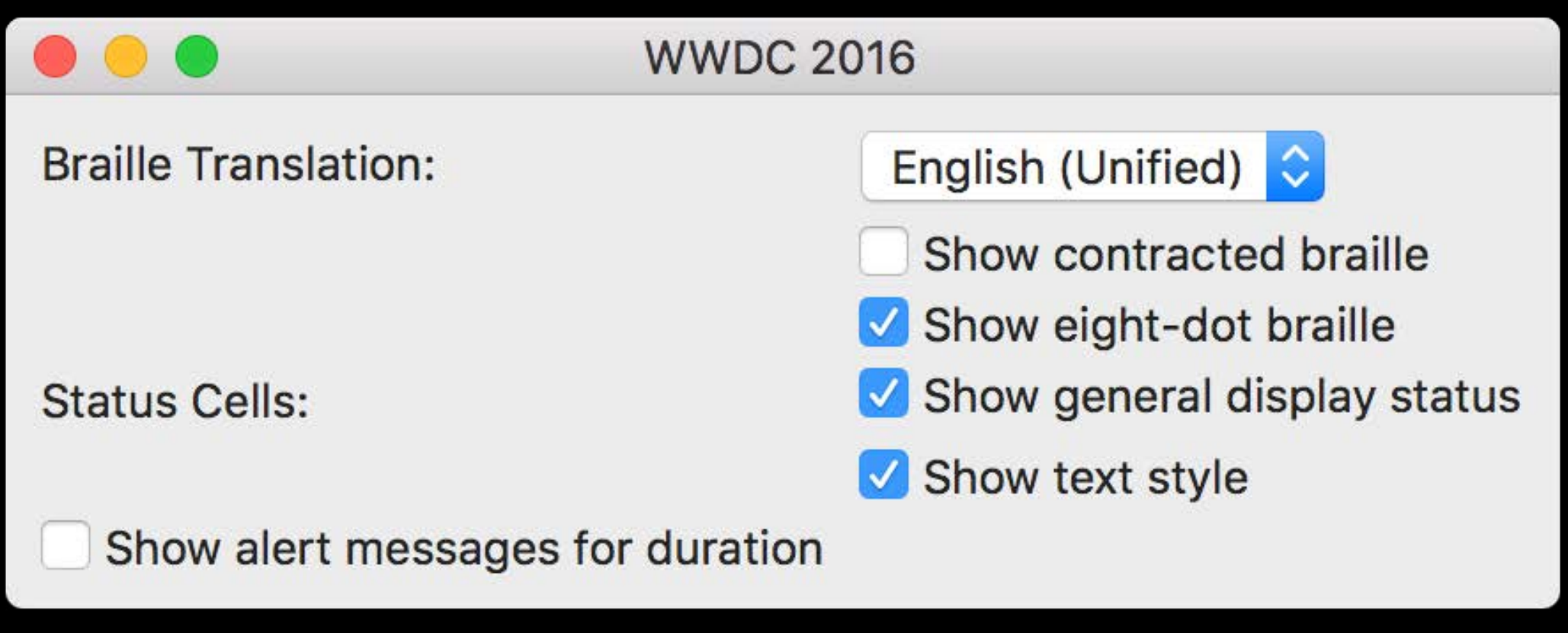

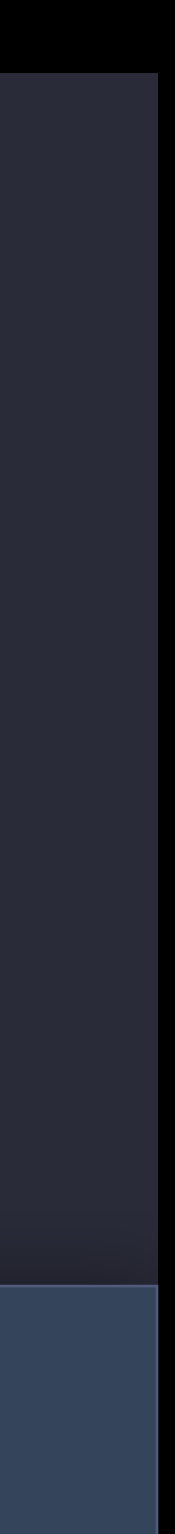

gridView.setContentHuggingPriority(600, for: .horizontal) gridView.setContentHuggingPriority(600, for: .vertical)

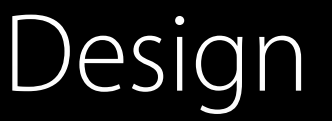

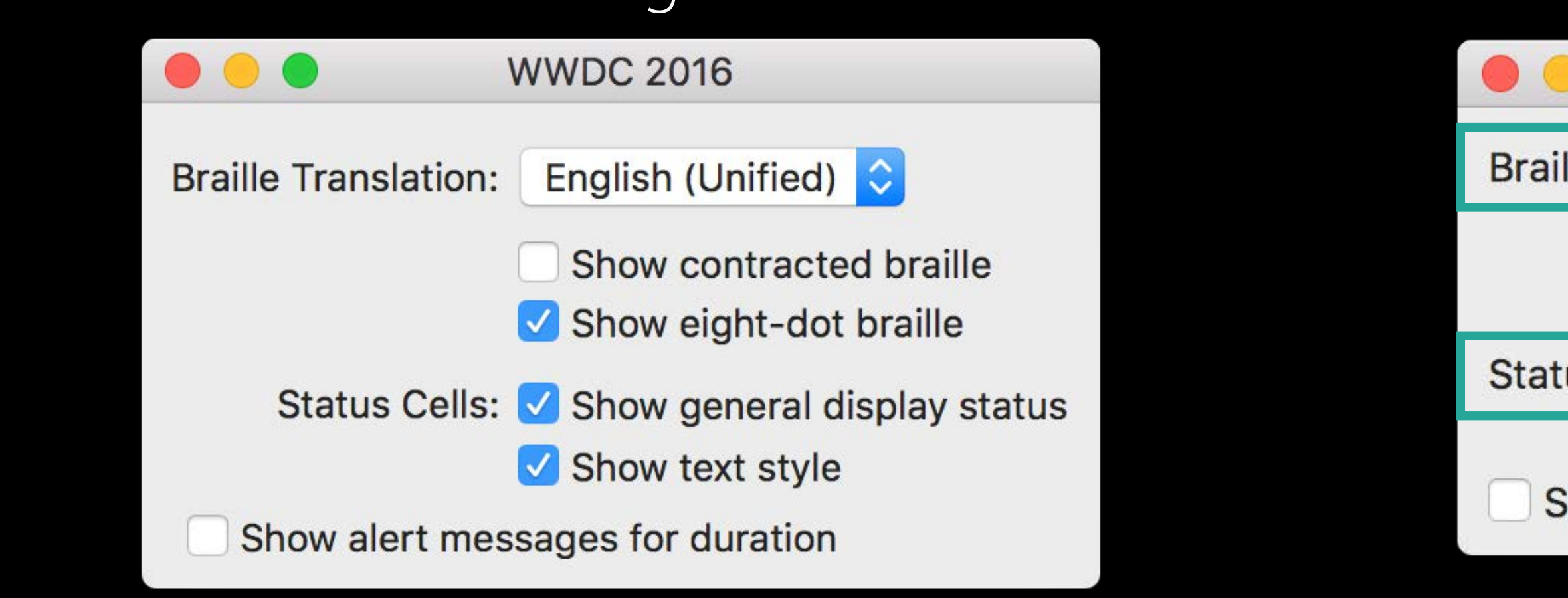

- 
- 

### Design Implementation

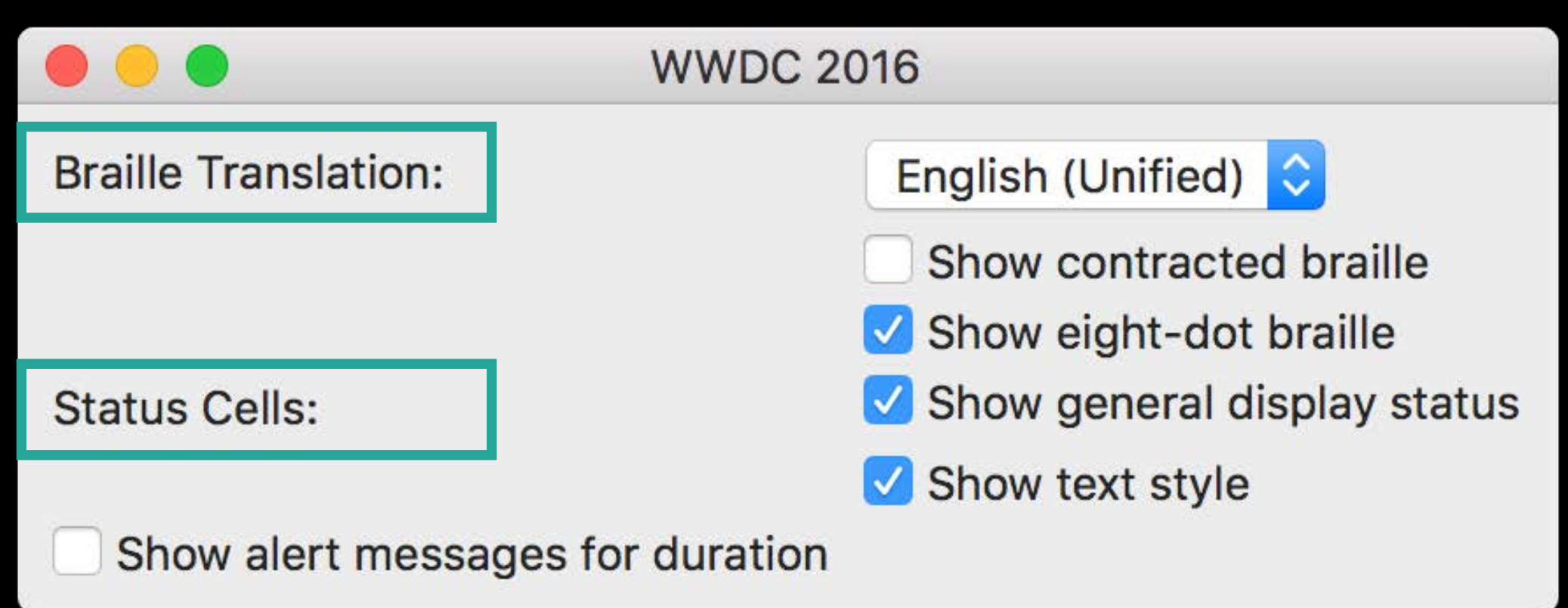

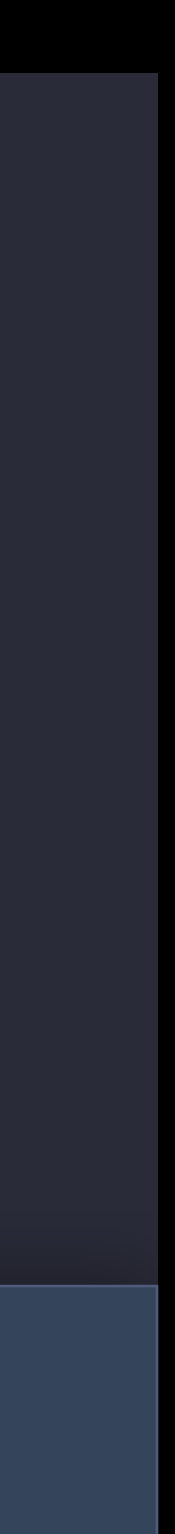

gridView.setContentHuggingPriority(600, for: .horizontal) gridView.setContentHuggingPriority(600, for: .vertical)

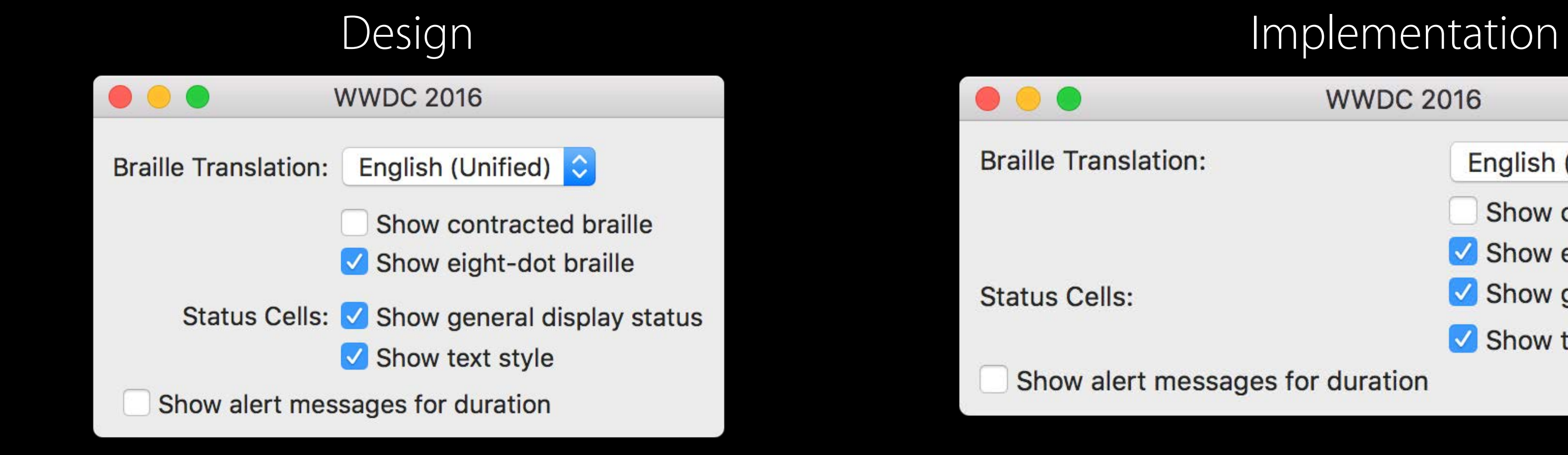

- 
- 

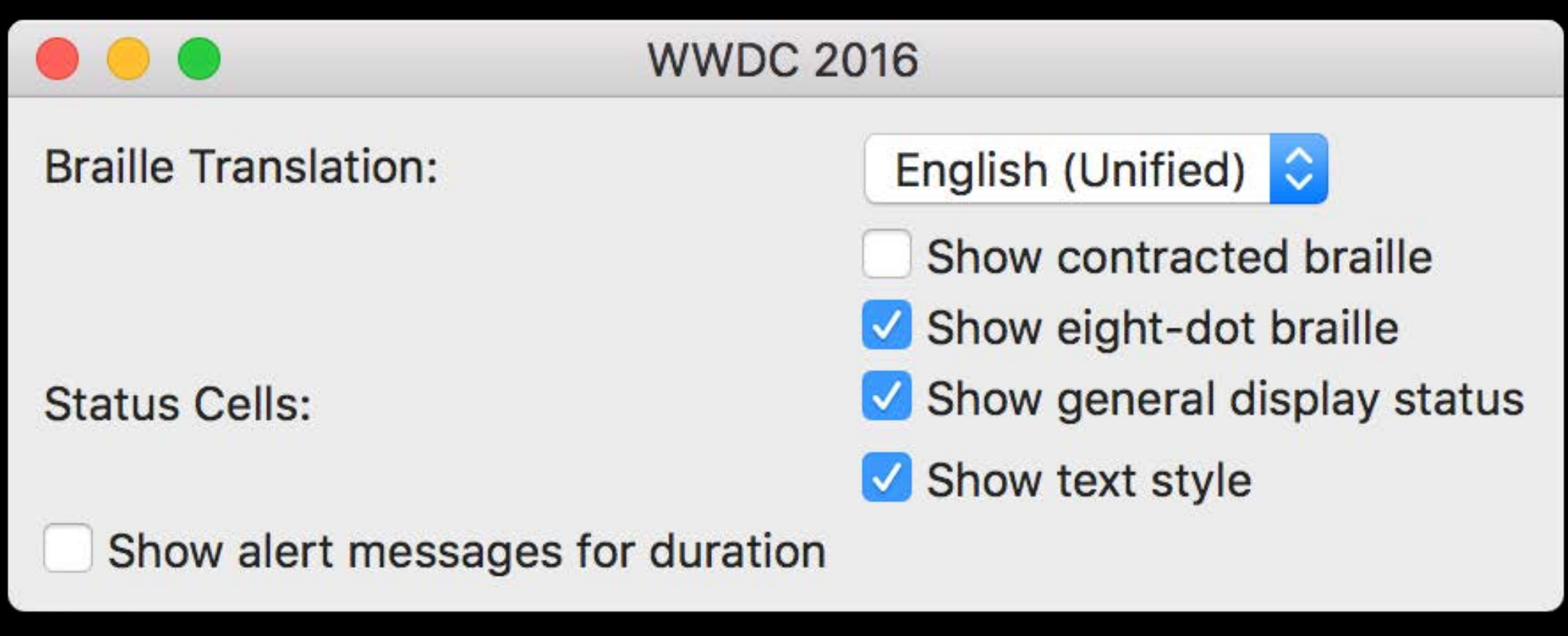

gridView.setContentHuggingPriority(600, for: .horizontal) gridView.setContentHuggingPriority(600, for: .vertical)

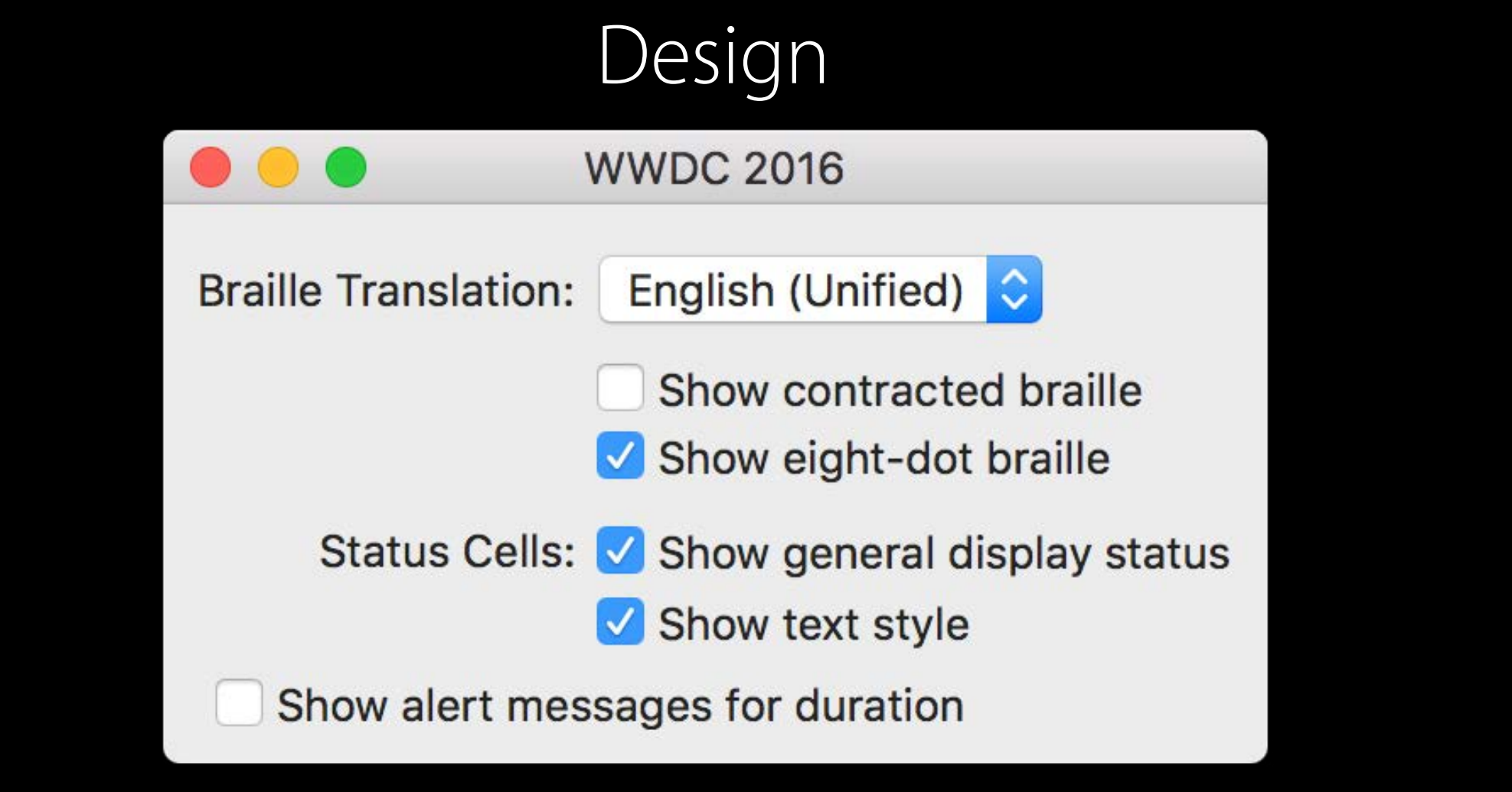

- 
- 
- 
- 

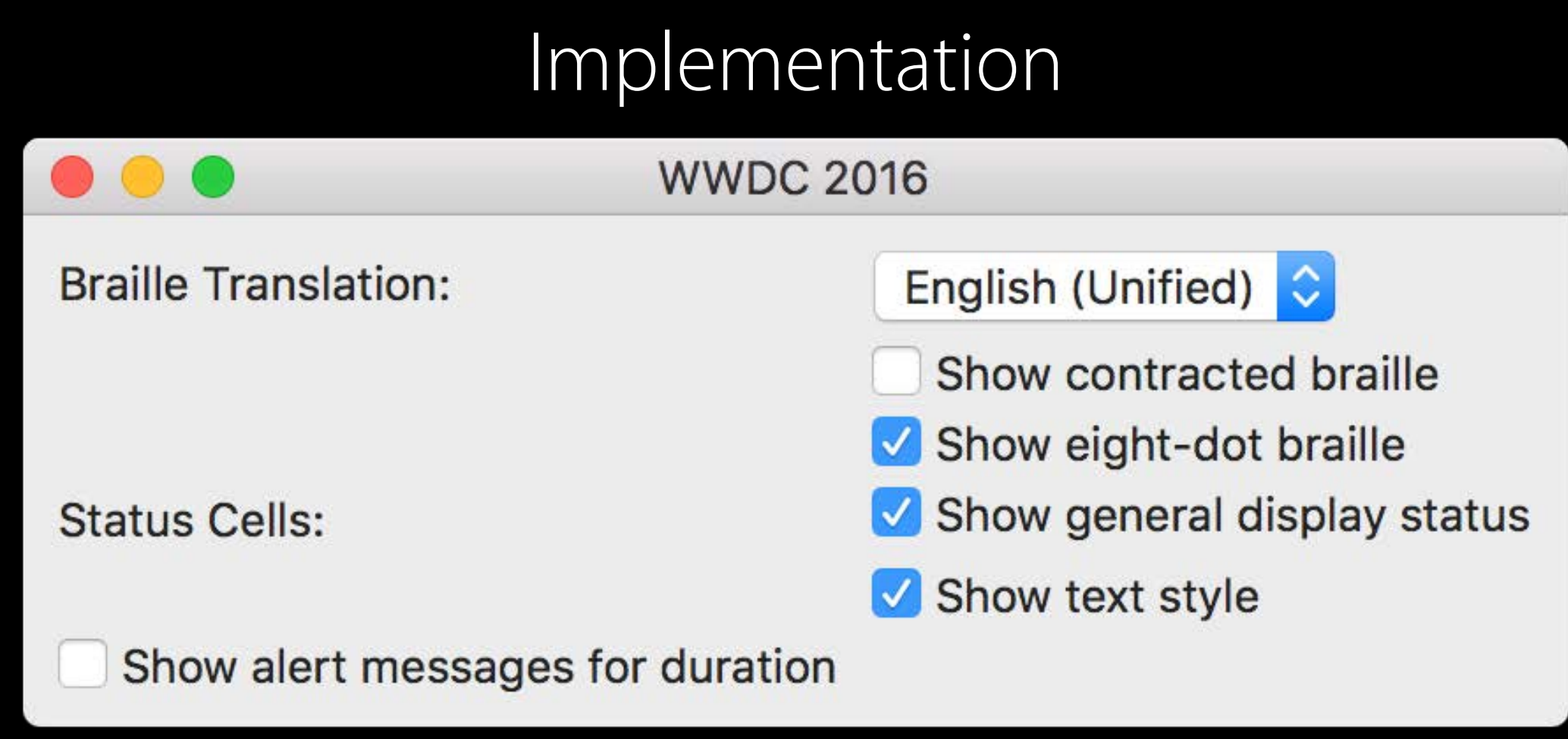

gridView.setContentHuggingPriority(600, for: .horizontal) gridView.setContentHuggingPriority(600, for: .vertical)

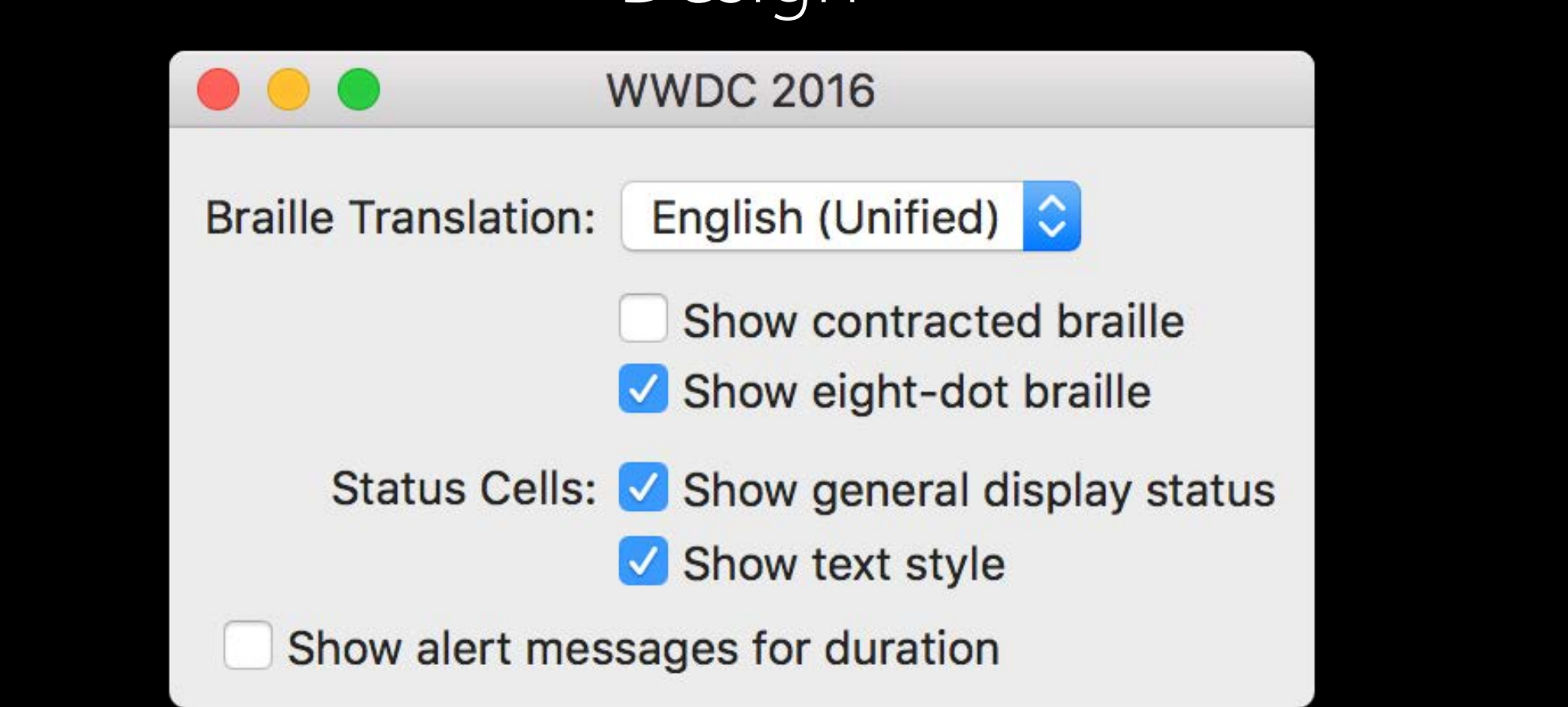

- 
- 

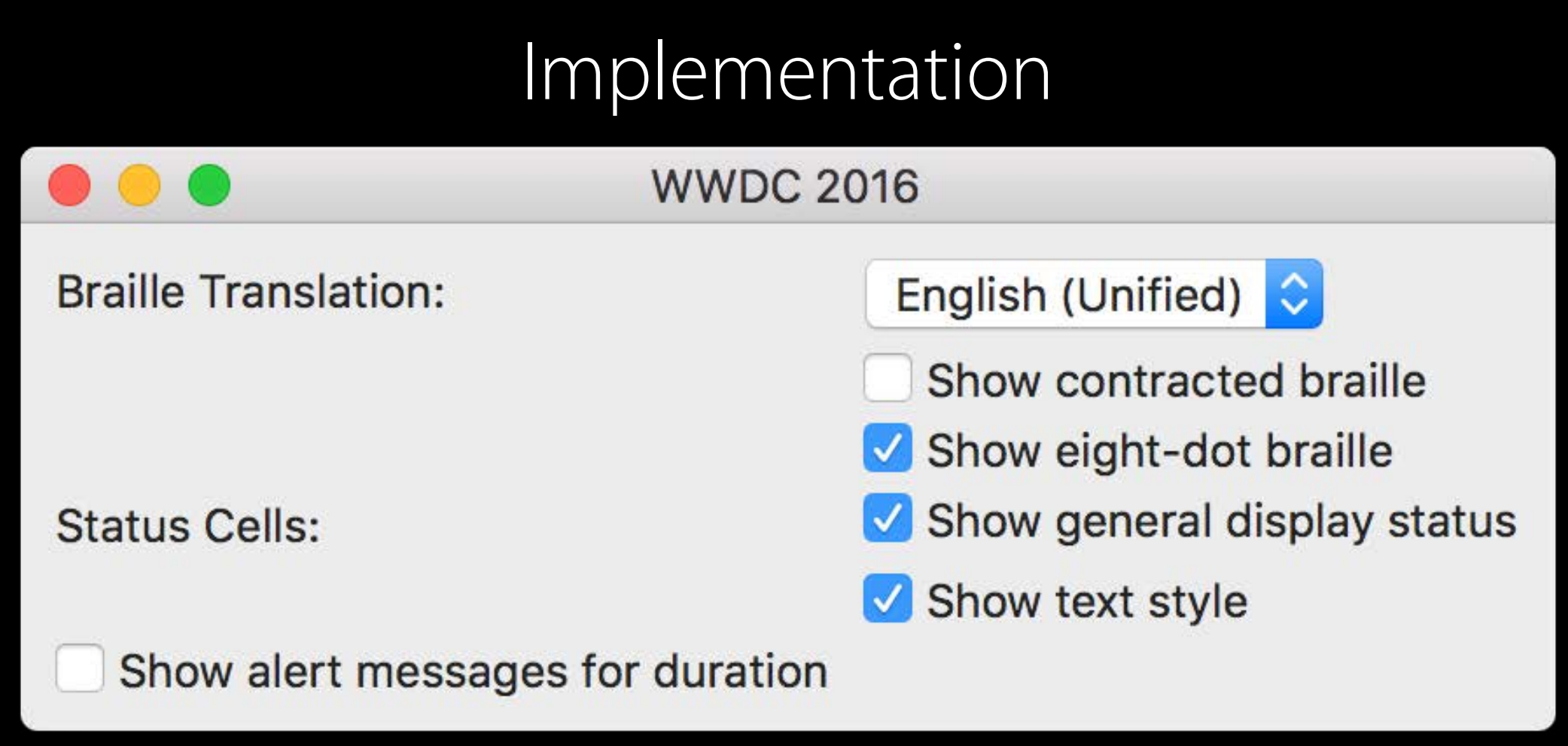

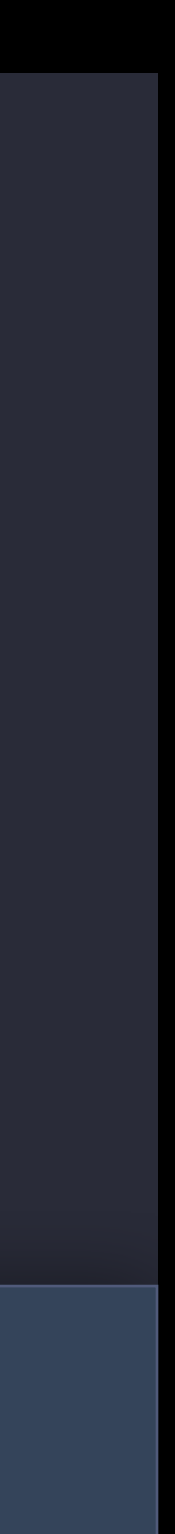

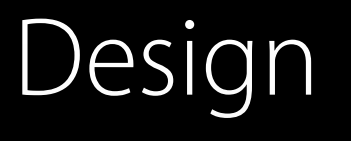

gridView.setContentHuggingPriority(600, for: .horizontal) gridView.setContentHuggingPriority(600, for: .vertical)

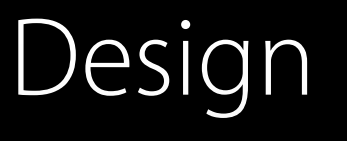

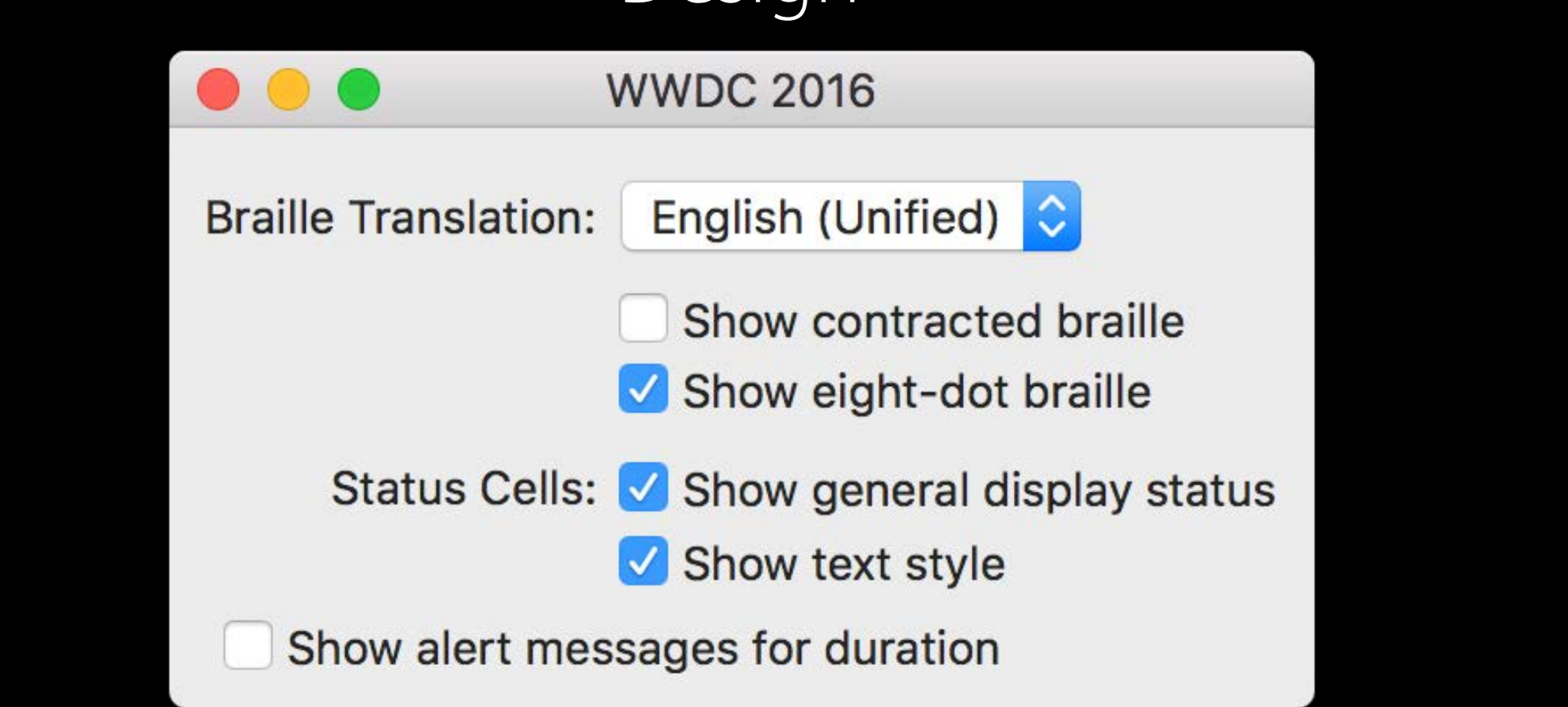

- 
- 

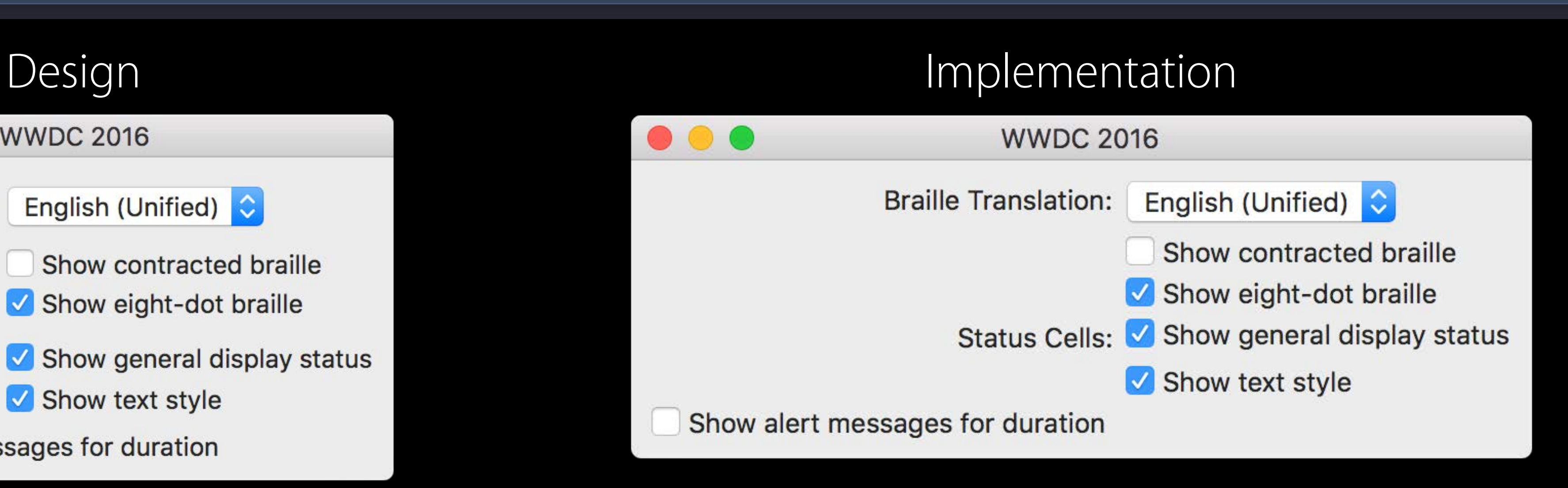

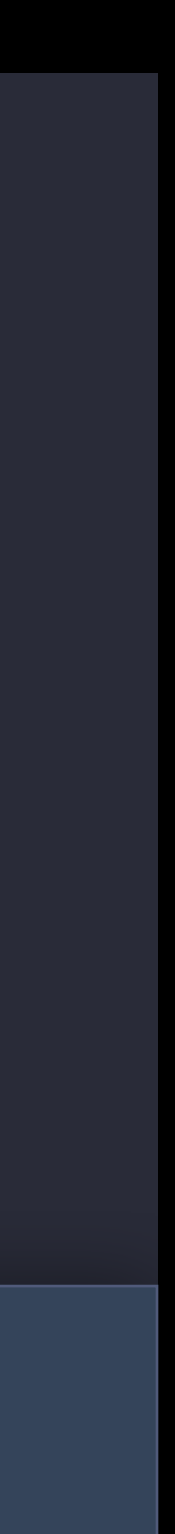

gridView.setContentHuggingPriority(600, for: .horizontal) gridView.setContentHuggingPriority(600, for: .vertical)

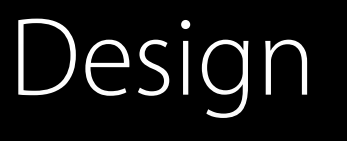

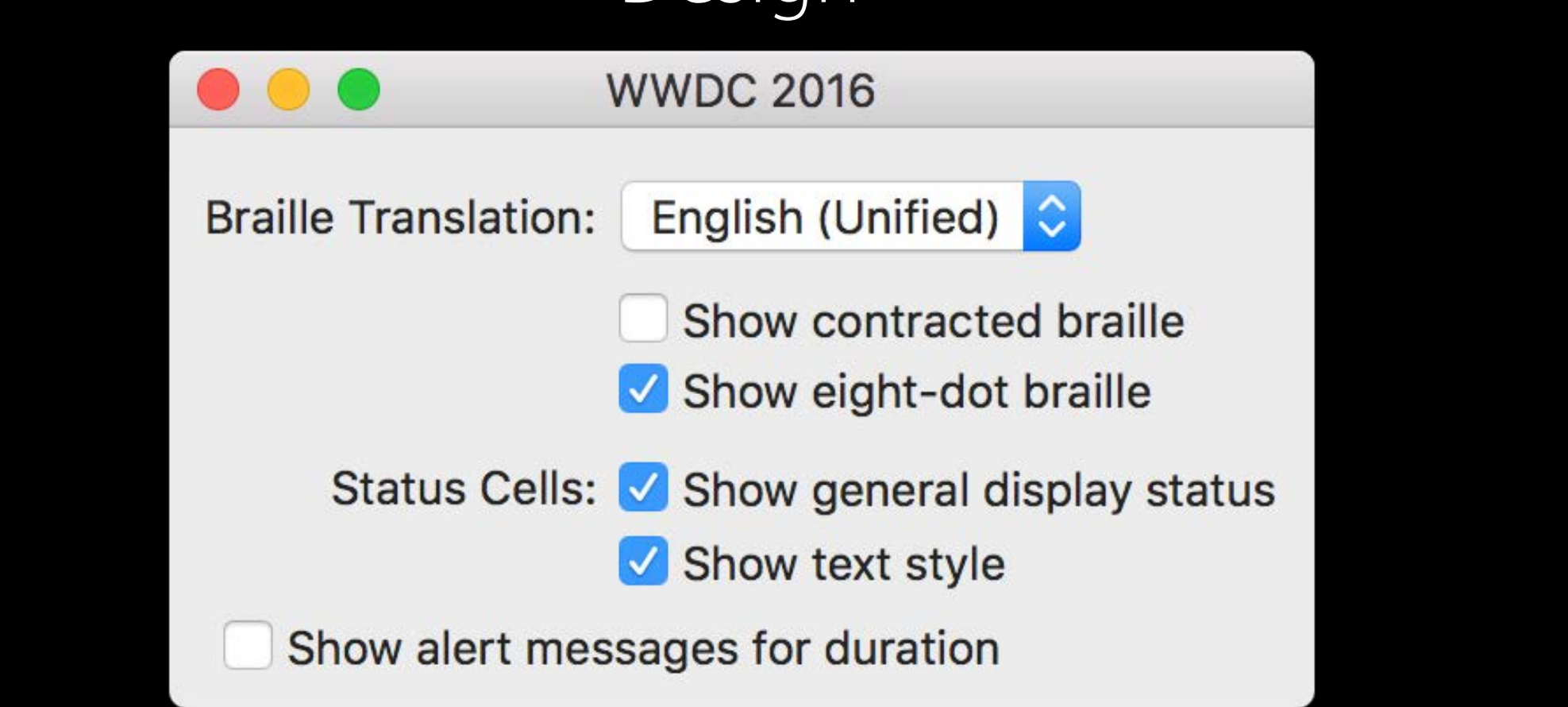

- 
- 

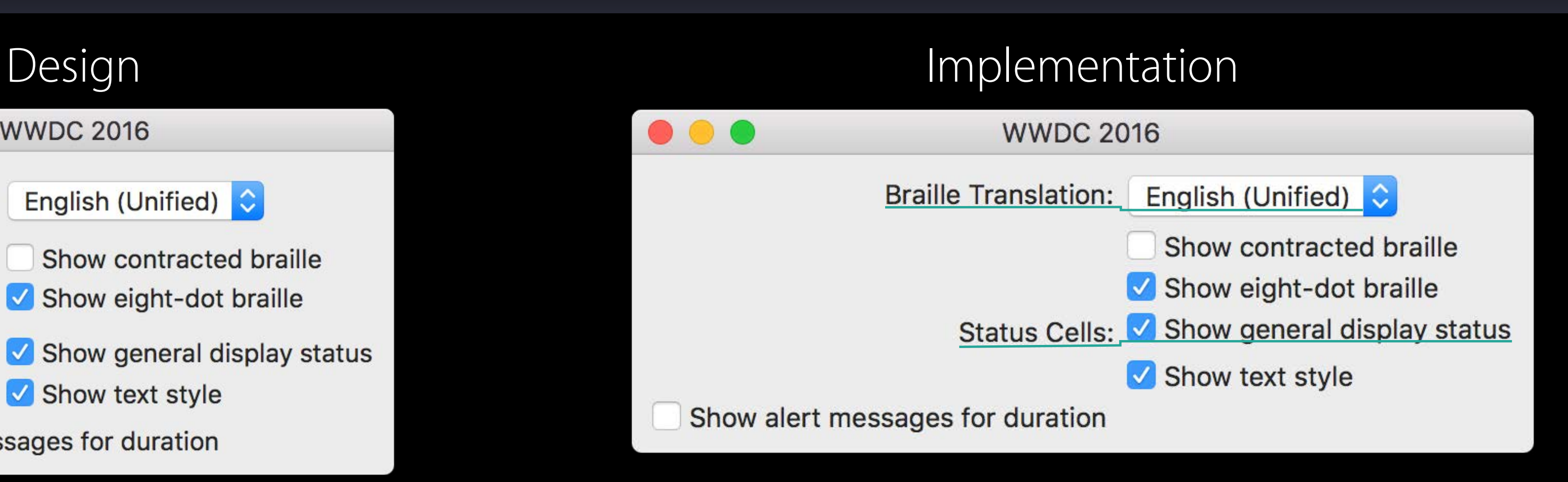

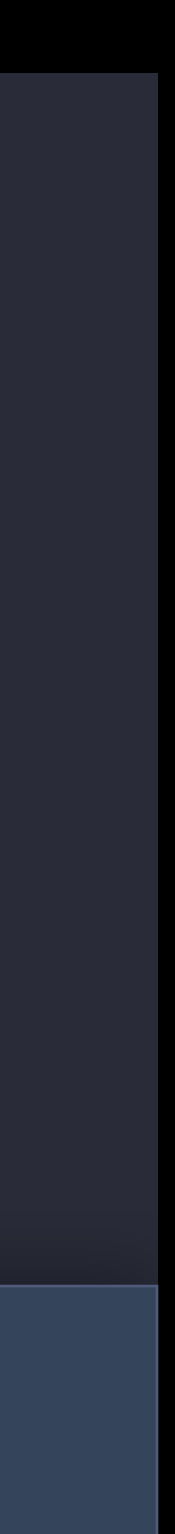

gridView.setContentHuggingPriority(600, for: .horizontal) gridView.setContentHuggingPriority(600, for: .vertical)

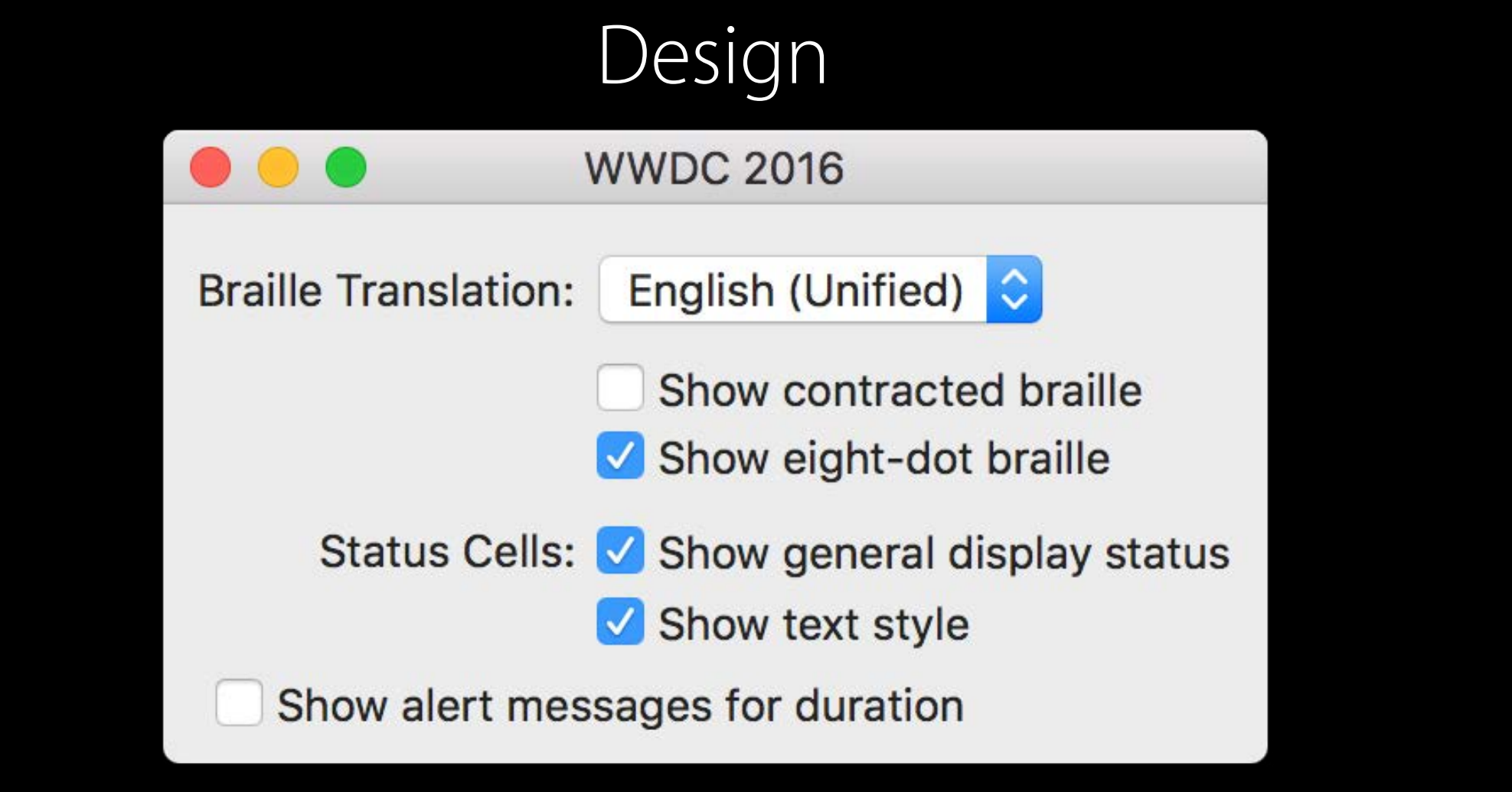

- 
- 
- 
- 

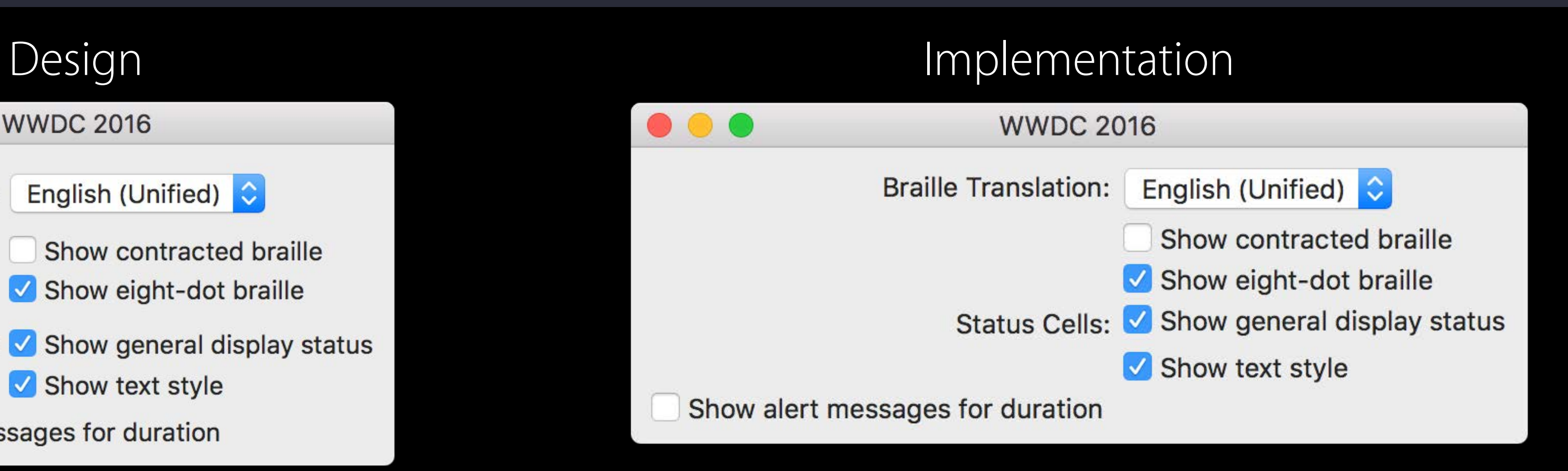

gridView.setContentHuggingPriority(600, for: .horizontal) gridView.setContentHuggingPriority(600, for: .vertical)

// the first column needs to be right-justified: gridView.column(at: 0).xPlacement = .trailing

// all cells use firstBaseline alignment gridView.rowAlignment = .firstBaseline

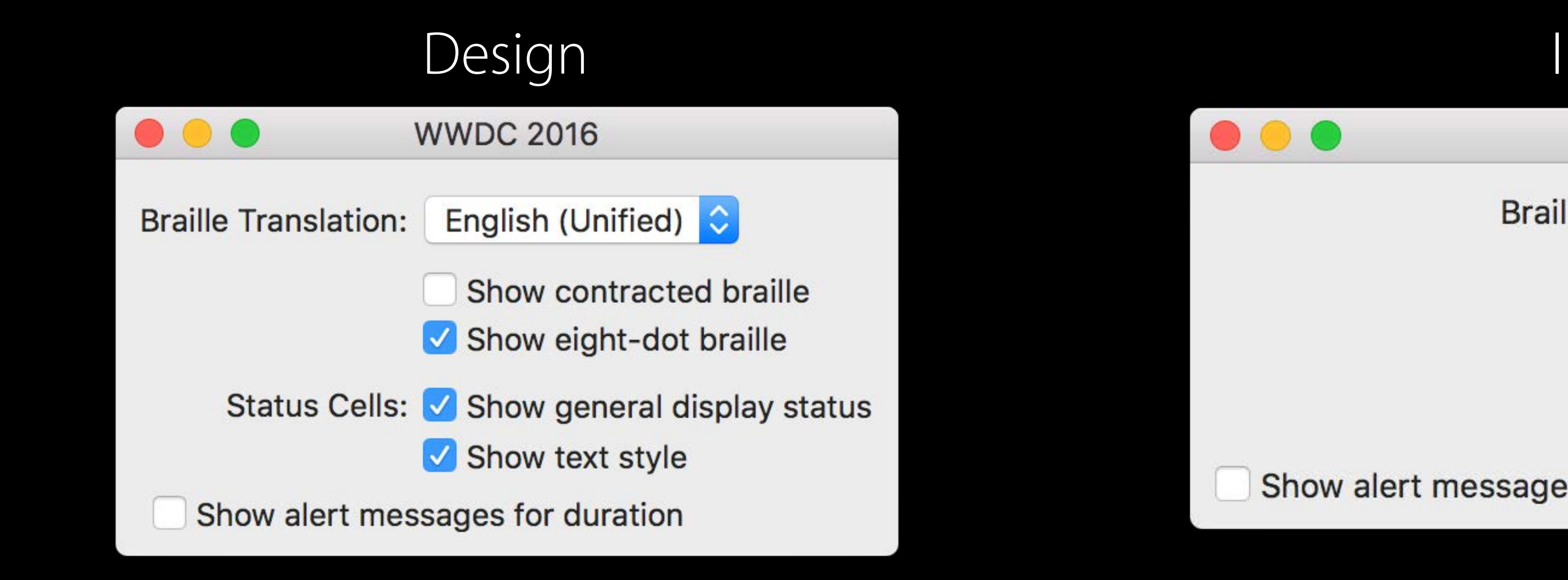

- 
- 

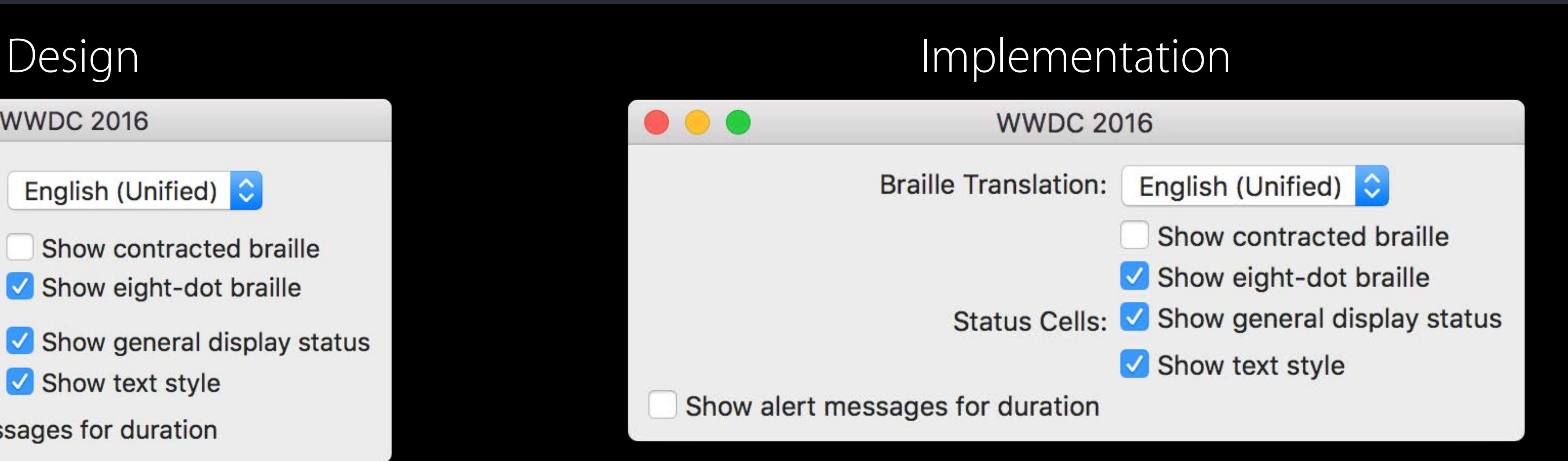

gridView.setContentHuggingPriority(600, for: .horizontal) gridView.setContentHuggingPriority(600, for: .vertical)

// the first column needs to be right-justified: gridView.column(at: 0).xPlacement = .trailing

// all cells use firstBaseline alignment gridView.rowAlignment = .firstBaseline

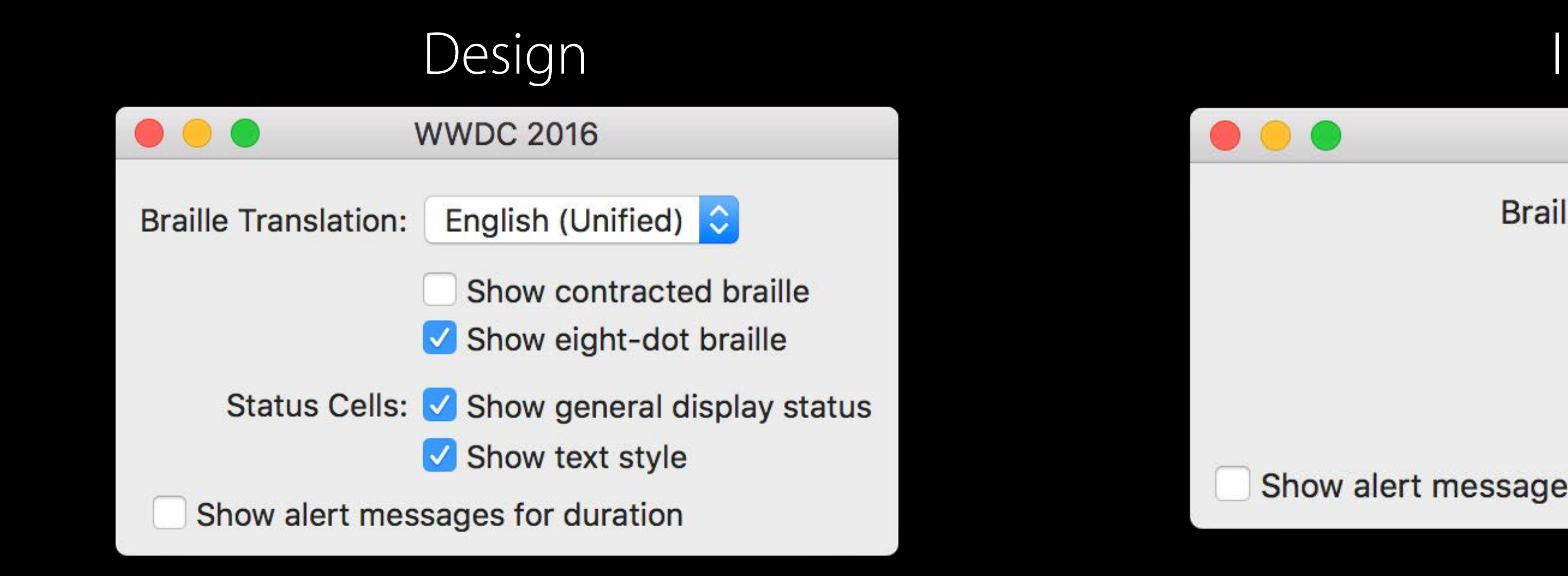

- 
- 
- 
- 

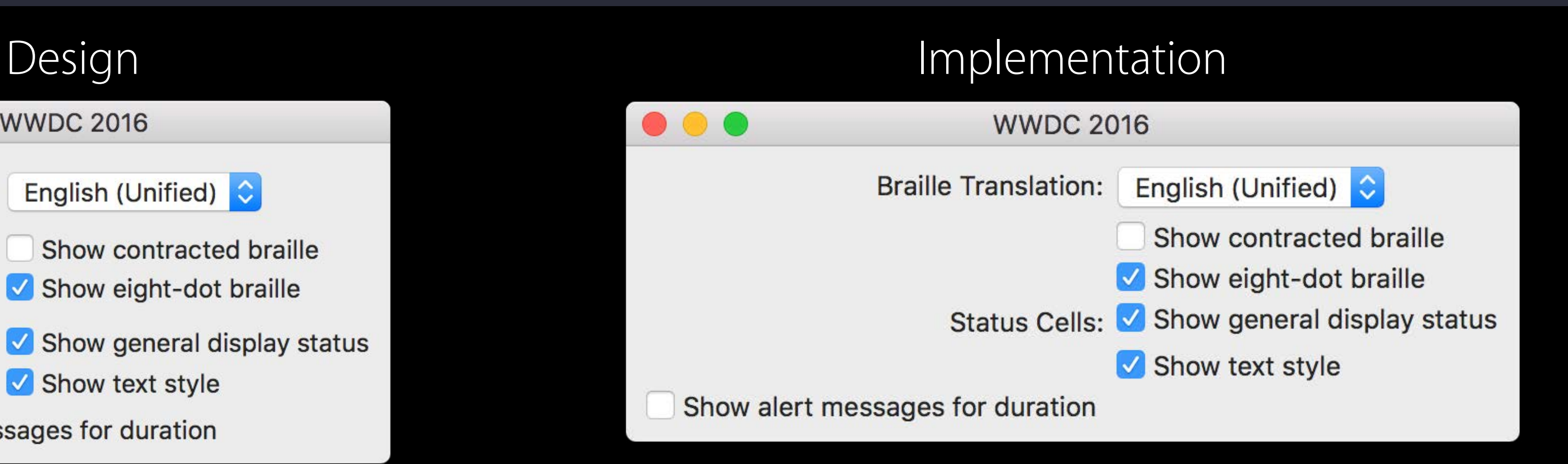

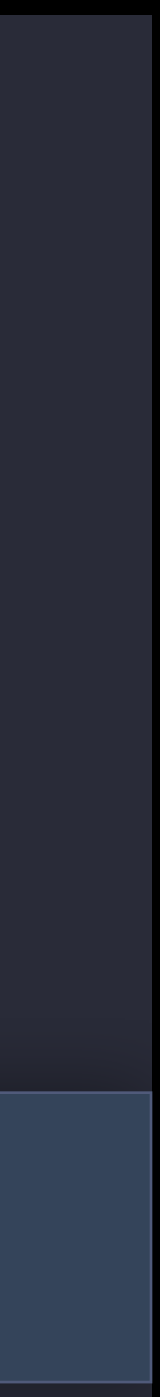
gridView.setContentHuggingPriority(600, for: .horizontal) gridView.setContentHuggingPriority(600, for: .vertical)

// the first column needs to be right-justified: gridView.column(at: 0).xPlacement = .trailing

// all cells use firstBaseline alignment gridView.rowAlignment = .firstBaseline

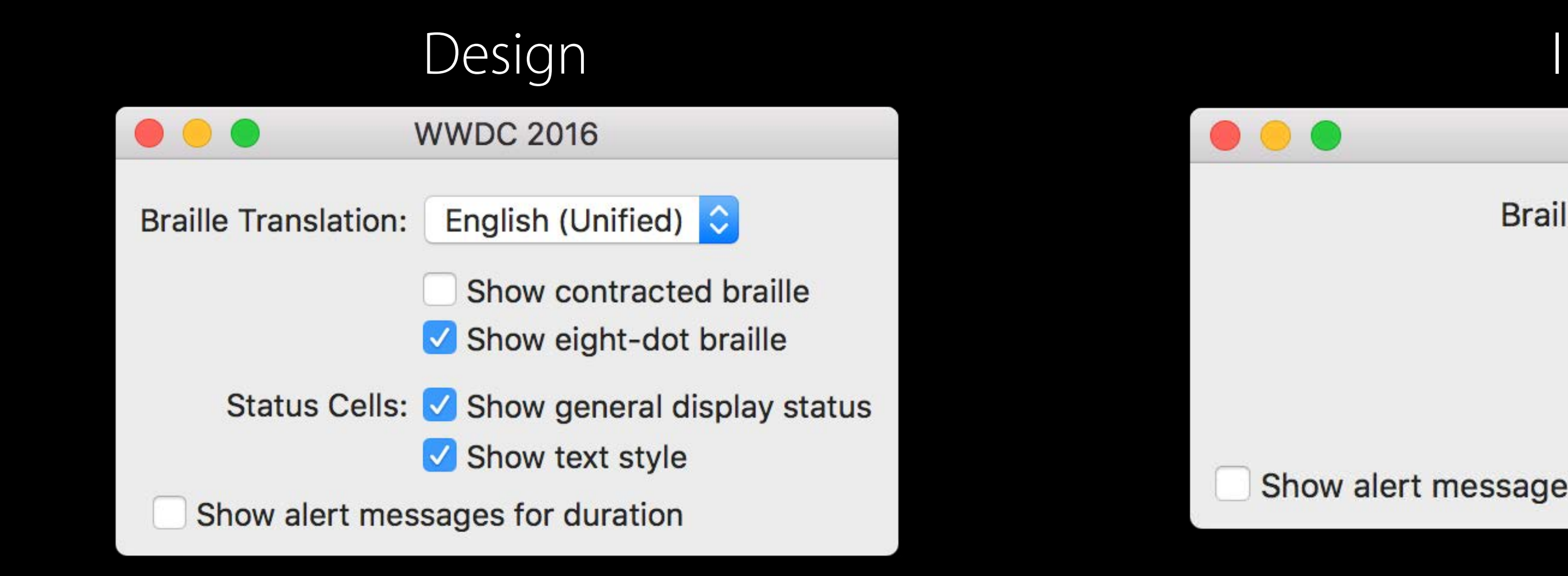

- 
- 
- 
- 

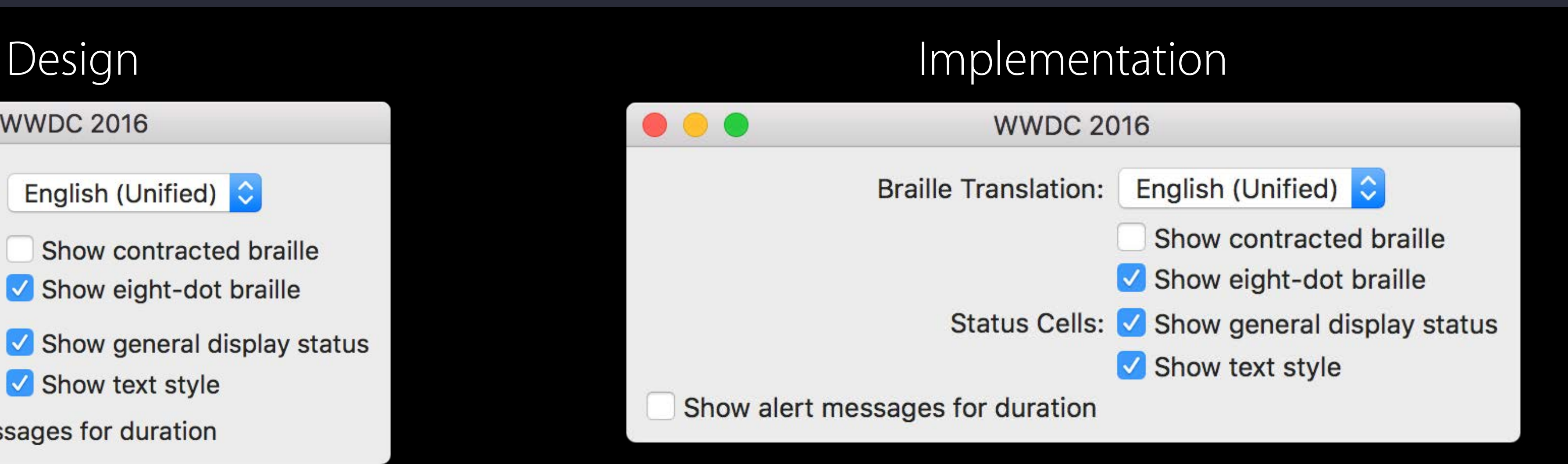

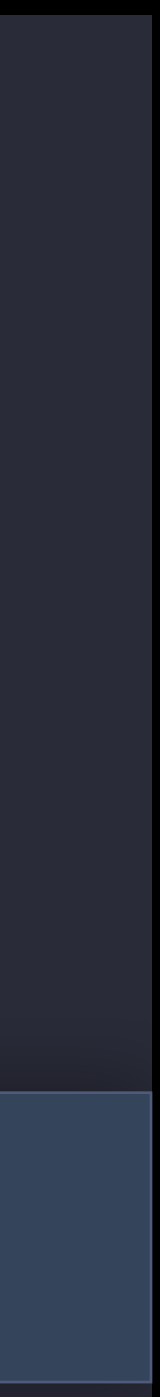

gridView.setContentHuggingPriority(600, for: .horizontal) gridView.setContentHuggingPriority(600, for: .vertical)

// the first column needs to be right-justified: gridView.column(at: 0).xPlacement = .trailing

// all cells use firstBaseline alignment gridView.rowAlignment = .firstBaseline

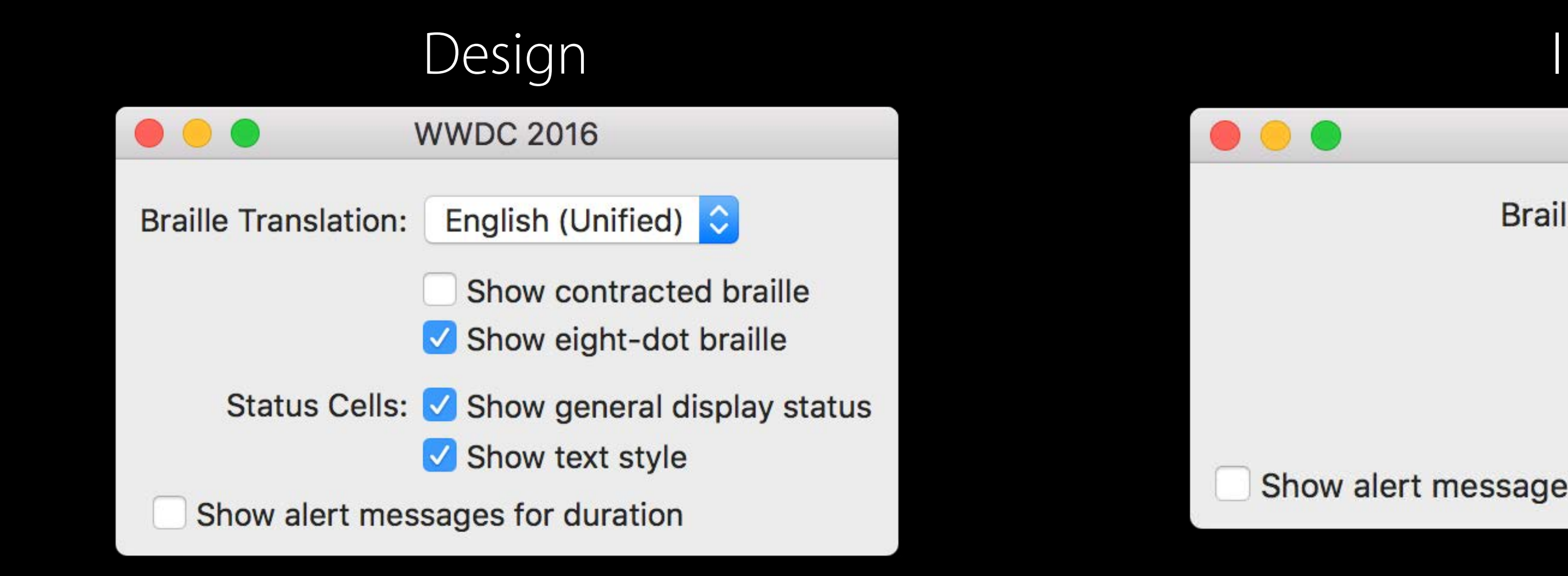

- 
- 
- 
- 

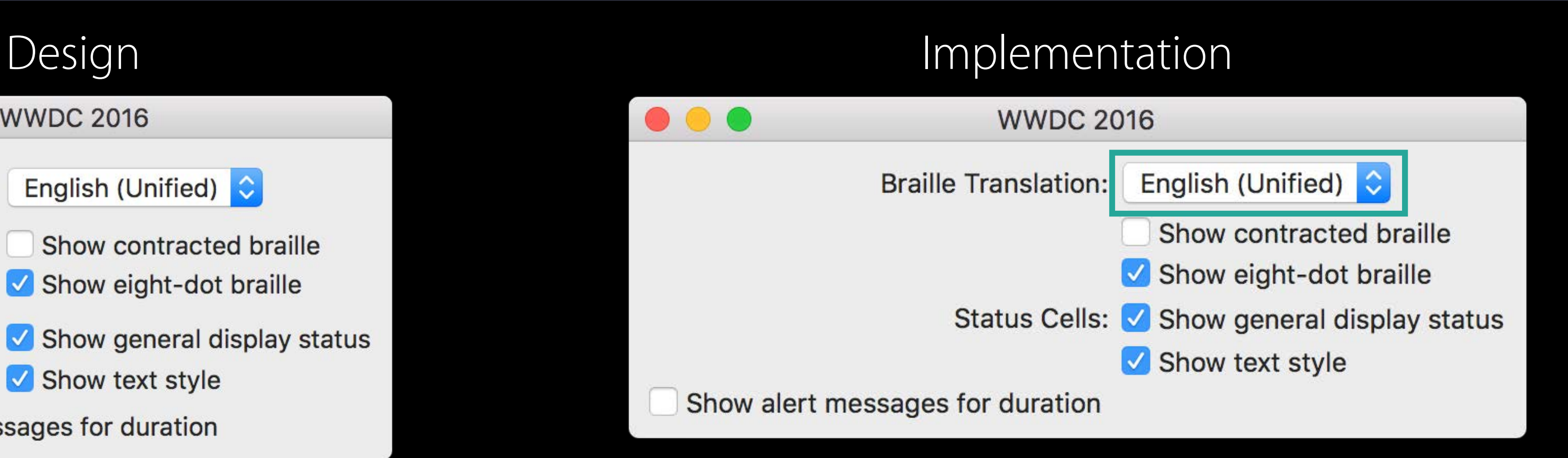

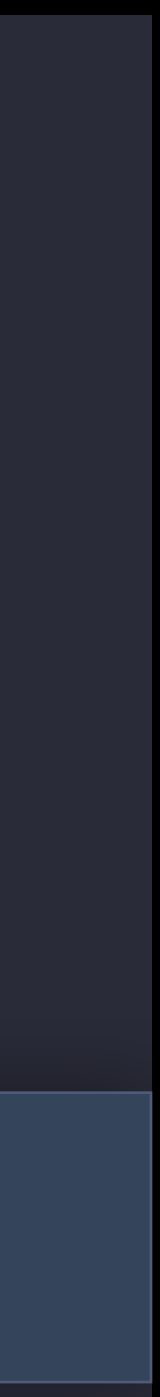

gridView.setContentHuggingPriority(600, for: .horizontal) gridView.setContentHuggingPriority(600, for: .vertical)

// the first column needs to be right-justified: gridView.column(at: 0).xPlacement = .trailing

// all cells use firstBaseline alignment gridView.rowAlignment = .firstBaseline

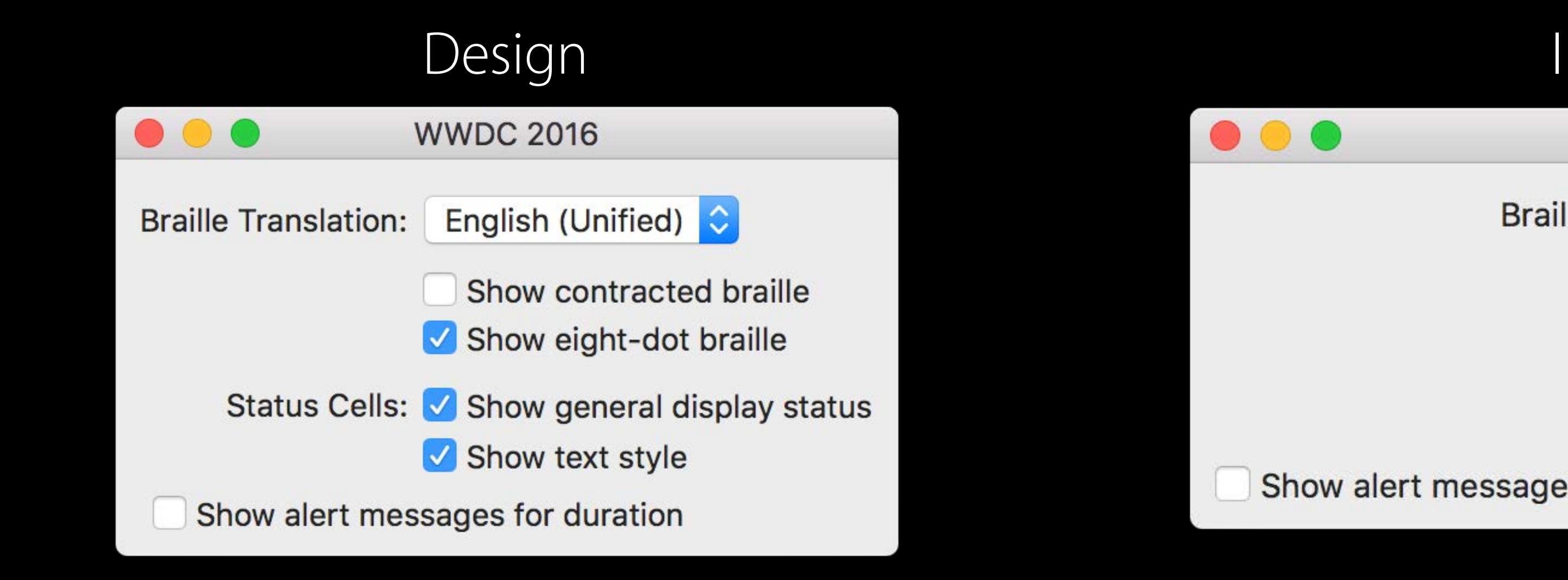

- 
- 

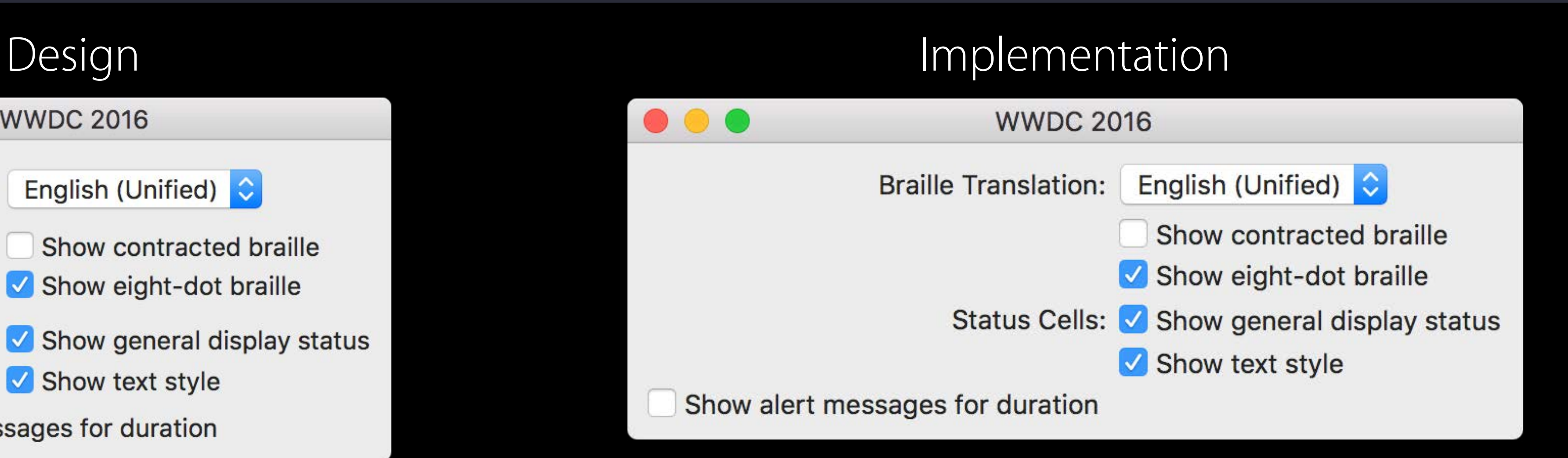

// all cells use firstBaseline alignment gridView.rowAlignment = .firstBaseline

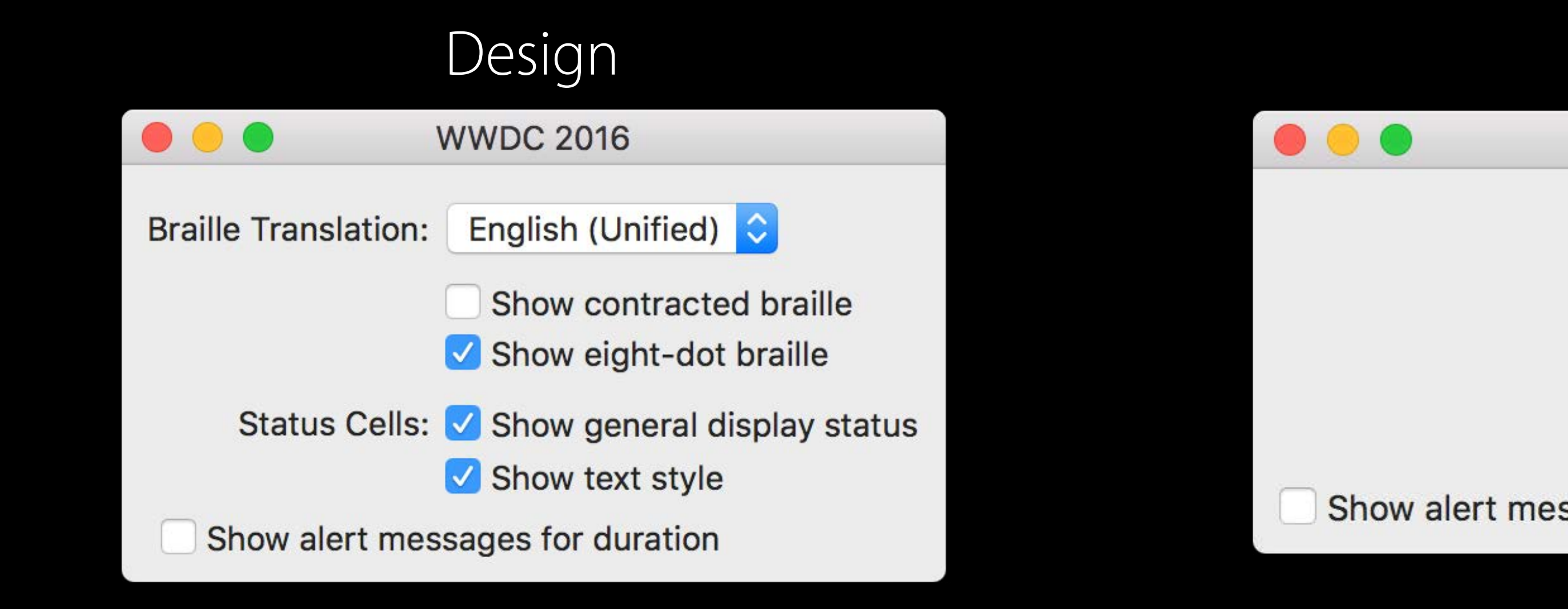

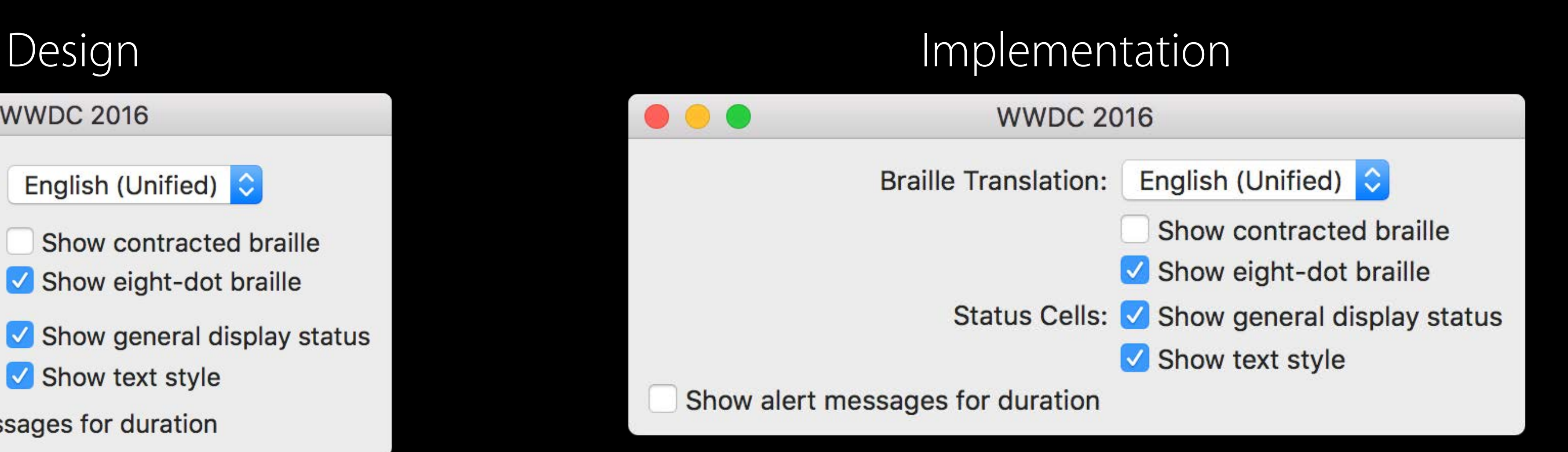

// all cells use firstBaseline alignment gridView.rowAlignment = .firstBaseline

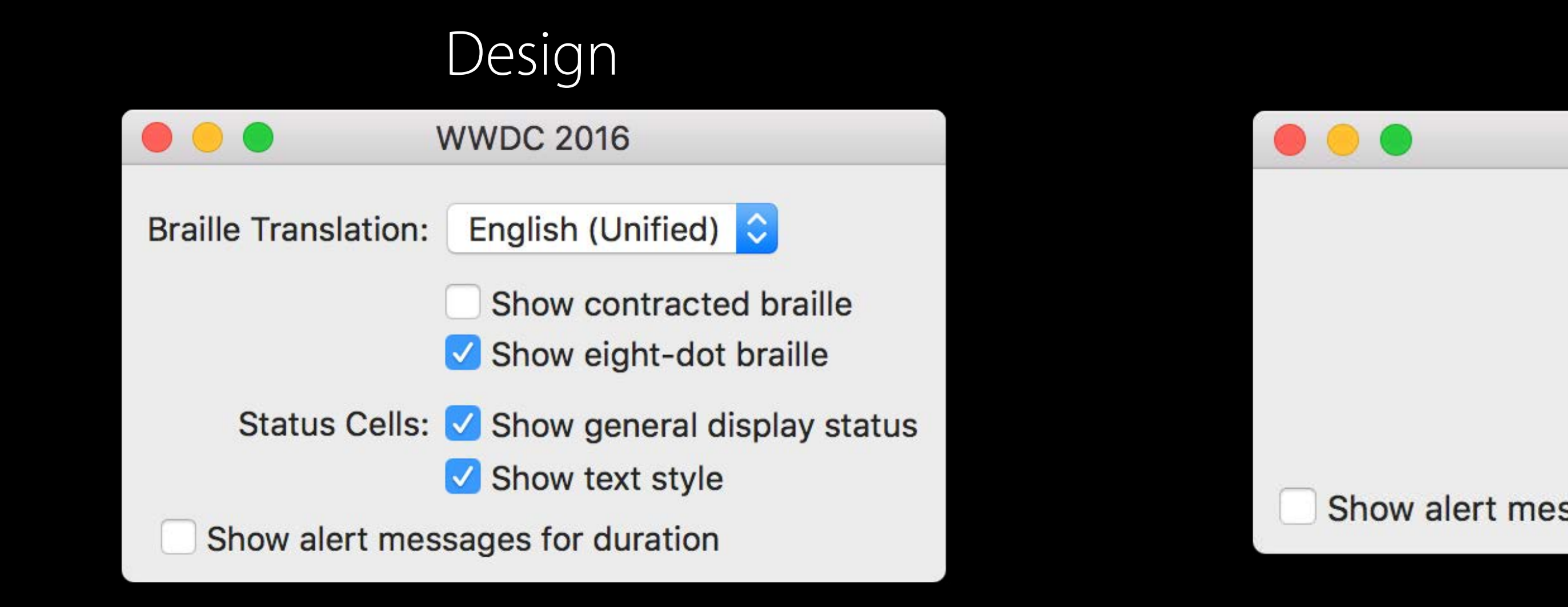

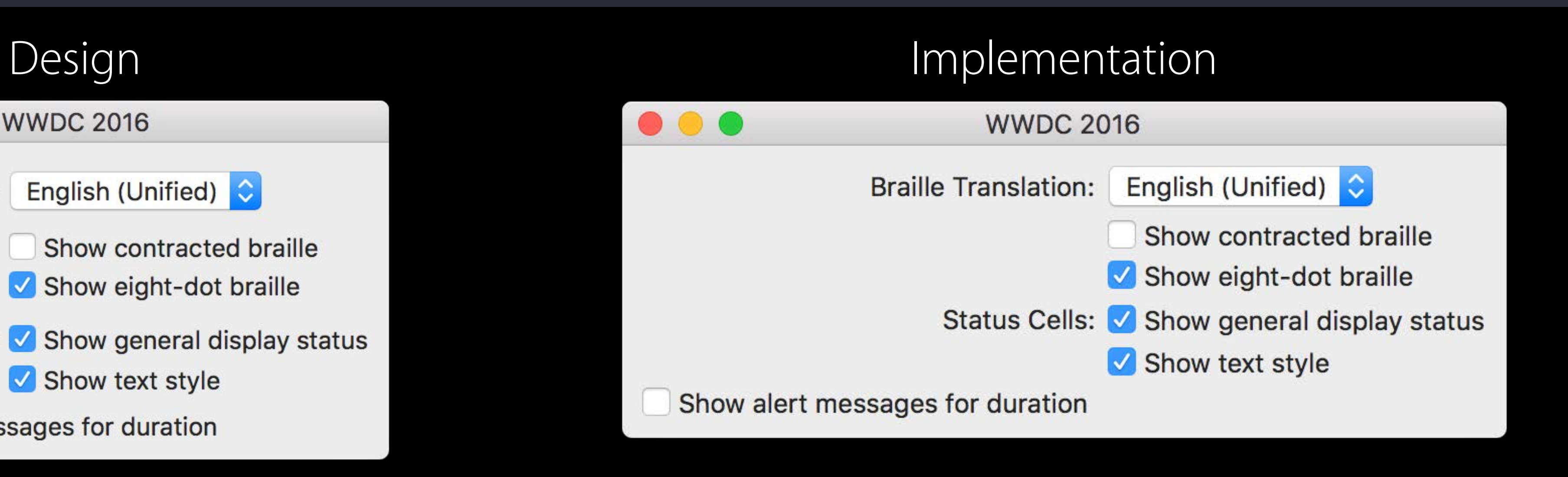

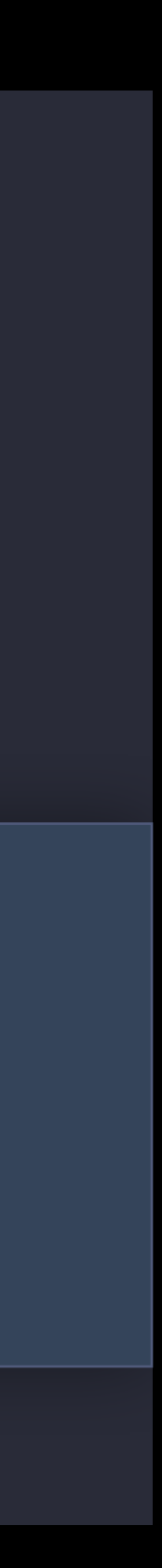

// all cells use firstBaseline alignment gridView.rowAlignment = .firstBaseline

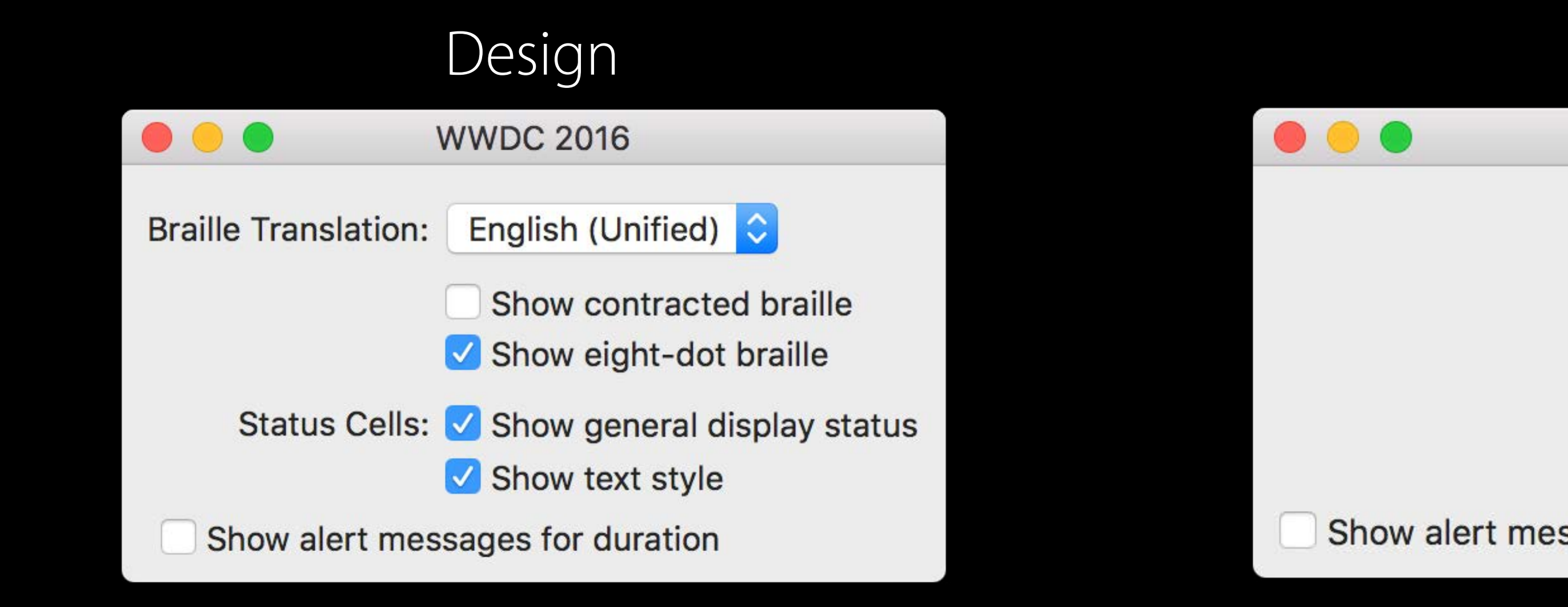

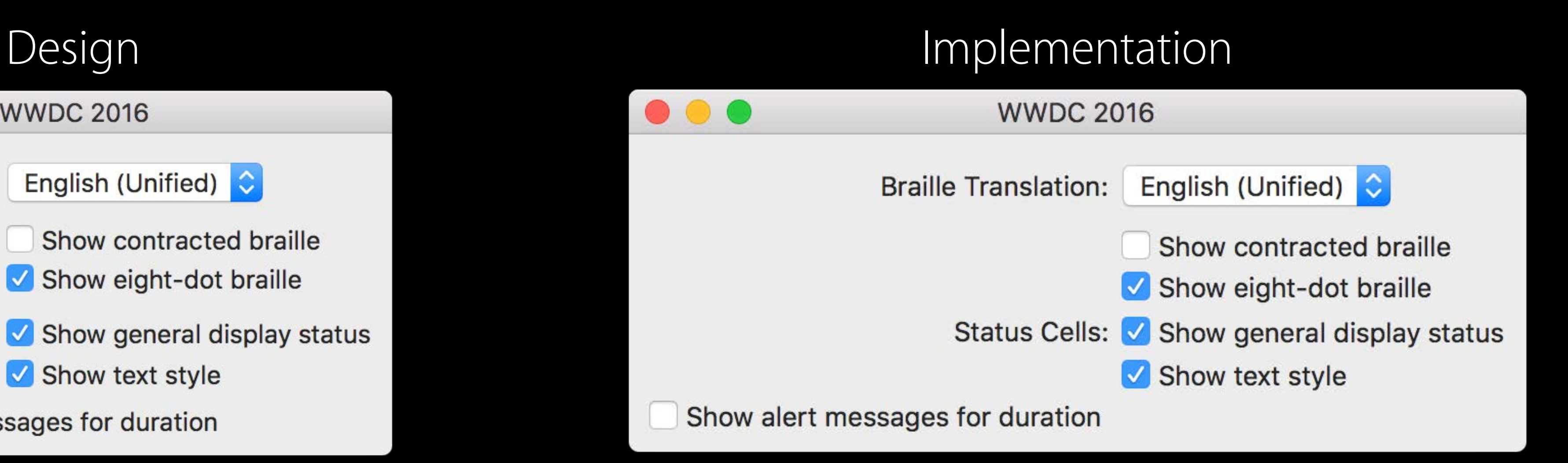

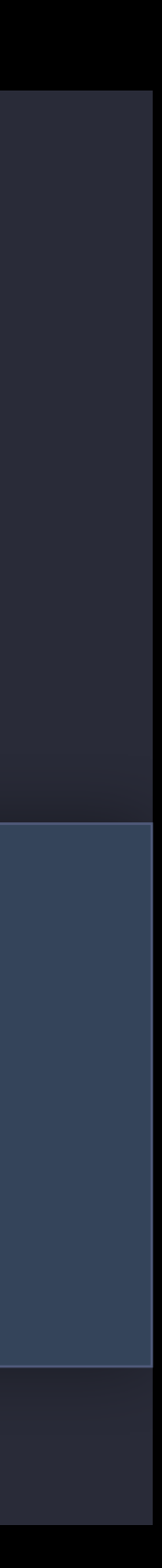

// all cells use firstBaseline alignment gridView.rowAlignment = .firstBaseline

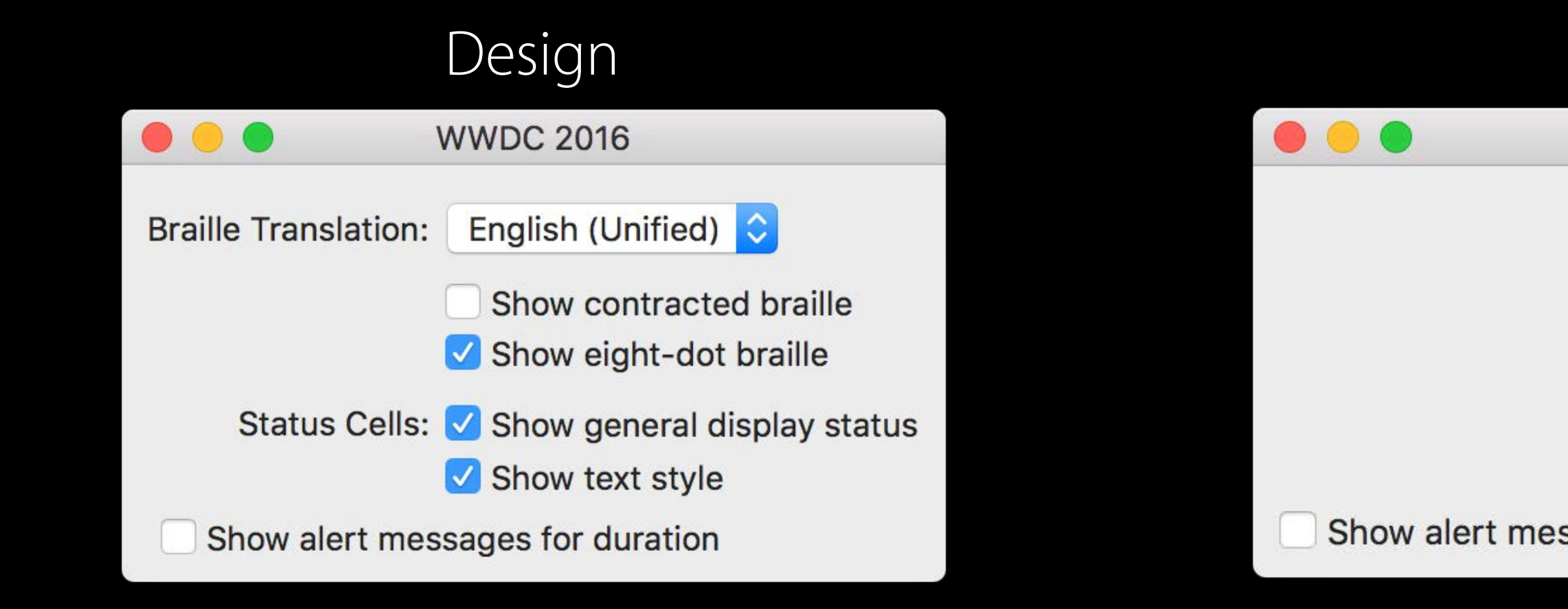

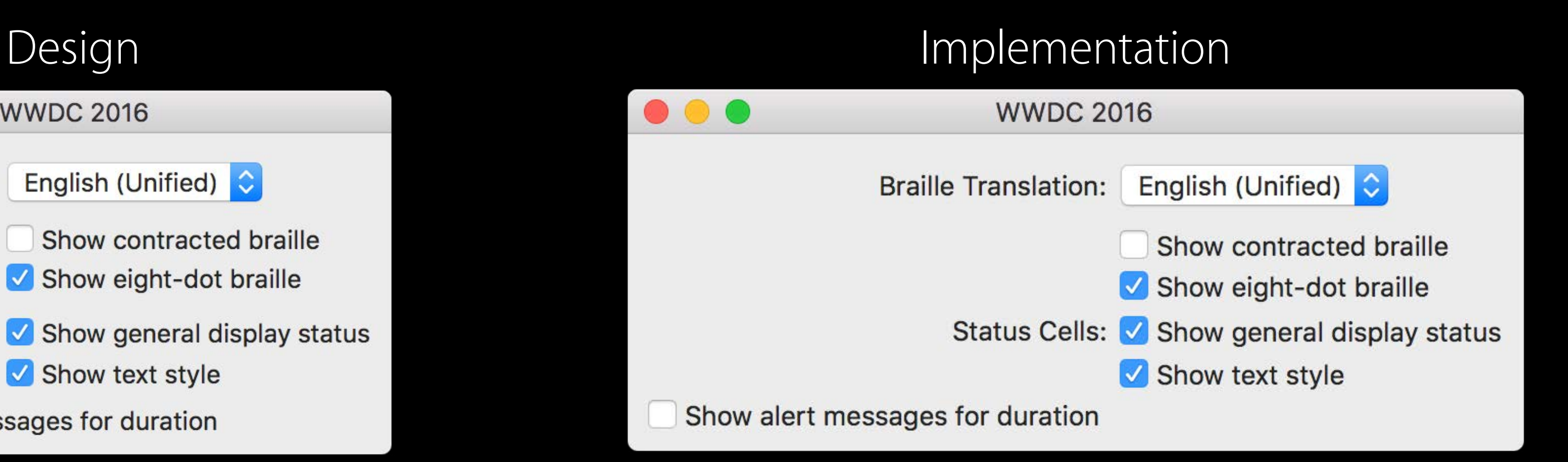

// We need a little extra vertical space around the popup: let row = gridView.cell(for: brailleTranslationPopup)!.row! row.top $P$ adding = 5 row.bottomPadding = 5

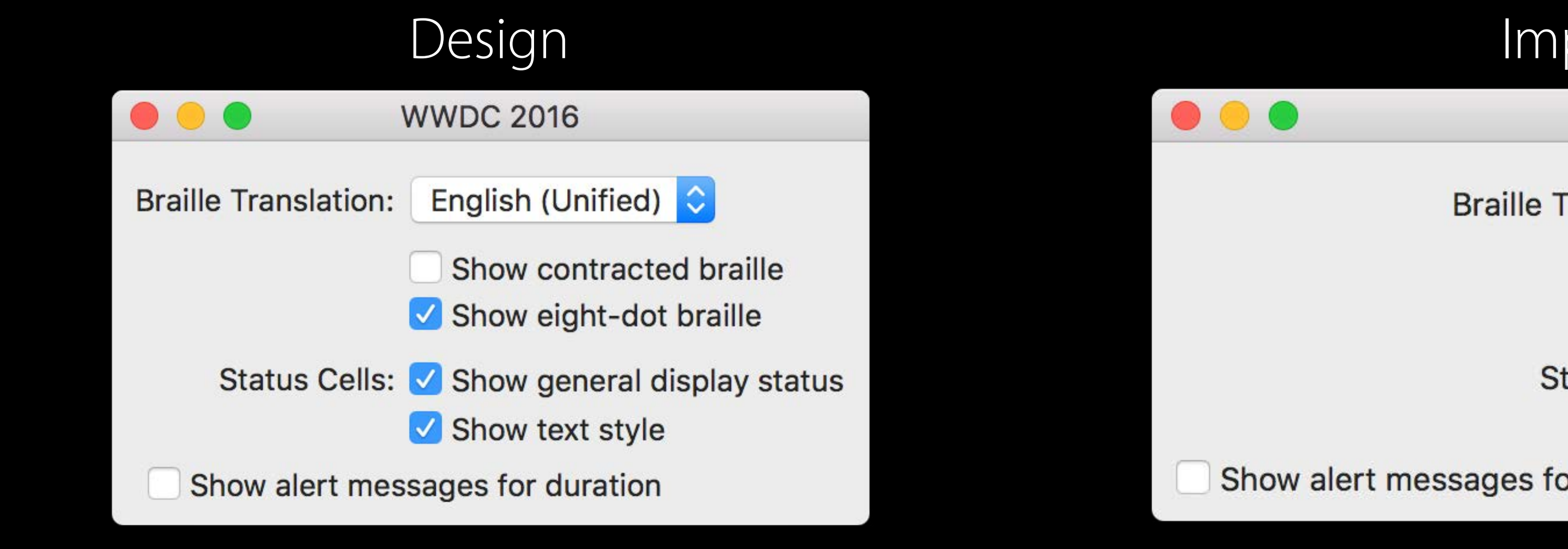

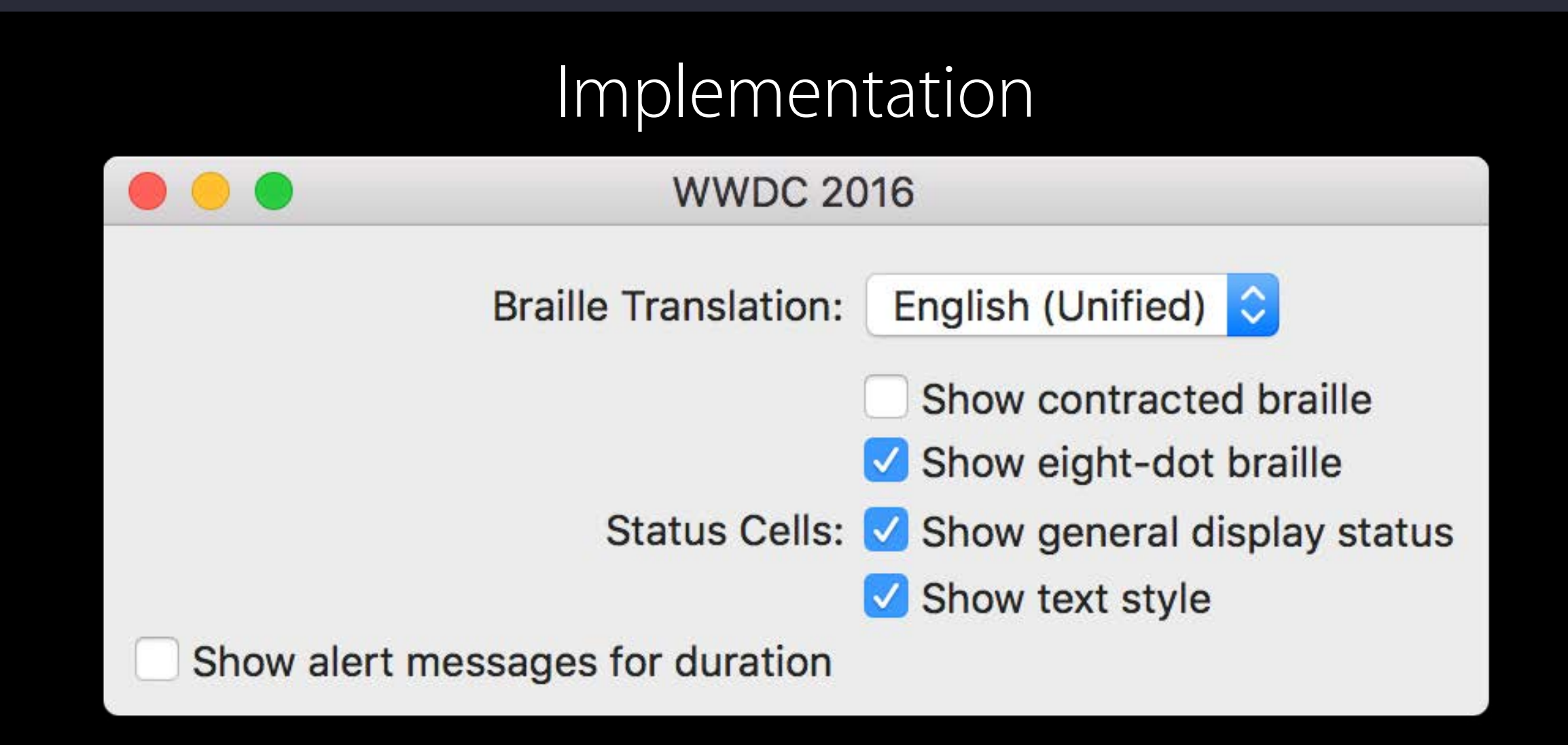

// We need a little extra vertical space around the popup: let row = gridView.cell(for: brailleTranslationPopup)!.row! row.top $P$ adding = 5 row.bottomPadding = 5

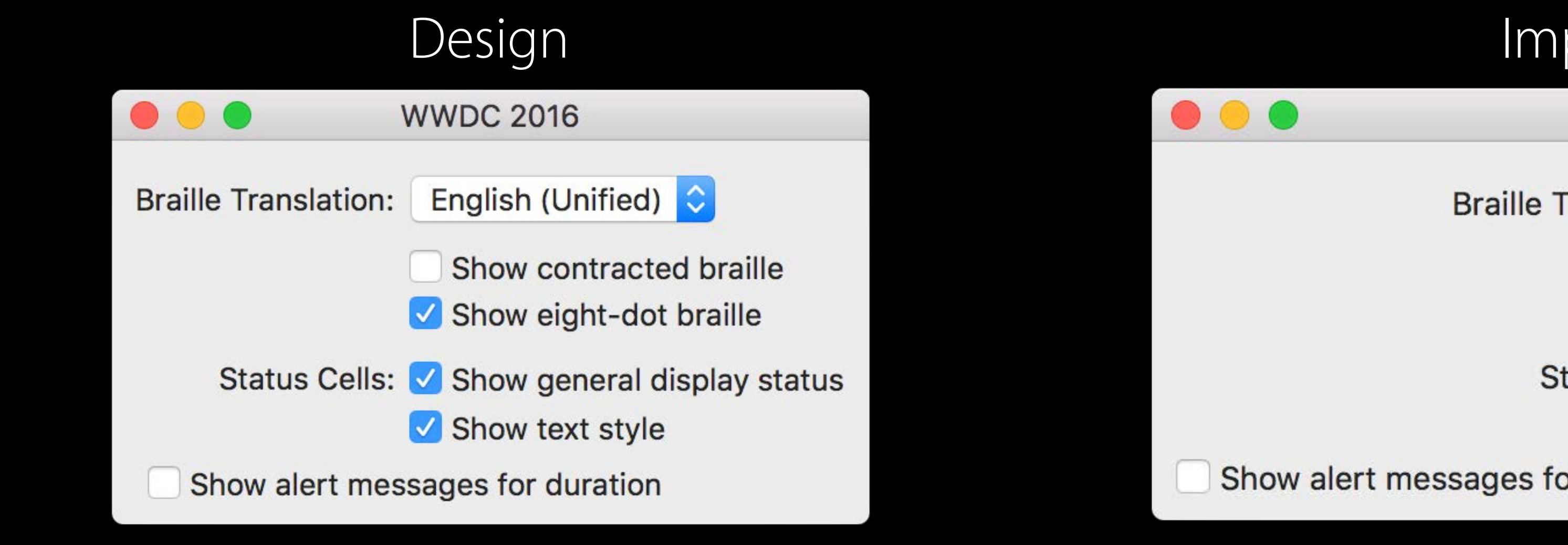

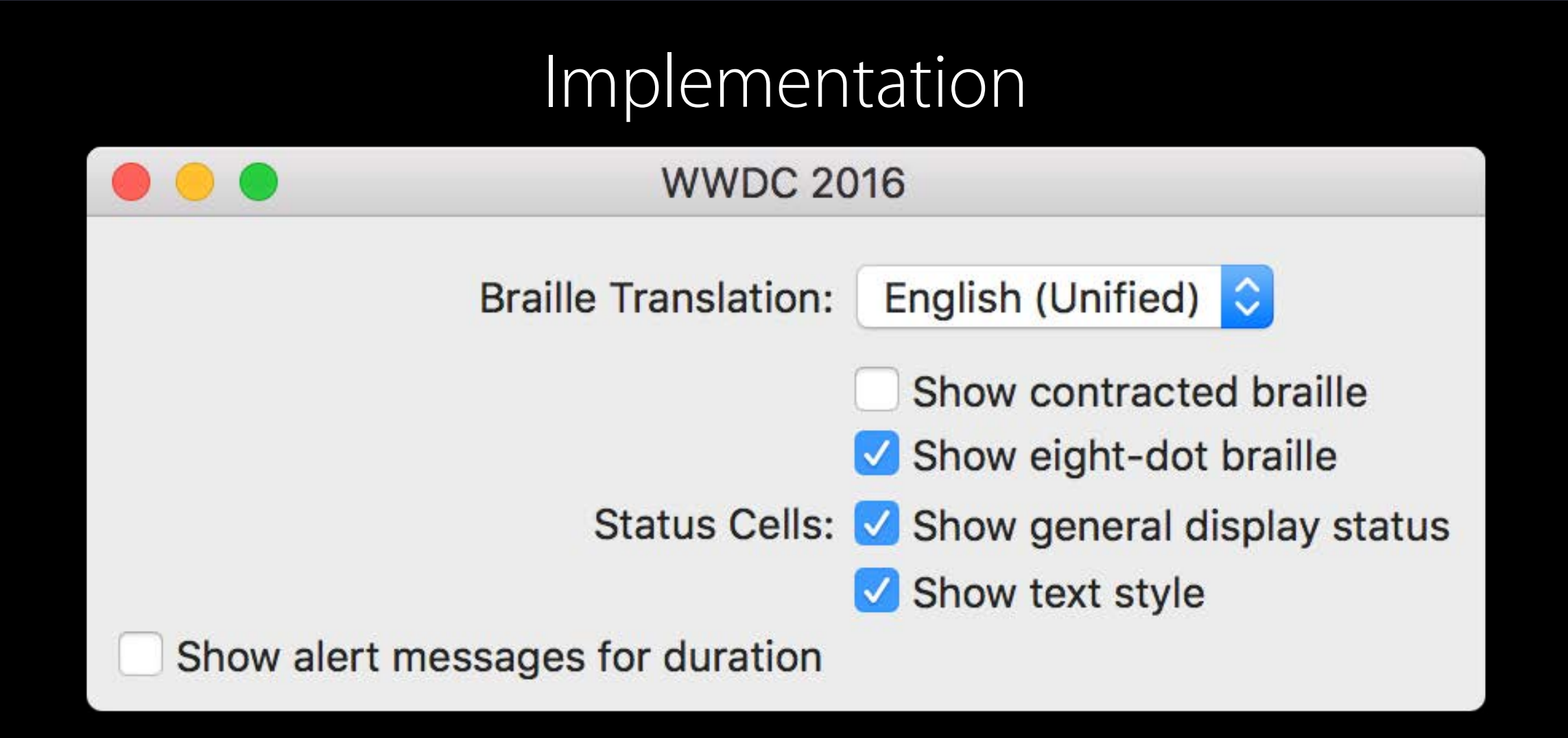

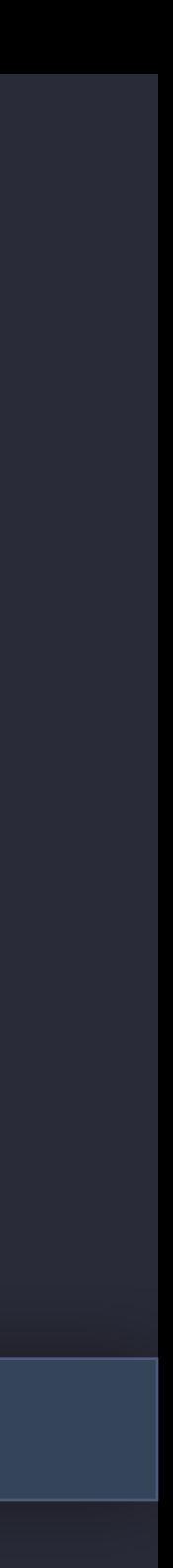

// We need a little extra vertical space around the popup: let row = gridView.cell(for: brailleTranslationPopup)!.row! row.top $P$ adding = 5 row.bottomPadding = 5

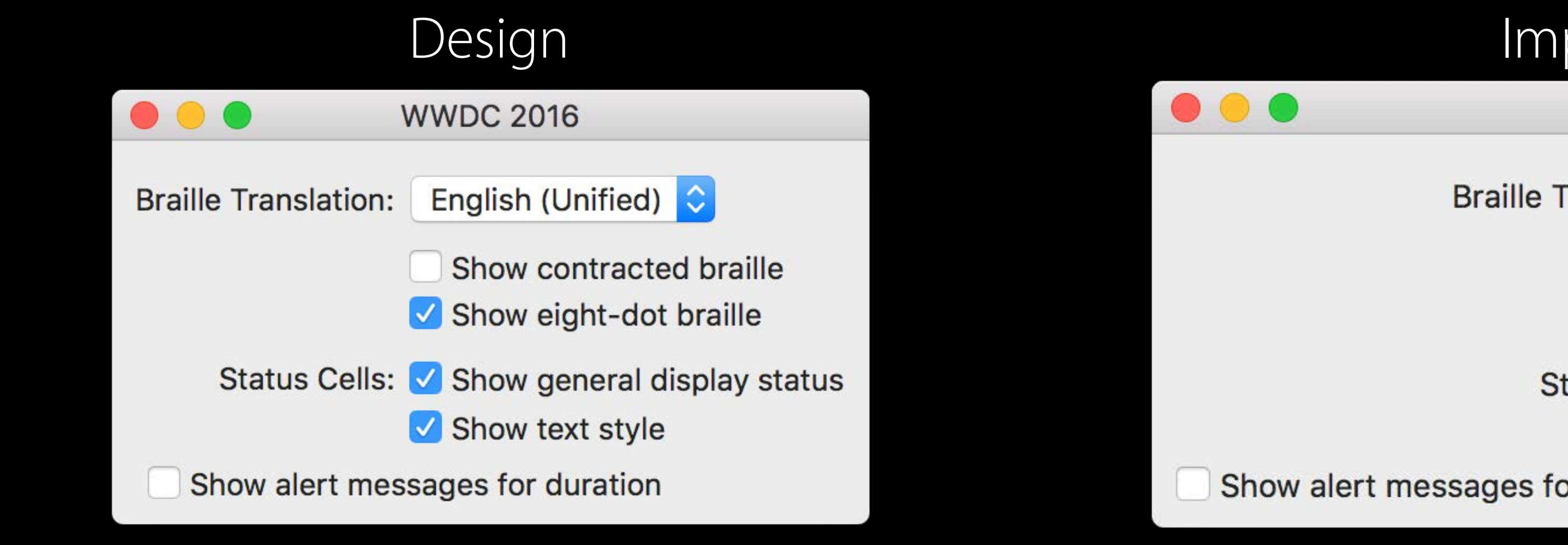

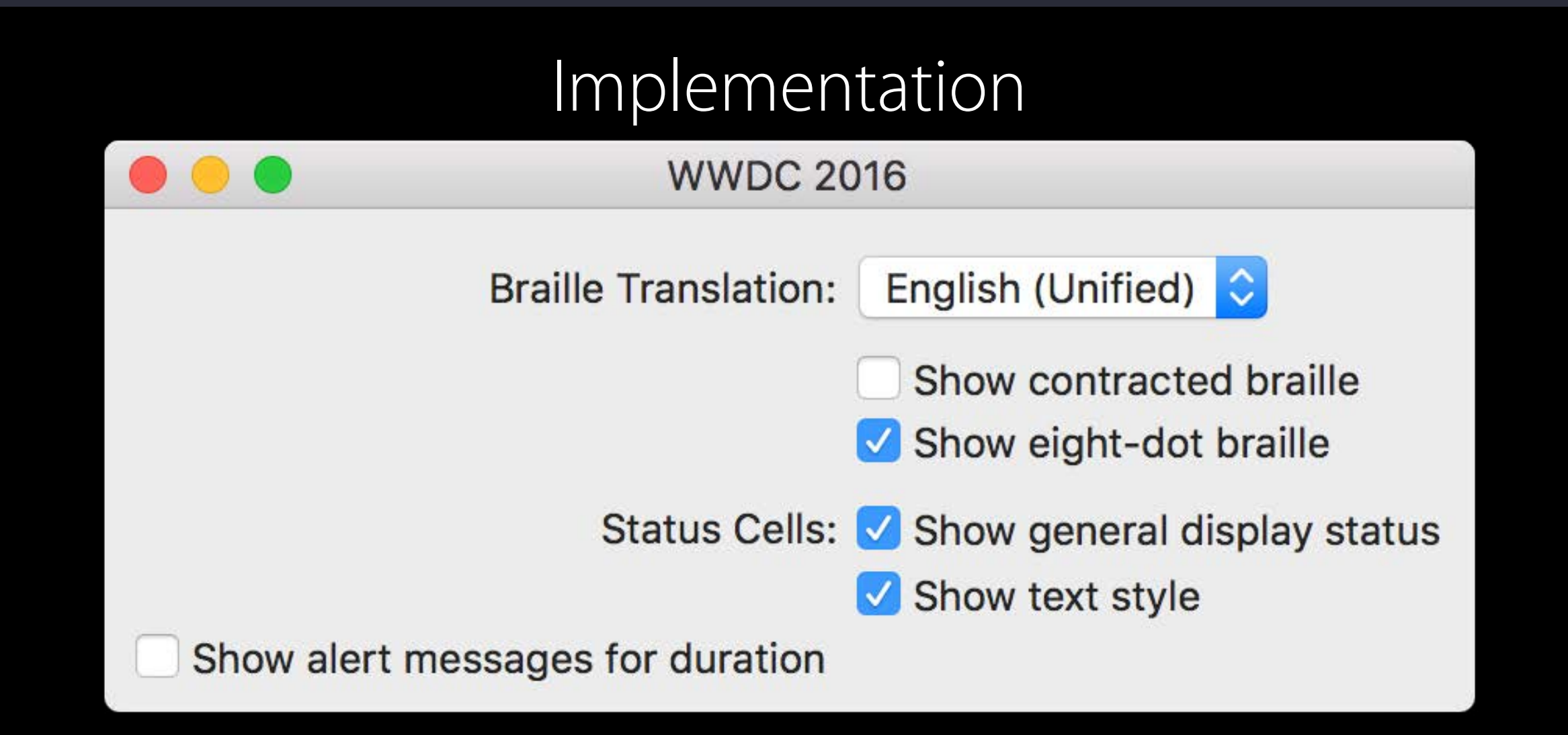

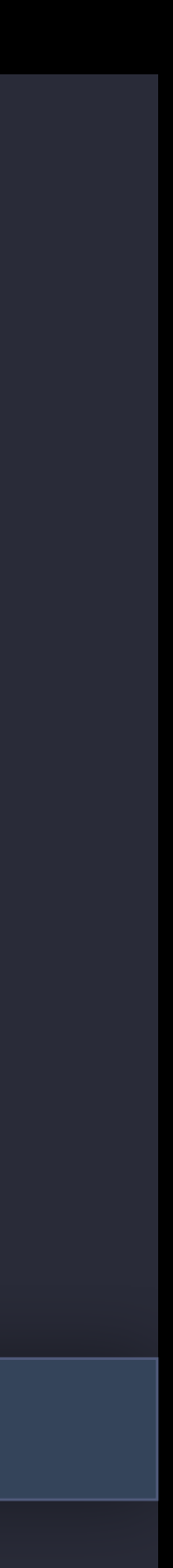

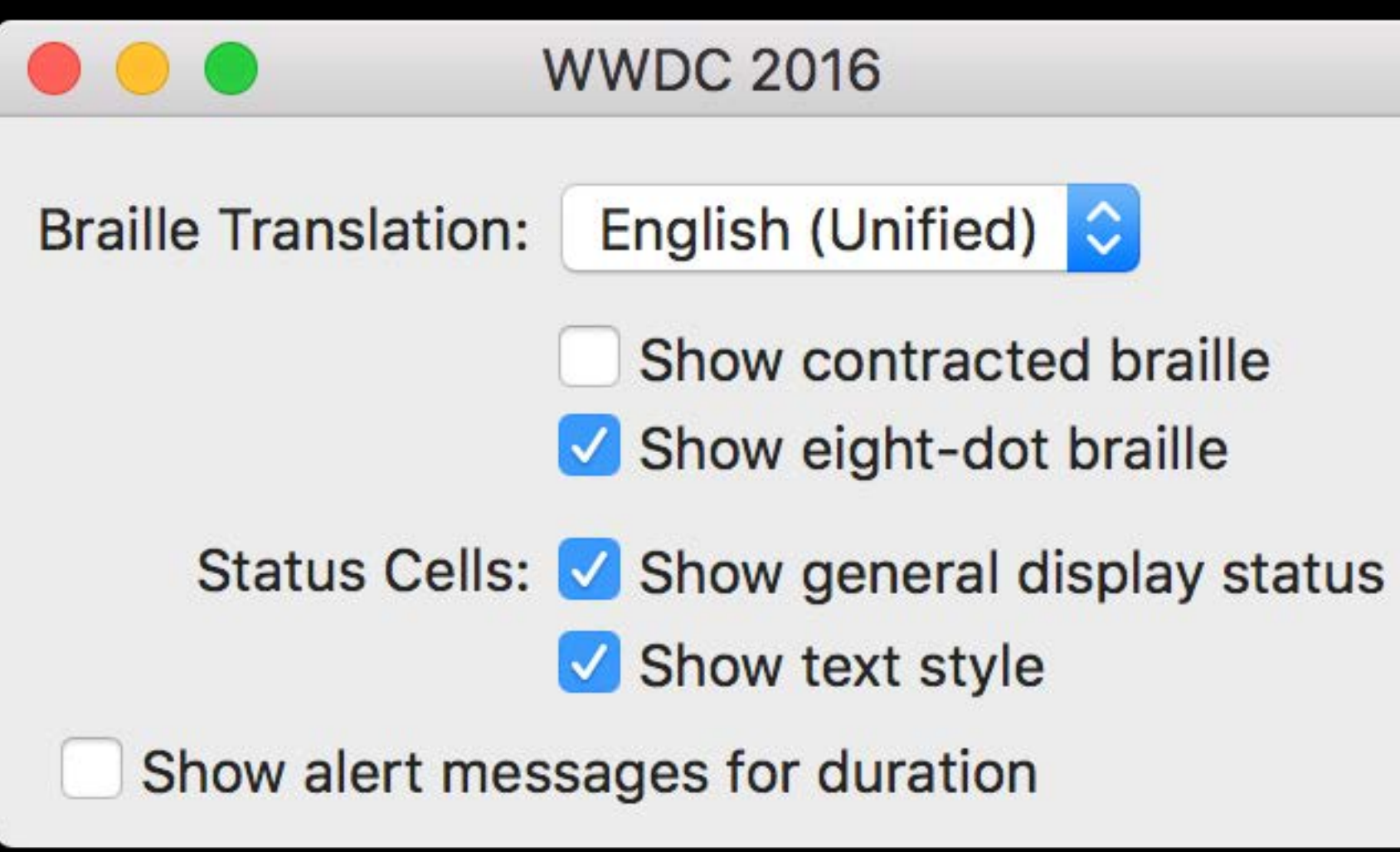

- 
- 
- 
- 

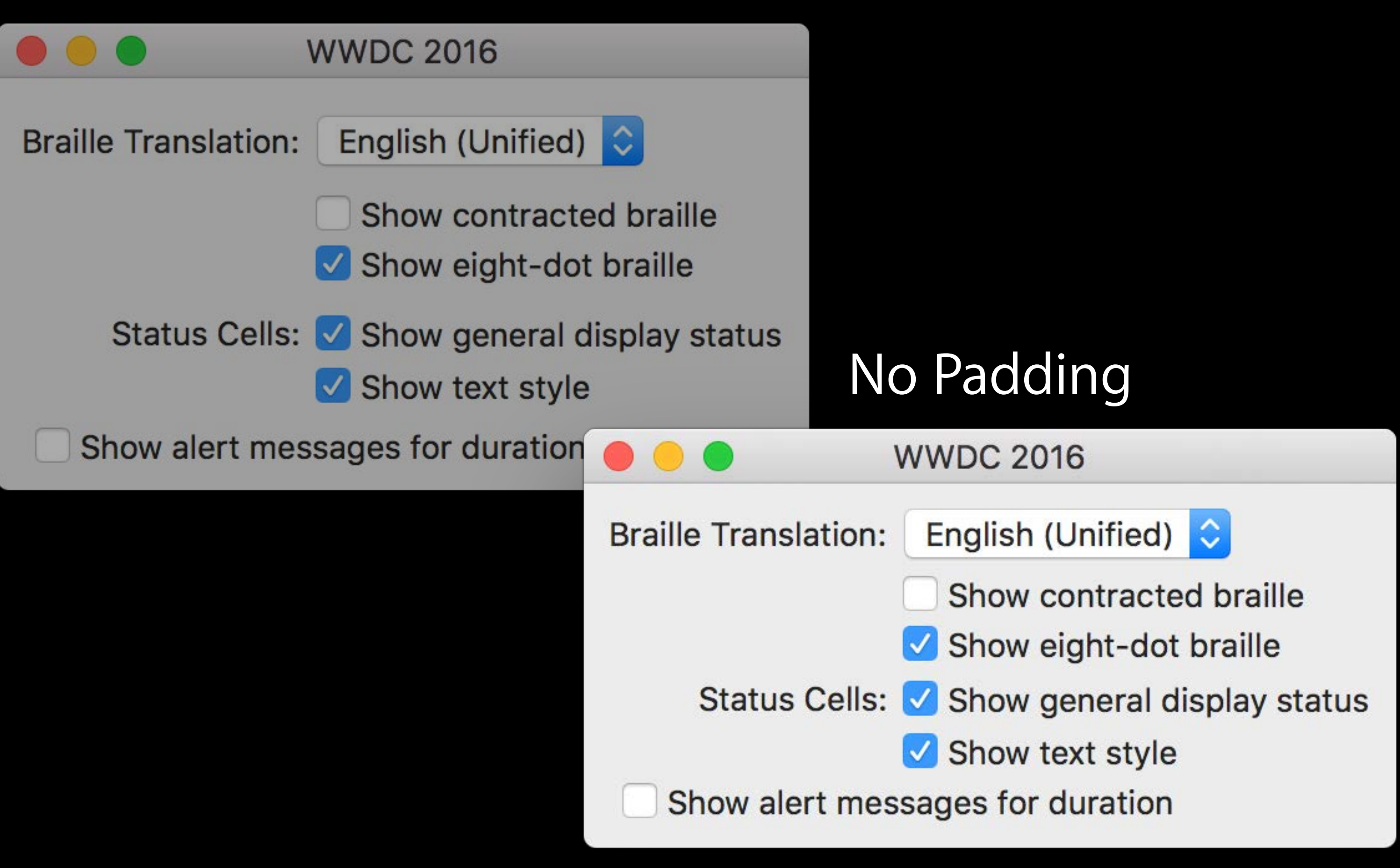

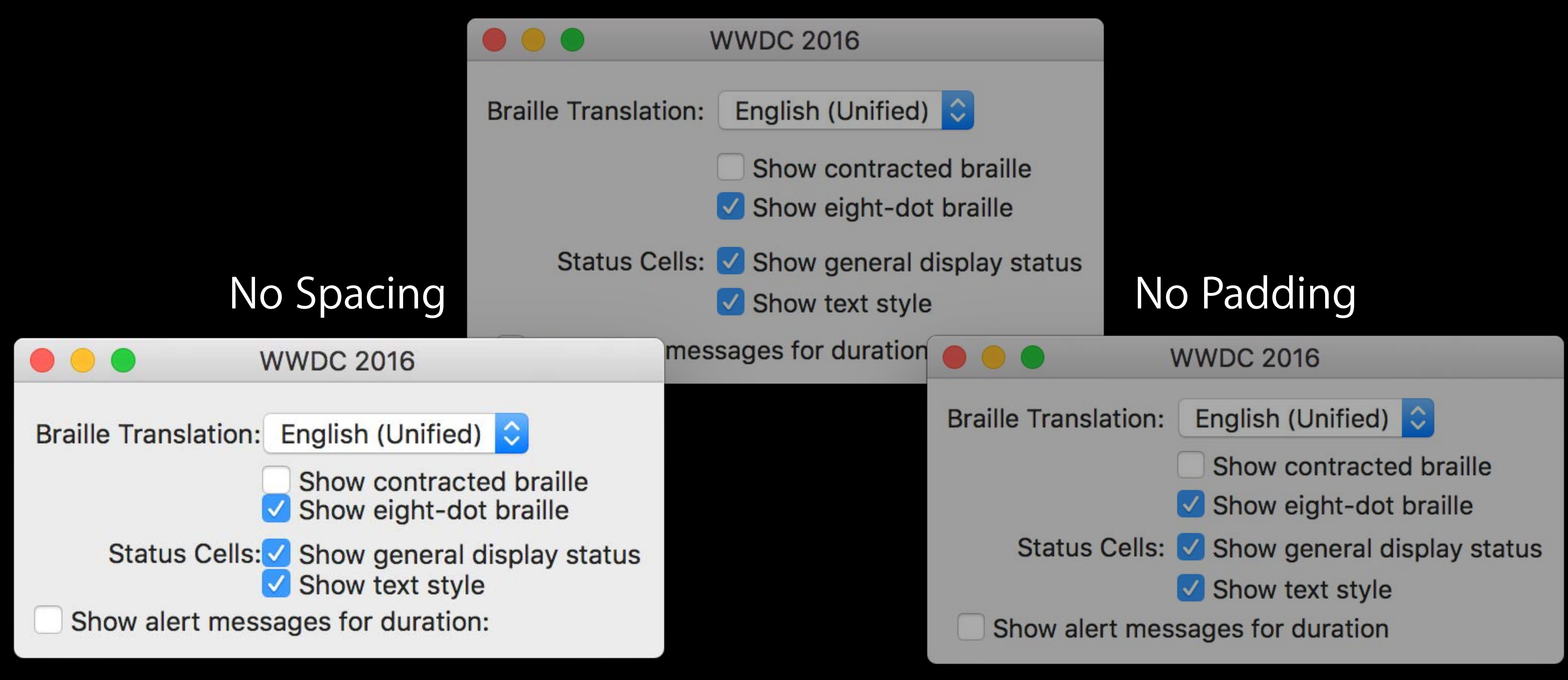

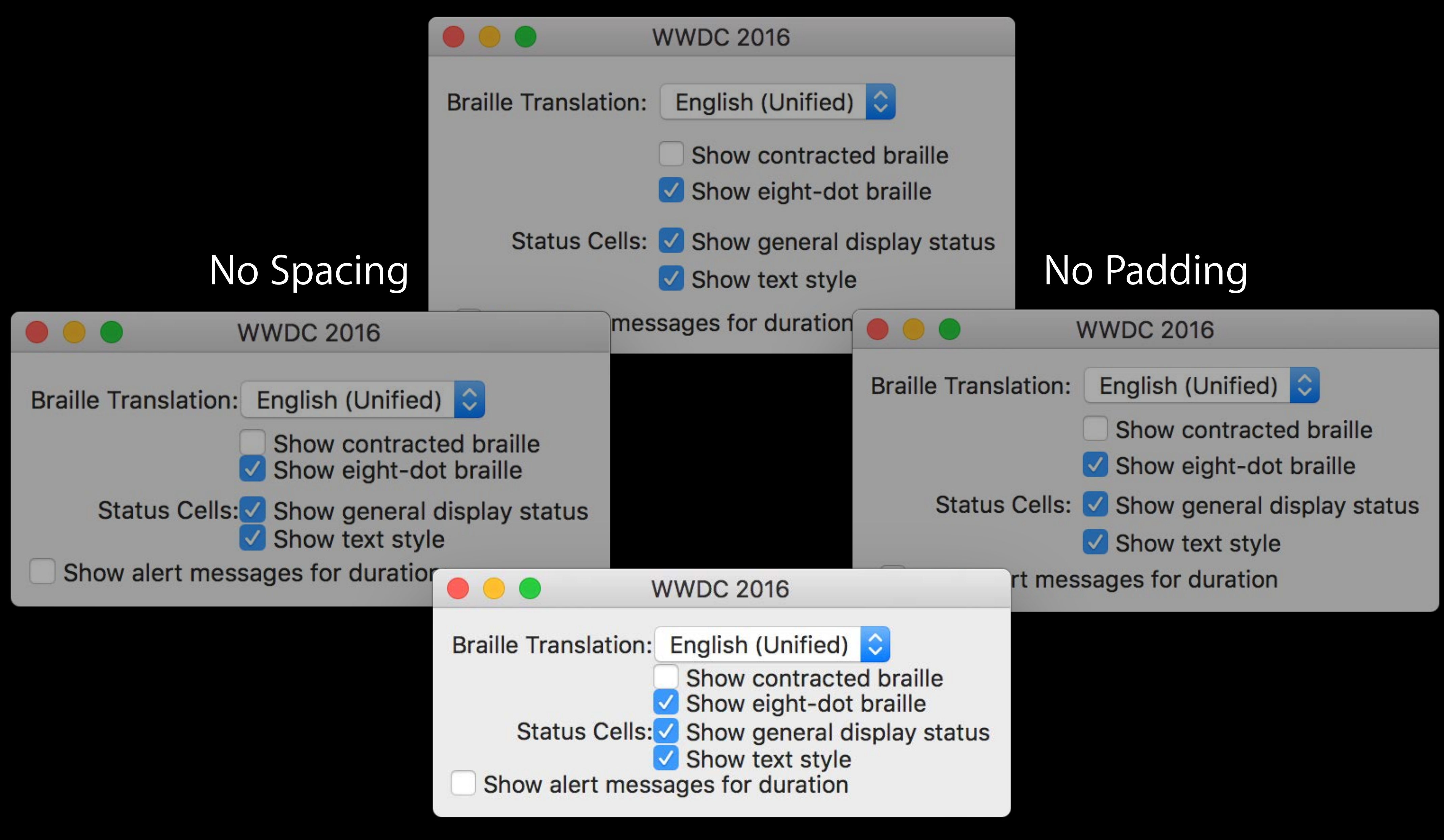

## No Spacing or Padding

// We need a little extra vertical space around the popup: let row = gridView.cell(for: brailleTranslationPopup)!.row! row.top $P$ adding = 5 row.bottomPadding = 5

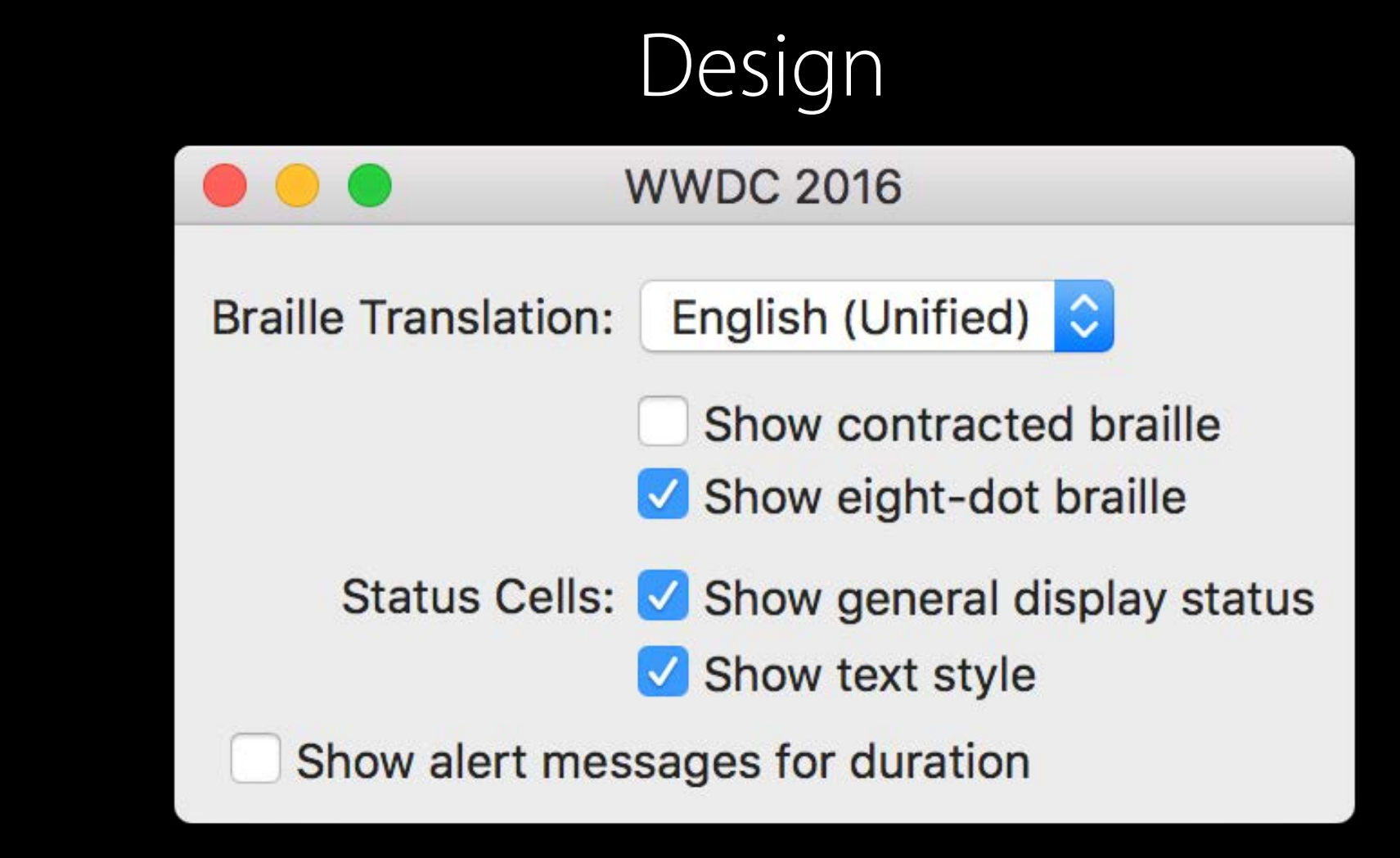

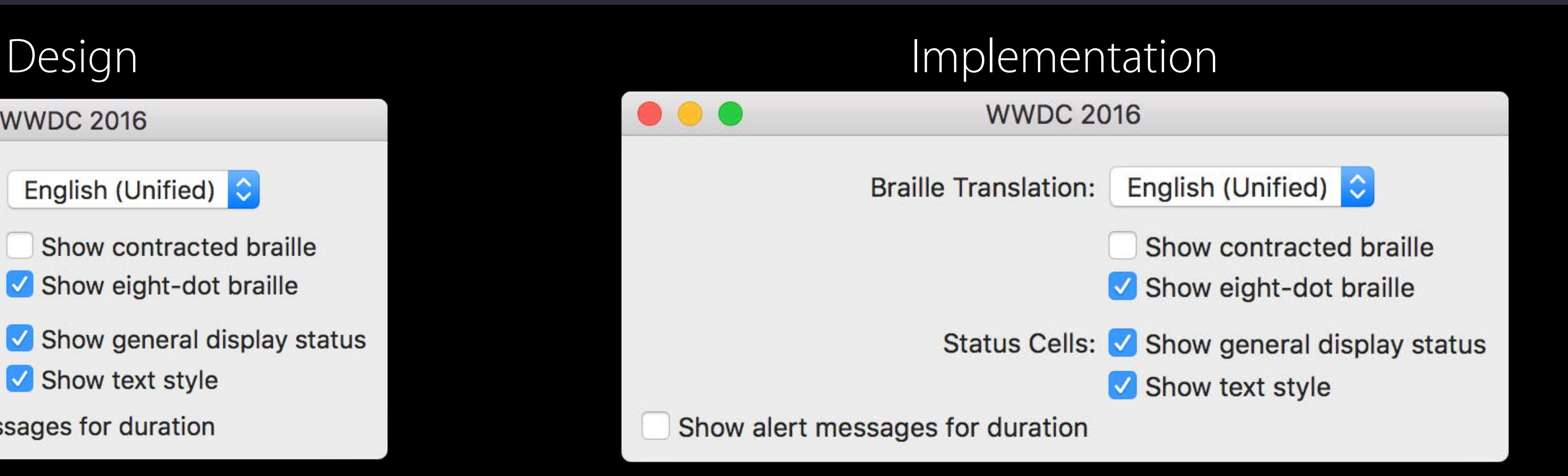

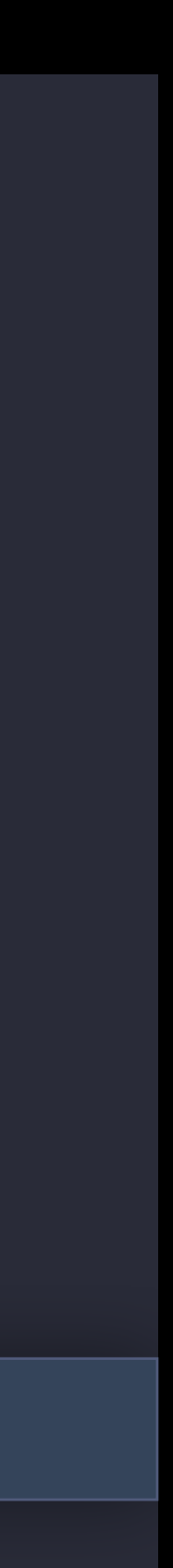

// We need a little extra vertical space around the popup: let row = gridView.cell(for: brailleTranslationPopup)!.row! row.top $P$ adding = 5 row.bottomPadding = 5

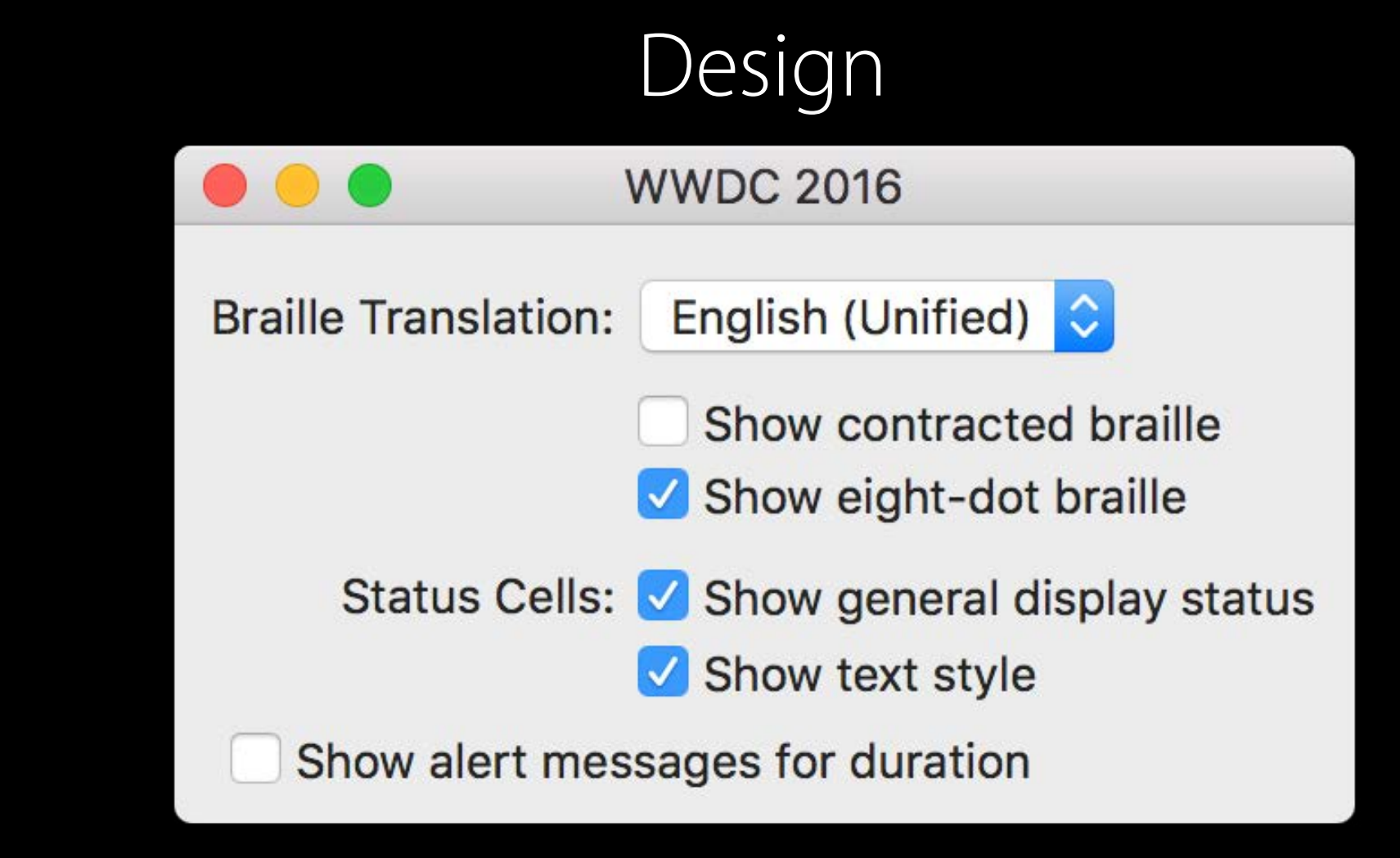

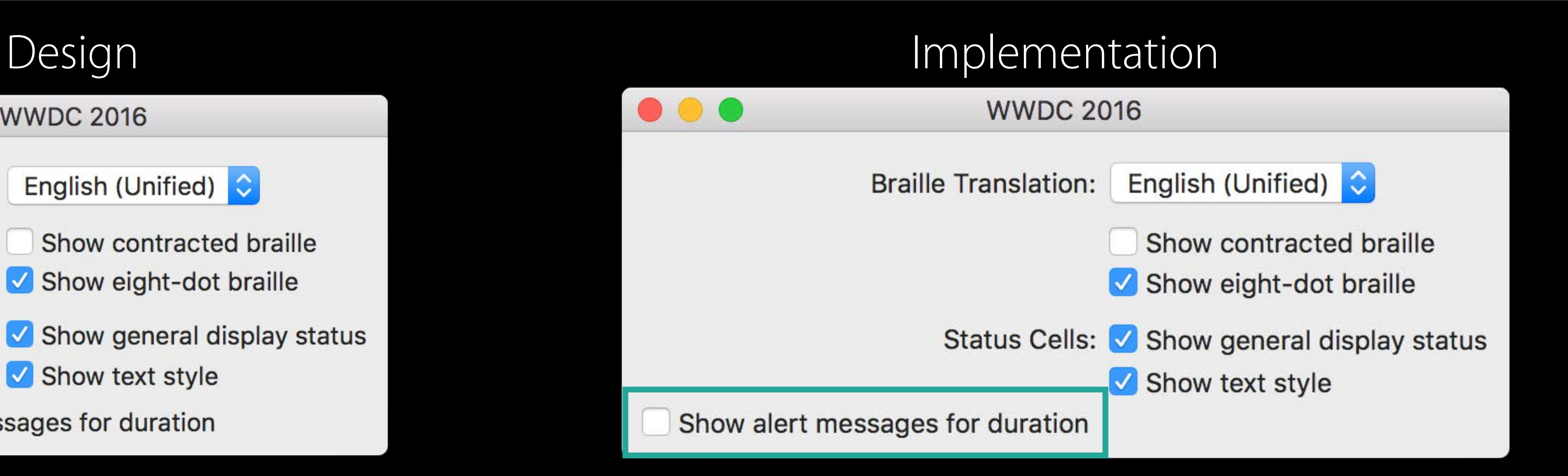

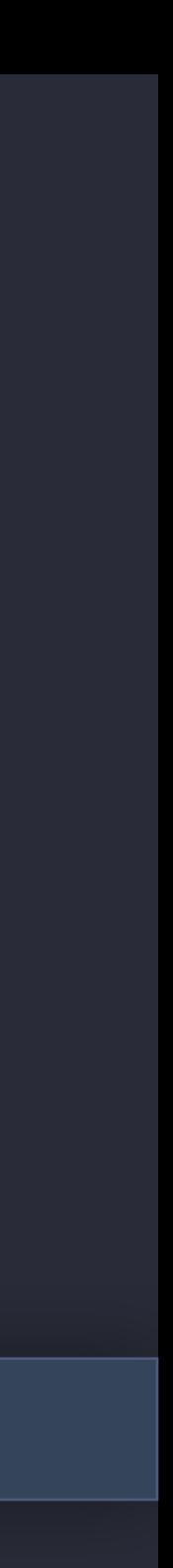

We need a little extra vertical space around the popup:  $\frac{1}{2}$ let row = gridView.cell(for: brailleTranslationPopup)!.row!  $row. topPadding = 5$  $row. bottomPadding = 5$ 

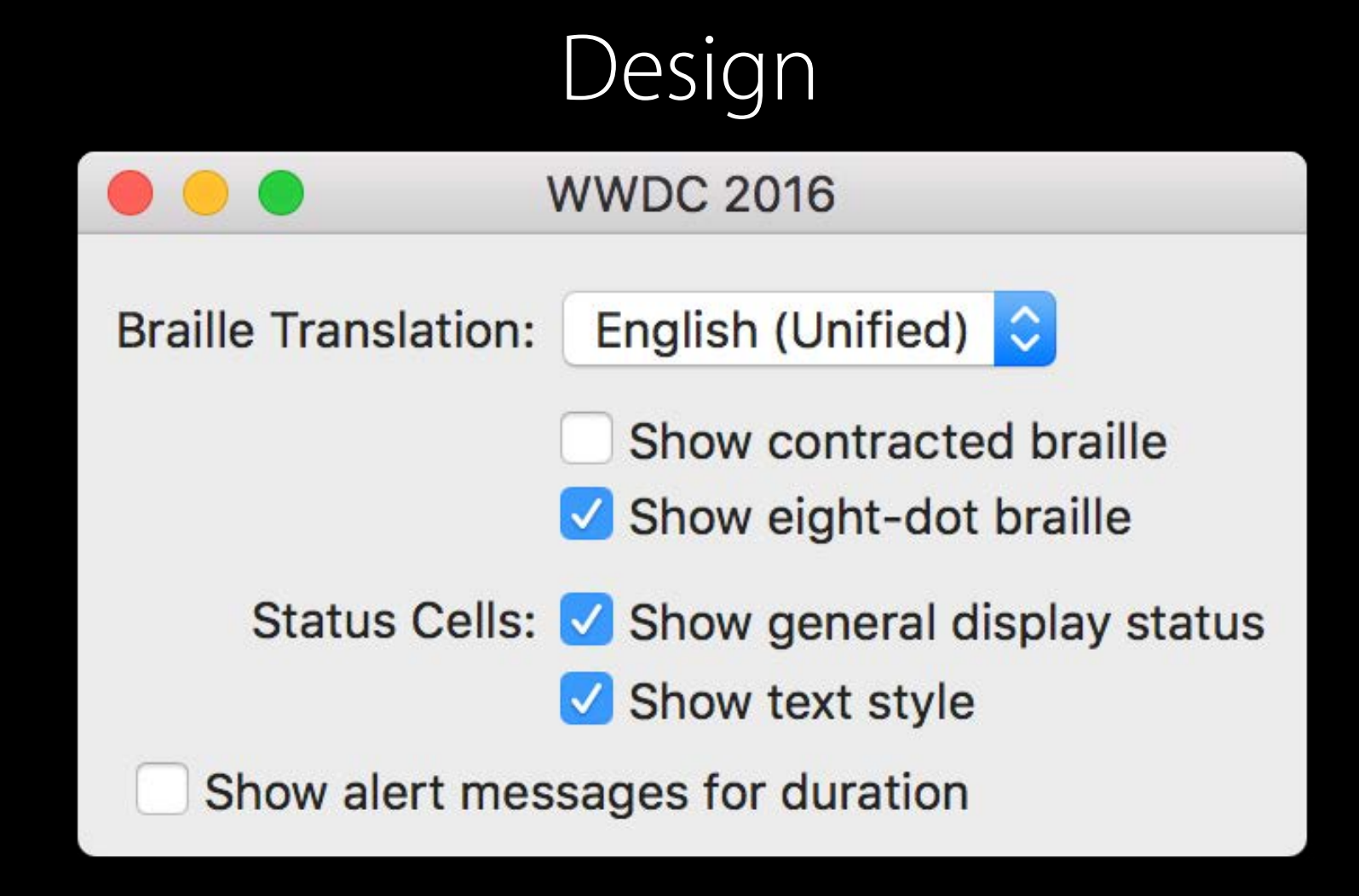

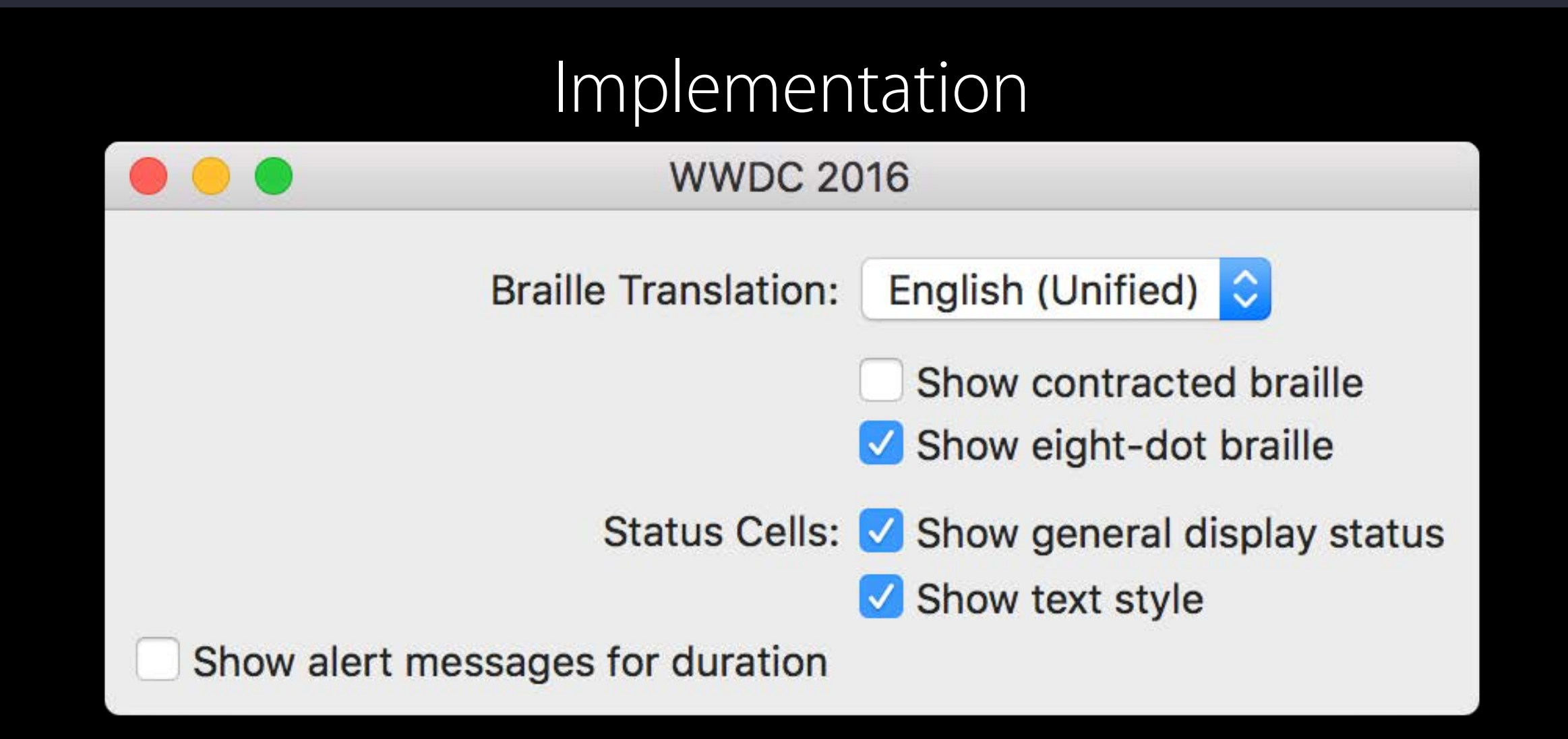

row.top $P$ adding = 5 row.bottomPadding = 5

gridView.cell(for:statusCellsLabel)!.row!.topPadding = 6

// Special treatment for centered checkbox: let cell = gridView.cell(for: showAlertCB)! cell.row!.topPadding = 4

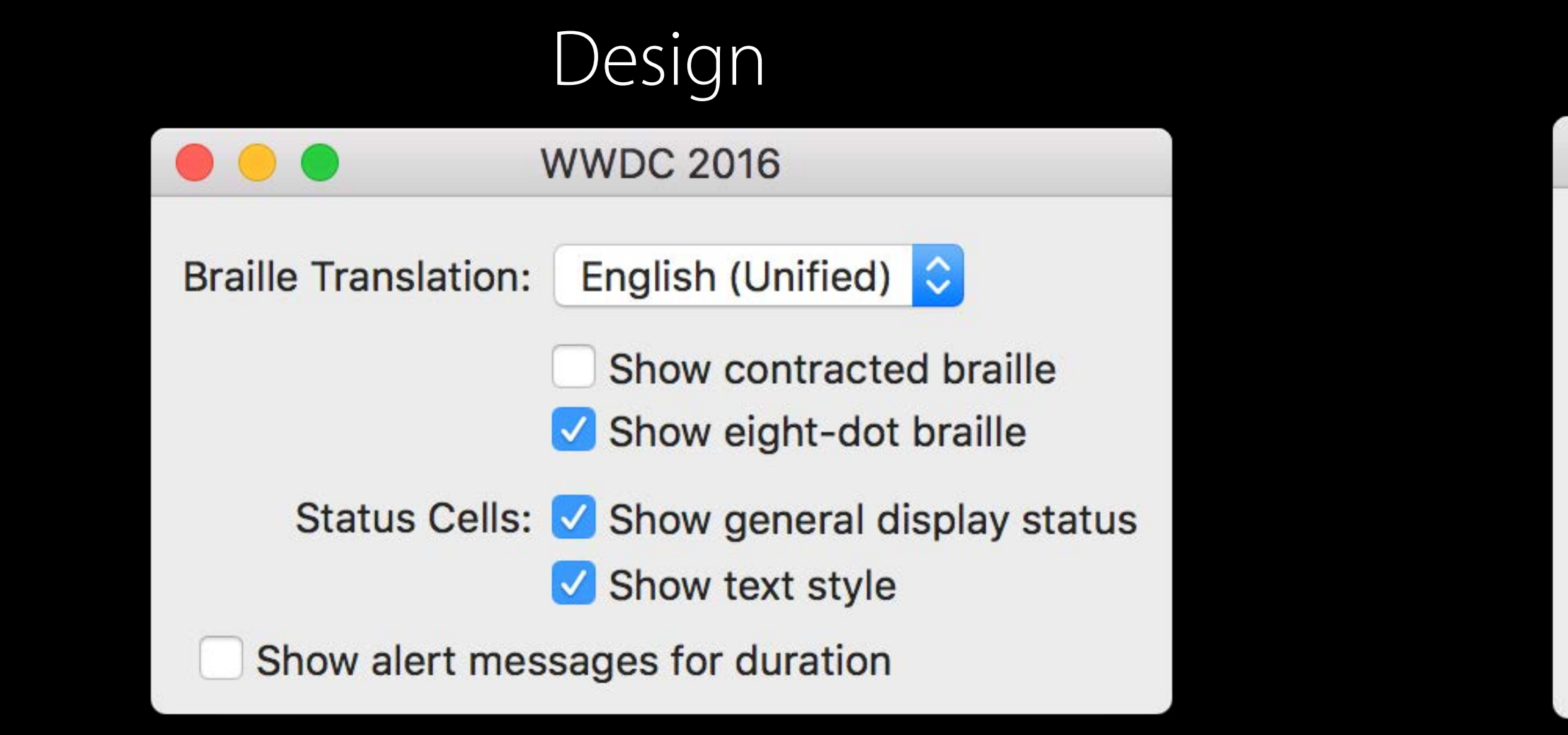

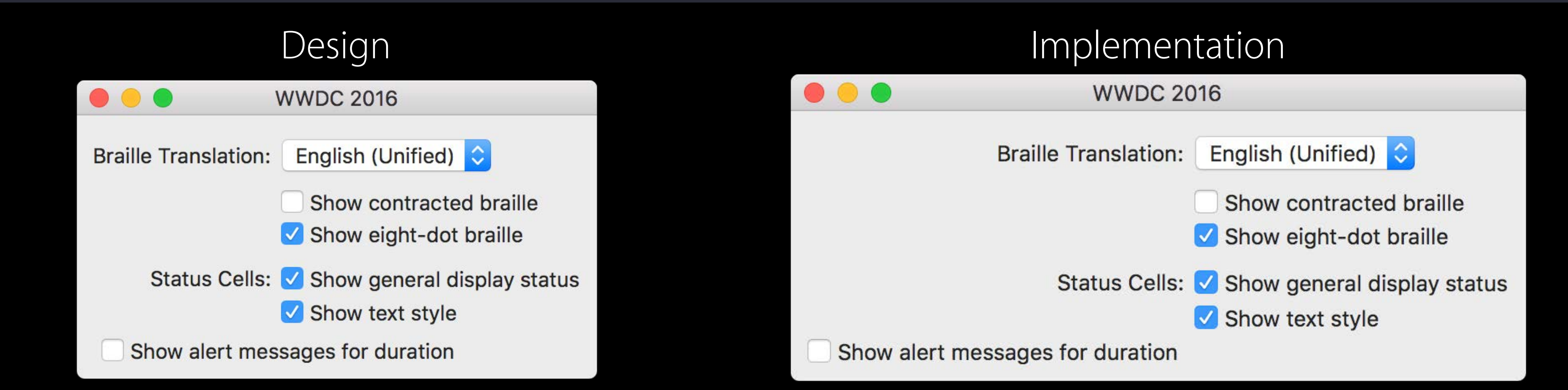

row.topPadding =  $5$  $row. bottomPadding = 5$ 

 $gridView$ .  $cell(for:statusCellslabel)$ !.  $row!$ .  $topPadding = 6$ 

// Special treatment for centered checkbox: let cell = gridView.cell(for: showAlertCB)!  $cell. row! .topPadding = 4$ 

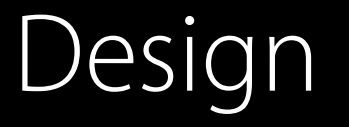

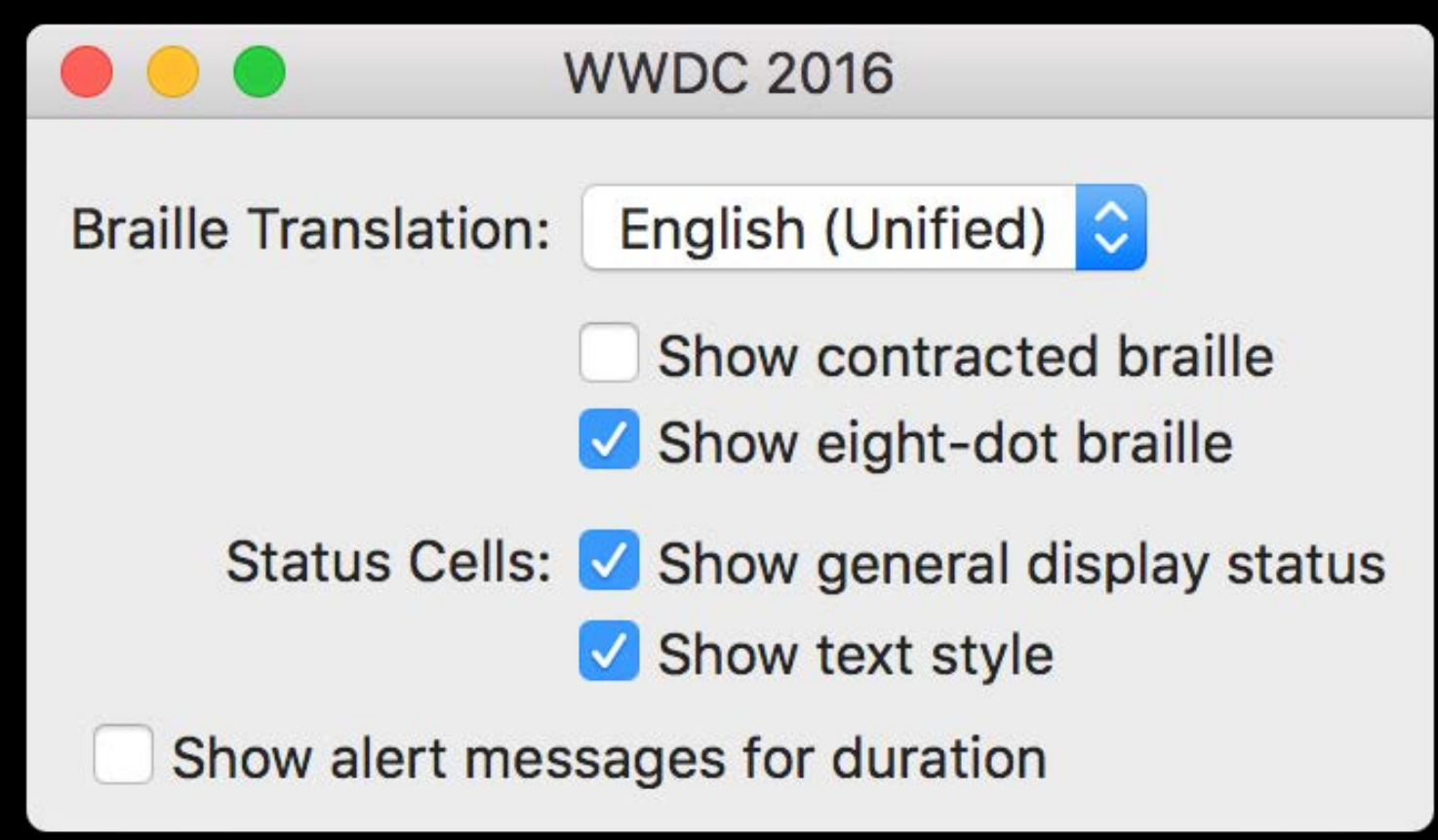

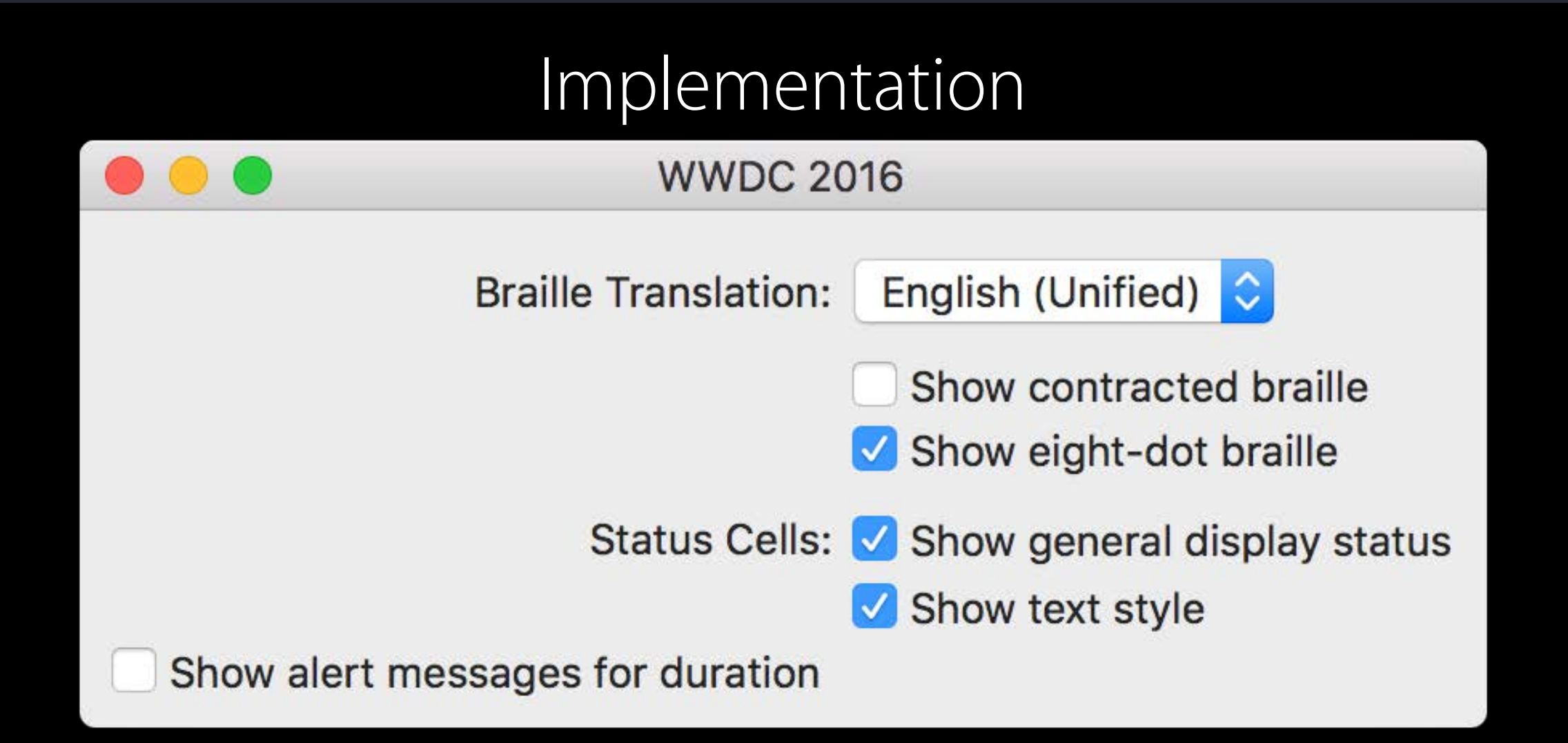

row.topPadding =  $5$  $row. bottomPadding = 5$ 

 $gridView$ .  $cell(for:statusCelllsLabel)$ !.  $row!$ .  $topPadding = 6$ 

// Special treatment for centered checkbox: let cell = gridView.cell(for: showAlertCB)!  $cell. row! .topPadding = 4$ 

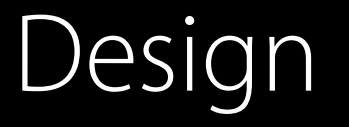

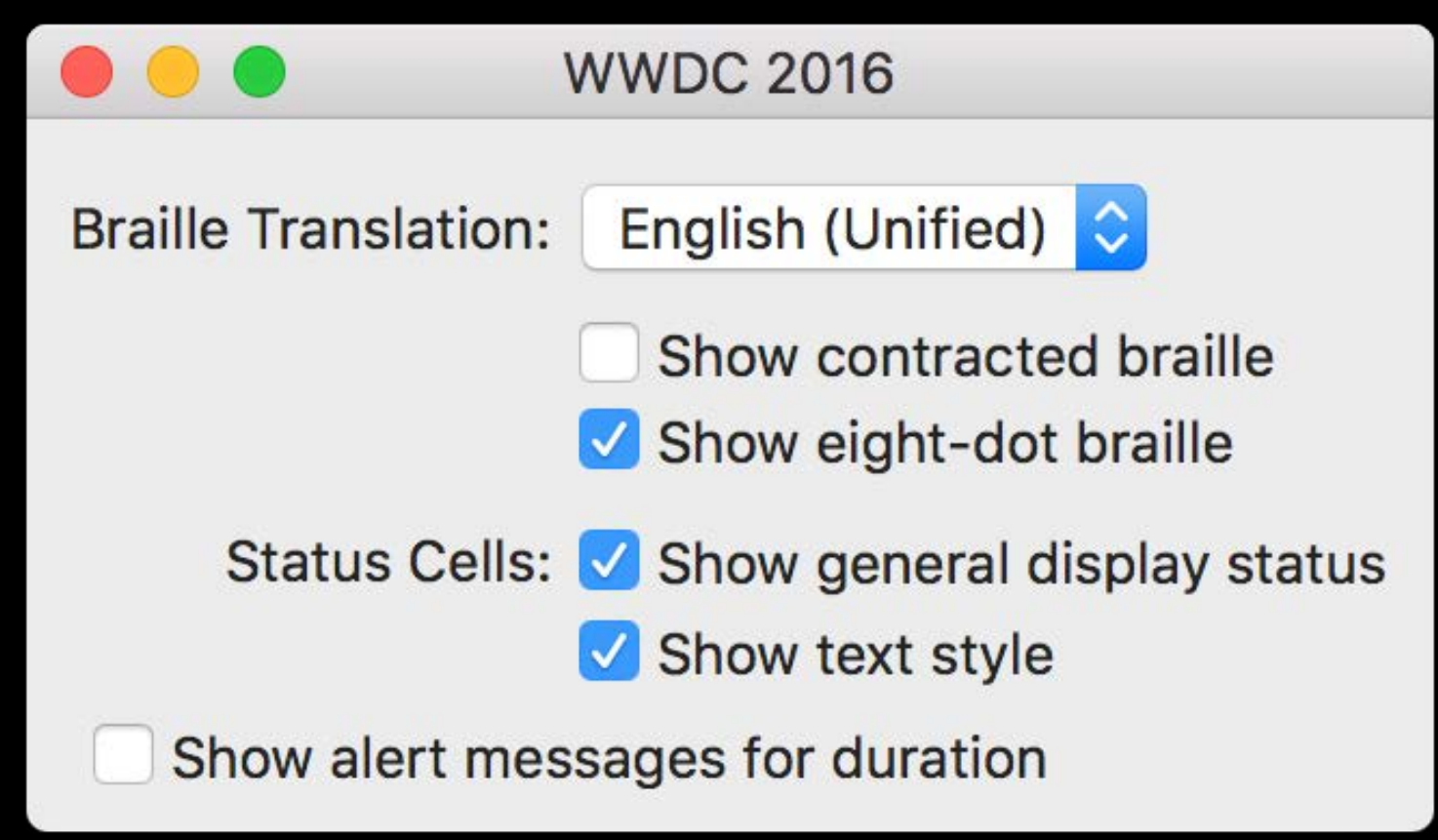

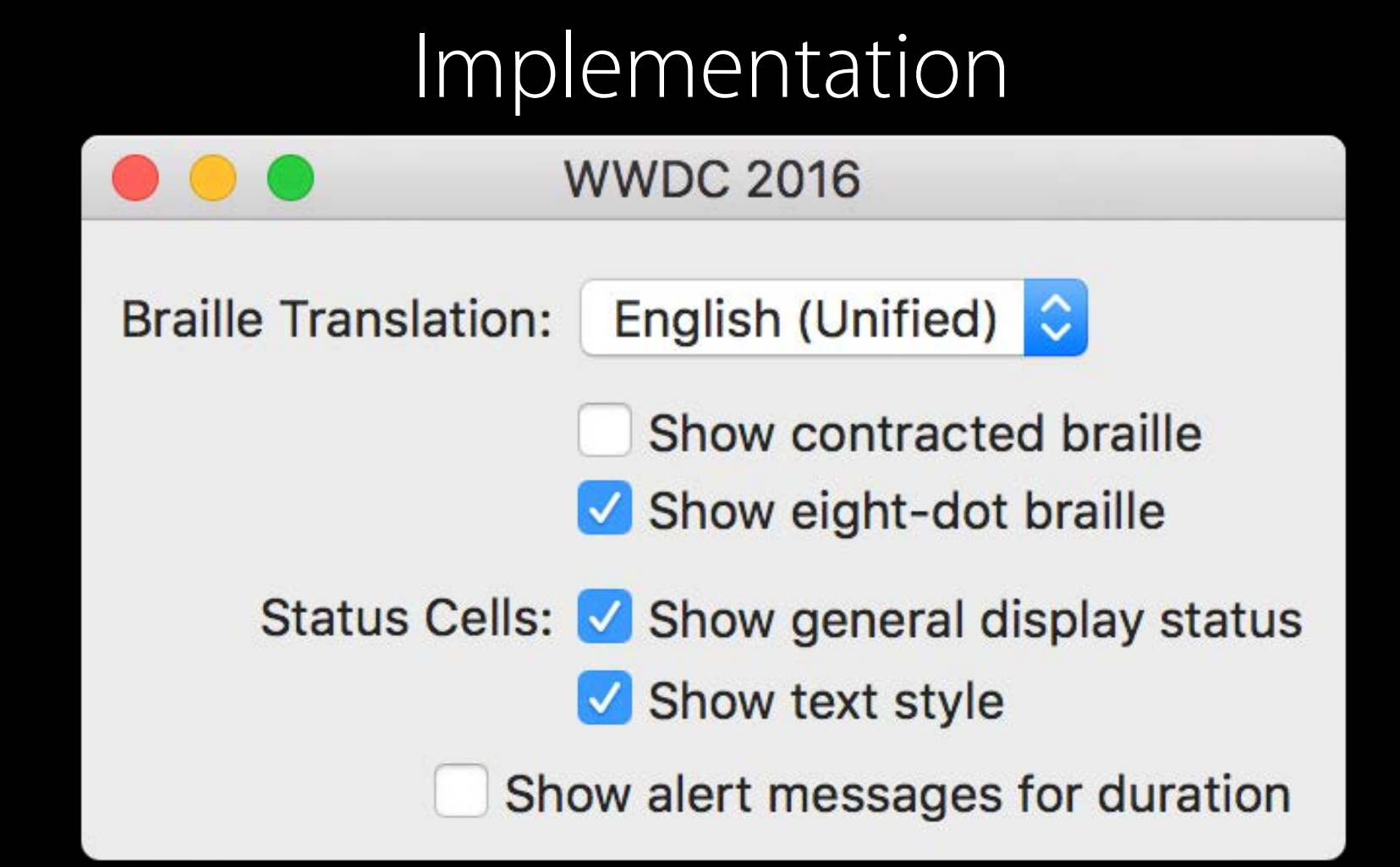

row.topPadding =  $5$  $row. bottomPadding = 5$ 

 $gridView$ .  $cell(for:statusCelllsLabel)$ !.  $row!$ .  $topPadding = 6$ 

// Special treatment for centered checkbox: let cell = gridView.cell(for: showAlertCB)!  $cell. row! .topPadding = 4$ 

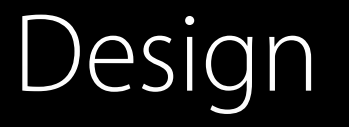

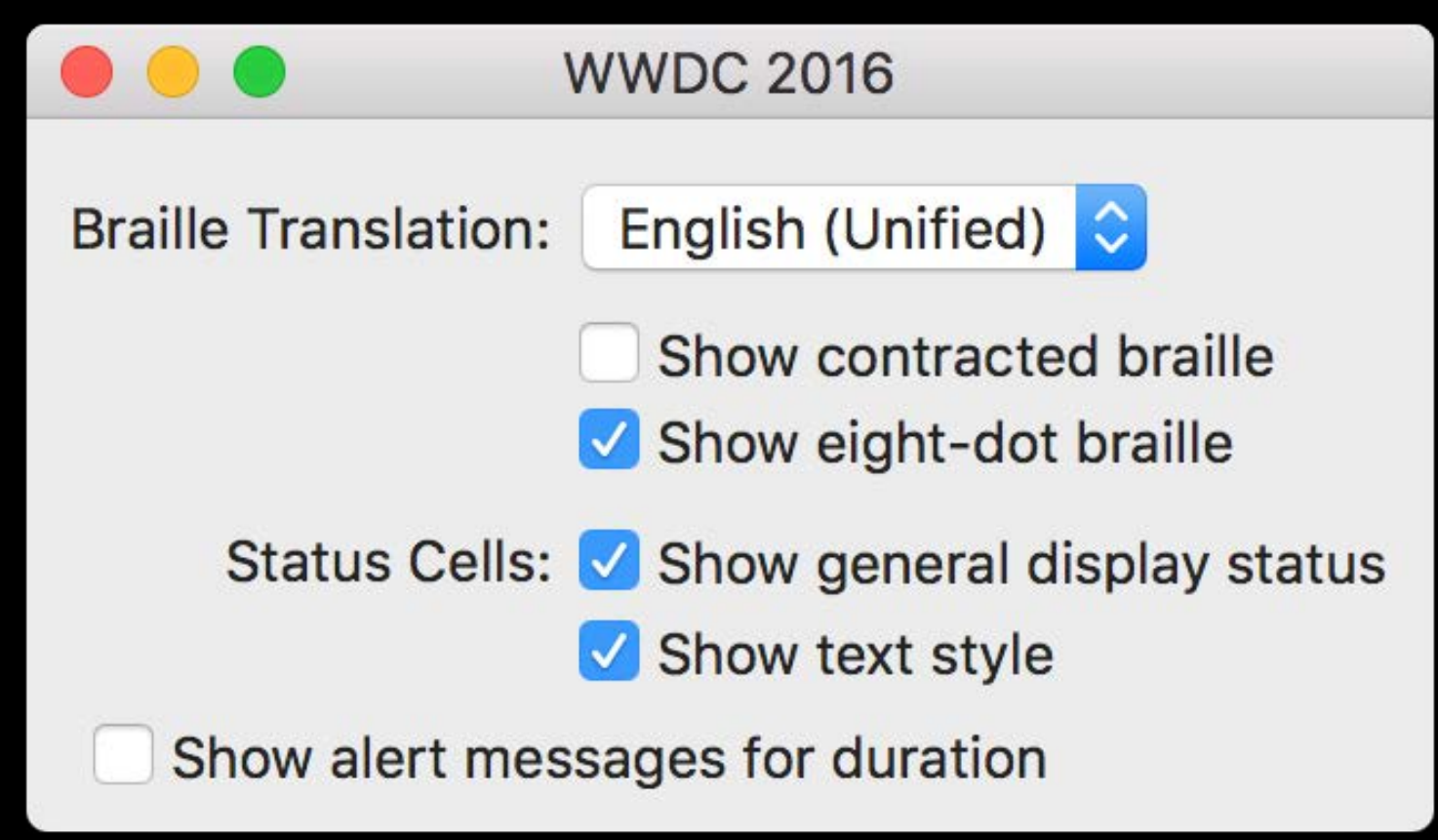

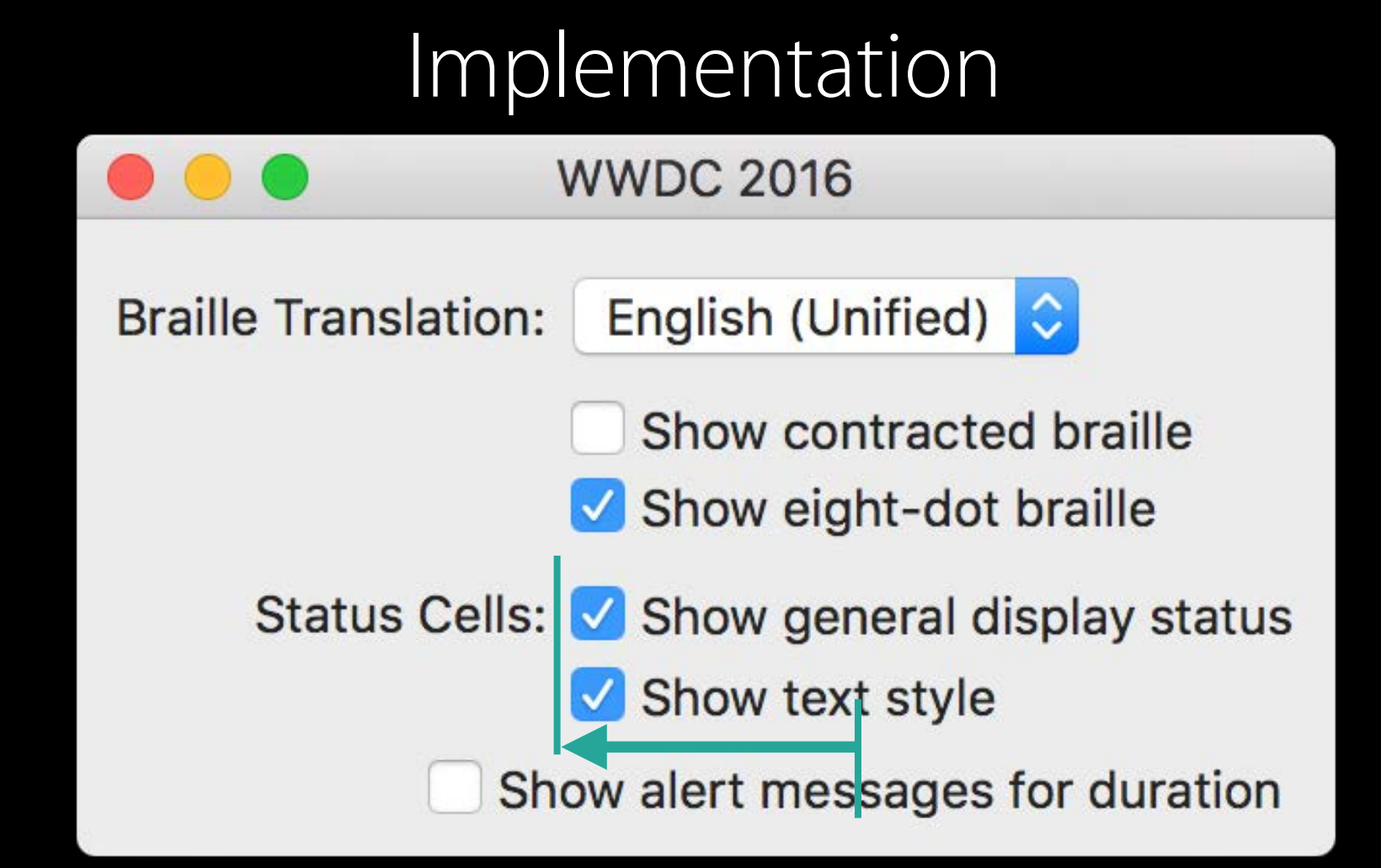

row.top $P$ adding = 5 row.bottomPadding = 5

gridView.cell(for:statusCellsLabel)!.row!.topPadding = 6

// Special treatment for centered checkbox: let cell = gridView.cell(for: showAlertCB)! cell.row!.topPadding = 4

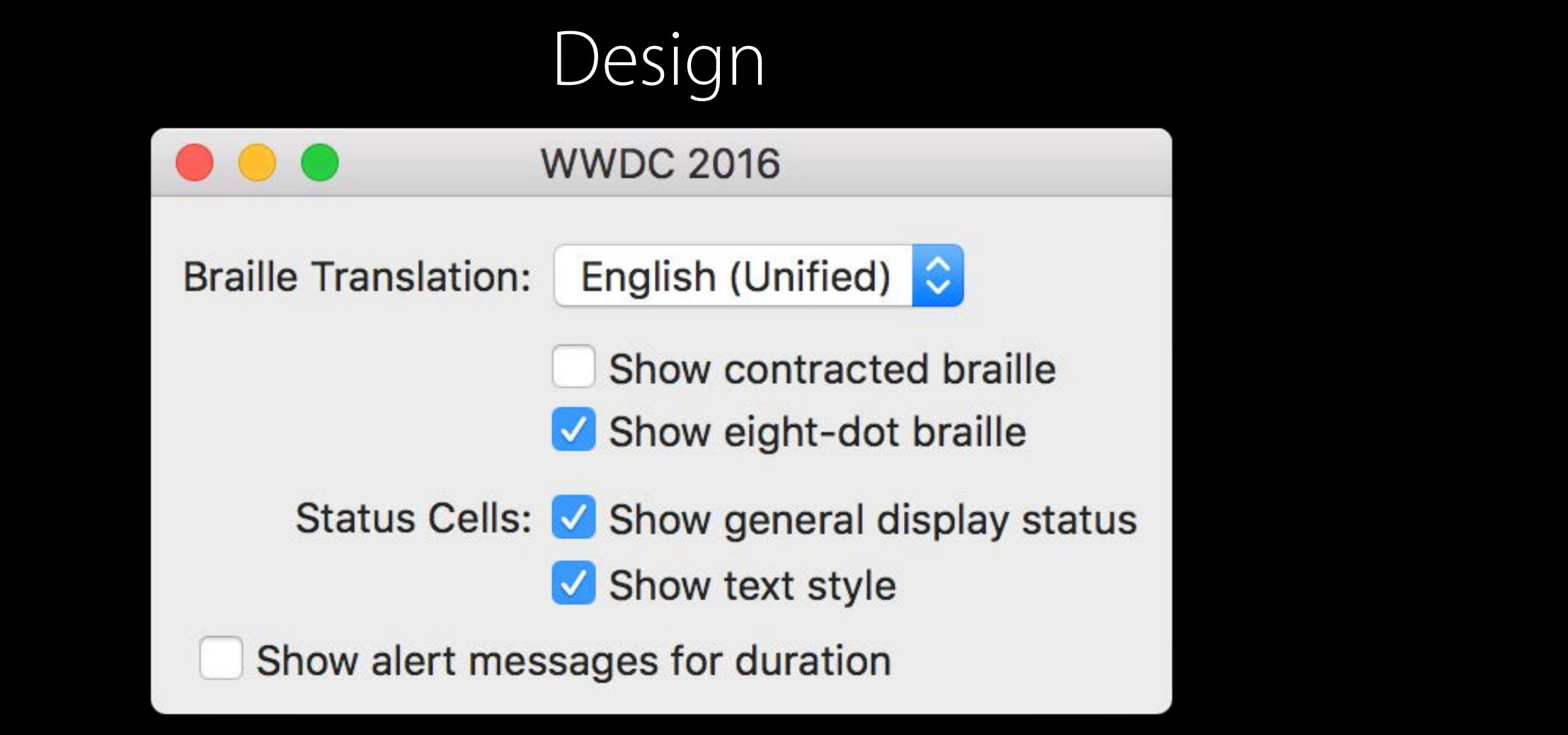

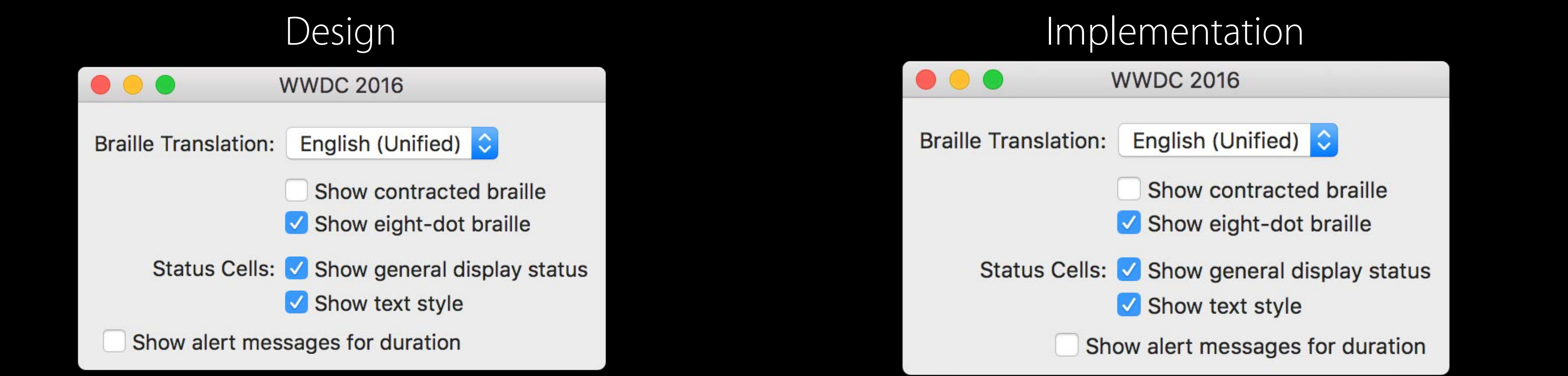

// Special treatment for centered checkbox: let cell = gridView.cell(for: showAlertCB)!  $cell. row! .topPadding = 4$ cell.row!.mergeCells(in: NSMakeRange(0, 2))

 $cell$ .  $xPlacent$  = . none cell.customPlacementConstraints = [centering]

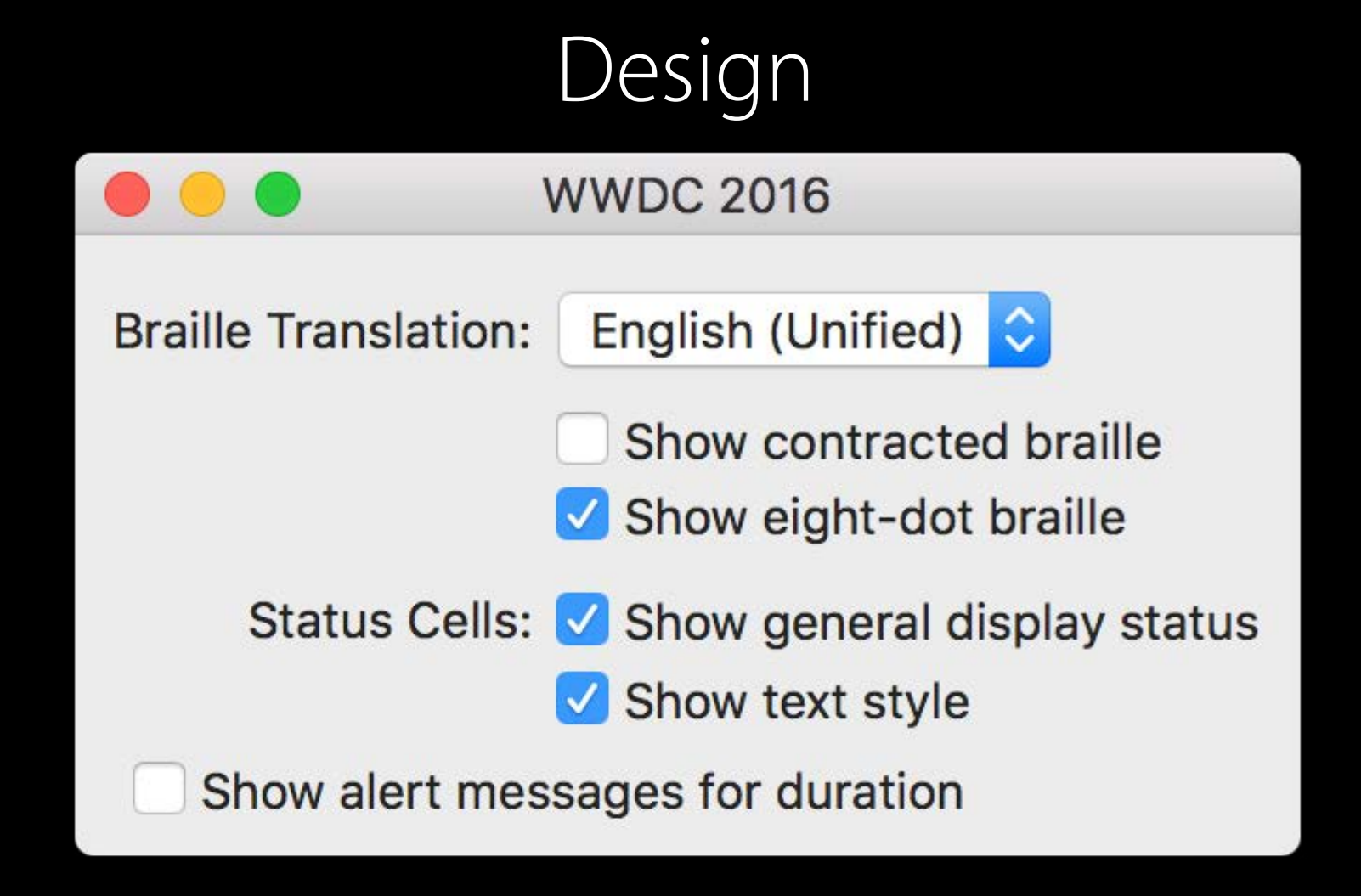

## let centering = showAlertCB.centerXAnchor.constraint(equalTo: textStyleCB.leadingAnchor)

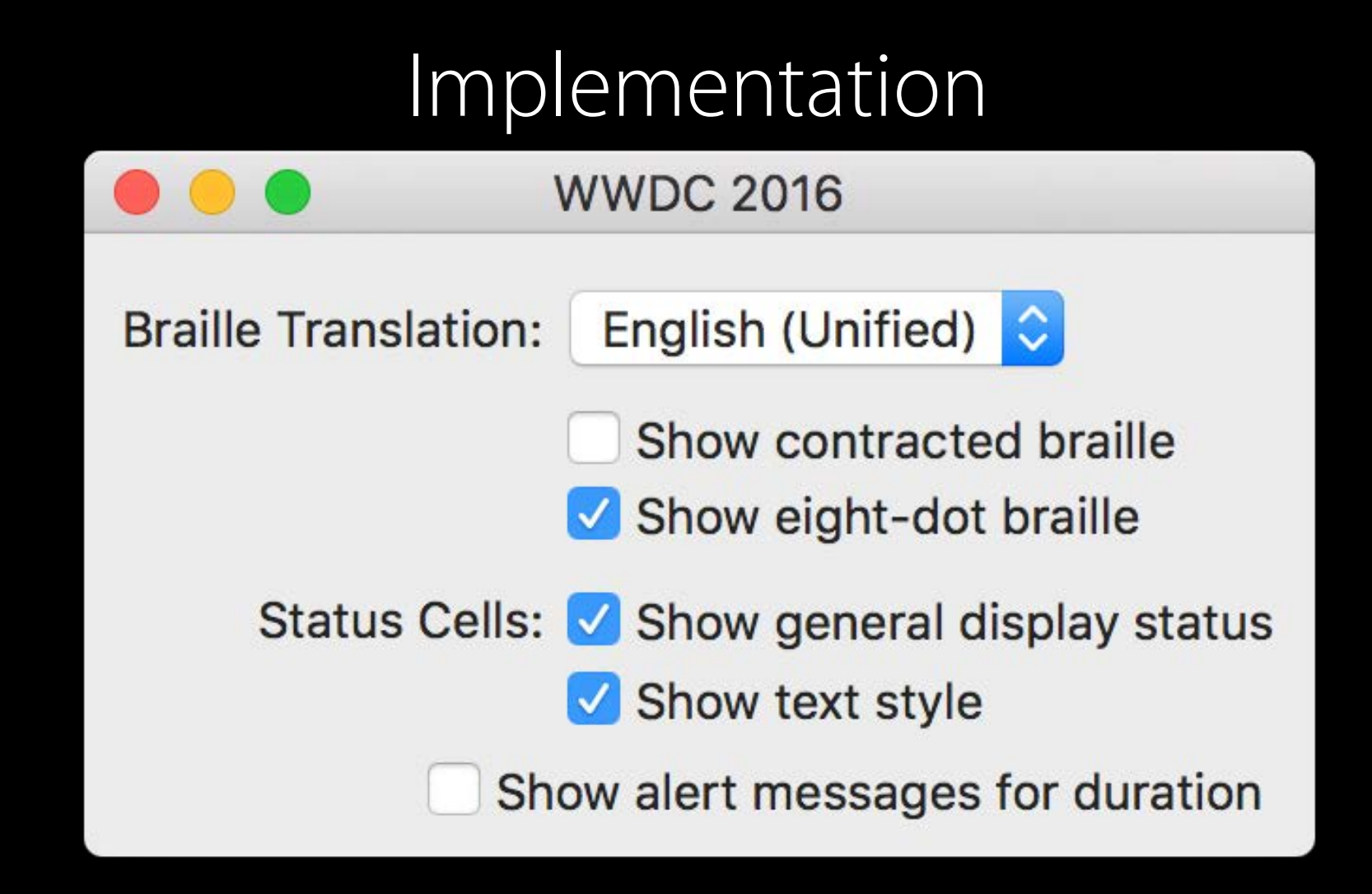

// Special treatment for centered checkbox: let cell = gridView.cell(for: showAlertCB)! cell.row!.topPadding = 4 cell.row!.mergeCells(in: NSMakeRange(0, 2))

cell.xPlacement = .none cell.customPlacementConstraints = [centering]

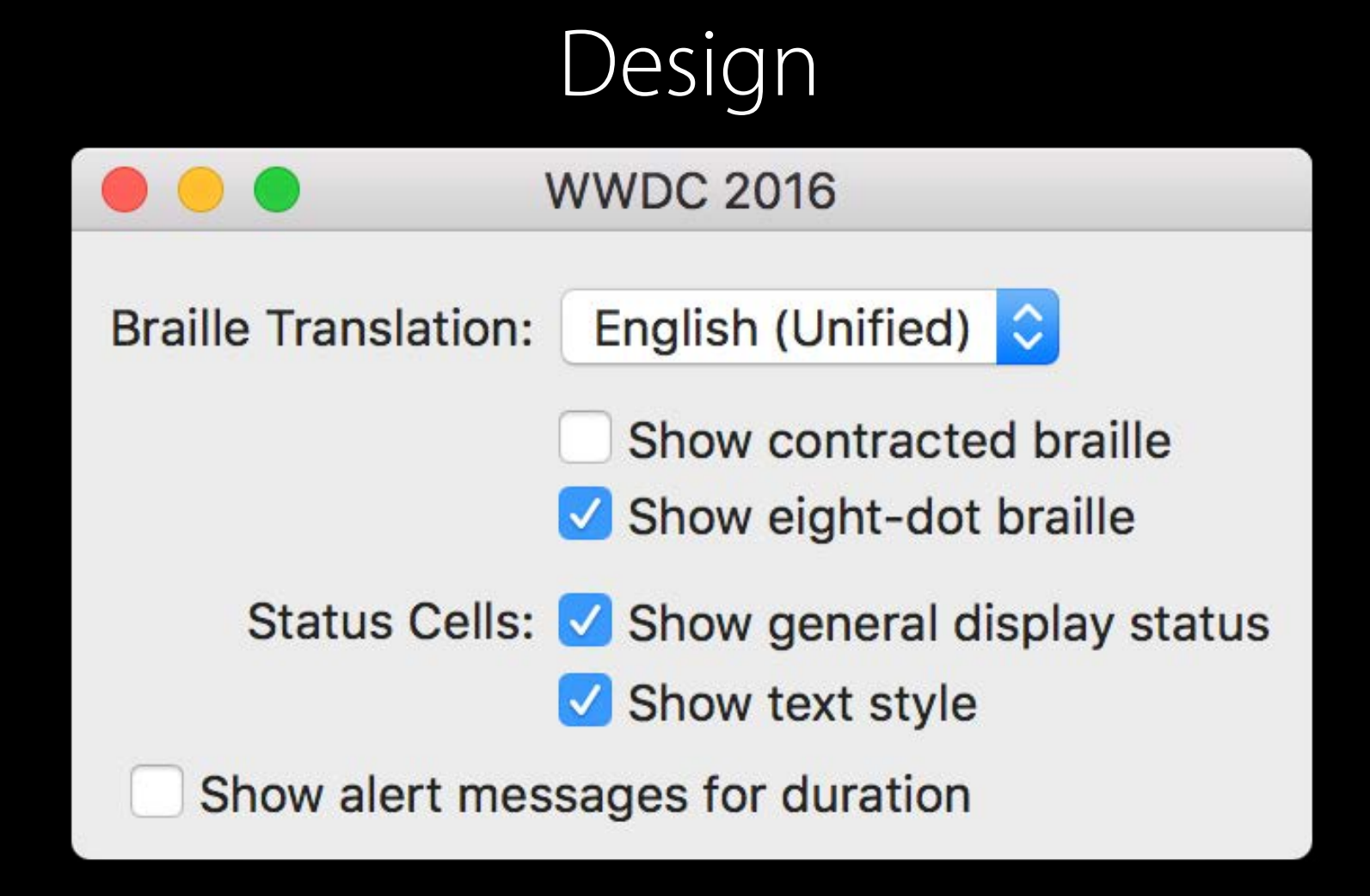

## let centering = showAlertCB.centerXAnchor.constraint(equalTo: textStyleCB.leadingAnchor)

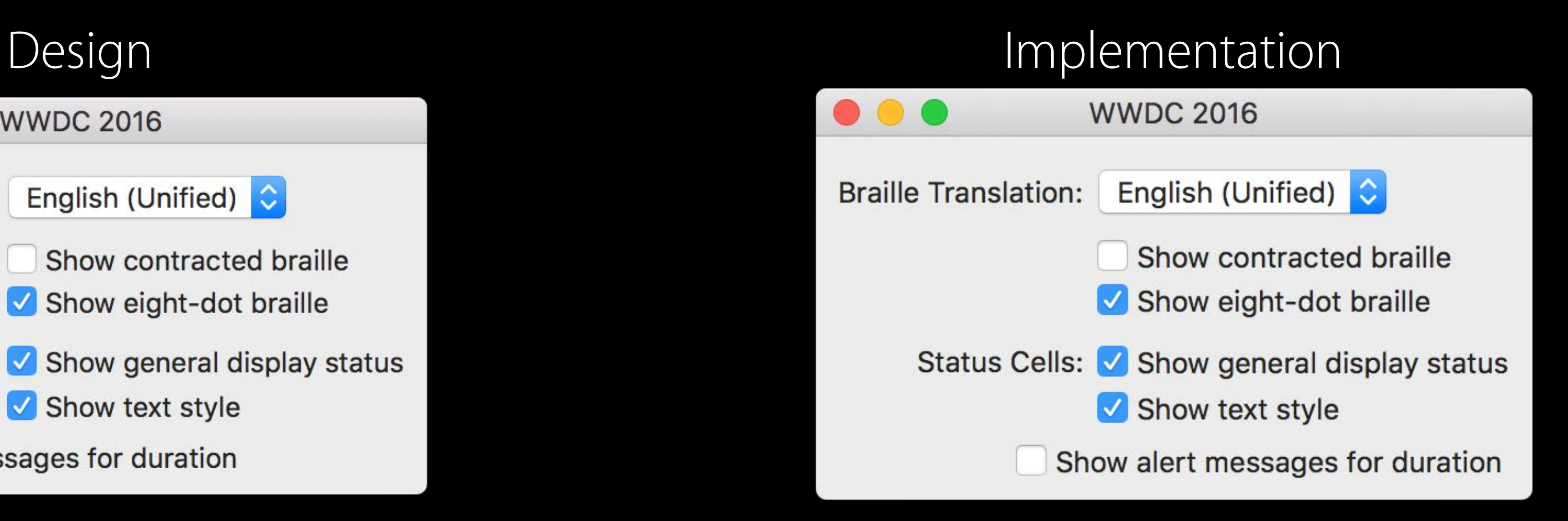

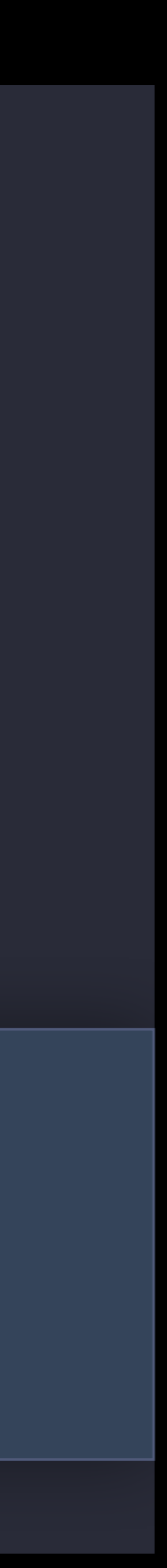

// Special treatment for centered checkbox: let cell = gridView.cell(for: showAlertCB)! cell.row!.topPadding = 4 cell.row!.mergeCells(in: NSMakeRange(0, 2))

cell.xPlacement = .none cell.customPlacementConstraints = [centering]

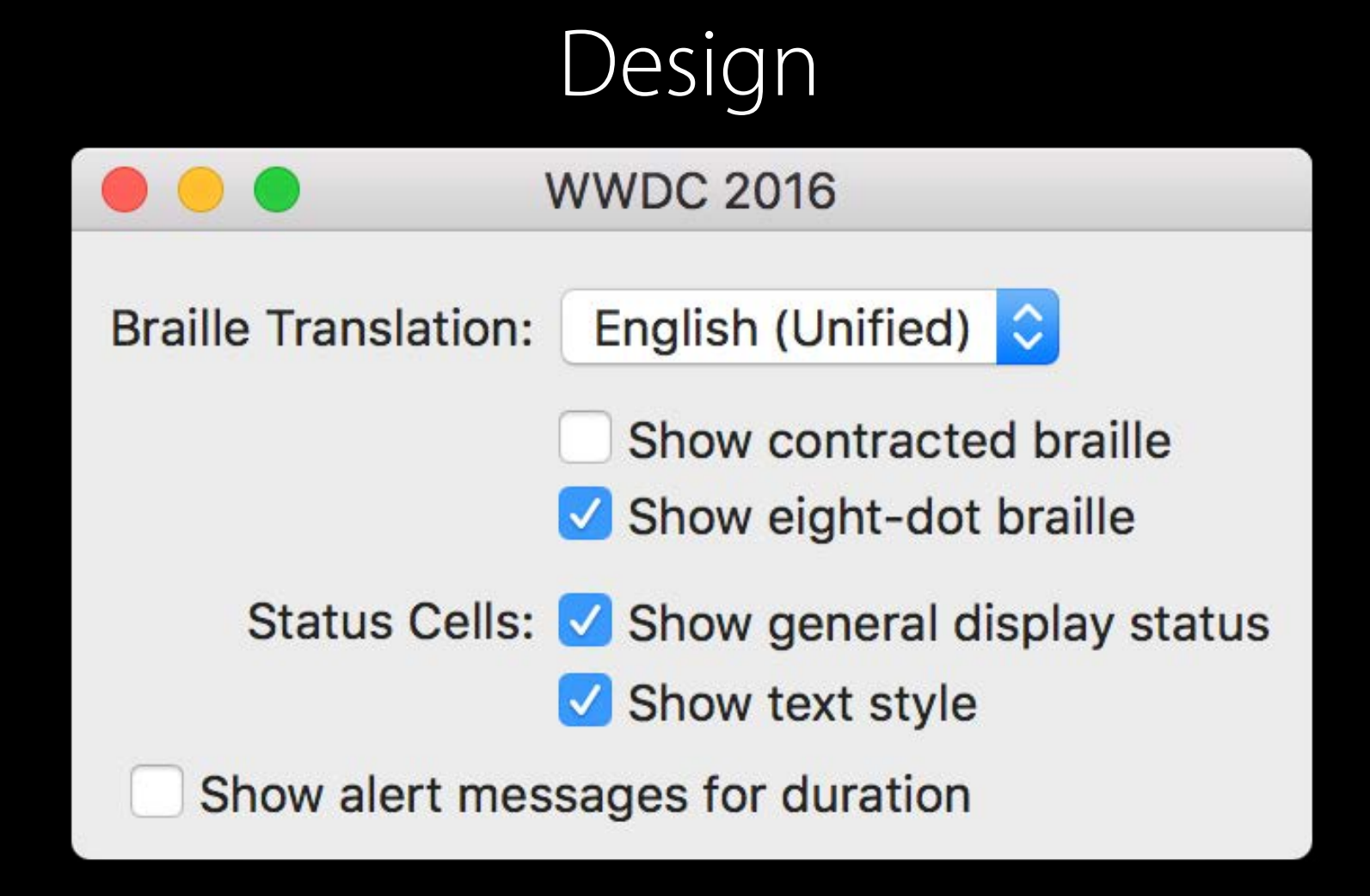

## let centering = showAlertCB.centerXAnchor.constraint(equalTo: textStyleCB.leadingAnchor)

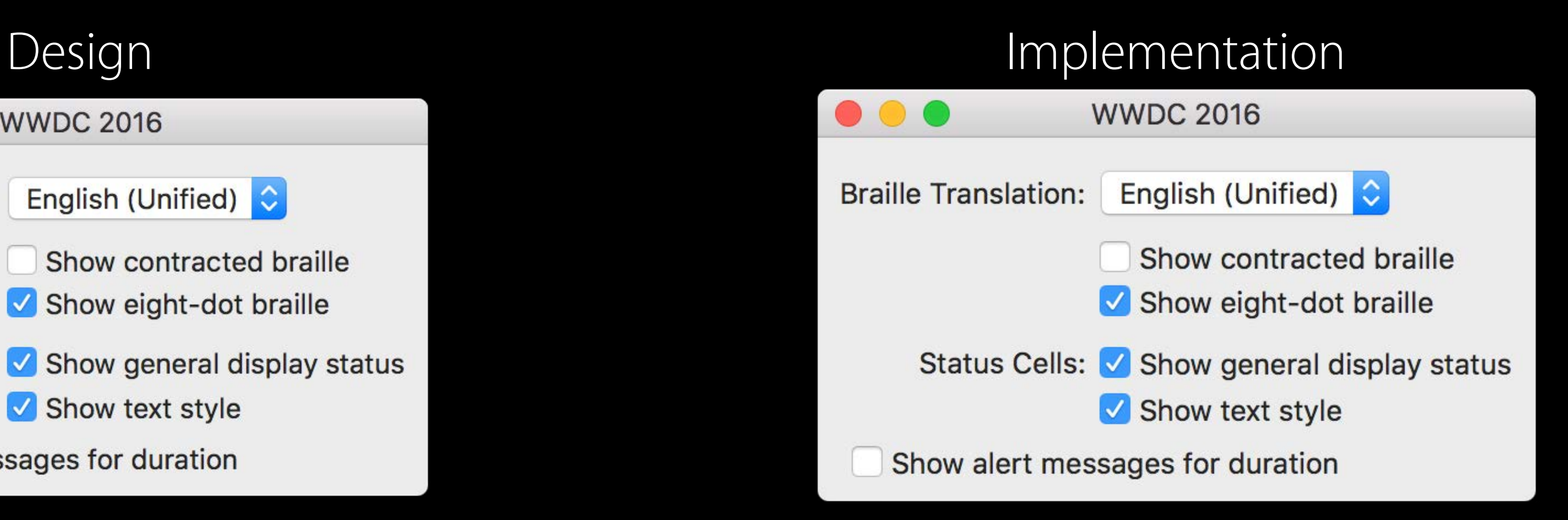

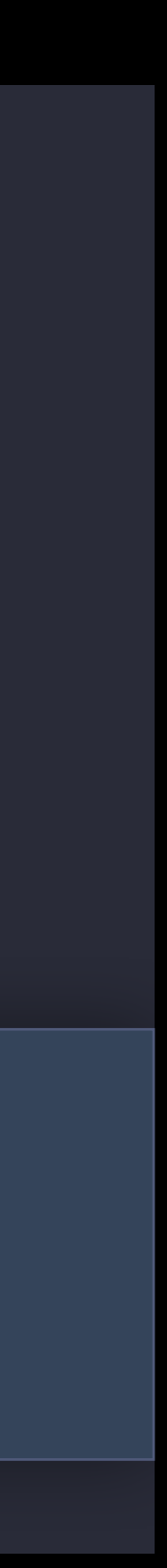

# Summary

Great for arranging static grid-like UI

- Set up your content
- Adjust to fit your design

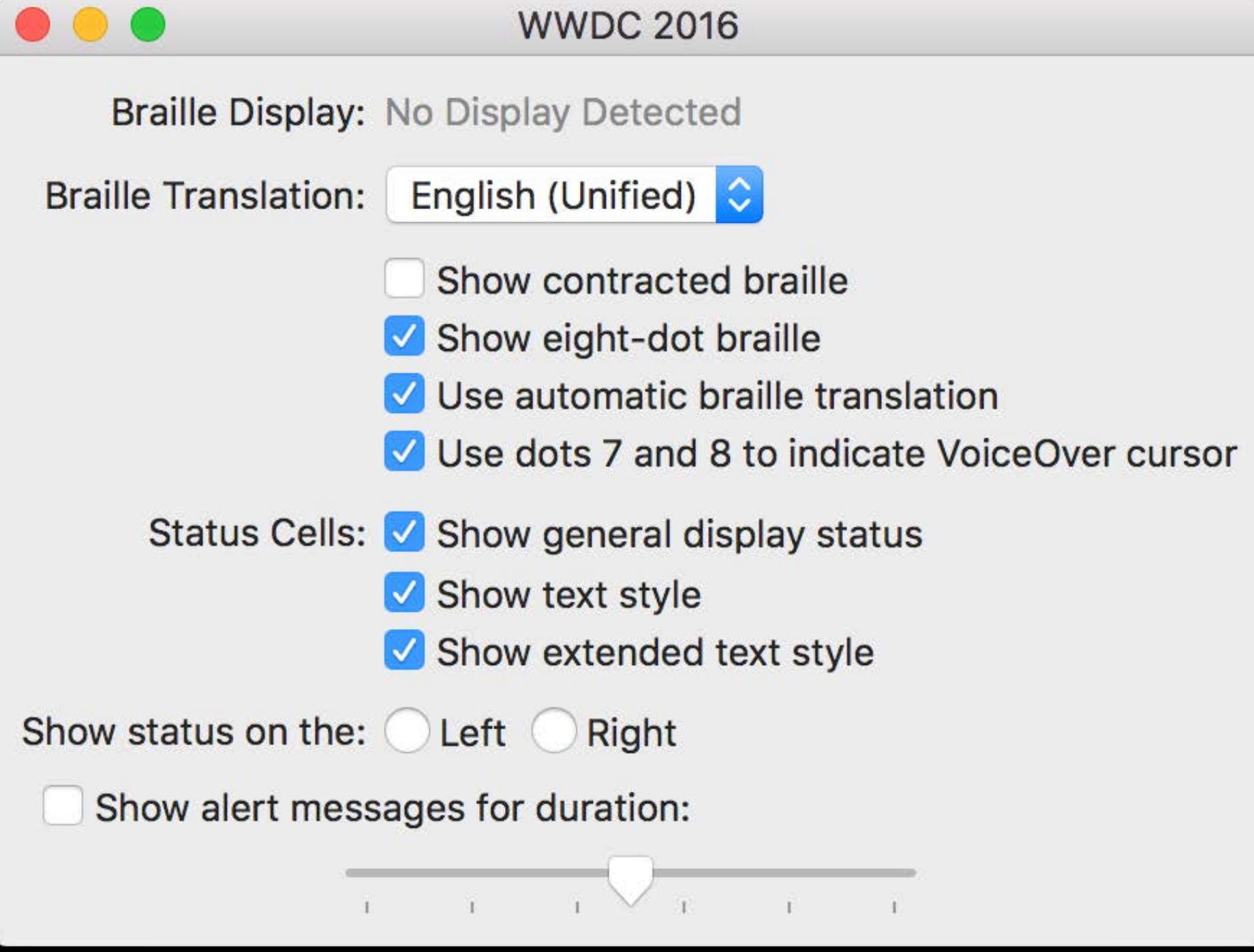

A special kind of layout bug Layout Feedback Loop Debugging

# Layout Feedback Loop

- 
- 
- 
- 
- 
- 
- 
- - -
		- -
- 

 $i$ Pod  $\widehat{\mathcal{F}}$ 9:41 AM  $100\%$ Do it!  $\begin{array}{c} \hline \end{array}$ 

# Layout Feedback Loop

- 
- 
- 
- 
- 
- 
- 
- - -
		- -
- 

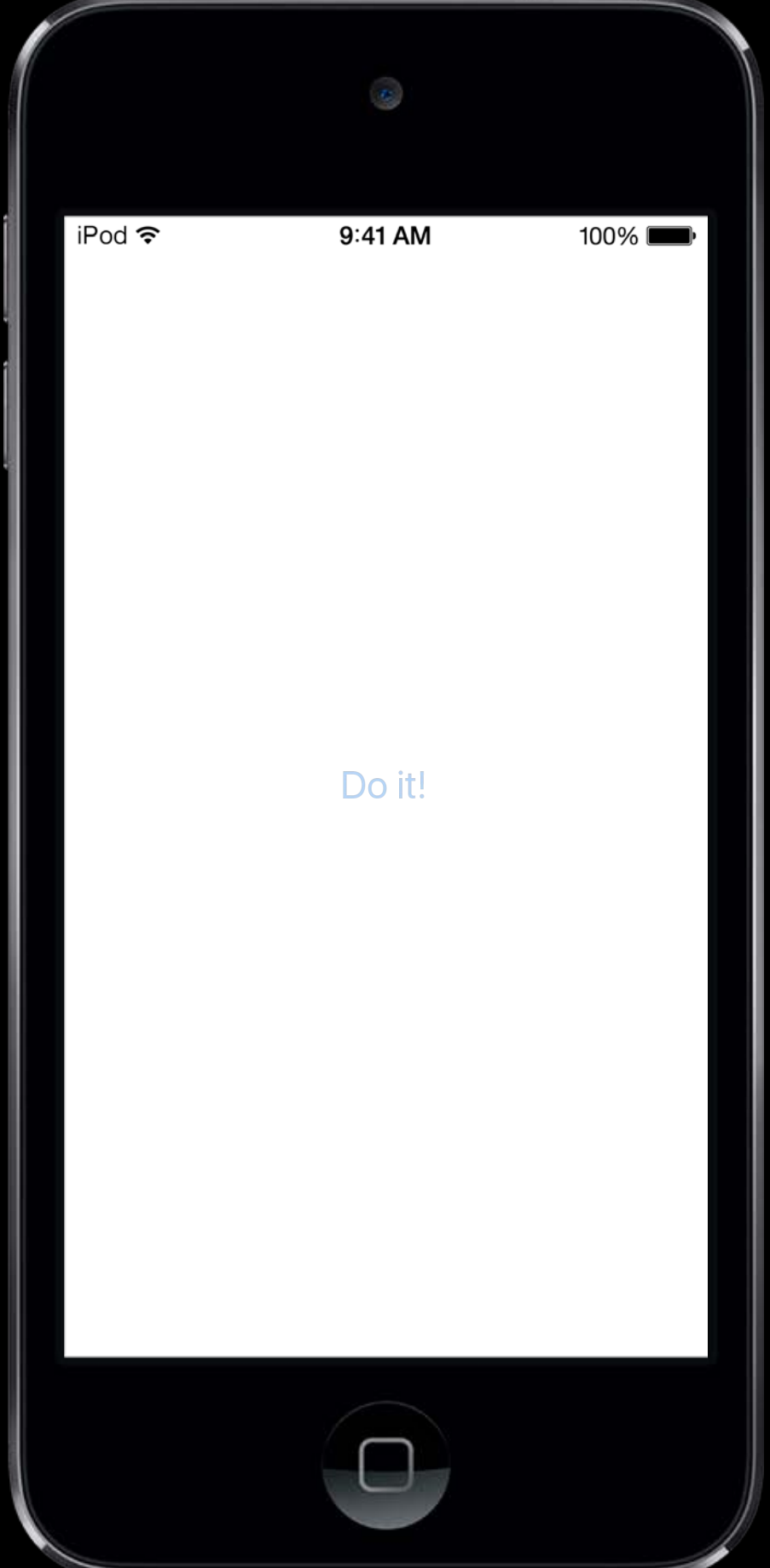

# Layout Feedback Loop

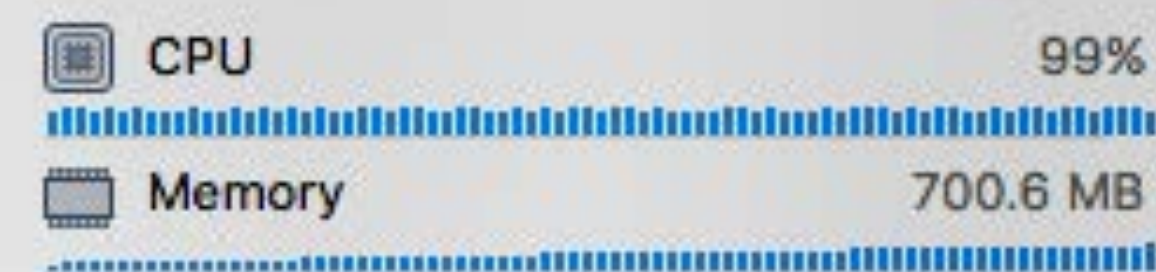

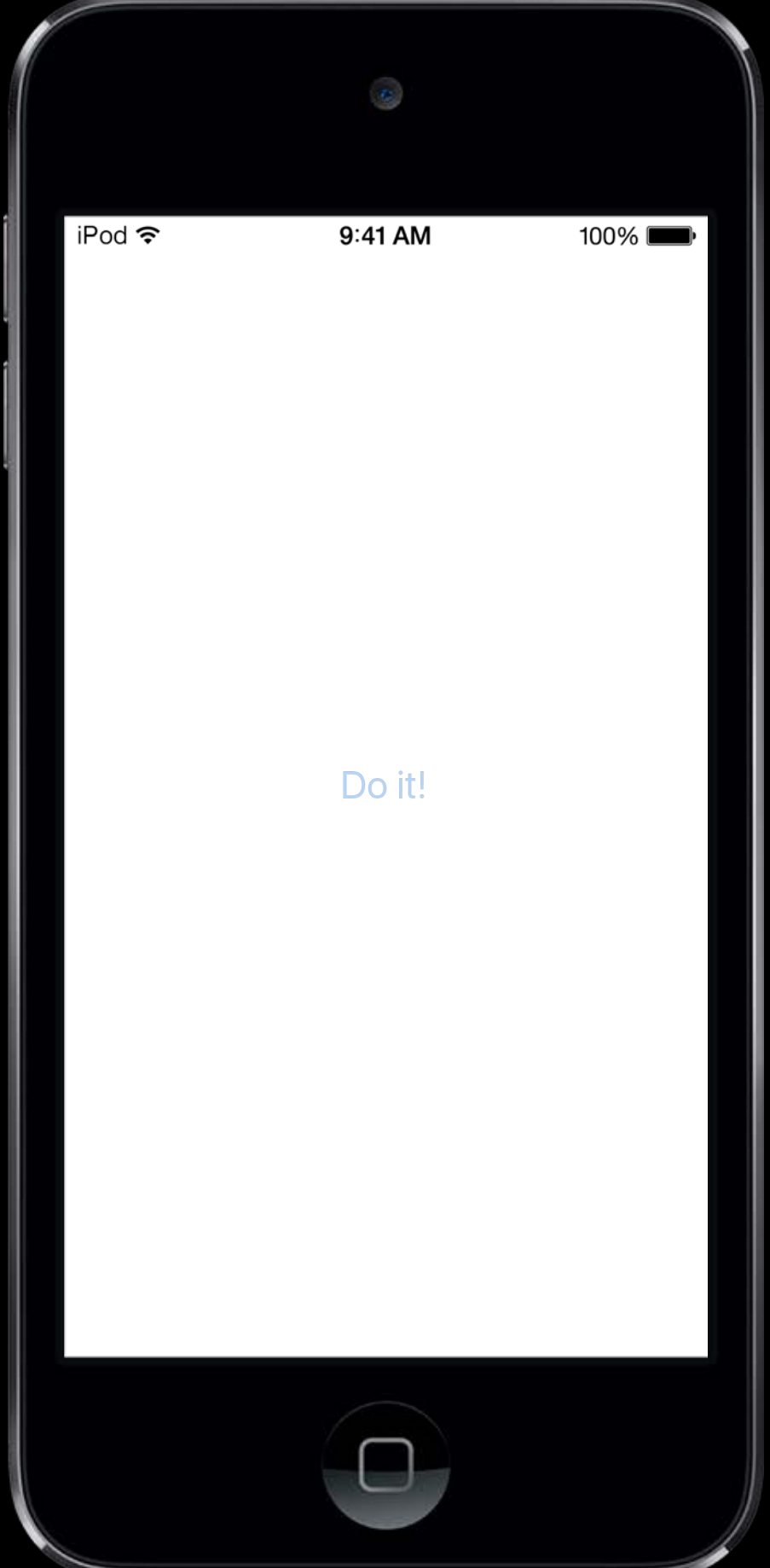

## What's happening?

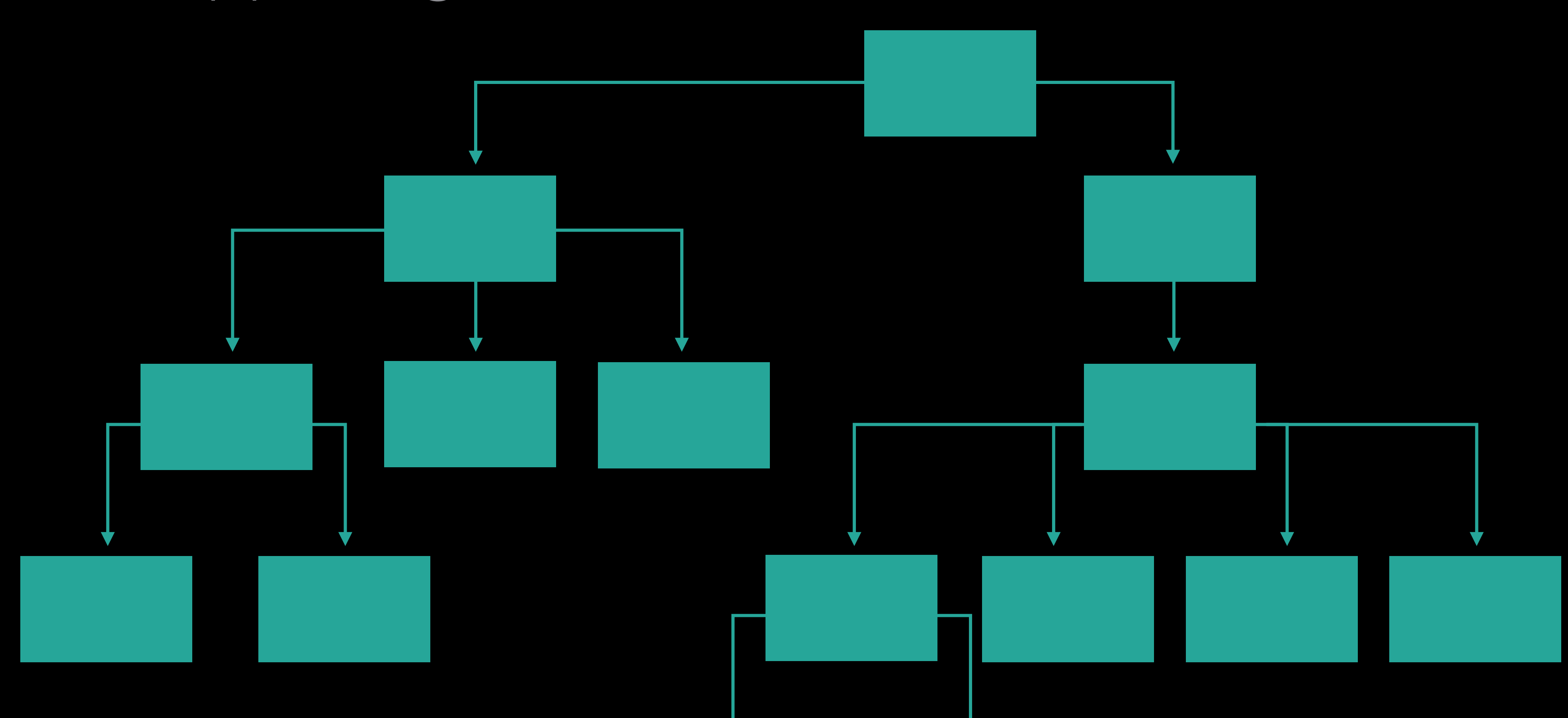

## What's happening?

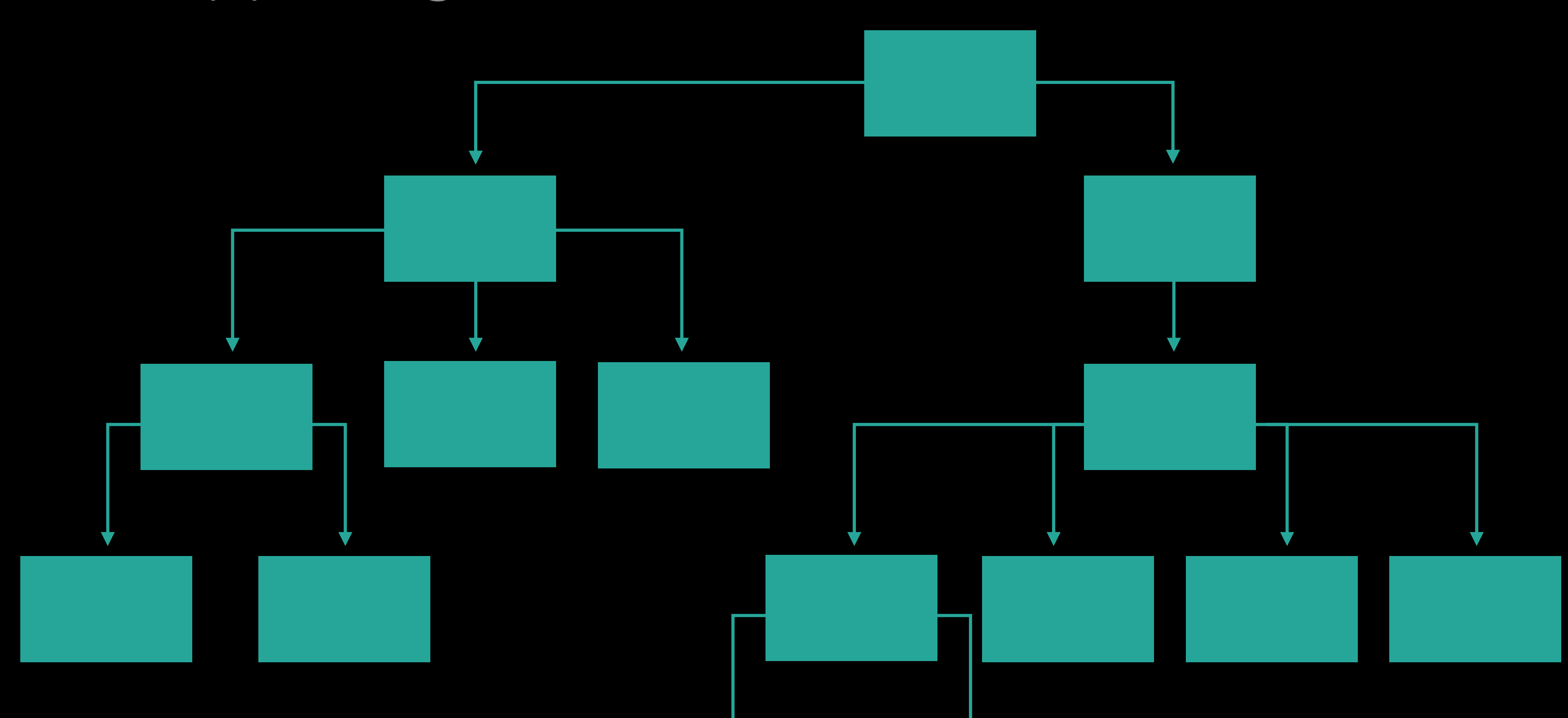

# Upstream setNeedsLayout ()

## Upstream setNeedsLayout ()

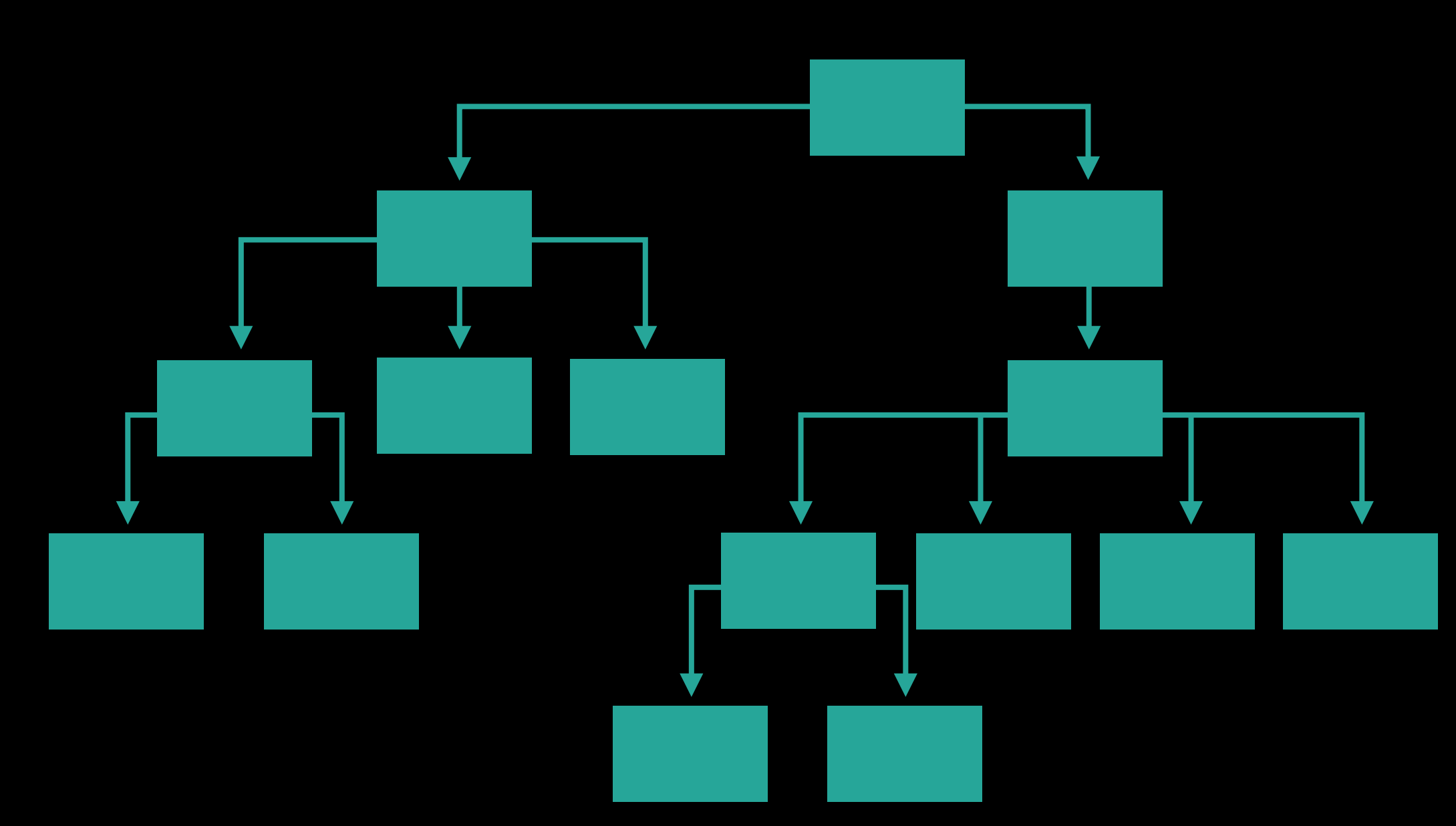

## Upstream setNeedsLayout()

What views are involved?

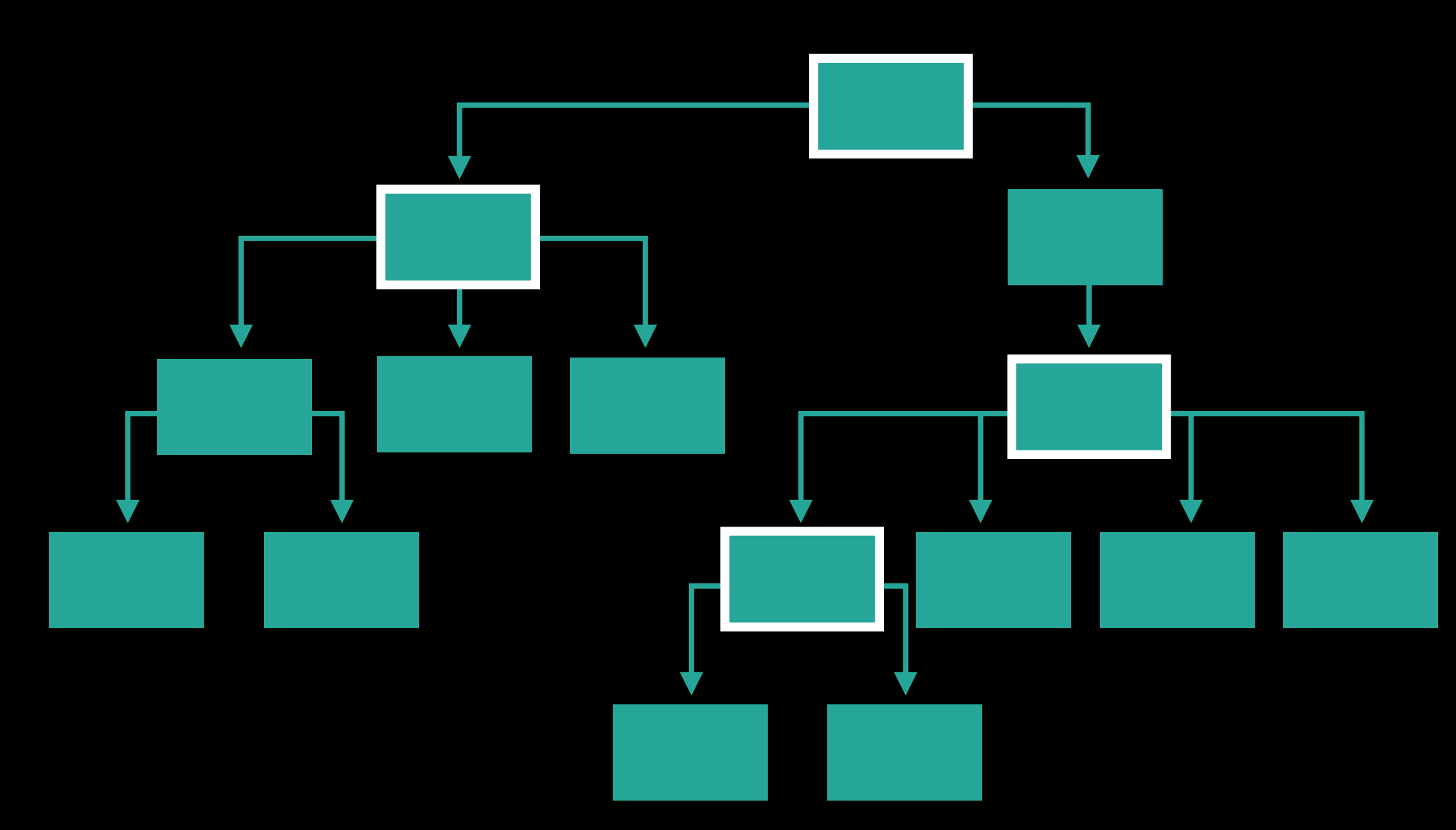

## Upstream setNeedsLayout()

What views are involved?

Where is the upstream setNeedsLayout ()?

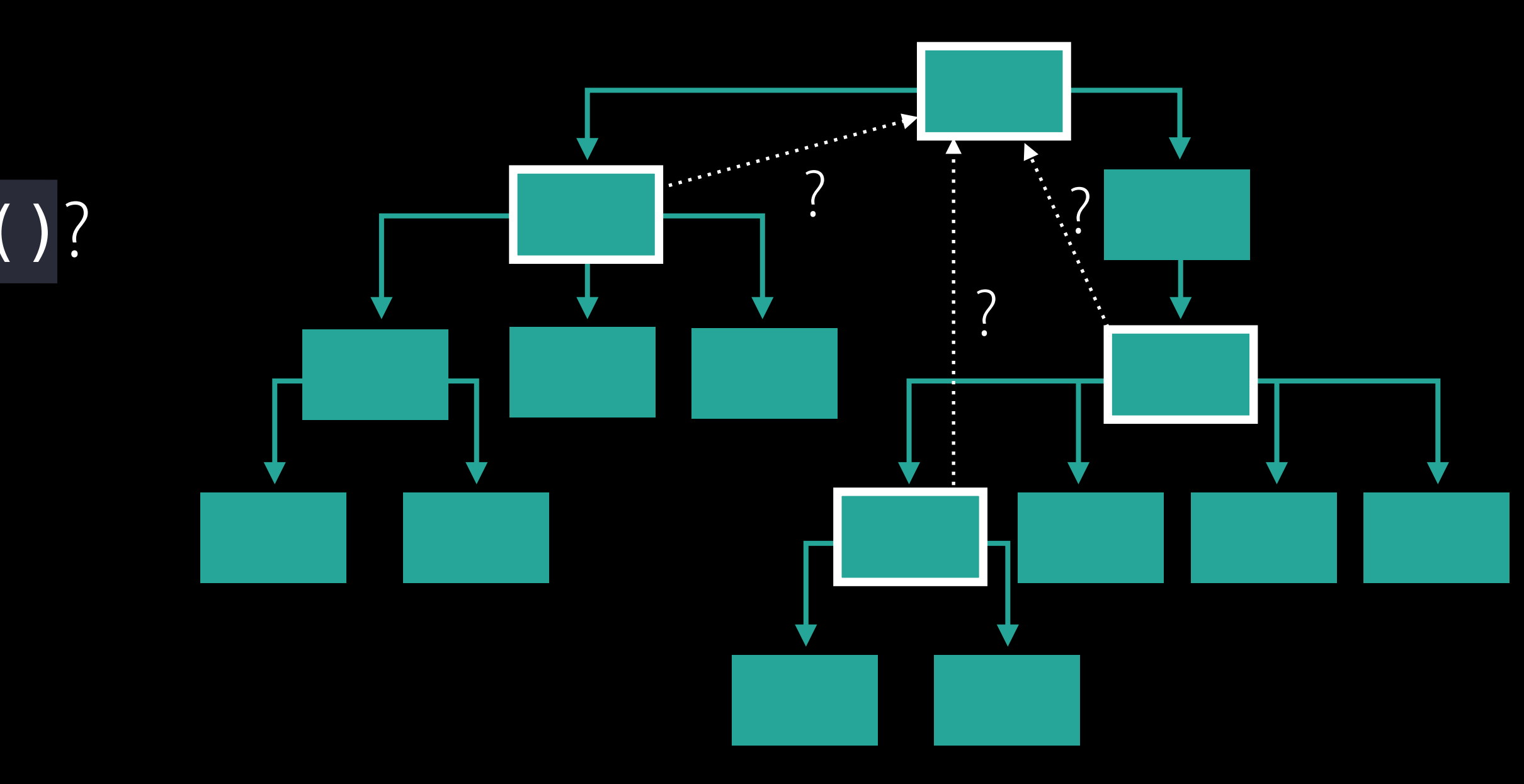
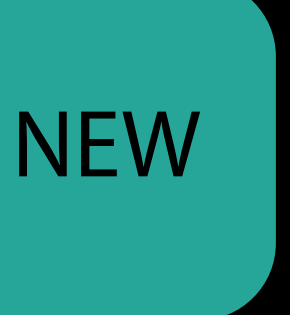

## Launch argument The Layout Feedback Loop Debugger

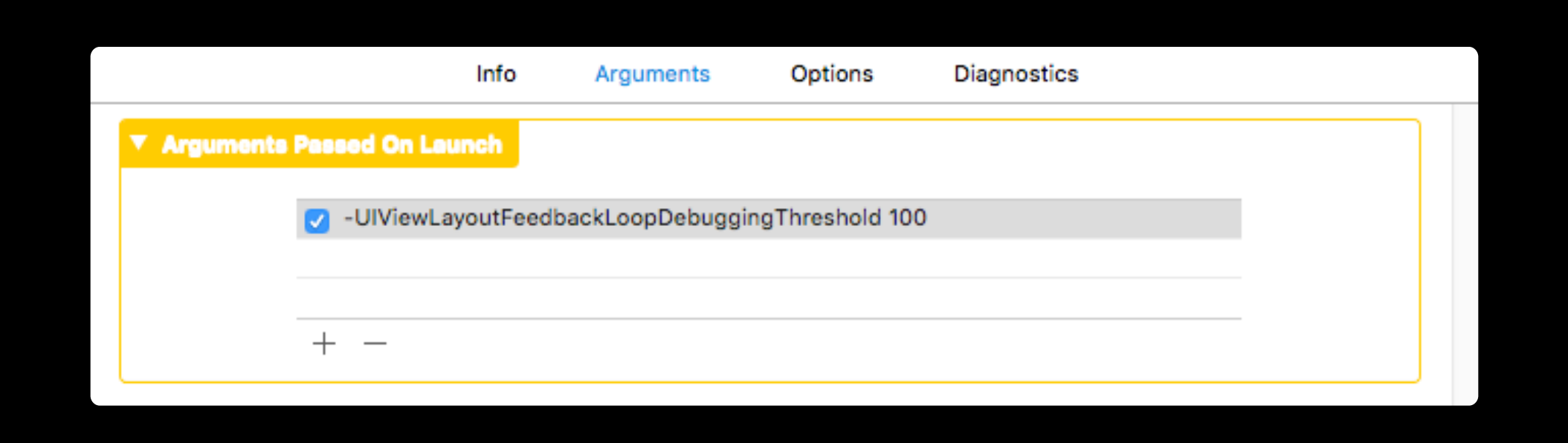

-UIViewLayoutFeedbackLoopDebuggi

-NSViewLayoutFeedbackLoopDebuggi

Logs to com.apple.UIKit:Lay

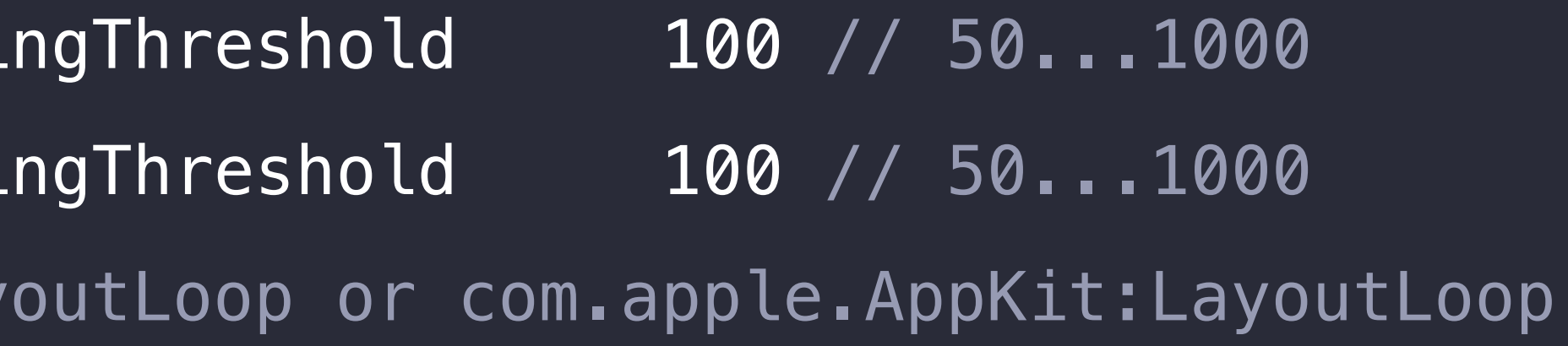

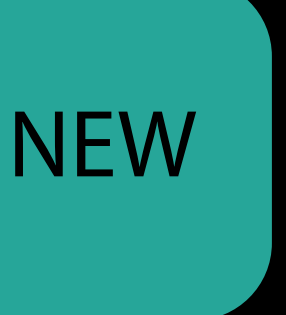

## Launch argument The Layout Feedback Loop Debugger

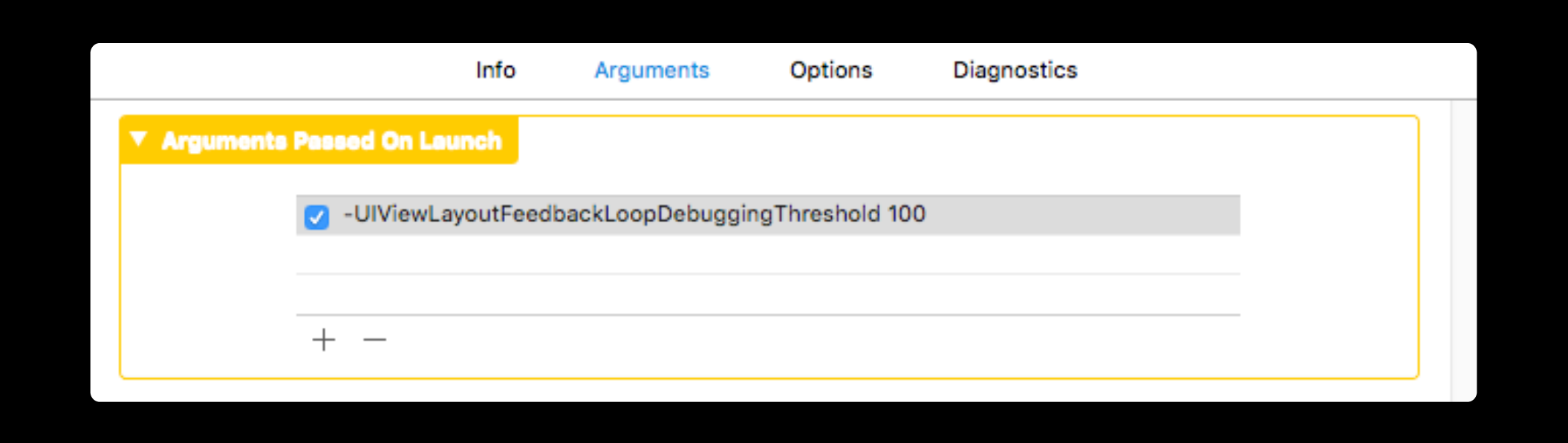

-UIViewLayoutFeedbackLoopDebuggingThreshold 100 // 50...1000 -NSViewLayoutFeedbackLoopDebuggingThreshold 100 // 50...1000

### Unified Logging and Activity Tracing Nob Hill Nob Hill Friday 5:00 PM

Logs to com.apple.UIKit:LayoutLoop or com.apple.AppKit:LayoutLoop

### (lldb) po [\_UIViewLayoutFeedbackLoopDebugger layoutFeedbackLoopDebugger]

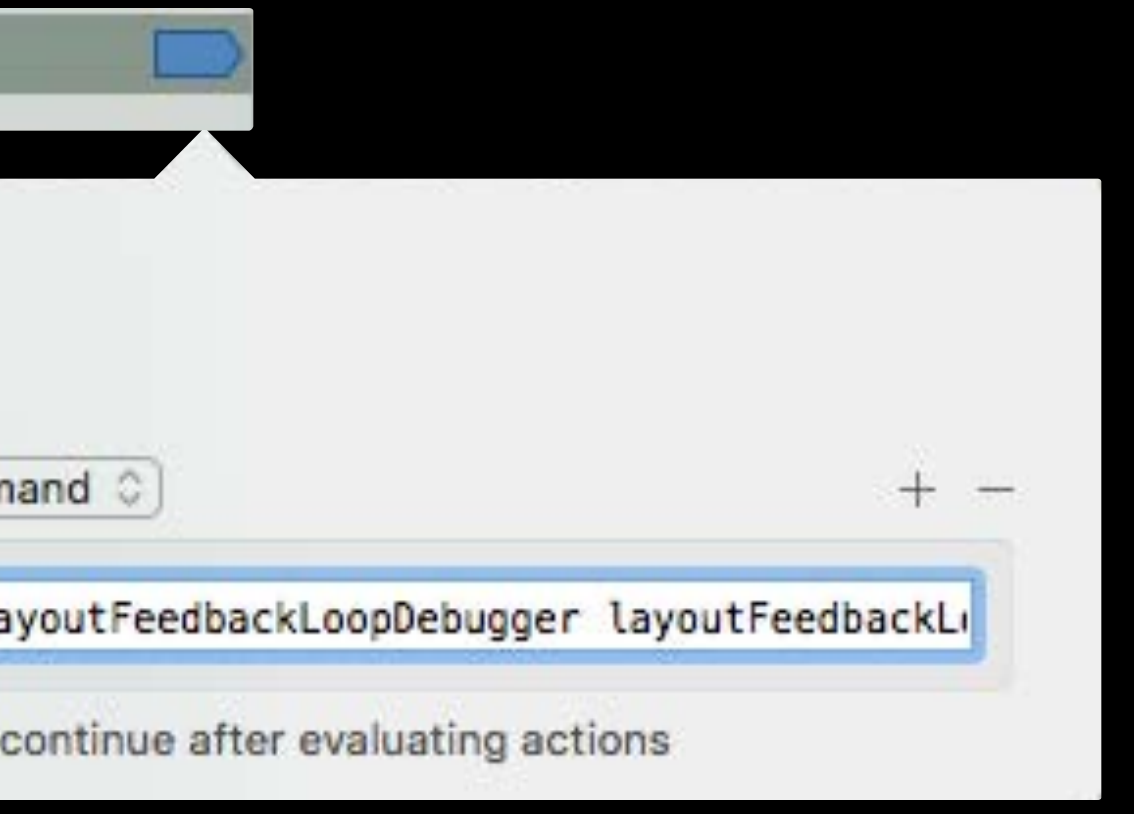

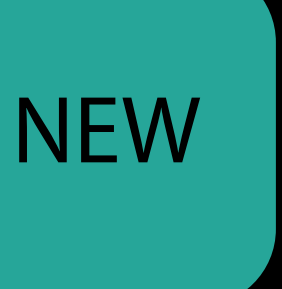

## Launch argument The Layout Feedback Loop Debugger

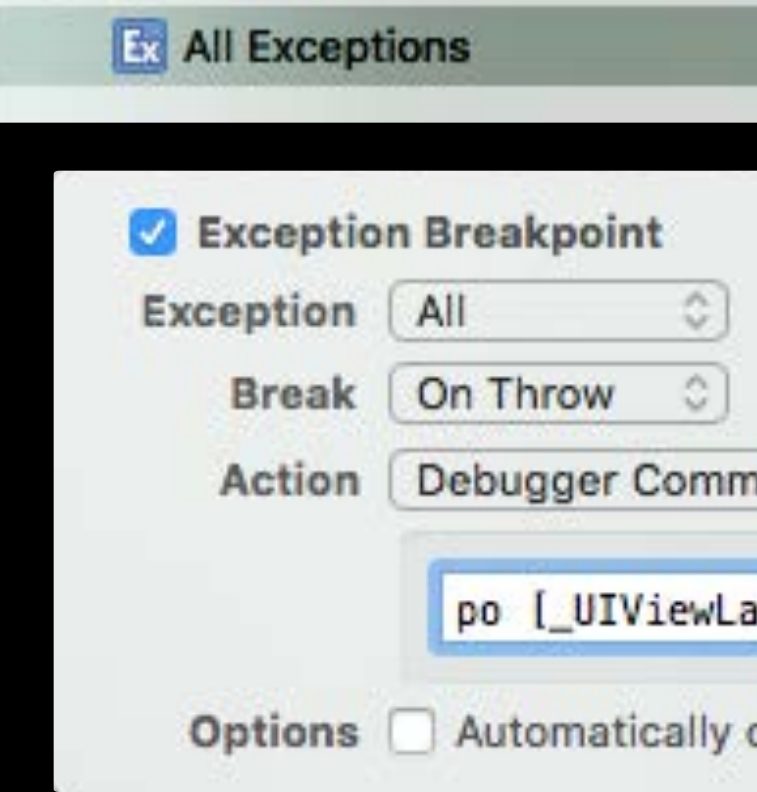

### Two examples The Layout Feedback Loop Debugger

- 
- 
- 
- 
- 
- 
- -
- -

### Two examples The Layout Feedback Loop Debugger

Upstream geometry changes

- 
- 
- 
- 
- 
- 
- -
- -

### Two examples The Layout Feedback Loop Debugger

Upstream geometry changes Ambiguous layout from constraints

- 
- 
- 
- 
- 
- 
- -
- -

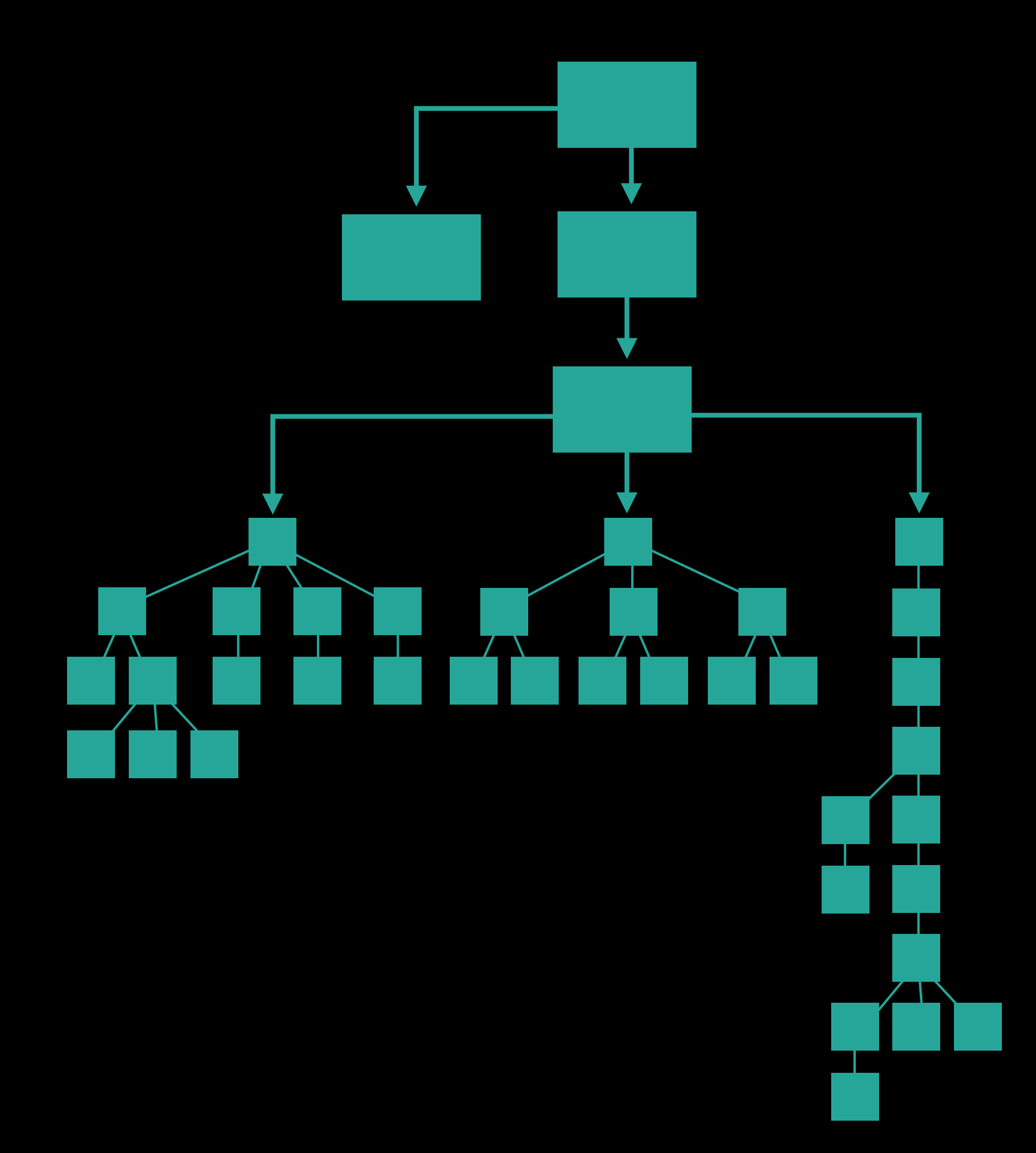

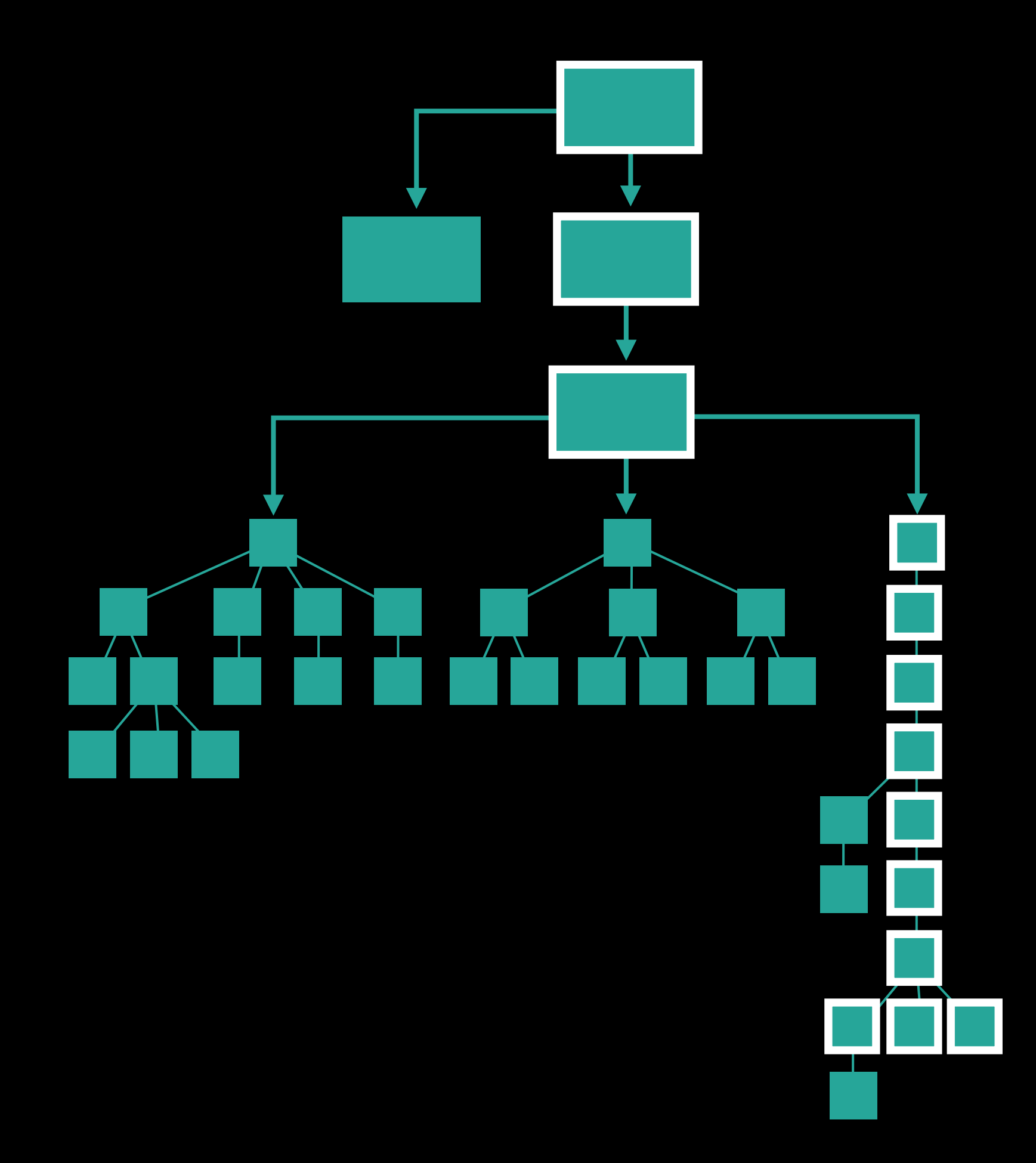

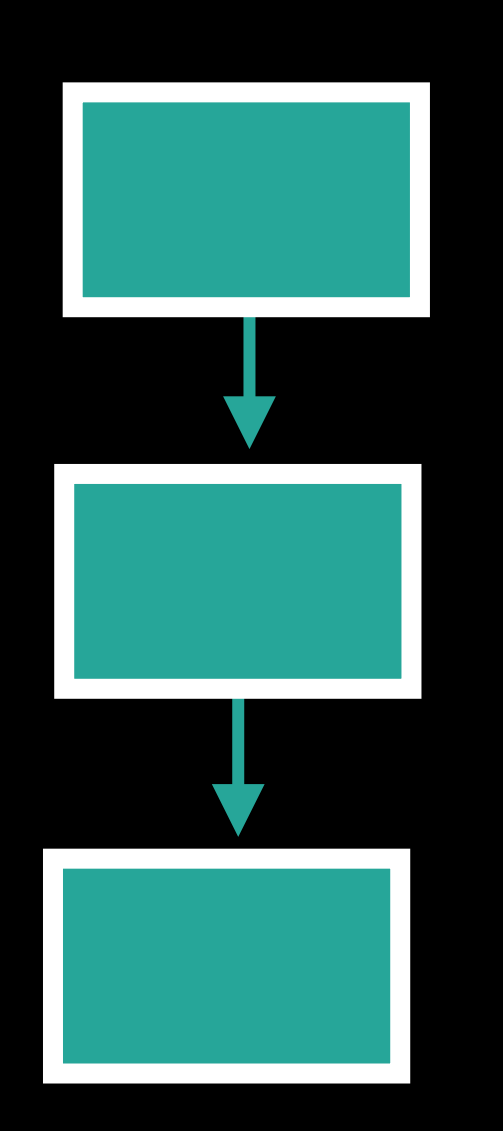

The view in layout changes the bounds of its superview

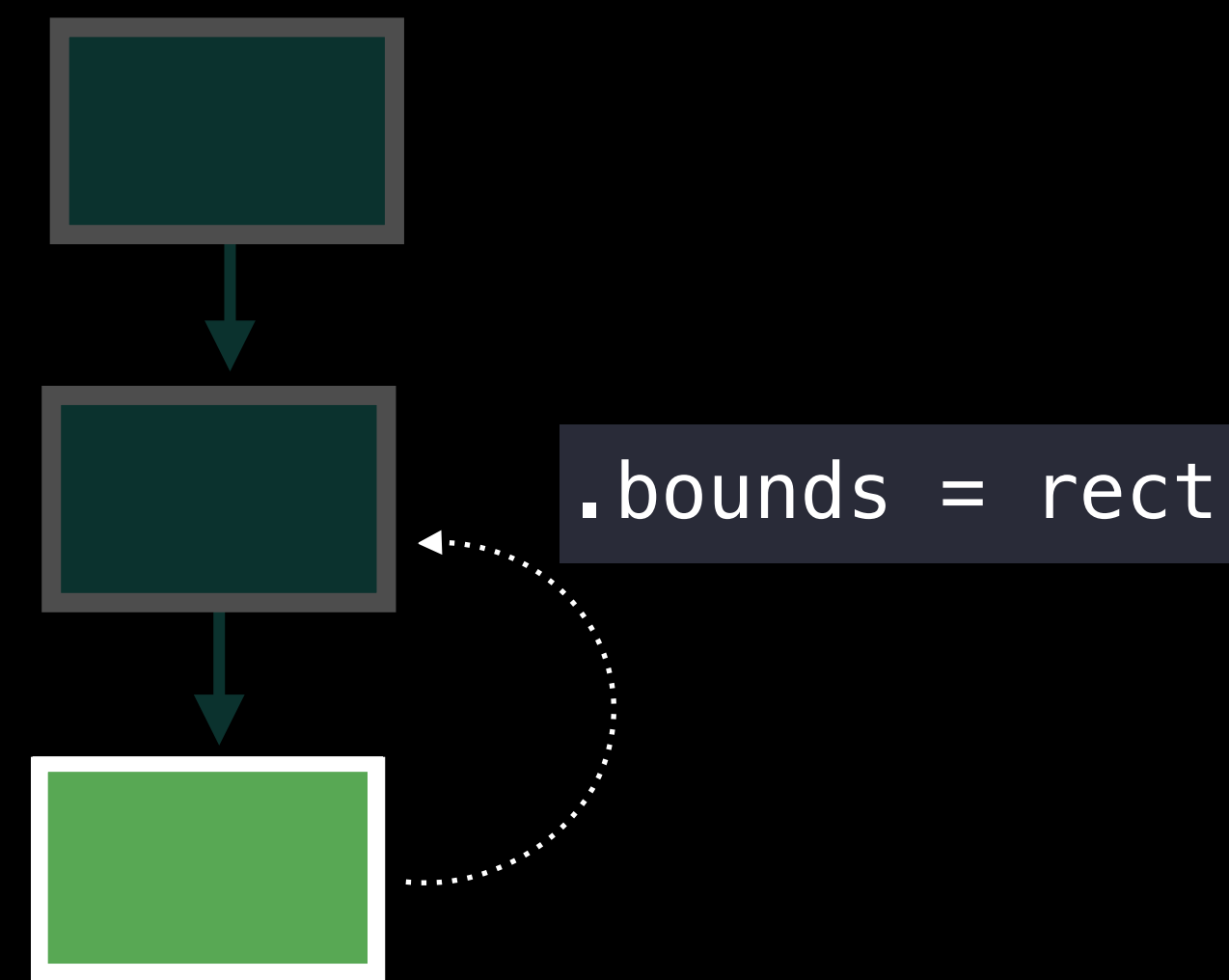

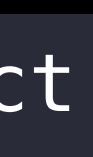

- The view in layout changes the bounds of its superview
- Because its superview is not in layout, that view receives setNeedsLayout()

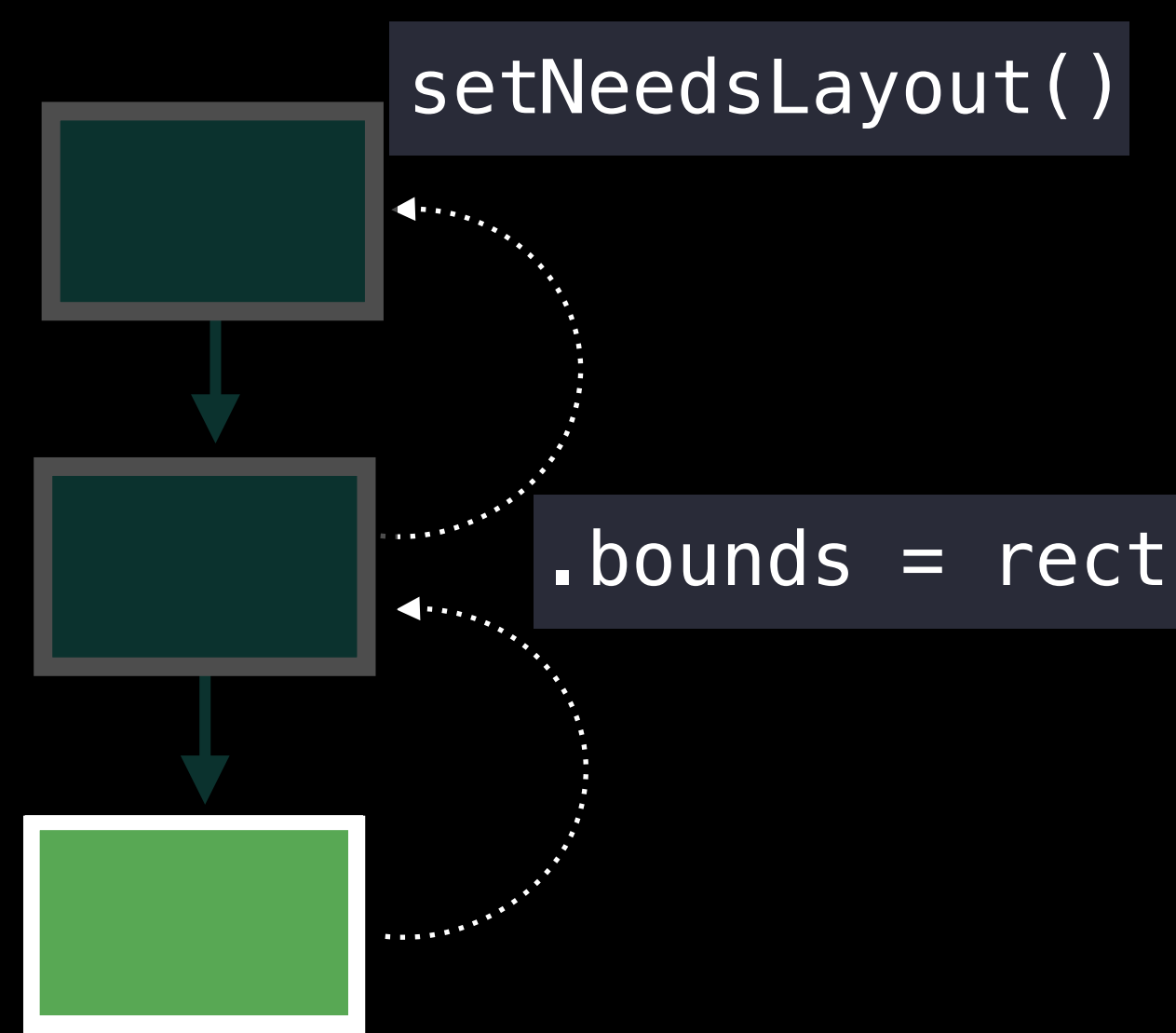

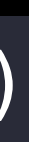

- The view in layout changes the bounds of its superview
- Because its superview is not in layout, that view receives setNeedsLayout()
- During its layout, it resets the bounds of its subview

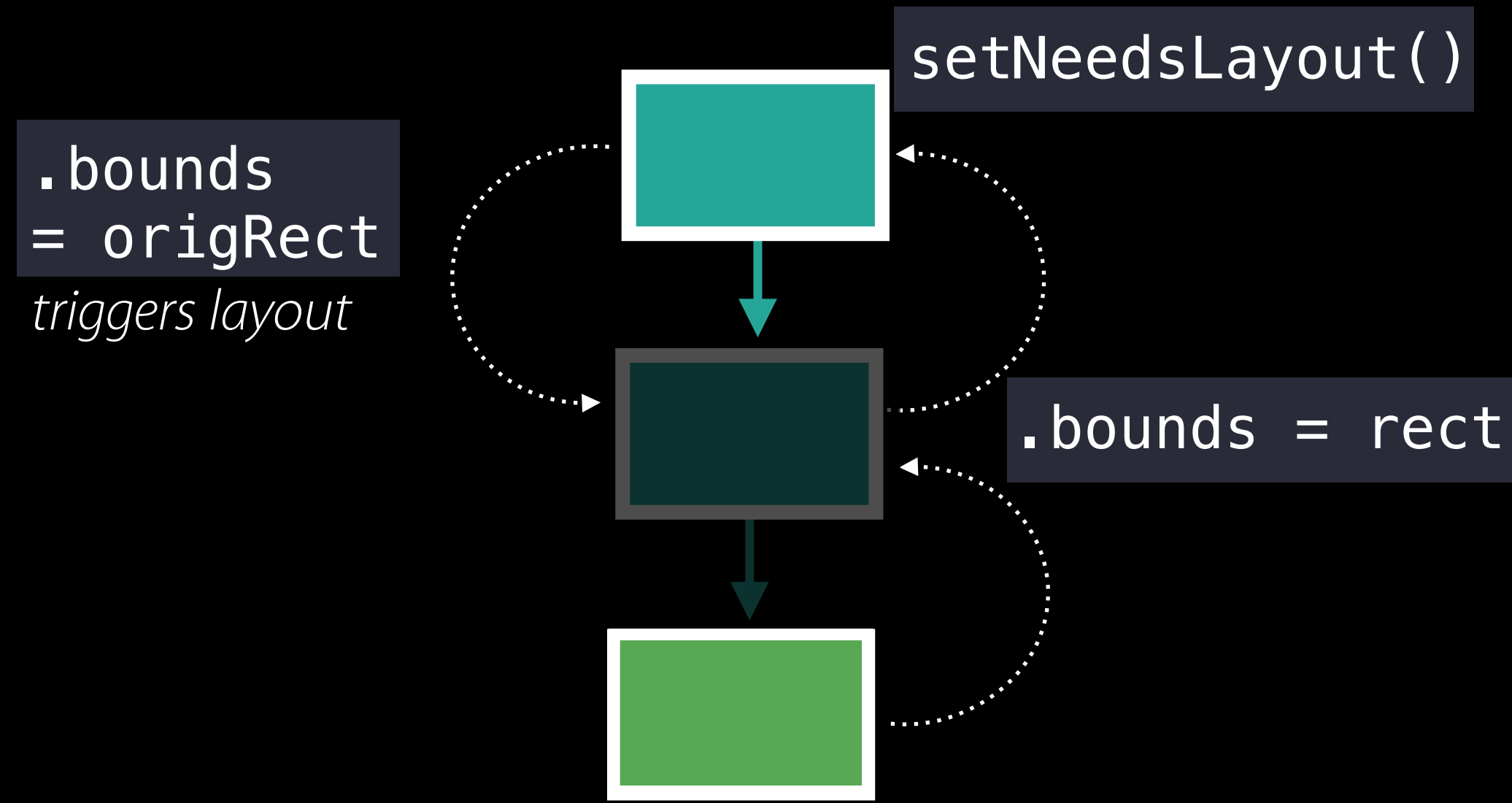

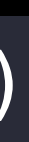

- The view in layout changes the bounds of its superview
- Because its superview is not in layout, that view receives setNeedsLayout ()
- During its layout, it resets the bounds of its subview
- The loop is sustained by the two views fighting over the bounds of the view in the middle

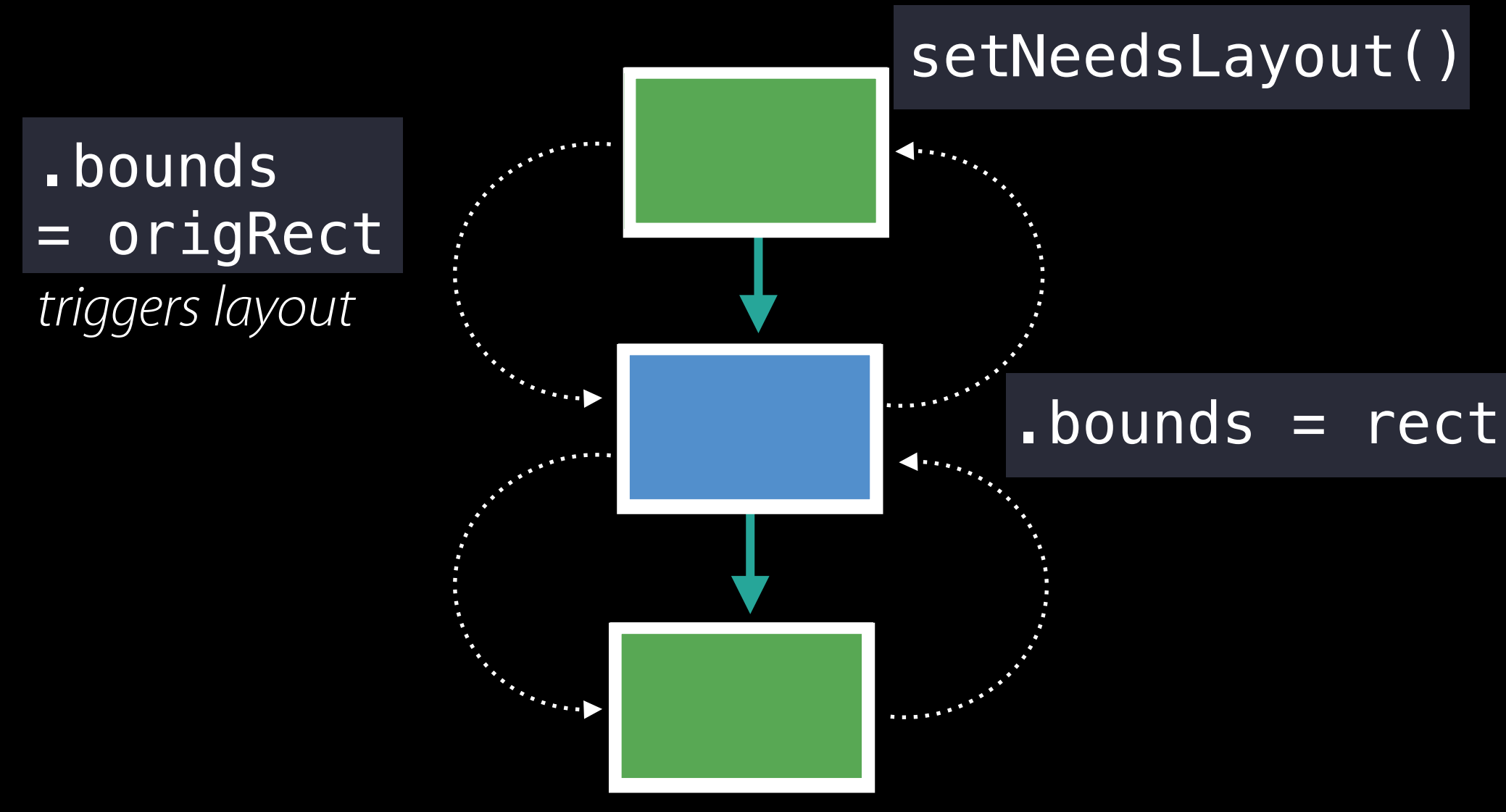

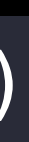

| <UIDimmin<br>| 11 <UIDro Example 3: Upstream Geometry Change Top-level view = <UITransitionView: 0x110bbce40; frame = (0 0; 1024 768); >  $\begin{bmatrix} \cdot & \cdot & \cdot \\ \cdot & \cdot & \cdot \end{bmatrix}$  <UIView: 0x111077d00; frame = (0 44; 604 90); wants auto layout; tAMIC = NO; > Error sit voluptatem accusantium | | | 1 <UILayoutContainerView: 0x1110afab0; frame = (0 134; 540 489); > | | | | | 5 <UIVIEWCONTrollerwrapp<br>| | | | | | 4 <UTView: 0x1034c9a6 | | | | | | | J <oiview: 0xiiiobaoao, frame = (0 0, 00+ 551), wants AL<br>| | | | | | | 6 <UIWebView: 0x1034d5c60; frame = (0 0; 604 391); > Views caught in loop: 23 <UITransitionView: 0x110bbce40; frame = (0 0; 1024 768); > | <UIDimmingView: 0x10354c440; frame = (0 0; 1024 768); > | 11 <UIDropShadowView: 0x110870e50; frame = (242 20; 540 620); > 12 <UIView:  $0 \times 1110a72f0$ ; frame =  $(0 0; 540 620)$ ; wants auto layout; tAMIC = YES; >  $\ell$ UINavigationBar: 0x10fe52490; frame = (0 0; 604 44); wants AL; tAMIC = NO; > | | | | < snip uninvolved navigation bar hierarchy > | | | | < snip additional uninvolved hierarchy > 2 <UINavigationTransitionView:  $0 \times 110$ caf8f0; frame =  $(0 0; 540 489)$ ; > | | | | | 3 <UIViewControllerWrapperView: 0x1110ba000; frame = (0 0; 540 489); > | | | | | | 4 <UIView: 0x1034c9a60; fr… = (0 0; 540 489); wants AL; tAMIC = YES;>  $5$  <UIView: 0x1110ba8a0; frame = (0 0; 604 391); wants AL; tAMIC = NO; > 7 <\_UIWebViewScrollView: 0x10387b800; frame = (0 0; 604 391); > | | | | | | | | | | 8 <UIImageView: 0x110b9e8d0; frame = (598.5 3; 2.5 99); >  $\ell$ UIButton: 0x10ec7d180; frame = (97 399; 410 44); wants AL; tAMIC = NO; >  $\text{CUButtonLabel: } 0 \times 100262260; \text{ frame} = (8 \ 1; \ 394.5 \ 42); \text{ }$ Views receiving layout in order: (  $\ell$ UILayoutContainerView: 0x1110afab0; frame =  $(0\ 134; 540\ 489)$ ; >  $\ell$ UINavigationTransitionView: 0x110caf8f0; frame = (0 0; 540 489); >  $\lhd$ IViewControllerWrapperView: 0x1110ba000; frame = (0 0; 540 489); >  $\ell$ UIView: 0x1034c9a60; frame = (0 0; 540 489); wants AL; hosts layout engine; tAMIC = YES; >  $\text{CUView: } @x1110ba8a0; \text{ frame} = (0 0; 604 391); \text{ wants auto layout; tAMIC = NO; >$  $\ell$ UIWebView: 0x1034d5c60; frame = (0 0; 604 391); >

```
10 <UIWebBrowserView: 0x10390b400; frame = (0 0; 604 460); >
  \texttt{[C_U1HighlightView: 0x103516400; frame = (399 91; 132 23); >}9 <UIImageView: 0x1034165d0; frame = (3 174.5; 598 2.5); >
```
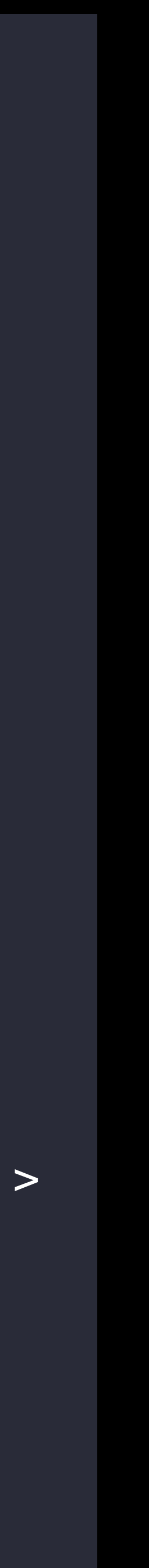

| <UIDimmin<br>| 11 <UIDro Example 3: Upstream Geometry Change Top-level view = <UITransitionView: 0x110bbce40; frame = (0 0; 1024 768); > Error sit voluptatem accusantium | | | 1 <UILayoutContainerView: 0x1110afab0; frame = (0 134; 540 489); > | | | | | 5 <UIVIEWCONTrollerwrapp<br>| | | | | | 4 <UTView: 0x1034c9a6 | | | | | | | J <oiview: 0xiiiobaoao, frame = (0 0, 00+ 551), wants AL<br>| | | | | | | 6 <UIWebView: 0x1034d5c60; frame = (0 0; 604 391); > Views caught in loop: 23 <UITransitionView: 0x110bbce40; frame = (0 0; 1024 768); > | <UIDimmingView: 0x10354c440; frame = (0 0; 1024 768); > | 11 <UIDropShadowView: 0x110870e50; frame = (242 20; 540 620); > | | | | < snip uninvolved navigation bar hierarchy > | | | | < snip additional uninvolved hierarchy > Views receiving layout in order: (  $\ell$ UILayoutContainerView: 0x1110afab0; frame =  $(0\ 134; 540\ 489)$ ; >  $\ell$ UINavigationTransitionView: 0x110caf8f0; frame = (0 0; 540 489); >  $\lhd$ IViewControllerWrapperView: 0x1110ba000; frame = (0 0; 540 489); >

```
\begin{bmatrix} \cdot & \cdot & \cdot \\ \cdot & \cdot & \cdot \end{bmatrix} <UIView: 0x111077d00; frame = (0 44; 604 90); wants auto layout; tAMIC = NO; >
       12 <UIView: 0 \times 1110a72f0; frame = (0 0; 540 620); wants auto layout; tAMIC = YES; >
           \ellUINavigationBar: 0x10fe52490; frame = (0 0; 604 44); wants AL; tAMIC = NO; >
               2 <UINavigationTransitionView: 0 \times 110caf8f0; frame = (0 0; 540 489); >
                   | | | | | 3 <UIViewControllerWrapperView: 0x1110ba000; frame = (0 0; 540 489); > 
| | | | | | 4 <UIView: 0x1034c9a60; fr… = (0 0; 540 489); wants AL; tAMIC = YES;> 
                           5 <UIView: 0x1110ba8a0; frame = (0 0; 604 391); wants AL; tAMIC = NO; >
                                   7 <_UIWebViewScrollView: 0x10387b800; frame = (0 0; 604 391); >
                                        10 <UIWebBrowserView: 0x10390b400; frame = (0 0; 604 460); >
                                           \leq UIHighlightView: 0x103516400; frame = (399 91; 132 23); >
                                        9 <UIImageView: 0x1034165d0; frame = (3 174.5; 598 2.5); >
                                        | | | | | | | | | | 8 <UIImageView: 0x110b9e8d0; frame = (598.5 3; 2.5 99); > 
                           \overline{S} \overline{S} \overline{| <UIButtonLabel: 0x10d262260; frame = (8 1; 394.5 42); >
 \ellUIView: 0x1034c9a60; frame = (0 0; 540 489); wants AL; hosts layout engine; tAMIC = YES; >
 \text{CUView: } @x1110ba8a0; \text{ frame} = (0 0; 604 391); \text{ wants auto layout; tAMIC = NO; >
```
 $\ell$ UIWebView: 0x1034d5c60; frame = (0 0; 604 391); >

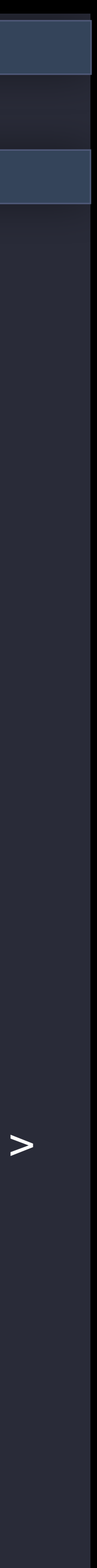

| <UIDimmin<br>| 11 <UIDro Example 3: Upstream Geometry Change Top-level view = <UITransitionView: 0x110bbce40; frame = (0 0; 1024 768); > Error sit voluptatem accusantium | | | 1 <UILayoutContainerView: 0x1110afab0; frame = (0 134; 540 489); > | | | | | 5 <UIVIEWCONTrollerwrapp<br>| | | | | | 4 <UTView: 0x1034c9a6 | | | | | | | J <biview: 0xiiiobaoao, Trame = (0 0, 00+ 551), wants AL<br>| | | | | | | 6 <UIWebView: 0x1034d5c60; frame = (0 0; 604 391); > Views caught in loop: 23 <UITransitionView: 0x110bbce40; frame = (0 0; 1024 768); > | <UIDimmingView: 0x10354c440; frame = (0 0; 1024 768); > | 11 <UIDropShadowView: 0x110870e50; frame = (242 20; 540 620); > | | | | < snip uninvolved navigation bar hierarchy > | | | | < snip additional uninvolved hierarchy > Views receiving layout in order: (  $\ell$ UILayoutContainerView: 0x1110afab0; frame =  $(0\ 134; 540\ 489)$ ; >  $\ell$ UINavigationTransitionView: 0x110caf8f0; frame = (0 0; 540 489); >  $\lhd$ IViewControllerWrapperView: 0x1110ba000; frame = (0 0; 540 489); >  $\text{CUView: } @x1110ba8a0; \text{ frame} = (0 0; 604 391); \text{ wants auto layout; tAMIC = NO; >$ 

```
\begin{bmatrix} \cdot & \cdot & \cdot \\ \cdot & \cdot & \cdot \end{bmatrix} <UIView: 0x111077d00; frame = (0 44; 604 90); wants auto layout; tAMIC = NO; >
       12 <UIView: 0 \times 1110a72f0; frame = (0 0; 540 620); wants auto layout; tAMIC = YES; >
           \ellUINavigationBar: 0x10fe52490; frame = (0 0; 604 44); wants AL; tAMIC = NO; >
               2 <UINavigationTransitionView: 0x110caf8f0; frame = (0 0; 540 489); >
                   3 <UIViewControllerWrapperView: 0x1110ba000; frame = (0 0; 540 489); >
| | | | | | 4 <UIView: 0x1034c9a60; fr… = (0 0; 540 489); wants AL; tAMIC = YES;> 
                           5 <UIView: 0x1110ba8a0; frame = (0 0; 604 391); wants AL; tAMIC = NO; >
                                   7 < UIWebViewScrollView: 0x10387b800; frame = (0 0; 604 391); >
                                       10 <UIWebBrowserView: 0x10390b400; frame = (0 0; 604 460); >
                                           <_UIHighlightView: 0x103516400; frame = (399 91; 132 23); >
                                       9 <UIImageView: 0x1034165d0; frame = (3 174.5; 598 2.5); >
                                       | | | | | | | | | | 8 <UIImageView: 0x110b9e8d0; frame = (598.5 3; 2.5 99); > 
                           \overline{S} \overline{S} \overline{| <UIButtonLabel: 0x10d262260; frame = (8 1; 394.5 42); >
 \ellUIView: 0x1034c9a60; frame = (0 0; 540 489); wants AL; hosts layout engine; tAMIC = YES; >
```

```
\ellUIWebView: 0x1034d5c60; frame = (0 0; 604 391); >
```
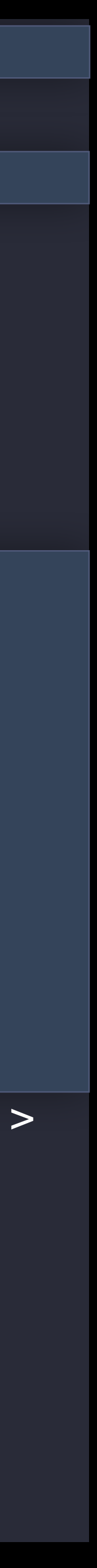

| <UIDimmin<br>| 11 <UIDro Example 3: Upstream Geometry Change Top-level view = <UITransitionView: 0x110bbce40; frame = (0 0; 1024 768); >  $\begin{bmatrix} \cdot & \cdot & \cdot \\ \cdot & \cdot & \cdot \end{bmatrix}$  <UIView: 0x111077d00; frame = (0 44; 604 90); wants auto layout; tAMIC = NO; > Error sit voluptatem accusantium | | | 1 <UILayoutContainerView: 0x1110afab0; frame = (0 134; 540 489); > | | | | | 5 <UIVIEWCONTrollerwrapp<br>| | | | | | 4 <UTView: 0x1034c9a6 | | | | | | | J <oiview: 0xiiiobaoao, frame = (0 0, 00+ 551), wants AL<br>| | | | | | | 6 <UIWebView: 0x1034d5c60; frame = (0 0; 604 391); > Views caught in loop: 23 <UITransitionView: 0x110bbce40; frame = (0 0; 1024 768); > | <UIDimmingView: 0x10354c440; frame = (0 0; 1024 768); > | 11 <UIDropShadowView: 0x110870e50; frame = (242 20; 540 620); > 12 <UIView:  $0 \times 1110a72f0$ ; frame =  $(0 0; 540 620)$ ; wants auto layout; tAMIC = YES; >  $\overline{\text{cUNav}}$ igationBar: 0x10fe52490; frame = (0 0; 604 44); wants AL; tAMIC = NO; > | | | | < snip uninvolved navigation bar hierarchy > | | | | < snip additional uninvolved hierarchy > 2 <UINavigationTransitionView:  $0 \times 110$ caf8f0; frame =  $(0 0; 540 489)$ ; > | | | | | 3 <UIViewControllerWrapperView: 0x1110ba000; frame = (0 0; 540 489); > | | | | | | 4 <UIView: 0x1034c9a60; fr… = (0 0; 540 489); wants AL; tAMIC = YES;>  $5$  <UIView: 0x1110ba8a0; frame = (0 0; 604 391); wants AL; tAMIC = NO; > | | | | | | | | | 7 <\_UIWebViewScrollView: 0x10387b800; frame = (0 0; 604 391); > | | | | | | | | | | 8 <UIImageView: 0x110b9e8d0; frame = (598.5 3; 2.5 99); >  $\ell$ UIButton: 0x10ec7d180; frame = (97 399; 410 44); wants AL; tAMIC = NO; >  $\text{CUButtonLabel: } 0 \times 100262260; \text{ frame} = (8 \ 1; \ 394.5 \ 42); \text{ }$ Views receiving layout in order: (  $\ell$ UILayoutContainerView: 0x1110afab0; frame =  $(0\ 134; 540\ 489)$ ; >  $\ell$ UINavigationTransitionView: 0x110caf8f0; frame = (0 0; 540 489); >  $\lhd$ IViewControllerWrapperView: 0x1110ba000; frame = (0 0; 540 489); >  $\ell$ UIView: 0x1034c9a60; frame = (0 0; 540 489); wants AL; hosts layout engine; tAMIC = YES; >  $\text{CUView: } @x1110ba8a0; \text{ frame} = (0 0; 604 391); \text{ wants auto layout; tAMIC = NO; >$  $\ell$ UIWebView: 0x1034d5c60; frame = (0 0; 604 391); >

```
10 <UIWebBrowserView: 0x10390b400; frame = (0 0; 604 460); >
  \texttt{[C_U1HighlightView: 0x103516400; frame = (399 91; 132 23); >}9 <UIImageView: 0x1034165d0; frame = (3 174.5; 598 2.5); >
```
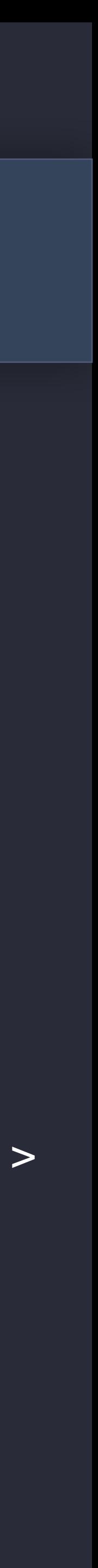

| <UIDimmin<br>| 11 <UIDro Example 3: Upstream Geometry Change Top-level view = <UITransitionView: 0x110bbce40; frame = (0 0; 1024 768); >  $\begin{bmatrix} \cdot & \cdot & \cdot \\ \cdot & \cdot & \cdot \end{bmatrix}$  <UIView: 0x111077d00; frame = (0 44; 604 90); wants auto layout; tAMIC = NO; > Error sit voluptatem accusantium | | | 1 <UILayoutContainerView: 0x1110afab0; frame = (0 134; 540 489); > | | | | | 5 <UIVIEWCONTrollerwrapp<br>| | | | | | 4 <UTView: 0x1034c9a6 | | | | | | | J <oiview: 0xiiiobaoao, frame = (0 0, 00+ 551), wants AL<br>| | | | | | | 6 <UIWebView: 0x1034d5c60; frame = (0 0; 604 391); > Views caught in loop: 23 <UITransitionView: 0x110bbce40; frame = (0 0; 1024 768); > | <UIDimmingView: 0x10354c440; frame = (0 0; 1024 768); > | 11 <UIDropShadowView: 0x110870e50; frame = (242 20; 540 620); > 12 <UIView:  $0 \times 1110a72f0$ ; frame =  $(0 0; 540 620)$ ; wants auto layout; tAMIC = YES; >  $\ell$ UINavigationBar: 0x10fe52490; frame = (0 0; 604 44); wants AL; tAMIC = NO; > | | | | < snip uninvolved navigation bar hierarchy > | | | | < snip additional uninvolved hierarchy > 2 <UINavigationTransitionView:  $0 \times 110$ caf8f0; frame =  $(0 0; 540 489)$ ; > | | | | | 3 <UIViewControllerWrapperView: 0x1110ba000; frame = (0 0; 540 489); > | | | | | | 4 <UIView: 0x1034c9a60; fr… = (0 0; 540 489); wants AL; tAMIC = YES;>  $5$  <UIView: 0x1110ba8a0; frame = (0 0; 604 391); wants AL; tAMIC = NO; > 7 <\_UIWebViewScrollView: 0x10387b800; frame = (0 0; 604 391); > | | | | | | | | | | 8 <UIImageView: 0x110b9e8d0; frame = (598.5 3; 2.5 99); >  $\ell$ UIButton: 0x10ec7d180; frame = (97 399; 410 44); wants AL; tAMIC = NO; >  $\text{CUButtonLabel: } 0 \times 100262260; \text{ frame} = (8 \ 1; \ 394.5 \ 42); \text{ }$ Views receiving layout in order: (  $\ell$ UILayoutContainerView: 0x1110afab0; frame =  $(0\ 134; 540\ 489)$ ; >  $\ell$ UINavigationTransitionView: 0x110caf8f0; frame = (0 0; 540 489); >  $\lhd$ IViewControllerWrapperView: 0x1110ba000; frame = (0 0; 540 489); >  $\ell$ UIView: 0x1034c9a60; frame = (0 0; 540 489); wants AL; hosts layout engine; tAMIC = YES; >  $\text{CUView: } @x1110ba8a0; \text{ frame} = (0 0; 604 391); \text{ wants auto layout; tAMIC = NO; >$  $\ell$ UIWebView: 0x1034d5c60; frame = (0 0; 604 391); >

```
10 <UIWebBrowserView: 0x10390b400; frame = (0 0; 604 460); >
  \texttt{[C_U1HighlightView: 0x103516400; frame = (399 91; 132 23); >}9 <UIImageView: 0x1034165d0; frame = (3 174.5; 598 2.5); >
```
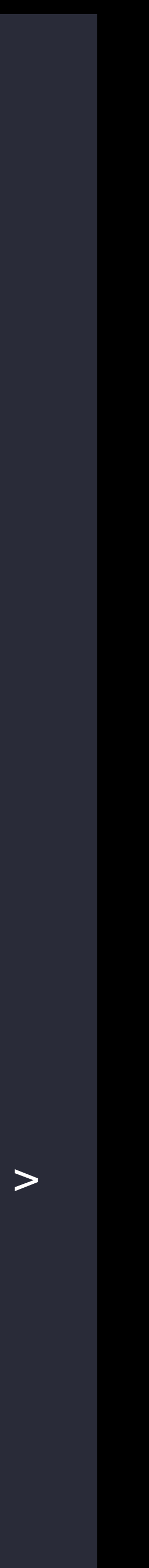

|<br>| <UIDimmin<br>| 11 <UIDro Top-level view = <UITransitionView: 0x110bbce40; frame = (0 0; 1024 768); ><br>Views caught in loop: | | | | UIView: 0x111077d00; frame = (0 44; 604 90); wants auto layout; tAMIC = NO; > Error sit voluptatem accusantium | | | 1 <UILayoutContainerView: 0x1110afab0; frame = (0 134; 540 489); > • Doloremque laudantium, totam rem | | | | | 3 <UIViewControllerWrapperView: 0x1110ba000; frame = (0 0; 540 489); > | | | | | | | 2 <UIview: 0xiii0dodo; Trame = (0 0; 604 391); ><br>| | | | | | | 6 <UIWebView: 0x1034d5c60; frame = (0 0; 604 391); > Views caught in loop: 23 <UITransitionView: 0x110bbce40; frame = (0 0; 1024 768); > | <UIDimmingView: 0x10354c440; frame = (0 0; 1024 768); > | 11 <UIDropShadowView: 0x110870e50; frame = (242 20; 540 620); > 12 <UIView:  $0 \times 1110a72f0$ ; frame =  $(0 0; 540 620)$ ; wants auto layout; tAMIC = YES; >  $\ell$ UINavigationBar: 0x10fe52490; frame = (0 0; 604 44); wants AL; tAMIC = NO; > | | | | < snip uninvolved navigation bar hierarchy > | | | | < snip additional uninvolved hierarchy > 2 <UINavigationTransitionView:  $0 \times 110$ caf8f0; frame =  $(0 0; 540 489)$ ; > | | | | | | 4 <UIView: 0x1034c9a60; fr… = (0 0; 540 489); wants AL; tAMIC = YES;>  $5$  <UIView: 0x1110ba8a0; frame = (0 0; 604 391); wants AL; tAMIC = NO; > 7 <\_UIWebViewScrollView: 0x10387b800; frame = (0 0; 604 391); > | | | | | | | | | | 8 <UIImageView: 0x110b9e8d0; frame = (598.5 3; 2.5 99); >  $\ell$ UIButton: 0x10ec7d180; frame = (97 399; 410 44); wants AL; tAMIC = NO; >  $\text{CUButtonLabel: } 0 \times 100262260; \text{ frame} = (8 \ 1; \ 394.5 \ 42); \text{ }$ Views receiving layout in order: (  $\ell$ UILayoutContainerView: 0x1110afab0; frame =  $(0\ 134; 540\ 489)$ ; >  $\ell$ UINavigationTransitionView: 0x110caf8f0; frame = (0 0; 540 489); >  $\lhd$ IViewControllerWrapperView: 0x1110ba000; frame = (0 0; 540 489); >  $\ell$ UIView: 0x1034c9a60; frame = (0 0; 540 489); wants AL; hosts layout engine; tAMIC = YES; >  $\text{CUView: } @x1110ba8a0; \text{ frame} = (0 0; 604 391); \text{ wants auto layout; tAMIC = NO; >$  $\ell$ UIWebView: 0x1034d5c60; frame = (0 0; 604 391); >

```
10 <UIWebBrowserView: 0x10390b400; frame = (0 0; 604 460); >
  \texttt{[C_U1HighlightView: 0x103516400; frame = (399 91; 132 23); >}9 <UIImageView: 0x1034165d0; frame = (3 174.5; 598 2.5); >
```
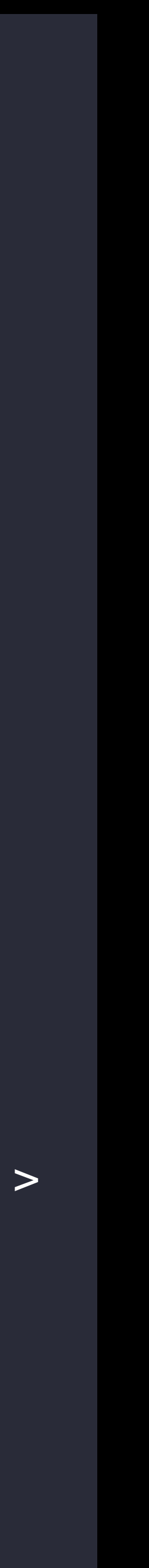

```
 <UIView: 0x1034c9a60; frame = (0 0; 540 489); wants AL; hosts layout engine; tAMIC = YES; > 
 \ellUIView: 0x1110a72f0; frame = (0 0; 540 620); wants AL; hosts layout engine; tAMIC = YES; >
 \ellUIView: 0x1034c9a60; frame = (0 0; 540 489); wants AL; hosts layout engine; tAMIC = YES; >
```
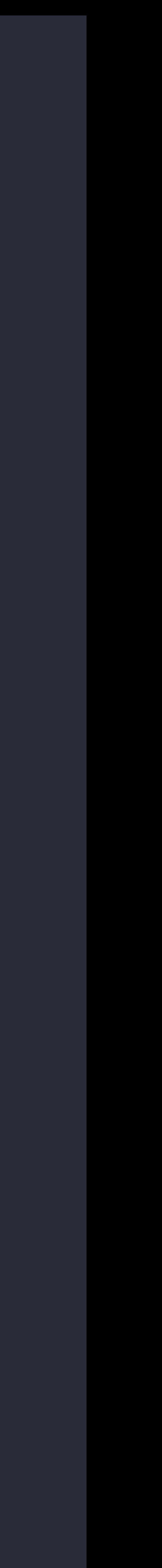

SUIVIEWCUN<br>SUIVIEW: 0><br>SUIVIEW: 0 Example 3: Upstream Geometry Change edifinageview. 0x110b9e6d0, frame = (396.3-3, 2.3-997, 2.3-4);<br><UIImageView: 0x1034165d0; frame = (3-174.5; 598-2.5); > <UIDropShadowView: 0x110870e50; frame = (242 20; 540 620); >  $\text{UILayoutContainerView: } 0 \times 1110 \text{afab0}; \text{ frame} = (0 \ 134; \ 540 \ 489); > \text{UIntayation: } \text{Fig} = (0 \ 134; \ 540 \ 489).$ • Aperiam, eaque ipsa quae ab illo inventore <UIViewControllerWrapperView: 0x1110ba000; frame = (0 0; 540 489); > Views receiving layout in order: ( <UILayoutContainerView: 0x1110afab0; frame = (0 134; 540 489); >  $\ell$ UINavigationTransitionView: 0x110caf8f0; frame = (0 0; 540 489); >  $\lhd$ IViewControllerWrapperView: 0x1110ba000; frame = (0 0; 540 489); >  $\text{CUView: } 0 \times 1110 \text{ba8a0; } \text{frame} = (0 0; 604 391); \text{ wants auto layout; } \text{tAMIC} = \text{NO; } > 0$  <UIWebView: 0x1034d5c60; frame = (0 0; 604 391); > <\_UIWebViewScrollView: 0x10387b800; frame = (0 0; 604 391); >  $\ell$ UIImageView: 0x110b9e8d0; frame = (598.5 3; 2.5 99); >  $\ell$ UIWebBrowserView: 0x10390b400; frame = (0 0; 604 460); >  $\ell$ UINavigationTransitionView: 0x110caf8f0; frame = (0 0; 540 489); >  $\text{CUView: } 0 \times 1110 \text{ba8a0; } \text{frame} = (0 0; 604 391); \text{ wants auto layout; } \text{tAMIC} = \text{NO; } > 0$  $\ell$ UIWebView: 0x1034d5c60; frame = (0 0; 604 391); > <\_UIWebViewScrollView: 0x10387b800; frame = (0 0; 604 391); >  $\ell$ UIImageView: 0x110b9e8d0; frame = (598.5 3; 2.5 99); >  $\text{CUTImageView: } 0 \times 1034165d0; \text{ frame} = (3\ 174.5; 598\ 2.5); > 1$  $\ell$ UIWebBrowserView: 0x10390b400; frame = (0 0; 604 460); >  $\ell$ UITransitionView: 0x110bbce40; frame = (0 0; 1024 768); > )

\*\*\* Views With Geometry Changes \*\*\* Geometry change records for <UIImageView: 0x110b9e8d0; >:  $\left($  "<frame = (598.5, 3; 2.5, 153.5); in -layoutSubviews of <UIView: 0x1034c9a60; >; >", "<frame = (598.5, 3; 2.5, 99); in -layoutSubviews of <UIView: 0x1034c9a60; >; >",

```
 <UIView: 0x1034c9a60; frame = (0 0; 540 489); wants AL; hosts layout engine; tAMIC = YES; > 
 \ellUIView: 0x1110a72f0; frame = (0 0; 540 620); wants AL; hosts layout engine; tAMIC = YES; >
 \ellUIView: 0x1034c9a60; frame = (0 0; 540 489); wants AL; hosts layout engine; tAMIC = YES; >
```
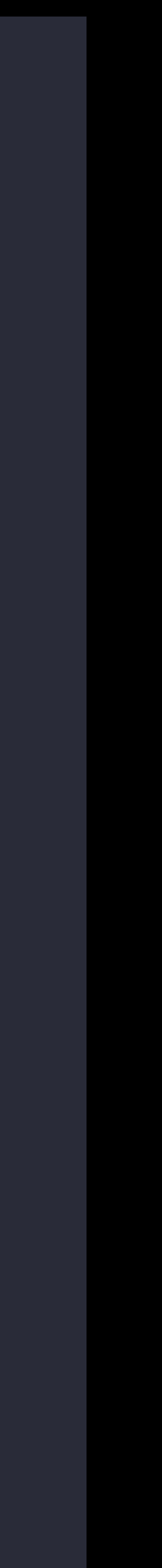

SUIVIEWCUN<br>SUIVIEW: 0><br>SUIVIEW: 0 Views receiving layout in order: (<br><UILayoutContainerView: 0x1110afab0; frame = (0 134; 540 489); ><br><UINavigationTransitionView: 0x110caf8f0; frame = (0 0; 540 489); > edifinageview: 0x110D9e6d0, Trame = (390.3-3, 2.3-997, 2.3-4);<br><UIImageView: 0x1034165d0; frame = (3-174.5; 598-2.5); > <UIDropShadowView: 0x110870e50; frame = (242 20; 540 620); >  $\text{UILayoutContainerView: } 0 \times 1110$ afab $0$ ; frame = (0 134; 540 489); > • Aperiam, eaque ipsa quae ab illo inventore <UIViewControllerWrapperView: 0x1110ba000; frame = (0 0; 540 489); > Views receiving layout in order: (  $\ell$ UILayoutContainerView: 0x1110afab0; frame =  $(0\ 134; 540\ 489)$ ; >  $\ell$ UIViewControllerWrapperView: 0x1110ba000; frame = (0 0; 540 489); >  $\text{CUView: } 0 \times 1110 \text{ba8a0; } \text{frame} = (0 0; 604 391);$  wants auto layout;  $\text{tAMIC} = \text{NO; } > 0$  $\ell$ UIWebView: 0x1034d5c60; frame = (0 0; 604 391); > <\_UIWebViewScrollView: 0x10387b800; frame = (0 0; 604 391); >  $\ell$ UIImageView: 0x110b9e8d0; frame = (598.5 3; 2.5 99); >  $\ell$ UIWebBrowserView: 0x10390b400; frame = (0 0; 604 460); >  $\ell$ UINavigationTransitionView: 0x110caf8f0; frame = (0 0; 540 489); >  $\text{CUView: } @x1110ba8a0; \text{ frame} = (0 0; 604 391); \text{ wants auto layout; tAMIC = NO; >$  $\ell$ UIWebView: 0x1034d5c60; frame = (0 0; 604 391); > <\_UIWebViewScrollView: 0x10387b800; frame = (0 0; 604 391); > <UIImageView: 0x110b9e8d0; frame = (598.5 3; 2.5 99); >  $\ell$ UIImageView: 0x1034165d0; frame = (3 174.5; 598 2.5); >  $\ell$ UIWebBrowserView: 0x10390b400; frame = (0 0; 604 460); >  $\ell$ UITransitionView: 0x110bbce40; frame = (0 0; 1024 768); > )

\*\*\* Views With Geometry Changes \*\*\* Geometry change records for <UIImageView: 0x110b9e8d0; >:  $\left($  "<frame = (598.5, 3; 2.5, 153.5); in -layoutSubviews of <UIView: 0x1034c9a60; >; >", "<frame = (598.5, 3; 2.5, 99); in -layoutSubviews of <UIView: 0x1034c9a60; >; >",

```
 <UIView: 0x1034c9a60; frame = (0 0; 540 489); wants AL; hosts layout engine; tAMIC = YES; > 
 \ellUIView: 0x1110a72f0; frame = (0 0; 540 620); wants AL; hosts layout engine; tAMIC = YES; >
 \ellUIView: 0x1034c9a60; frame = (0 0; 540 489); wants AL; hosts layout engine; tAMIC = YES; >
```
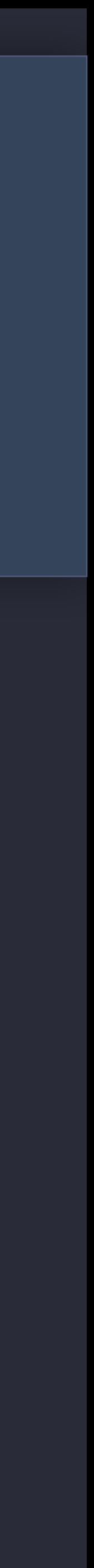

SUIVIEWCUN<br>SUIVIEW: 0><br>SUIVIEW: 0 Views receiving layout in order: (<br>| <UILayoutContainerView: 0x1110afab0; frame = (0 134; 540 489); ><br>| <UINavigationTransitionView: 0x110caf8f0; frame = (0 0; 540 489); > edifinageview: 0x110D9e6d0, Trame = (390.3-3, 2.3-997, 2.3-4);<br><UIImageView: 0x1034165d0; frame = (3-174.5; 598-2.5); > <UIDropShadowView: 0x110870e50; frame = (242 20; 540 620); >  $\text{UILayoutContainerView: } 0 \times 1110$ afab $0$ ; frame = (0 134; 540 489); > • Aperiam, eaque ipsa quae ab illo inventore <UIViewControllerWrapperView: 0x1110ba000; frame = (0 0; 540 489); > Views receiving layout in order: (  $\ell$ UILayoutContainerView: 0x1110afab0; frame =  $(0\ 134; 540\ 489)$ ; >  $\ell$ UIViewControllerWrapperView: 0x1110ba000; frame = (0 0; 540 489); >  $\text{CUView: } 0 \times 1110 \text{ba8a0; } \text{frame} = (0 0; 604 391); \text{ wants auto layout; } \text{tAMIC} = \text{NO; } > 0$  $\ell$ UIWebView: 0x1034d5c60; frame = (0 0; 604 391); > <\_UIWebViewScrollView: 0x10387b800; frame = (0 0; 604 391); >  $\ell$ UIImageView: 0x110b9e8d0; frame = (598.5 3; 2.5 99); > <UIWebBrowserView: 0x10390b400; frame = (0 0; 604 460); >  $\ell$ UINavigationTransitionView: 0x110caf8f0; frame = (0 0; 540 489); >  $\text{CUView: } @x1110ba8a0; \text{ frame} = (0 0; 604 391); \text{ wants auto layout; tAMIC = NO; >$  $\ell$ UIWebView: 0x1034d5c60; frame = (0 0; 604 391); > <\_UIWebViewScrollView: 0x10387b800; frame = (0 0; 604 391); >  $\ell$ UIImageView: 0x110b9e8d0; frame = (598.5 3; 2.5 99); >  $\ell$ UIImageView: 0x1034165d0; frame = (3 174.5; 598 2.5); >  $\ell$ UIWebBrowserView: 0x10390b400; frame = (0 0; 604 460); >  $\ell$ UITransitionView: 0x110bbce40; frame = (0 0; 1024 768); > ) \*\*\* Views With Geometry Changes \*\*\*

Geometry change records for <UIImageView: 0x110b9e8d0; >:  $\left($  "<frame = (598.5, 3; 2.5, 153.5); in -layoutSubviews of <UIView: 0x1034c9a60; >; >", "<frame = (598.5, 3; 2.5, 99); in -layoutSubviews of <UIView: 0x1034c9a60; >; >",

```
 <UIView: 0x1034c9a60; frame = (0 0; 540 489); wants AL; hosts layout engine; tAMIC = YES; > 
 \ellUIView: 0x1110a72f0; frame = (0 0; 540 620); wants AL; hosts layout engine; tAMIC = YES; >
 \overline{\text{V}} -UIView: 0x1034c9a60; frame = (0 0; 540 489); wants AL; hosts layout engine; tAMIC = YES; >
```
SUIVIEWCUN<br>SUIVIEW: 0><br>SUIVIEW: 0 Views receiving layout in order: (<br>| <UILayoutContainerView: 0x1110afab0; frame = (0 134; 540 489); ><br>| <UINavigationTransitionView: 0x110caf8f0; frame = (0 0; 540 489); > edifinageview: 0x110D9e6d0, Trame = (390.3-3, 2.3-997, 2.3-4);<br><UIImageView: 0x1034165d0; frame = (3-174.5; 598-2.5); > <UIDropShadowView: 0x110870e50; frame = (242 20; 540 620); >  $\text{UILayoutContainerView: } 0 \times 1110 \text{afab0}; \text{ frame} = (0 \ 134; \ 540 \ 489); > \text{UINley} = 0.0011$ • Aperiam, eaque ipsa quae ab illo inventore <UIViewControllerWrapperView: 0x1110ba000; frame = (0 0; 540 489); > Views receiving layout in order: (  $\ell$ UILayoutContainerView: 0x1110afab0; frame =  $(0\ 134; 540\ 489)$ ; >  $\ell$ UIViewControllerWrapperView: 0x1110ba000; frame = (0 0; 540 489); >  $\text{CUView: } 0 \times 1110 \text{ba8a0; } \text{frame} = (0 0; 604 391); \text{ wants auto layout; } \text{tAMIC} = \text{NO; } > 0$  $\ell$ UIWebView: 0x1034d5c60; frame = (0 0; 604 391); > <\_UIWebViewScrollView: 0x10387b800; frame = (0 0; 604 391); >  $\ell$ UIImageView: 0x110b9e8d0; frame = (598.5 3; 2.5 99); > <UIWebBrowserView: 0x10390b400; frame = (0 0; 604 460); >  $\ell$ UINavigationTransitionView: 0x110caf8f0; frame = (0 0; 540 489); >  $\text{CUView: } @x1110ba8a0; \text{ frame} = (0 0; 604 391); \text{ wants auto layout; tAMIC = NO; >$  $\ell$ UIWebView: 0x1034d5c60; frame = (0 0; 604 391); > <\_UIWebViewScrollView: 0x10387b800; frame = (0 0; 604 391); >  $\ell$ UIImageView: 0x110b9e8d0; frame = (598.5 3; 2.5 99); >  $\ell$ UIImageView: 0x1034165d0; frame = (3 174.5; 598 2.5); >  $\ell$ UIWebBrowserView: 0x10390b400; frame = (0 0; 604 460); > <UITransitionView: 0x110bbce40; frame = (0 0; 1024 768); > )

\*\*\* Views With Geometry Changes \*\*\* Geometry change records for <UIImageView: 0x110b9e8d0; >:  $\left($ 

```
 "<frame = (598.5, 3; 2.5, 153.5); in -layoutSubviews of <UIView: 0x1034c9a60; >; >", 
 "<frame = (598.5, 3; 2.5, 99); in -layoutSubviews of <UIView: 0x1034c9a60; >; >",
```
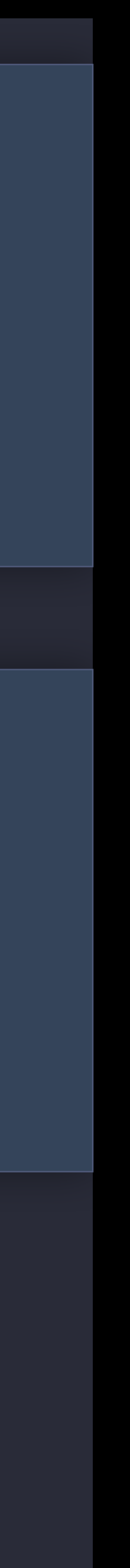

```
Example 3: Upstream Geometry Change
 <UINavigationTransitionView: 0x110caf8f0; frame = (0 0; 540 489); > 
 <UIView: 0x1034c9a60; frame = (0 0; 540 489); wants AL; hosts layout engine; tAMIC = YES; > 
  \texttt{c} \texttt{c} \texttt{c} \texttt{c} \texttt{c} \texttt{c} \texttt{c} \texttt{c} \texttt{c} \texttt{c} \texttt{c} \texttt{c} \texttt{c} \texttt{c} \texttt{c} \texttt{c} \texttt{c} \texttt{c} \texttt{c} \texttt{c} \texttt{c} \texttt{c} \texttt{c} \texttt{c} \texttt{\ellUIView: 0x1034c9a60; frame = (0 0; 540 489); wants AL; hosts layout engine; tAMIC = YES; >
```
### Views receiving layout in order: (

SUIVIEWCUN<br>SUIVIEW: 0><br>SUIVIEW: 0 edifinageview: 0x110D9e6d0, frame - (390.3-3, 2.3-997, 2.4-4)<br><UIImageView: 0x1034165d0; frame = (3-174.5; 598-2.5); > <UIDropShadowView: 0x110870e50; frame = (242 20; 540 620); >  $\text{UILayoutContainerView: } 0 \times 1110$ afab $0$ ; frame = (0 134; 540 489); ><br>difficulariasticates siticalisus 0x110asf0f0; frame (0 0; 540 400); • Aperiam, eaque ipsa quae ab illo inventore <UIViewControllerWrapperView: 0x1110ba000; frame = (0 0; 540 489); >  $\ell$ UILayoutContainerView: 0x1110afab0; frame =  $(0\ 134; 540\ 489)$ ; >  $\ell$ UIViewControllerWrapperView: 0x1110ba000; frame = (0 0; 540 489); >  $\text{CUView: } @x1110ba8a0; \text{ frame} = (0 0; 604 391); \text{ wants auto layout; tAMIC = NO; >$  $\ell$ UIWebView: 0x1034d5c60; frame = (0 0; 604 391); > <\_UIWebViewScrollView: 0x10387b800; frame = (0 0; 604 391); >  $\ell$ UIImageView: 0x110b9e8d0; frame = (598.5 3; 2.5 99); >  $\ell$ UIWebBrowserView: 0x10390b400; frame = (0 0; 604 460); >  $\ell$ UINavigationTransitionView: 0x110caf8f0; frame = (0 0; 540 489); >  $\text{CUView: } 0 \times 1110 \text{ba8a0}; \text{ frame} = (0 0; 604 391); \text{ wants auto layout; tAMIC} = \text{NO}; > 1$  $\ell$ UIWebView: 0x1034d5c60; frame = (0 0; 604 391); > <\_UIWebViewScrollView: 0x10387b800; frame = (0 0; 604 391); > <UIImageView: 0x110b9e8d0; frame = (598.5 3; 2.5 99); >  $\ell$ UIImageView: 0x1034165d0; frame = (3 174.5; 598 2.5); > <UIWebBrowserView: 0x10390b400; frame = (0 0; 604 460); >  $\ell$ UITransitionView: 0x110bbce40; frame = (0 0; 1024 768); > )

\*\*\* Views With Geometry Changes \*\*\* Geometry change records for <UIImageView: 0x110b9e8d0; >:  $\left($ 

```
 "<frame = (598.5, 3; 2.5, 153.5); in -layoutSubviews of <UIView: 0x1034c9a60; >; >", 
 "<frame = (598.5, 3; 2.5, 99); in -layoutSubviews of <UIView: 0x1034c9a60; >; >",
```
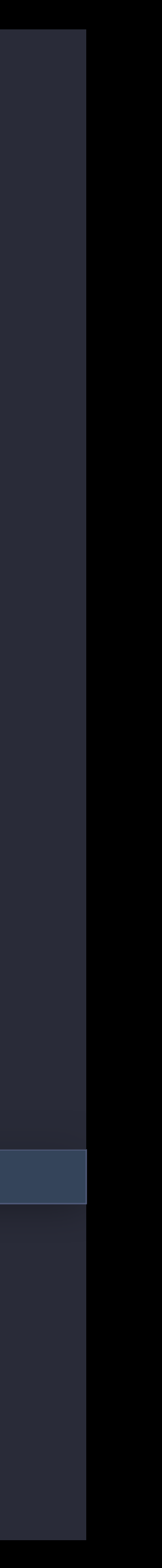

```
Sed ut perspiciatis unde omnis iste natus
 <UIView: 0x1110a72f0; frame = (0 0; 540 620); wants AL; hosts layout engine; tAMIC = YES; > 
• Doloremque laudantium, totam rem 
 <UIView: 0x1034c9a60; frame = (0 0; 540 489); wants AL; hosts layout engine; tAMIC = YES; > 
 <UIView: 0x1034c9a60; frame = (0 0; 540 489); wants AL; hosts layout engine; tAMIC = YES; >
```
Subtitlever<br>Subtitlever /<br>SultImaneVie UIViewControllerwrapperView: 0x1110ba000; frame = (0 0; 540 489); >><br>| WIView: 0x1034c9a60; frame = (0 0; 540 489); wants AL; hosts layout engine; tAMI>><br>| WIView: 0x1110ba8a0; frame = (0 0; 604 391); wants auto layout; t <UINavigationTransitionView: 0x11 × Wiwebview: WXIW34d5CbW; Trame = (W W; bW4)<br>• HTWebViewScrollView: 0x10387b800: frame = <UIViewControllerWrapperView: 0x1110ba000; frame = (0 0; 540 489); >  $\text{CUView: } 0 \times 1110 \text{ba8a0; } \text{frame} = (0 0; 604 391); \text{ wants auto layout; } \text{tAMIC} = \text{NO; } > 0$  $\ell$ UIWebView: 0x1034d5c60; frame = (0 0; 604 391); > <\_UIWebViewScrollView: 0x10387b800; frame = (0 0; 604 391); >  $\ell$ UIImageView: 0x110b9e8d0; frame = (598.5 3; 2.5 99); >  $\ell$ UIImageView: 0x1034165d0; frame =  $(3\ 174.5; 598\ 2.5); >$  $\ell$ UIWebBrowserView: 0x10390b400; frame = (0 0; 604 460); >  $\ell$ UIDropShadowView: 0x110870e50; frame = (242 20; 540 620); > <UILayoutContainerView: 0x1110afab0; frame = (0 134; 540 489); > <UINavigationTransitionView: 0x110caf8f0; frame = (0 0; 540 489); >  $\lhd$ IViewControllerWrapperView: 0x1110ba000; frame = (0 0; 540 489); >  $\ell$ UIView: 0x1110ba8a0; frame = (0 0; 604 391); wants auto layout; tAMIC = NO; >  $\ell$ UIWebView: 0x1034d5c60; frame = (0 0; 604 391); > <\_UIWebViewScrollView: 0x10387b800; frame = (0 0; 604 391); > <UIImageView: 0x110b9e8d0; frame = (598.5 3; 2.5 99); >  $\ell$ UIImageView: 0x1034165d0; frame = (3 174.5; 598 2.5); > <UIWebBrowserView: 0x10390b400; frame = (0 0; 604 460); >  $\ell$ UITransitionView: 0x110bbce40; frame = (0 0; 1024 768); > )

\*\*\* Views With Geometry Changes \*\*\* Geometry change records for <UIImageView: 0x110b9e8d0; >:  $\left($ 

```
 "<frame = (598.5, 3; 2.5, 153.5); in -layoutSubviews of <UIView: 0x1034c9a60; >; >", 
 "<frame = (598.5, 3; 2.5, 99); in -layoutSubviews of <UIView: 0x1034c9a60; >; >", 
 "<frame = (534.5, 3; 2.5, 99); in -layoutSubviews of <UIView: 0x1034c9a60; >; >", 
 "<frame = (534.5, 3; 2.5, 153.5); in -layoutSubviews of <UIView: 0x1034c9a60; >; >", 
 "<frame = (534.5, 3; 2.5, 153.5); in -layoutSubviews of <UIView: 0x1034c9a60; >; >",
```
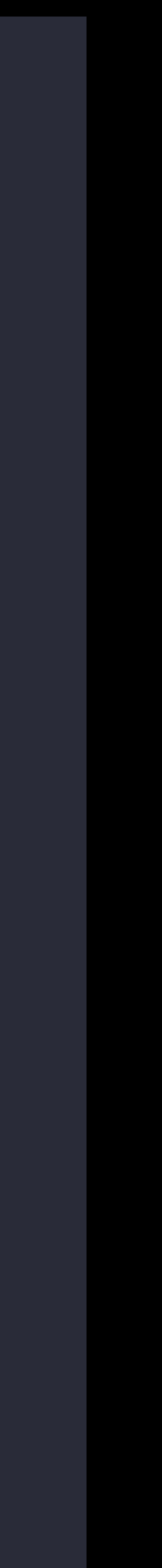

0 UIKit<br>1 UIKit<br>2 UIKit \*\*\* Call stacks where -setNeedsLayout is sent to the top-level view \*\*\*<br>{( Sed ut perspiciatis unde omnis iste natus 6 Looper 0x1… Looper + 396932 8 QuartzCore 0x1… <redacted> + 148 10 UIKit 0x1… -[UIView(Hierarchy) layoutBelowIfNeeded] + 1772 • Aperiam, eaque ipsa quae ab illo inventore 12 UIKit 0x1… \_\_82-[\_UIFormSheetPresentationController  $\{ ($  $\overline{a}$ 0x1… -[\_UIViewLayoutFeedbackLoopDebugger \_recordSetNeedsLayoutToLayerOfView:] + 864 0x1. -[\_UIViewLayoutFeedbackLoopDebugger willSendSetNeedsLayoutToLayerOfView:] + 72  $0 \times 1$ ... -[ UIViewLayoutFeedbackLoopDebugger willChangeGeometryForLayerOfView:] + 372 3 UIKit 0x1… -[\_UIViewLayoutFeedbackLoopDebugger willSendSetBounds:toLayerOfView:] + 88 4 UIKit 0x1… -[UIView(Geometry) setBounds:] + 468 5 UIKit 0x1… -[UIDropShadowView setBounds:] + 128 7 UIKit 0x1… -[UIView(CALayerDelegate) layoutSublayersOfLayer:] + 1200 9 QuartzCore 0x1… <redacted> + 292 11 UIKit 0x1… -[UIView(Hierarchy) layoutIfNeeded] + 56 \_changeLayoutModeToAvoidKeyboard:withOrigin:]\_block\_invoke + 84 13 UIKit 0x1… +[UIView(UIViewAnimationWithBlocks) \_setupAnimationWithDuration:delay:view:options:factory:animations: start:animationStateGenerator:completion:] + 1024 14 UIKit 0x1… +[UIView(UIViewAnimationWithBlocks) animateWithDuration:animations:] + 108 15 UIKit 0x1… -[\_UIFormSheetPresentationController \_changeLayoutModeToAvoidKeyboard:withOrigin:] + 468 16 UIKit 0x1… -[\_UIFormSheetPresentationController \_keyboardWillShow:] + 204 17 CoreFoundation 0x1… <redacted> + 20 18 CoreFoundation 0x1… <redacted> + 400 19 CoreFoundation 0x1… <redacted> + 60 20 CoreFoundation 0x1… <redacted> + 1504 21 CoreFoundation 0x1… \_CFXNotificationPost + 376 22 Foundation 0x1... <redacted> + 68 23 UIKit 0x1. 0x0000000101ddd2dc -[UIInputWindowController postStartNotifications:withInfo:]

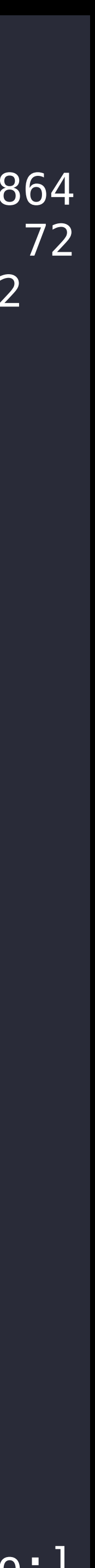

0 UIKit<br>1 UIKit<br>2 UIKit \*\*\* Call stacks where –setNeedsLayout is sent to the top–level view \*\*\*<br>{( S UINIL WXI… - [UIDTUPSHAUUWVIEW SELDOU<br>6 Looper 0x1… Looper + 396932 8 QuartzCore 0x1… <redacted> + 148 10 UIKit 0x1… -[UIView(Hierarchy) layoutBelowIfNeeded] + 1772 • Aperiam, eaque ipsa quae ab illo inventore 12 UIKit 0x1… \_\_82-[\_UIFormSheetPresentationController  $\{ ($  $\overline{a}$ 0x1… -[\_UIViewLayoutFeedbackLoopDebugger \_recordSetNeedsLayoutToLayerOfView:] + 864 0x1. -[\_UIViewLayoutFeedbackLoopDebugger willSendSetNeedsLayoutToLayerOfView:] + 72 0x1… -[\_UIViewLayoutFeedbackLoopDebugger willChangeGeometryForLayerOfView:] + 372 3 UIKit 0x1… -[\_UIViewLayoutFeedbackLoopDebugger willSendSetBounds:toLayerOfView:] + 88 4 UIKit 0x1… -[UIView(Geometry) setBounds:] + 468 5 UIKit 0x1… -[UIDropShadowView setBounds:] + 128 7 UIKit 0x1… -[UIView(CALayerDelegate) layoutSublayersOfLayer:] + 1200 9 QuartzCore 0x1… <redacted> + 292 11 UIKit 0x1… -[UIView(Hierarchy) layoutIfNeeded] + 56 \_changeLayoutModeToAvoidKeyboard:withOrigin:]\_block\_invoke + 84 13 UIKit 0x1… +[UIView(UIViewAnimationWithBlocks) \_setupAnimationWithDuration:delay:view:options:factory:animations: start:animationStateGenerator:completion:] + 1024 14 UIKit 0x1… +[UIView(UIViewAnimationWithBlocks) animateWithDuration:animations:] + 108 15 UIKit 0x1… -[\_UIFormSheetPresentationController \_changeLayoutModeToAvoidKeyboard:withOrigin:] + 468 16 UIKit 0x1… -[\_UIFormSheetPresentationController \_keyboardWillShow:] + 204 17 CoreFoundation 0x1… <redacted> + 20 18 CoreFoundation 0x1… <redacted> + 400 19 CoreFoundation 0x1… <redacted> + 60 20 CoreFoundation 0x1… <redacted> + 1504 21 CoreFoundation 0x1… \_CFXNotificationPost + 376 22 Foundation 0x1... <redacted> + 68 23 UIKit 0x1. 0x0000000101ddd2dc -[UIInputWindowController postStartNotifications:withInfo:]

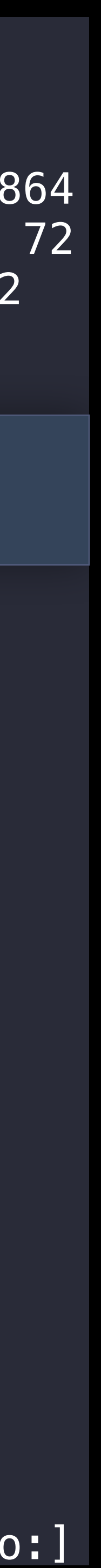

0 UIKit<br>1 UIKit<br>2 UIKit \*\*\* Call stacks where -setNeedsLayout is sent to the top-level view \*\*\*<br>{( Sed ut perspiciatis unde omnis iste natus 6 Looper 0x1… Looper + 396932 8 QuartzCore 0x1… <redacted> + 148 10 UIKit 0x1… -[UIView(Hierarchy) layoutBelowIfNeeded] + 1772 • Aperiam, eaque ipsa quae ab illo inventore 12 UIKit 0x1… \_\_82-[\_UIFormSheetPresentationController  $\{ ($  $\overline{a}$ 0x1… -[\_UIViewLayoutFeedbackLoopDebugger \_recordSetNeedsLayoutToLayerOfView:] + 864 0x1. -[\_UIViewLayoutFeedbackLoopDebugger willSendSetNeedsLayoutToLayerOfView:] + 72  $0 \times 1$ ... -[ UIViewLayoutFeedbackLoopDebugger willChangeGeometryForLayerOfView:] + 372 3 UIKit 0x1… -[\_UIViewLayoutFeedbackLoopDebugger willSendSetBounds:toLayerOfView:] + 88 4 UIKit 0x1… -[UIView(Geometry) setBounds:] + 468 5 UIKit 0x1… -[UIDropShadowView setBounds:] + 128 7 UIKit 0x1… -[UIView(CALayerDelegate) layoutSublayersOfLayer:] + 1200 9 QuartzCore 0x1… <redacted> + 292 11 UIKit 0x1… -[UIView(Hierarchy) layoutIfNeeded] + 56 \_changeLayoutModeToAvoidKeyboard:withOrigin:]\_block\_invoke + 84 13 UIKit 0x1… +[UIView(UIViewAnimationWithBlocks) \_setupAnimationWithDuration:delay:view:options:factory:animations: start:animationStateGenerator:completion:] + 1024 14 UIKit 0x1… +[UIView(UIViewAnimationWithBlocks) animateWithDuration:animations:] + 108 15 UIKit 0x1… -[\_UIFormSheetPresentationController \_changeLayoutModeToAvoidKeyboard:withOrigin:] + 468 16 UIKit 0x1… -[\_UIFormSheetPresentationController \_keyboardWillShow:] + 204 17 CoreFoundation 0x1… <redacted> + 20 18 CoreFoundation 0x1… <redacted> + 400 19 CoreFoundation 0x1… <redacted> + 60 20 CoreFoundation 0x1… <redacted> + 1504 21 CoreFoundation 0x1… \_CFXNotificationPost + 376 22 Foundation 0x1... <redacted> + 68 23 UIKit 0x1. 0x0000000101ddd2dc -[UIInputWindowController postStartNotifications:withInfo:]

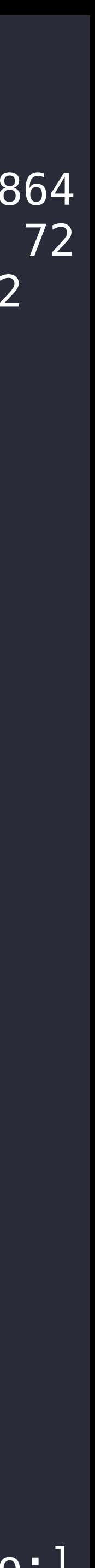

Geometry change records for <UIDropShadowView: 0x110870e50; >:  $\left($ 

, bounds – (0, 0, 004, 564), In -viewwittLayoutSubviews of Looperve with Solview: 0xilloa/210<br>bounds = (0, 0; 540, 620); in -layoutSublayersOfLayer: of <UITransitionView: 0x110bbce40;> bounds = (0, 0; 604, 584); in -viewWillLayoutSubviews of LooperVC with <UIView: 0x1110a72f0;>, • Doloremque laudantium, totam rem frame = (242, 20; 540, 620); in -layoutSublayersOfLayer: of <UITransitionView: 0x110bbce40;>, +bounds = (0, 0; 540, 620); in -layoutSublayersOfLayer: of <UITransitionView: 0x110bbce40;<br>+ frame – (242, 20: 540, 620); in -layoutSublayersOfLayer: of <التلاransitionView: 0x110bbce40; bounds = (0, 0; 540, 620); in -layoutSublayersOfLayer: of <UITransitionView: 0x110bbce40;>, frame = (242, 20; 540, 620); in -layoutSublayersOfLayer: of <UITransitionView: 0x110bbce40;>, bounds = (0, 0; 604, 584); in -viewWillLayoutSubviews of LooperVC with <UIView: 0x1110a72f0;>, bounds = (0, 0; 540, 620); in -layoutSublayersOfLayer: of <UITransitionView: 0x110bbce40;>, frame = (242, 20; 540, 620); in -layoutSublayersOfLayer: of <UITransitionView: 0x110bbce40;>, bounds = (0, 0; 604, 584); in -viewWillLayoutSubviews of LooperVC with <UIView: 0x1110a72f0;>, frame = (242, 20; 540, 620); in -layoutSublayersOfLayer: of <UITransitionView: 0x110bbce40;>, bounds = (0, 0; 540, 620); in -layoutSublayersOfLayer: of <UITransitionView: 0x110bbce40;>, bounds = (0, 0; 604, 584); in -viewWillLayoutSubviews of LooperVC with <UIView: 0x1110a72f0;>, frame = (242, 20; 540, 620); in -layoutSublayersOfLayer: of <UITransitionView: 0x110bbce40;>,

 $\text{Subviews of } <$ UIView: 0x1034c9a60; >; >",  $\text{times of } <$ UIView: 0x1034c9a60; >; >", Subviews of  $\leq$ UIView: 0x1034c9a60; >; >",  $i$  iews of <UIView: 0x1034c9a60; >; >",  $|Subviews$  of <UIView: 0x1034c9a60; >; >",  $\texttt{views of } <$ UIView: 0x1034c9a60; >; >", Subviews of  $\leq$ UIView: 0x1034c9a60; >; >",  $\texttt{views of } <$ UIView: 0x1034c9a60; >; >", Subviews of  $\leq$ UIView: 0x1034c9a60; >; >",  $\texttt{views of } <$ UIView: 0x1034c9a60; >; >", Subviews of  $\leq$ UIView: 0x1034c9a60; >; >",

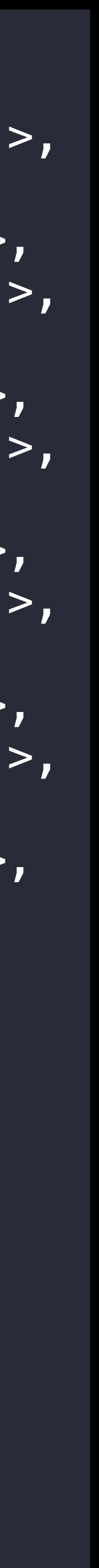

 $\begin{array}{rcl} \text{rounds} & = & \sqrt{6} \\ \text{frame} & = & \sqrt{24} \\ \text{homols} & = & \sqrt{6} \end{array}$ Geometry change records for <UIDropShadowView: 0x110870e50; >:<br>(<br>bounds = (0, 0; 604, 584); in —viewWillLayoutSubviews of LooperVC with <UIView: 0x1110a72f0;>, ) Geometry change records for <UIView: 0x1110ba8a0; >:

 $\left($ 

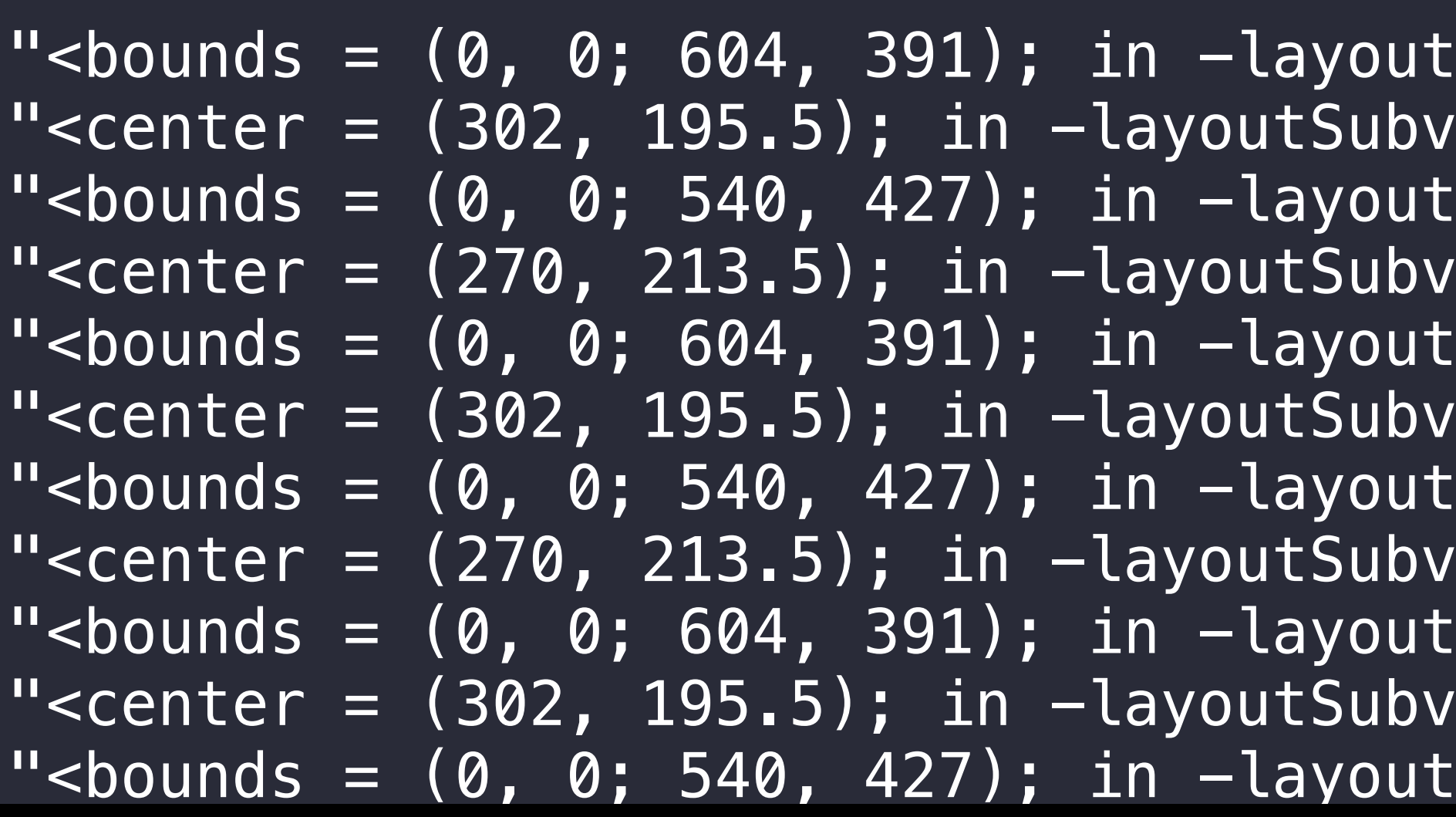

Geometry change records for <UIDropShadowView: 0x110870e50; >:

, bounds – (0, 0, 004, 564), in -viewwittLayoutSubviews of Looperve with <biview: 0x1110a7210<br>bounds = (0, 0; 540, 620); in -layoutSublayersOfLayer: of <UITransitionView: 0x110bbce40;> bounds = (0, 0; 604, 584); in -viewWillLayoutSubviews of LooperVC with <UIView: 0x1110a72f0;>, • Doloremque laudantium, totam rem frame = (242, 20; 540, 620); in -layoutSublayersOfLayer: of <UITransitionView: 0x110bbce40;>, +,bounds = (0, 0; 540, 620); in -layoutSublayersOfLayer: of <UITransitionView: 0x110bbce40<br>+ frame = (242, 20: 540, 620); in -layoutSublayersOfLayer: of <uITransitionView: 0x110bbce40 bounds = (0, 0; 540, 620); in -layoutSublayersOfLayer: of <UITransitionView: 0x110bbce40;>, frame = (242, 20; 540, 620); in -layoutSublayersOfLayer: of <UITransitionView: 0x110bbce40;>, bounds = (0, 0; 604, 584); in -viewWillLayoutSubviews of LooperVC with <UIView: 0x1110a72f0;>, bounds = (0, 0; 540, 620); in -layoutSublayersOfLayer: of <UITransitionView: 0x110bbce40;>, frame = (242, 20; 540, 620); in -layoutSublayersOfLayer: of <UITransitionView: 0x110bbce40;>, bounds = (0, 0; 604, 584); in -viewWillLayoutSubviews of LooperVC with <UIView: 0x1110a72f0;>, frame = (242, 20; 540, 620); in -layoutSublayersOfLayer: of <UITransitionView: 0x110bbce40;>, bounds = (0, 0; 540, 620); in -layoutSublayersOfLayer: of <UITransitionView: 0x110bbce40;>, bounds = (0, 0; 604, 584); in -viewWillLayoutSubviews of LooperVC with <UIView: 0x1110a72f0;>, frame = (242, 20; 540, 620); in -layoutSublayersOfLayer: of <UITransitionView: 0x110bbce40;>,

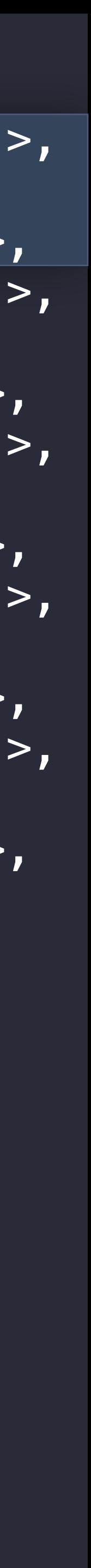

 $\frac{10001103 - 10}{100000} = 24$ Geometry change records for <UIDropShadowView: 0x110870e50; >:<br>(<br>bounds = (0, 0; 604, 584); in —viewWillLayoutSubviews of LooperVC with <UIView: 0x1110a72f0;>,  $\overline{(\ }$ ) Geometry change records for <UIView: 0x1110ba8a0; >:

 $\left($ 

 "<bounds = (0, 0; 604, 391); in -layoutSubviews of <UIView: 0x1034c9a60; >; >", "<center =  $(302, 195.5)$ ; in -layoutSubviews of <UIView: 0x1034c9a60; >; >", "<bounds =  $(0, 0; 540, 427)$ ; in  $-layoutsubviews$  of <UIView:  $0x1034c9a60; >; >",$  "<center = (270, 213.5); in -layoutSubviews of <UIView: 0x1034c9a60; >; >", "<bounds =  $(0, 0; 604, 391)$ ; in  $-layoutsubviews$  of <UIView:  $0x1034c9a60;$  >; >", "<center = (302, 195.5); in -layoutSubviews of <UIView: 0x1034c9a60; >; >", "<bounds =  $(0, 0; 540, 427)$ ; in  $-layoutSubviews$  of <UIView:  $0x1034c9a60; >; >",$ "<center =  $(270, 213.5)$ ; in  $-layoutsubviews of *cUView*:  $0x1034c9a60; >; >''$ ,$  "<bounds = (0, 0; 604, 391); in -layoutSubviews of <UIView: 0x1034c9a60; >; >", "<center =  $(302, 195.5)$ ; in  $-layoutsubviews$  of <UIView:  $0x1034c9a60$ ; >; >", "<bounds =  $(0, 0; 540, 427)$ ; in  $-lavoutsubviews$  of <UIView:  $0x1034c9a60;$  >; >", Geometry change records for <UIDropShadowView: 0x110870e50; >:

, bounds – (0, 0, 004, 564), in -viewwittLayoutSubviews of Looperve with <biview: 0x1110a7210<br>bounds = (0, 0; 540, 620); in -layoutSublayersOfLayer: of <UITransitionView: 0x110bbce40;> bounds = (0, 0; 604, 584); in -viewWillLayoutSubviews of LooperVC with <UIView: 0x1110a72f0;>, • Doloremque laudantium, totam rem frame = (242, 20; 540, 620); in -layoutSublayersOfLayer: of <UITransitionView: 0x110bbce40;>, +,bounds = (0, 0; 540, 620); in -layoutSublayersOfLayer: of <UITransitionView: 0x110bbce40<br>+ frame = (242, 20: 540, 620); in -layoutSublayersOfLayer: of <uITransitionView: 0x110bbce40 bounds = (0, 0; 540, 620); in -layoutSublayersOfLayer: of <UITransitionView: 0x110bbce40;>, frame = (242, 20; 540, 620); in -layoutSublayersOfLayer: of <UITransitionView: 0x110bbce40;>, bounds = (0, 0; 604, 584); in -viewWillLayoutSubviews of LooperVC with <UIView: 0x1110a72f0;>, bounds = (0, 0; 540, 620); in -layoutSublayersOfLayer: of <UITransitionView: 0x110bbce40;>, frame = (242, 20; 540, 620); in -layoutSublayersOfLayer: of <UITransitionView: 0x110bbce40;>, bounds = (0, 0; 604, 584); in -viewWillLayoutSubviews of LooperVC with <UIView: 0x1110a72f0;>, frame = (242, 20; 540, 620); in -layoutSublayersOfLayer: of <UITransitionView: 0x110bbce40;>, bounds = (0, 0; 540, 620); in -layoutSublayersOfLayer: of <UITransitionView: 0x110bbce40;>, bounds = (0, 0; 604, 584); in -viewWillLayoutSubviews of LooperVC with <UIView: 0x1110a72f0;>, frame = (242, 20; 540, 620); in -layoutSublayersOfLayer: of <UITransitionView: 0x110bbce40;>,

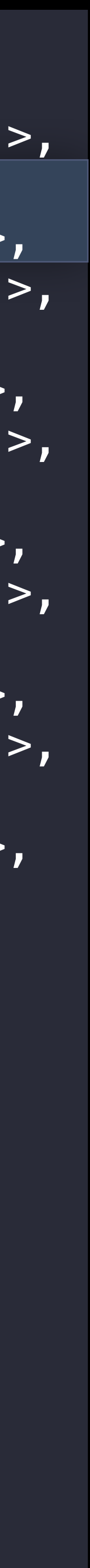

 $\frac{10001103 - 10}{1000100} = 24$ Geometry change records for <UIDropShadowView: 0x110870e50; >:<br>(<br>bounds = (0, 0; 604, 584); in —viewWillLayoutSubviews of LooperVC with <UIView: 0x1110a72f0;>,  $\left($ ) Geometry change records for <UIView: 0x1110ba8a0; >:

 $\left($ 

 "<bounds = (0, 0; 604, 391); in -layoutSubviews of <UIView: 0x1034c9a60; >; >", "<center =  $(302, 195.5)$ ; in -layoutSubviews of <UIView: 0x1034c9a60; >; >", "<bounds =  $(0, 0; 540, 427)$ ; in  $-layoutsubviews$  of <UIView:  $0x1034c9a60; >; >",$ "<center =  $(270, 213.5)$ ; in  $-layoutsubviews$  of <UIView:  $0x1034c9a60$ ; >; >", "<bounds =  $(0, 0; 604, 391)$ ; in  $-layoutsubviews$  of <UIView:  $0x1034c9a60;$  >; >", "<center = (302, 195.5); in -layoutSubviews of <UIView: 0x1034c9a60; >; >", "<bounds =  $(0, 0; 540, 427)$ ; in  $-layoutSubviews$  of <UIView:  $0x1034c9a60; >; >",$ "<center =  $(270, 213.5)$ ; in  $-layoutsubviews of *cUView*:  $0x1034c9a60; >; >''$ ,$  "<bounds = (0, 0; 604, 391); in -layoutSubviews of <UIView: 0x1034c9a60; >; >", "<center =  $(302, 195.5)$ ; in  $-layoutsubviews$  of <UIView:  $0x1034c9a60$ ; >; >", "<bounds =  $(0, 0; 540, 427)$ ; in  $-lavoutsubviews$  of <UIView:  $0x1034c9a60;$  >; >", Geometry change records for <UIDropShadowView: 0x110870e50; >:

, bounds – (0, 0, 004, 564), in -viewwittLayoutSubviews of Looperve with <biview: 0x1110a7210<br>bounds = (0, 0; 540, 620); in -layoutSublayersOfLayer: of <UITransitionView: 0x110bbce40;> bounds = (0, 0; 604, 584); in -viewWillLayoutSubviews of LooperVC with <UIView: 0x1110a72f0;>, • Doloremque laudantium, totam rem frame = (242, 20; 540, 620); in -layoutSublayersOfLayer: of <UITransitionView: 0x110bbce40;>, +,bounds = (0, 0; 540, 620); in -layoutSublayersOfLayer: of <UITransitionView: 0x110bbce40<br>+ frame = (242, 20: 540, 620); in -layoutSublayersOfLayer: of <uITransitionView: 0x110bbce40 bounds = (0, 0; 540, 620); in -layoutSublayersOfLayer: of <UITransitionView: 0x110bbce40;>, frame = (242, 20; 540, 620); in -layoutSublayersOfLayer: of <UITransitionView: 0x110bbce40;>, bounds = (0, 0; 604, 584); in -viewWillLayoutSubviews of LooperVC with <UIView: 0x1110a72f0;>, bounds = (0, 0; 540, 620); in -layoutSublayersOfLayer: of <UITransitionView: 0x110bbce40;>, frame = (242, 20; 540, 620); in -layoutSublayersOfLayer: of <UITransitionView: 0x110bbce40;>, bounds = (0, 0; 604, 584); in -viewWillLayoutSubviews of LooperVC with <UIView: 0x1110a72f0;>, frame = (242, 20; 540, 620); in -layoutSublayersOfLayer: of <UITransitionView: 0x110bbce40;>, bounds = (0, 0; 540, 620); in -layoutSublayersOfLayer: of <UITransitionView: 0x110bbce40;>, bounds = (0, 0; 604, 584); in -viewWillLayoutSubviews of LooperVC with <UIView: 0x1110a72f0;>, frame = (242, 20; 540, 620); in -layoutSublayersOfLayer: of <UITransitionView: 0x110bbce40;>,

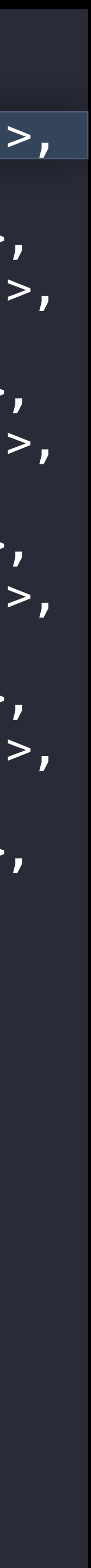

 $\begin{array}{rcl} \text{pounds} & - & \text{V} \\ \text{frame} & = & (24 \\ \text{hounds} & - & 40 \end{array}$ Geometry change records for <UIDropShadowView: 0x110870e50; >:<br>(<br>bounds = (0, 0; 604, 584); in —viewWillLayoutSubviews of LooperVC with <UIView: 0x1110a72f0;>,  $\overline{(\ }$ ) Geometry change records for <UIView: 0x1110ba8a0; >:

 $\left($ 

 "<bounds = (0, 0; 604, 391); in -layoutSubviews of <UIView: 0x1034c9a60; >; >", "<center =  $(302, 195.5)$ ; in -layoutSubviews of <UIView: 0x1034c9a60; >; >", "<bounds =  $(0, 0; 540, 427)$ ; in  $-layoutsubviews$  of <UIView:  $0x1034c9a60; >; >",$ "<center =  $(270, 213.5)$ ; in -layoutSubviews of <UIView: 0x1034c9a60; >; >", "<bounds =  $(0, 0; 604, 391)$ ; in  $-layoutsubviews$  of <UIView:  $0x1034c9a60;$  >; >", "<center = (302, 195.5); in -layoutSubviews of <UIView: 0x1034c9a60; >; >", "<bounds =  $(0, 0; 540, 427)$ ; in  $-layoutSubviews$  of <UIView:  $0x1034c9a60; >; >",$ "<center =  $(270, 213.5)$ ; in  $-layoutsubviews of *cUView*:  $0x1034c9a60; >; >''$ ,$  "<bounds = (0, 0; 604, 391); in -layoutSubviews of <UIView: 0x1034c9a60; >; >", "<center =  $(302, 195.5)$ ; in  $-layoutsubviews$  of <UIView:  $0x1034c9a60$ ; >; >", "<bounds =  $(0, 0; 540, 427)$ ; in  $-lavoutsubviews$  of <UIView:  $0x1034c9a60;$  >; >",

# Example 2: Ambiguous Layout

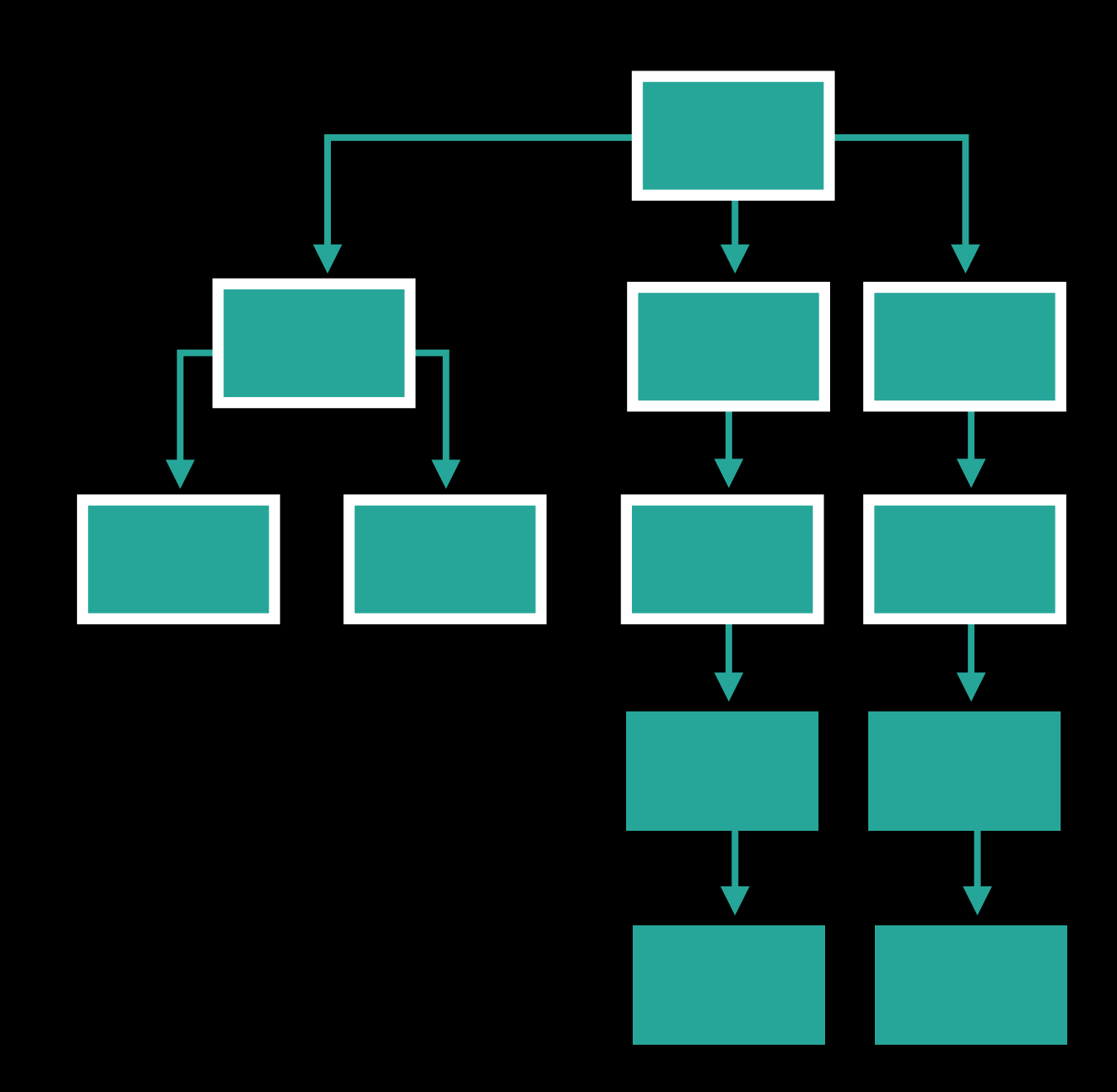

# Example 2: Ambiguous Layout

Update-constraints pass precedes layout

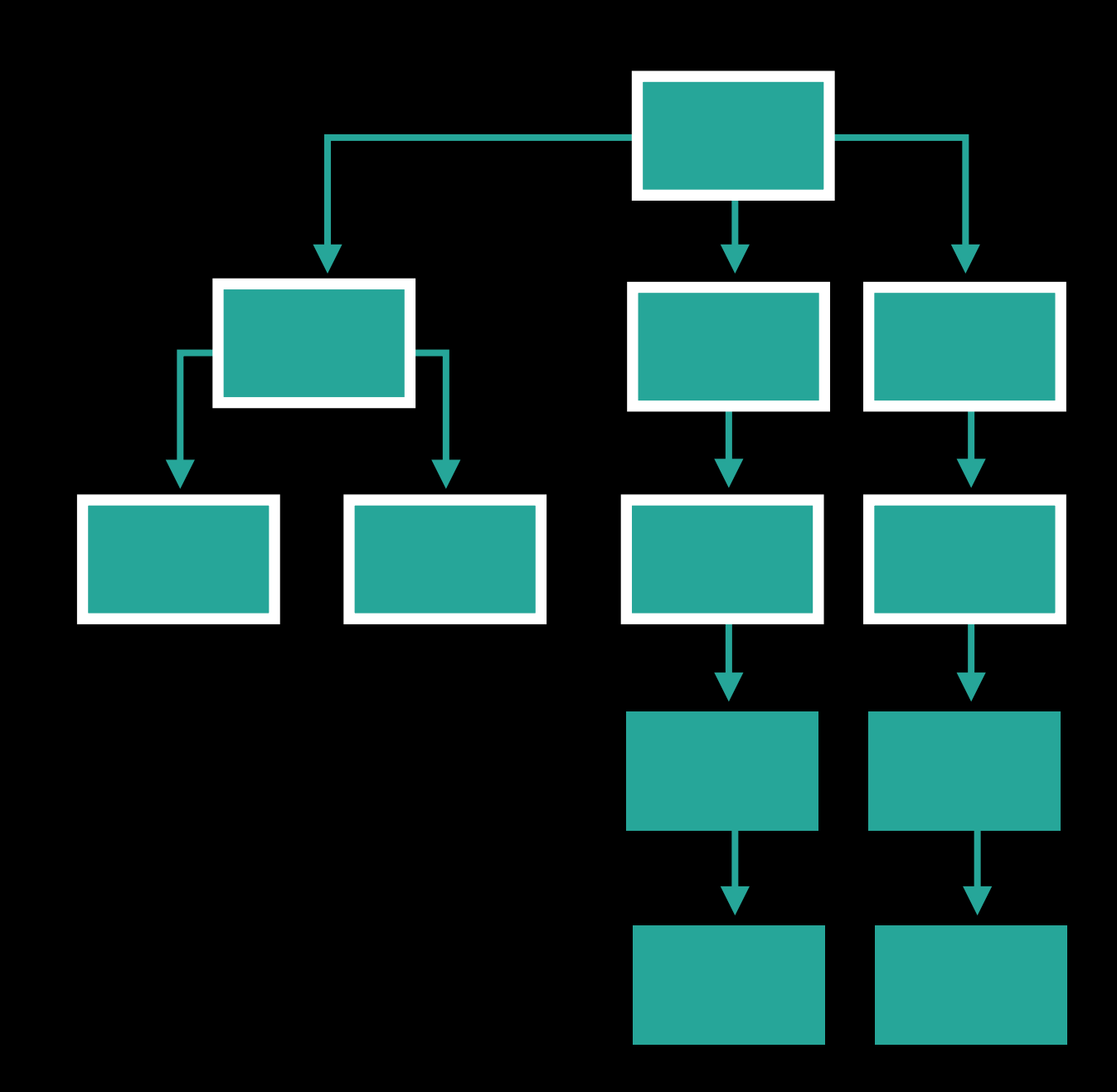

# Example 2: Ambiguous Layout

Update-constraints pass precedes layout Ambiguous layout may result in oscillating solutions

Views caught in loop<mark>:</mark><br>8 <LLTopView: 0x15be52b60; frame = (0 0; 470.667 57); wants AL; tAMIC = YES; > Looper: (UIKit) [com.apple.UIKit.LayoutLoop] Ambiguous layout suspected as a cause of this<br>layout feedback loop.<br>Ten-layel view = <LLIenView: 0x15be52b60; frame = (0 0; 470 667 57); wants AL; tAMIC = YES; Sed ut perspiciatis unde omnis iste natus | | | | <UILabel: 0x15be8f9c0; . . . wants AL; tAMIC = NO; AMBIGUOUS LAYOUT; > Error sit voluptatem accusantium | | 5 <LLActionView: 0x15be8fc20; . . . wants AL; tAMIC = YES; AMBIGUOUS LAYOUT; > | | | | | <UILabel: 0x15be8Tea0;<br>| 1 <USenaratorView: 0x15beb6240: . | | | 3 <UIView: 0x15beb9510, Trame = (0 0, 0.66… 0); ><br>| | 2 <UIView: 0x15beb96a0; frame = (0 0; 0.66… 0); > layout feedback loop. Top-level view = <LLTopView: 0x15be52b60; frame =  $(0 0; 470.667 57)$ ; wants AL; tAMIC = YES; > Views caught in loop: | 6 <LLRepresentationView: 0x15be15b30; . . . wants AL; tAMIC = NO; AMBIGUOUS LAYOUT; > | | 7 <LLActionView: 0x15be8f540; . . . wants AL; tAMIC = YES; AMBIGUOUS LAYOUT; > | <UIView: 0x15be767b0; . . . wants AL; tAMIC = NO; AMBIGUOUS LAYOUT; > 4 <LLRepresentationView: 0x15be56b00; . . . wants AL; tAMIC = NO; AMBIGUOUS LAYOUT; > | | | <UIView: 0x15be59db0; . . . wants AL; tAMIC = NO; AMBIGUOUS LAYOUT; > | | | | <UILabel: 0x15be8fea0; . . . wants AL; tAMIC = NO; AMBIGUOUS LAYOUT; > | 1 <LLSeparatorView: 0x15beb6240; . . . wants AL; tAMIC = NO; AMBIGUOUS LAYOUT; >  $3$  <UIView: 0x15beb9510; frame = (0 0; 0.66.. 0); > Views receiving layout in order: ( <LLSeparatorView: 0x15beb6240; frame = ...; wants AL; tAMIC = NO; AMBIGUOUS LAYOUT; >  $\ell$ UIView: 0x15beb96a0; frame = (0 0; 0.66... 0); >  $\text{c}$ UIView: 0x15beb9510; frame = (0 0; 0.66.. 0); > <LLRepresentationView: 0x15be56b00; frame = ...; wants AL; tAMIC = NO; AMBIGUOUS LAYOUT; > <LLActionView: 0x15be8fc20; frame = ...; wants AL; tAMIC = YES; AMBIGUOUS LAYOUT; > <LLRepresentationView: 0x15be15b30; frame = ...; wants AL; tAMIC = NO; AMBIGUOUS LAYOUT; > <LLActionView: 0x15be8f540; frame = ...; wants AL; tAMIC = YES; AMBIGUOUS LAYOUT; > <LLTopView: 0x15be52b60; frame = ...; wants auto layout; hosts layout engine; tAMIC = YES; > )

\*\*\* Views With Variable Changes Triggering Layout \*\*\* Variable change records for <LLRepresentationView: 0x15be15b30; >:  $\left($ 

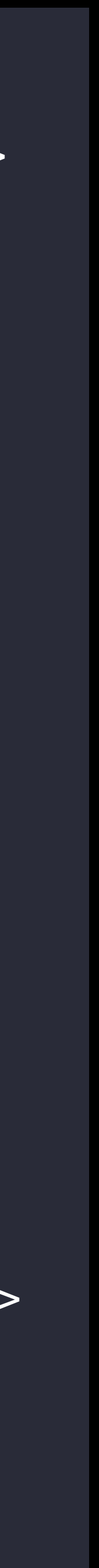
Views caught in loop<mark>:</mark><br>8 <LLTopView: 0x15be52b60; frame = (0 0; 470.667 57); wants AL; tAMIC = YES; > Looper: (UIKit) [com.apple.UIKit.LayoutLoop] Ambiguous layout suspected as a cause of this<br>layout feedback loop.<br>Ten-layel view = <LLIenView: 0x15be52b60; frame = (0 0; 470 667 57); wants AL; tAMIC = VES; Sed ut perspiciatis unde omnis iste natus | | | | <UILabel: 0x15be8f9c0; . . . wants AL; tAMIC = NO; AMBIGUOUS LAYOUT; > Error sit voluptatem accusantium | | 5 <LLActionView: 0x15be8fc20; . . . wants AL; tAMIC = YES; AMBIGUOUS LAYOUT; > | | | | | <UILabel: 0x15be8Tea0;<br>| 1 <USenaratorView: 0x15beb6240: . | | | 3 <UIView: 0x15beb9510, Trame = (0 0, 0.66… 0); ><br>| | 2 <UIView: 0x15beb96a0; frame = (0 0; 0.66… 0); > layout feedback loop. Top-level view = <LLTopView: 0x15be52b60; frame = (0 0; 470.667 57); wants AL; tAMIC = YES; > Views caught in loop: | 6 <LLRepresentationView: 0x15be15b30; . . . wants AL; tAMIC = NO; AMBIGUOUS LAYOUT; > | | 7 <LLActionView: 0x15be8f540; . . . wants AL; tAMIC = YES; AMBIGUOUS LAYOUT; > | <UIView: 0x15be767b0; . . . wants AL; tAMIC = NO; AMBIGUOUS LAYOUT; > 4 <LLRepresentationView: 0x15be56b00; . . . wants AL; tAMIC = NO; AMBIGUOUS LAYOUT; >  $\text{c}$  -  $\text{c}$   $\text{c}$   $\text{d}$   $\text{d}$   $\text$ | | | | <UILabel: 0x15be8fea0; . . . wants AL; tAMIC = NO; AMBIGUOUS LAYOUT; > | 1 <LLSeparatorView: 0x15beb6240; . . . wants AL; tAMIC = NO; AMBIGUOUS LAYOUT; >  $3$  <UIView: 0x15beb9510; frame = (0 0; 0.66.. 0); > Views receiving layout in order: ( <LLSeparatorView: 0x15beb6240; frame = ...; wants AL; tAMIC = NO; AMBIGUOUS LAYOUT; >  $\ell$ UIView: 0x15beb96a0; frame = (0 0; 0.66... 0); >  $\text{c}$ UIView: 0x15beb9510; frame = (0 0; 0.66.. 0); > <LLRepresentationView: 0x15be56b00; frame = ...; wants AL; tAMIC = NO; AMBIGUOUS LAYOUT; > <LLActionView: 0x15be8fc20; frame = ...; wants AL; tAMIC = YES; AMBIGUOUS LAYOUT; > <LLRepresentationView: 0x15be15b30; frame = ...; wants AL; tAMIC = NO; AMBIGUOUS LAYOUT; > <LLActionView: 0x15be8f540; frame = ...; wants AL; tAMIC = YES; AMBIGUOUS LAYOUT; > <LLTopView: 0x15be52b60; frame = ...; wants auto layout; hosts layout engine; tAMIC = YES; > )

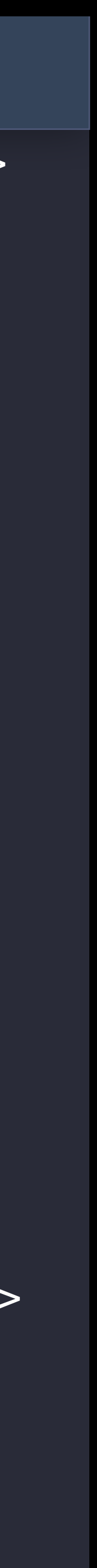

Views caught in loop<mark>:</mark><br>8 <LLTopView: 0x15be52b60; frame = (0 0; 470.667 57); wants AL; tAMIC = YES; > Looper: (UIKit) [com.apple.UIKit.LayoutLoop] Ambiguous layout suspected as a cause of this<br>layout feedback loop.<br>Ten-layel view = <LLIenView: 0x15be52b60; frame = (0 0; 470 667 57); wants AL; tAMIC = YES; Sed ut perspiciatis unde omnis iste natus | | | | <UILabel: 0x15be8f9c0; . . . wants AL; tAMIC = NO; AMBIGUOUS LAYOUT; > Error sit voluptatem accusantium | | 5 <LLActionView: 0x15be8fc20; . . . wants AL; tAMIC = YES; AMBIGUOUS LAYOUT; > | | | | | <UILADel: 0XI5De8Tea0;<br>| 1 <IlSenaratorView: 0x15beb6240: . | | | 3 <UIView: 0x15beb9510, Trame = (0 0, 0.66… 0); ><br>| | 2 <UIView: 0x15beb96a0; frame = (0 0; 0.66… 0); > layout feedback loop. Top-level view = <LLTopView: 0x15be52b60; frame =  $(0 0; 470.667 57)$ ; wants AL; tAMIC = YES; > Views caught in loop: | 6 <LLRepresentationView: 0x15be15b30; . . . wants AL; tAMIC = NO; AMBIGUOUS LAYOUT; > 7 <LLActionView: 0x15be8f540; . . . wants AL; tAMIC = YES; AMBIGUOUS LAYOUT; > |<UIView: 0x15be767b0; . . . wants AL; tAMIC = NO; AMBIGUOUS LAYOUT; > 4 <LLRepresentationView: 0x15be56b00; . . . wants AL; tAMIC = NO; AMBIGUOUS LAYOUT; > | | | <UIView: 0x15be59db0; . . . wants AL; tAMIC = NO; AMBIGUOUS LAYOUT; > | | | | <UILabel: 0x15be8fea0; . . . wants AL; tAMIC = NO; AMBIGUOUS LAYOUT; > | 1 <LLSeparatorView: 0x15beb6240; . . . wants AL; tAMIC = NO; AMBIGUOUS LAYOUT; >  $3$  <UIView: 0x15beb9510; frame = (0 0; 0.66.. 0); > Views receiving layout in order: ( <LLSeparatorView: 0x15beb6240; frame = ...; wants AL; tAMIC = NO; AMBIGUOUS LAYOUT; >  $\ell$ UIView: 0x15beb96a0; frame = (0 0; 0.66... 0); >  $\text{c}$ UIView: 0x15beb9510; frame = (0 0; 0.66.. 0); > <LLRepresentationView: 0x15be56b00; frame = ...; wants AL; tAMIC = NO; AMBIGUOUS LAYOUT; > <LLActionView: 0x15be8fc20; frame = ...; wants AL; tAMIC = YES; AMBIGUOUS LAYOUT; > <LLRepresentationView: 0x15be15b30; frame = ...; wants AL; tAMIC = NO; AMBIGUOUS LAYOUT; > <LLActionView: 0x15be8f540; frame = ...; wants AL; tAMIC = YES; AMBIGUOUS LAYOUT; > <LLTopView: 0x15be52b60; frame = ...; wants auto layout; hosts layout engine; tAMIC = YES; > )

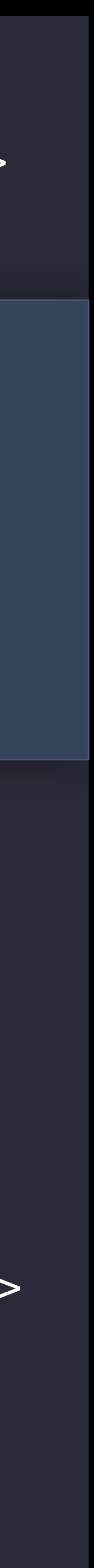

Views caught in loop<mark>:</mark><br>8 <LLTopView: 0x15be52b60; frame = (0 0; 470.667 57); wants AL; tAMIC = YES; > Looper: (UIKit) [com.apple.UIKit.LayoutLoop] Ambiguous layout suspected as a cause of this<br>layout feedback loop.<br>Ten-level view = <LLIonView: 0x15be52b60; frame = (0 0; 470 667 57); wants AL; tAMIC = YES; Sed ut perspiciatis unde omnis iste natus | | | | <UILabel: 0x15be8f9c0; . . . wants AL; tAMIC = NO; AMBIGUOUS LAYOUT; > | | 5 <LLActionView: 0x15be8fc20; . . . wants AL; tAMIC = YES; AMBIGUOUS LAYOUT; ><br>| | | | | | | ||IViout 0x15be50db0; | | | | | <UILabel: 0x15be8Tea0;<br>| 1 <IlSenaratorView: 0x15beb6240: . • Aperiam, eaque ipsa quae ab illo inventore | | 2 <UIView: 0x15beb96a0; frame = (0 0; 0.66… 0); > layout feedback loop. Top-level view = <LLTopView:  $0 \times 15$ be52b60; frame =  $(0 0; 470.667 57)$ ; wants AL; tAMIC = YES; > Views caught in loop: | 6 <LLRepresentationView: 0x15be15b30; . . . wants AL; tAMIC = NO; AMBIGUOUS LAYOUT; > | | 7 <LLActionView: 0x15be8f540; . . . wants AL; tAMIC = YES; AMBIGUOUS LAYOUT; > | | | <UIView: 0x15be767b0; . . . wants AL; tAMIC = NO; AMBIGUOUS LAYOUT; > 4 <LLRepresentationView: 0x15be56b00; . . . wants AL; tAMIC = NO; AMBIGUOUS LAYOUT; > <UIView: 0x15be59db0; . . . wants AL; tAMIC = NO; AMBIGUOUS LAYOUT; > | <UILabel: 0x15be8fea0; . . . wants AL; tAMIC = NO; AMBIGUOUS LAYOUT; > | 1 <LLSeparatorView: 0x15beb6240; . . . wants AL; tAMIC = NO; AMBIGUOUS LAYOUT; >  $3$  <UIView: 0x15beb9510; frame = (0 0; 0.66.. 0); > Views receiving layout in order: ( <LLSeparatorView: 0x15beb6240; frame = ...; wants AL; tAMIC = NO; AMBIGUOUS LAYOUT; >  $\ell$ UIView: 0x15beb96a0; frame = (0 0; 0.66... 0); >  $\ell$ UIView: 0x15beb9510; frame = (0 0; 0.66... 0); > <LLRepresentationView: 0x15be56b00; frame = ...; wants AL; tAMIC = NO; AMBIGUOUS LAYOUT; > <LLActionView: 0x15be8fc20; frame = ...; wants AL; tAMIC = YES; AMBIGUOUS LAYOUT; > <LLRepresentationView: 0x15be15b30; frame = ...; wants AL; tAMIC = NO; AMBIGUOUS LAYOUT; >  $\ell$  -  $\ell$  and  $\ell$  and  $\ell$  and  $\ell$  and  $\ell$  and  $\ell$  and  $\ell$  and  $\ell$  and  $\ell$  and  $\ell$  and  $\ell$  and  $\ell$  and  $\ell$  and  $\ell$  and  $\ell$  and  $\ell$  and  $\ell$  and  $\ell$  and  $\ell$  and  $\ell$  and  $\ell$  and  $\ell$  and  $\ell$  and  $\ell$  an <LLTopView: 0x15be52b60; frame = ...; wants auto layout; hosts layout engine; tAMIC = YES; > )

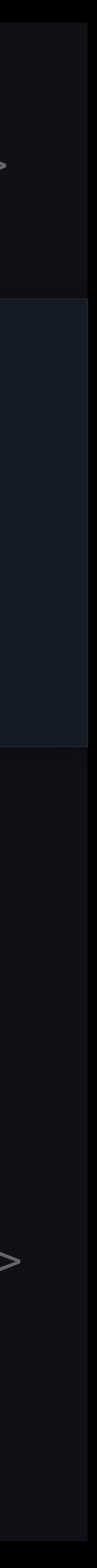

Views caught in loop<mark>:</mark><br>8 <LLTopView: 0x15be52b60; frame = (0 0; 470.667 57); wants AL; tAMIC = YES; > Looper: (UIKit) [com.apple.UIKit.LayoutLoop] Ambiguous layout suspected as a cause of this<br>layout feedback loop.<br>Ten-layel view = <LLIenView: 0x15be52b60; frame = (0 0; 470 667 57); wants AL; tAMIC = YES; Sed ut perspiciatis unde omnis iste natus | | | | <UILabel: 0x15be8f9c0; . . . wants AL; tAMIC = NO; AMBIGUOUS LAYOUT; > Error sit voluptatem accusantium | | 5 <LLActionView: 0x15be8fc20; . . . wants AL; tAMIC = YES; AMBIGUOUS LAYOUT; > | | | | | <UILADel: 0XI5De8Tea0;<br>| 1 <IlSenaratorView: 0x15beb6240: . | | | 3 <UIView: 0x15beb9510, Trame = (0 0, 0.66… 0); ><br>| | 2 <UIView: 0x15beb96a0; frame = (0 0; 0.66… 0); > layout feedback loop. Top-level view = <LLTopView: 0x15be52b60; frame =  $(0 0; 470.667 57)$ ; wants AL; tAMIC = YES; > Views caught in loop: | 6 <LLRepresentationView: 0x15be15b30; . . . wants AL; tAMIC = NO; AMBIGUOUS LAYOUT; > 7 <LLActionView: 0x15be8f540; . . . wants AL; tAMIC = YES; AMBIGUOUS LAYOUT; > |<UIView: 0x15be767b0; . . . wants AL; tAMIC = NO; AMBIGUOUS LAYOUT; > 4 <LLRepresentationView: 0x15be56b00; . . . wants AL; tAMIC = NO; AMBIGUOUS LAYOUT; > | | | <UIView: 0x15be59db0; . . . wants AL; tAMIC = NO; AMBIGUOUS LAYOUT; > | | | | <UILabel: 0x15be8fea0; . . . wants AL; tAMIC = NO; AMBIGUOUS LAYOUT; > | 1 <LLSeparatorView: 0x15beb6240; . . . wants AL; tAMIC = NO; AMBIGUOUS LAYOUT; >  $3$  <UIView: 0x15beb9510; frame = (0 0; 0.66.. 0); > Views receiving layout in order: ( <LLSeparatorView: 0x15beb6240; frame = ...; wants AL; tAMIC = NO; AMBIGUOUS LAYOUT; >  $\ell$ UIView: 0x15beb96a0; frame = (0 0; 0.66... 0); >  $\text{c}$ UIView: 0x15beb9510; frame = (0 0; 0.66.. 0); > <LLRepresentationView: 0x15be56b00; frame = ...; wants AL; tAMIC = NO; AMBIGUOUS LAYOUT; > <LLActionView: 0x15be8fc20; frame = ...; wants AL; tAMIC = YES; AMBIGUOUS LAYOUT; > <LLRepresentationView: 0x15be15b30; frame = ...; wants AL; tAMIC = NO; AMBIGUOUS LAYOUT; > <LLActionView: 0x15be8f540; frame = ...; wants AL; tAMIC = YES; AMBIGUOUS LAYOUT; > <LLTopView: 0x15be52b60; frame = ...; wants auto layout; hosts layout engine; tAMIC = YES; > )

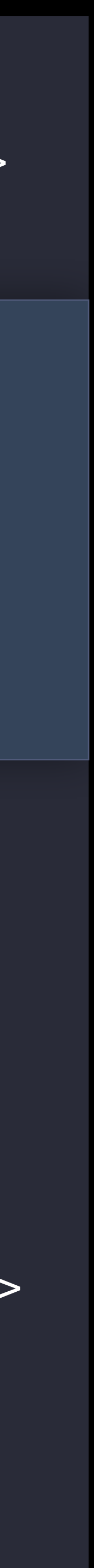

Views caught in loop<mark>:</mark><br>8 <LLTopView: 0x15be52b60; frame = (0 0; 470.667 57); wants AL; tAMIC = YES; > Looper: (UIKit) [com.apple.UIKit.LayoutLoop] Ambiguous layout suspected as a cause of this<br>layout feedback loop.<br>Ten-layel view = <LLIenView: 0x15be52b60; frame = (0 0; 470 667 57); wants AL; tAMIC = YES; Sed ut perspiciatis unde omnis iste natus | | | | <UILabel: 0x15be8f9c0; . . . wants AL; tAMIC = NO; AMBIGUOUS LAYOUT; > Error sit voluptatem accusantium | | 5 <LLActionView: 0x15be8fc20; . . . wants AL; tAMIC = YES; AMBIGUOUS LAYOUT; > | | | | | <UILADel: 0XI5De8Tea0;<br>| 1 <IlSenaratorView: 0x15beb6240: . | | | 3 <UIView: 0x15beb9510, Trame = (0 0, 0.66… 0); ><br>| | 2 <UIView: 0x15beb96a0; frame = (0 0; 0.66… 0); > layout feedback loop. Top-level view = <LLTopView: 0x15be52b60; frame =  $(0 0; 470.667 57)$ ; wants AL; tAMIC = YES; > Views caught in loop: | 6 <LLRepresentationView: 0x15be15b30; . . . wants AL; tAMIC = NO; AMBIGUOUS LAYOUT; > 7 <LLActionView: 0x15be8f540; . . . wants AL; tAMIC = YES; AMBIGUOUS LAYOUT; > |<UIView: 0x15be767b0; . . . wants AL; tAMIC = NO; AMBIGUOUS LAYOUT; > 4 <LLRepresentationView: 0x15be56b00; . . . wants AL; tAMIC = NO; AMBIGUOUS LAYOUT; > | | | <UIView: 0x15be59db0; . . . wants AL; tAMIC = NO; AMBIGUOUS LAYOUT; > | | | | <UILabel: 0x15be8fea0; . . . wants AL; tAMIC = NO; AMBIGUOUS LAYOUT; > | 1 <LLSeparatorView: 0x15beb6240; . . . wants AL; tAMIC = NO; AMBIGUOUS LAYOUT; >  $3$  <UIView: 0x15beb9510; frame = (0 0; 0.66.. 0); > Views receiving layout in order: ( <LLSeparatorView: 0x15beb6240; frame = ...; wants AL; tAMIC = NO; AMBIGUOUS LAYOUT; >  $\ell$ UIView: 0x15beb96a0; frame = (0 0; 0.66... 0); >  $\text{c}$ UIView: 0x15beb9510; frame = (0 0; 0.66.. 0); > <LLRepresentationView: 0x15be56b00; frame = ...; wants AL; tAMIC = NO; AMBIGUOUS LAYOUT; > <LLActionView: 0x15be8fc20; frame = ...; wants AL; tAMIC = YES; AMBIGUOUS LAYOUT; > <LLRepresentationView: 0x15be15b30; frame = ...; wants AL; tAMIC = NO; AMBIGUOUS LAYOUT; > <LLActionView: 0x15be8f540; frame = ...; wants AL; tAMIC = YES; AMBIGUOUS LAYOUT; > <LLTopView: 0x15be52b60; frame = ...; wants auto layout; hosts layout engine; tAMIC = YES; > )

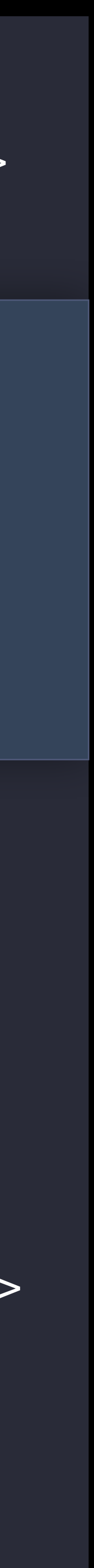

\*\*\* Views With Variable Changes Triggering Layout \*\*\*<br>Variable change records for <LLRepresentationView: 0x15be15b30;<br>( \*\*\* Views With Variable Changes Triggering Layout \*\*\* Variable change records for <LLRepresentationView: 0x15be15b30; >:  $\left($ 

SLLREPI<br>Subtitlement<br>Subtitlement , sirepresentationview:0xibbe15b50.minx{id: 2114} = -60 ><br>">الاحداد = cllRepresentationView:0x15be15b30.minX{id: 2114} =  $"$ <LLRepresentationView:0x15be15b30.minX{id: 2114} =  $-120"$ , "<LLRepresentationView:0x15be15b30.minX{id: 2114} =  $-120"$  $"$ <LLRepresentationView:0x15be15b30.minX $\{id: 2114\} = -120"$ ,  $"$ <LLRepresentationView:0x15be15b30.minX $\{id: 2114\}$  =  $-60"$ ,  $"$ <LLRepresentationView:0x15be15b30.minX{id: 2114} =  $-120"$ ,  $"$ <LLRepresentationView:0x15be15b30.minX{id: 2114} = -60", "<LLRepresentationView:0x15be15b30.minX{id:  $2114$ } =  $-120$ ",  $"$ <LLRepresentationView:0x15be15b30.minX{id: 2114} = -60",  $"$ <LLRepresentationView:0x15be15b30.minX{id: 2114} = -60", "<LLRepresentationView:0x15be15b30.minX{id:  $2114$ } = -60",

) :Constraints affecting value of LLRepresentationView:0x15be15b30.minX{id: 2114}<br>حادثت الجمهورية العاملية المستحدثة العاملية العاملية العاملية العاملية العاملية العاملية العاملية العاملية. <NSLayoutConstraint:… LLLabel.trailing <= LLLabelCntainrVw.trailing>, <NSARMaskLayoutConstraint:… h=--& v=--& LLActionView.midX == + 0.33…>,

) Variable change records for <UIView: 0x15be767b0; >:  $\left($ 

- $"$  < labelContainerView.minX{id: 1672} =  $-60"$ ,
- $"$  < labelContainerView.minX{id: 1672} = 60",  $"$  < labelContainerView.minX{id: 1672} =  $-60"$ ,
- "<\_labelContainerView.minX{id: 1672} = 60",
- $"$  labelContainerView.minX{id: 1672} =  $-60"$ ,
- "<\_labelContainerView.minX{id: 1672} = 60",
- $"$ < labelContainerView.minX{id: 1672} =  $-60"$ ,

```
 <NSLayoutConstraint:… LLLabelCntainrVw.centerX == LLActionView.centerX priority:250>, 
<NSLayoutConstraint:… H:|-(>=0)-[LLLabel] ('|':LLLabelCntnrVw:0x15be767b0 )>, 
<NSLayoutConstraint:… LLRep…View-0x15be15b30.leading == LLRep…View-0x15be56b00.leading>
```
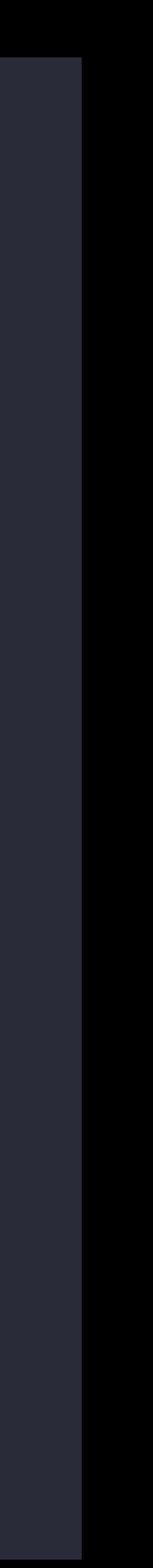

\*\*\* Views With Variable Changes Triggering Layout \*\*\*<br>Variable change records for <LLRepresentationView: 0x15be15b30;<br>( \*\*\* Views With Variable Changes Triggering Layout \*\*\* Variable change records for <LLRepresentationView: 0x15be15b30; >:  $\left($ 

Subtitle Project<br>Subtitle Project<br>Subtitle Project , "I <LLRepresentationView:0x15be15b30.minX{id: 2114} = −60"<br>"I RepresentationView:0x15be15b30.minX{id: 2114} = −120 | CLLRepresentationView.0x15be15b30.minXt1d. 2114; - -00"<br>"<LLRepresentationView:0x15be15b30.minX{id: 2114} = -120", "<LLRepresentationView:0x15be15b30.minX{id: 2114} =  $-120$ "  $"$ <LLRepresentationView:0x15be15b30.minX{id: 2114} =  $-120"$ ,  $"$ <LLRepresentationView:0x15be15b30.minX{id: 2114} =  $-60"$ ,  $"$ <LLRepresentationView:0x15be15b30.minX{id: 2114} =  $-120"$ ,  $"$ <LLRepresentationView:0x15be15b30.minX{id: 2114} = -60",  $"$ <LLRepresentationView:0x15be15b30.minX{id: 2114} =  $-120"$ , "<LLRepresentationView:0x15be15b30.minX{id:  $2114$ } =  $-120$ ",  $"$ <LLRepresentationView:0x15be15b30.minX{id: 2114} = -60",  $"$ <LLRepresentationView:0x15be15b30.minX{id: 2114} = -60",

Constraints affecting value of LLRepresentationView:0x15be15b30.minX{id: 2114}: ( <NSLayoutConstraint:… LLLabel.trailing <= LLLabelCntainrVw.trailing>, <NSARMaskLayoutConstraint:… h=--& v=--& LLActionView.midX == + 0.33…>,

) Variable change records for <UIView: 0x15be767b0; >:  $\left($ 

- $"$ < labelContainerView.minX{id: 1672} = -60", "<\_labelContainerView.minX{id: 1672} = 60",  $"$  - labelContainerView.minX{id: 1672} =  $-60"$ , "<\_labelContainerView.minX{id: 1672} = 60",  $"$ < labelContainerView.minX{id: 1672} =  $-60"$ ,  $"$ < labelContainerView.minX{id: 1672} = 60",
	- $"$ < labelContainerView.minX{id: 1672} =  $-60"$ .

```
 <NSLayoutConstraint:… LLLabelCntainrVw.centerX == LLActionView.centerX priority:250>, 
<NSLayoutConstraint:… H:|-(>=0)-[LLLabel] ('|':LLLabelCntnrVw:0x15be767b0 )>, 
<NSLayoutConstraint:… LLRep…View-0x15be15b30.leading == LLRep…View-0x15be56b00.leading>
```
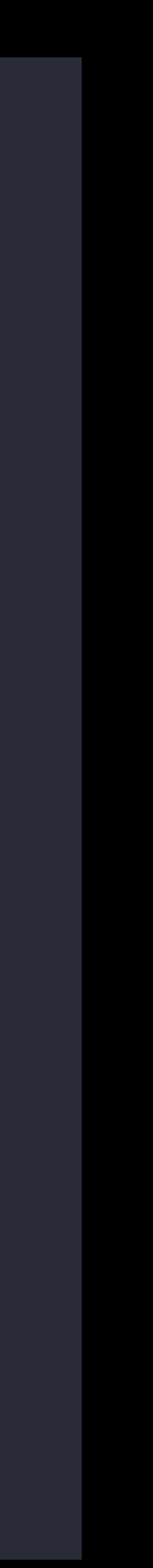

\*\*\* Views With Variable Changes Triggering Layout \*\*\*<br>Variable change records for <LLRepresentationView: 0x15be15b30;<br>( \*\*\* Views With Variable Changes Triggering Layout \*\*\* Variable change records for <LLRepresentationView: 0x15be15b30; >:  $\overline{(\ }$ 

curred:"<br>Latin Person"<br>Curred: Latin Person , "I <LLRepresentationView:0x15be15b30.minX{id: 2114} = −60"<br>"I RepresentationView:0x15be15b30.minX{id: 2114} = −120 | CLLRepresentationView.0x15be15b30.minXt1d. 2114; - -00"<br>"<LLRepresentationView:0x15be15b30.minX{id: 2114} = -120", "<LLRepresentationView:0x15be15b30.minX{id: 2114} =  $-120$ " Constraints affecting value of LLRepresentationView:0x15be15b30.minX{id: 2114}: (  $"$ <LLRepresentationView:0x15be15b30.minX{id: 2114} =  $-120"$ ,  $"$ <LLRepresentationView:0x15be15b30.minX $\{id: 2114\}$  =  $-60"$ ,  $"$ <LLRepresentationView:0x15be15b30.minX{id: 2114} =  $-120"$ ,  $"$ <LLRepresentationView:0x15be15b30.minX{id: 2114} = -60",  $"$ <LLRepresentationView:0x15be15b30.minX{id: 2114} =  $-120"$ , "<LLRepresentationView:0x15be15b30.minX{id:  $2114$ } =  $-120$ ", "<LLRepresentationView:0x15be15b30.minX{id:  $2114$ } = -60",  $"$ <LLRepresentationView:0x15be15b30.minX{id: 2114} = -60", <NSLayoutConstraint:… LLLabel.trailing <= LLLabelCntainrVw.trailing>, <NSARMaskLayoutConstraint:… h=--& v=--& LLActionView.midX == + 0.33…>,

) Variable change records for <UIView: 0x15be767b0; >:  $\left($ 

 $"$ < labelContainerView.minX{id: 1672} = -60", "<\_labelContainerView.minX{id: 1672} = 60",  $"$  - labelContainerView.minX{id: 1672} =  $-60"$ , "<\_labelContainerView.minX{id: 1672} = 60",  $"$ < labelContainerView.minX{id: 1672} =  $-60"$ ,  $"$ < labelContainerView.minX{id: 1672} = 60",

 $"$ < labelContainerView.minX{id: 1672} =  $-60"$ .

```
 <NSLayoutConstraint:… LLLabelCntainrVw.centerX == LLActionView.centerX priority:250>, 
<NSLayoutConstraint:… H:|-(>=0)-[LLLabel] ('|':LLLabelCntnrVw:0x15be767b0 )>, 
<NSLayoutConstraint:… LLRep…View-0x15be15b30.leading == LLRep…View-0x15be56b00.leading>
```
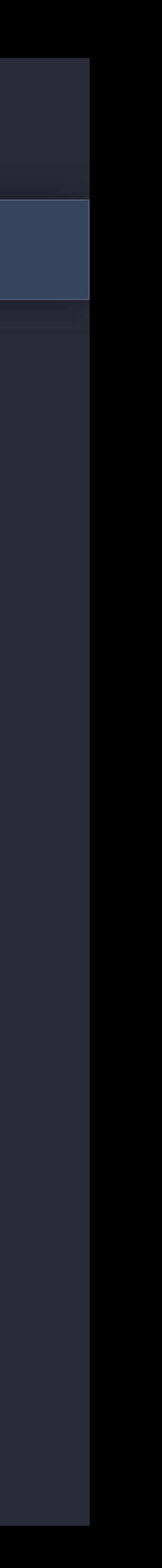

\*\*\* Views With Variable Changes Triggering Layout \*\*\*<br>Variable change records for <LLRepresentationView: 0x15be15b30;<br>( \*\*\* Views With Variable Changes Triggering Layout \*\*\* Variable change records for <LLRepresentationView: 0x15be15b30; >:  $\overline{(\ }$ 

curred:"<br>Latin Person"<br>Curred: Latin Person , "I <LLRepresentationView:0x15be15b30.minX{id: 2114} = −60"<br>"I RepresentationView:0x15be15b30.minX{id: 2114} = −120 | CLLRepresentationView.0x15be15b30.minXt1d. 2114; - -00"<br>"<LLRepresentationView:0x15be15b30.minX{id: 2114} = -120", "<LLRepresentationView:0x15be15b30.minX{id: 2114} =  $-120$ "  $"$ <LLRepresentationView:0x15be15b30.minX{id: 2114} =  $-120"$ ,  $"$ <LLRepresentationView:0x15be15b30.minX $\{id: 2114\}$  =  $-60"$ ,  $"$ <LLRepresentationView:0x15be15b30.minX{id: 2114} =  $-120"$ ,  $"$ <LLRepresentationView:0x15be15b30.minX{id: 2114} = -60",  $"$ <LLRepresentationView:0x15be15b30.minX{id: 2114} =  $-120"$ , "<LLRepresentationView:0x15be15b30.minX{id:  $2114$ } =  $-120$ ",  $"$ <LLRepresentationView:0x15be15b30.minX{id: 2114} = -60",  $"$ <LLRepresentationView:0x15be15b30.minX{id: 2114} = -60",

Constraints affecting value of LLRepresentationView:0x15be15b30.minX{id: 2114}: ( <NSLayoutConstraint:… LLLabel.trailing <= LLLabelCntainrVw.trailing>, <NSARMaskLayoutConstraint:… h=--& v=--& LLActionView.midX == + 0.33…>,

Variable change records for <UIView: 0x15be767b0; >:  $\left($ 

 $"$ < labelContainerView.minX{id: 1672} = -60", "<\_labelContainerView.minX{id: 1672} = 60",  $"$  - labelContainerView.minX{id: 1672} =  $-60"$ , "<\_labelContainerView.minX{id: 1672} = 60",  $"$ < labelContainerView.minX{id: 1672} =  $-60"$ ,  $"$ < labelContainerView.minX{id: 1672} = 60",  $"$ < labelContainerView.minX{id: 1672} =  $-60"$ .

)

```
 <NSLayoutConstraint:… LLLabelCntainrVw.centerX == LLActionView.centerX priority:250>, 
<NSLayoutConstraint:… H:|-(>=0)-[LLLabel] ('|':LLLabelCntnrVw:0x15be767b0 )>, 
<NSLayoutConstraint:… LLRep…View-0x15be15b30.leading == LLRep…View-0x15be56b00.leading>
```
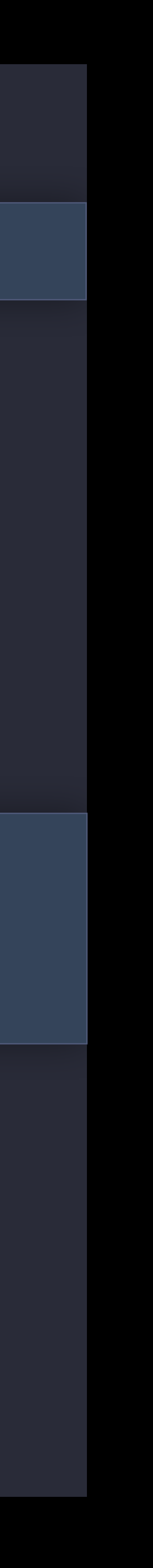

 <NSLayoutConstraint:… LLLabelCntainrVw.centerX == LLActionView.centerX priority:250>,  $\begin{array}{|c|c|c|c|c|c|}\hline \multicolumn{1}{|c|}{\textbf{1}} & \multicolumn{1}{|c|}{\textbf{2}} & \multicolumn{1}{|c|}{\textbf{2}} & \multicolumn{1}{|c|}{\textbf{3}} & \multicolumn{1}{|c|}{\textbf{4}} & \multicolumn{1}{|c|}{\textbf{5}} & \multicolumn{1}{|c|}{\textbf{6}} & \multicolumn{1}{|c|}{\textbf{7}} & \multicolumn{1}{|c|}{\textbf{8}} & \multicolumn{1}{|c|}{\textbf{9}} & \multicolumn{1}{|c|}{\textbf{1}} & \$ 

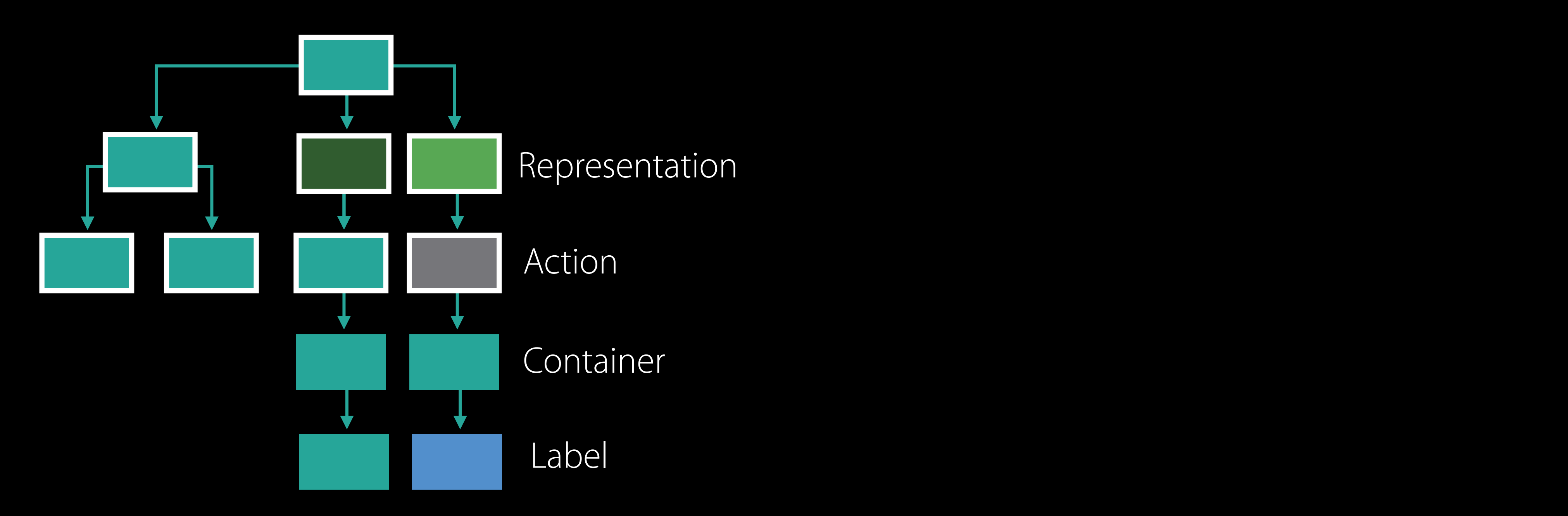

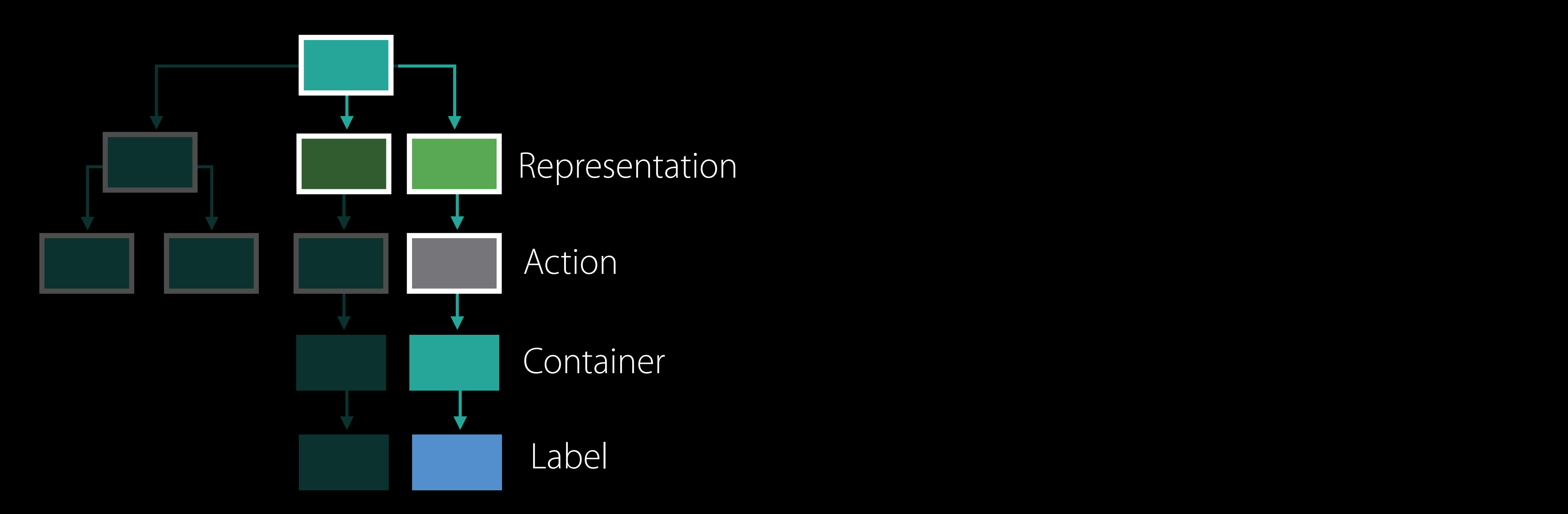

webconstraint:… LactionWiewer Constraint:… Lection View and the Constraints of LectionView.centerX priority:250  $\begin{array}{|c|c|c|c|c|c|}\hline \multicolumn{1}{|c|}{\textbf{1}} & \multicolumn{1}{|c|}{\textbf{2}} & \multicolumn{1}{|c|}{\textbf{2}} & \multicolumn{1}{|c|}{\textbf{3}} & \multicolumn{1}{|c|}{\textbf{4}} & \multicolumn{1}{|c|}{\textbf{5}} & \multicolumn{1}{|c|}{\textbf{6}} & \multicolumn{1}{|c|}{\textbf{7}} & \multicolumn{1}{|c|}{\textbf{8}} & \multicolumn{1}{|c|}{\textbf{9}} & \multicolumn{1}{|c|}{\textbf{1}} & \$ 

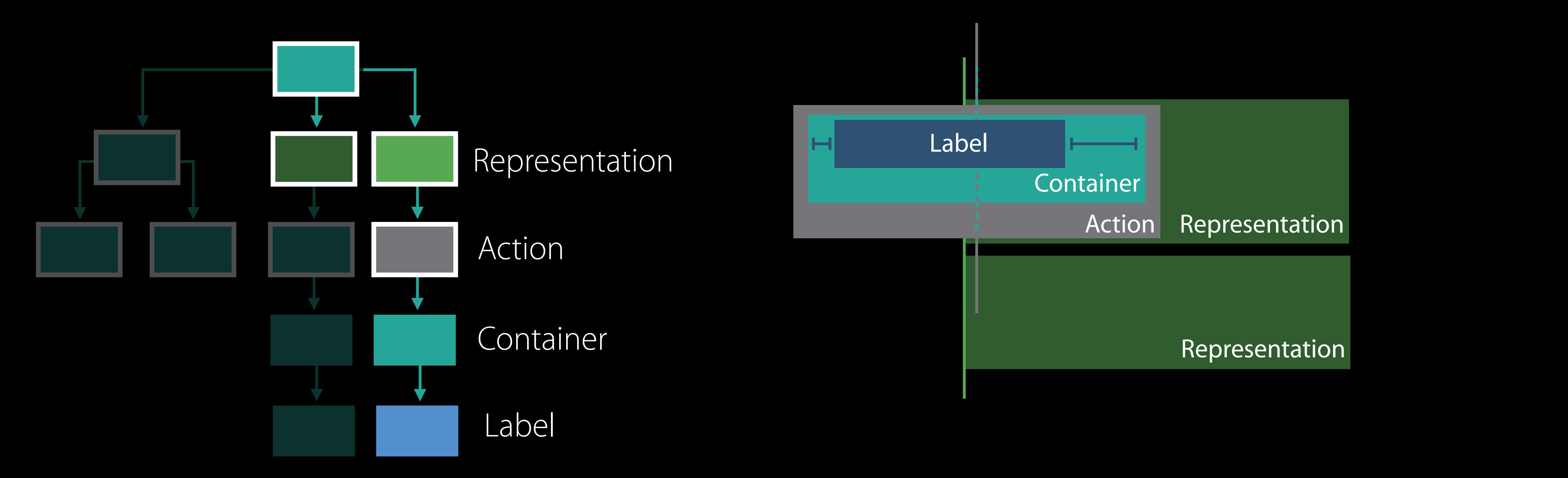

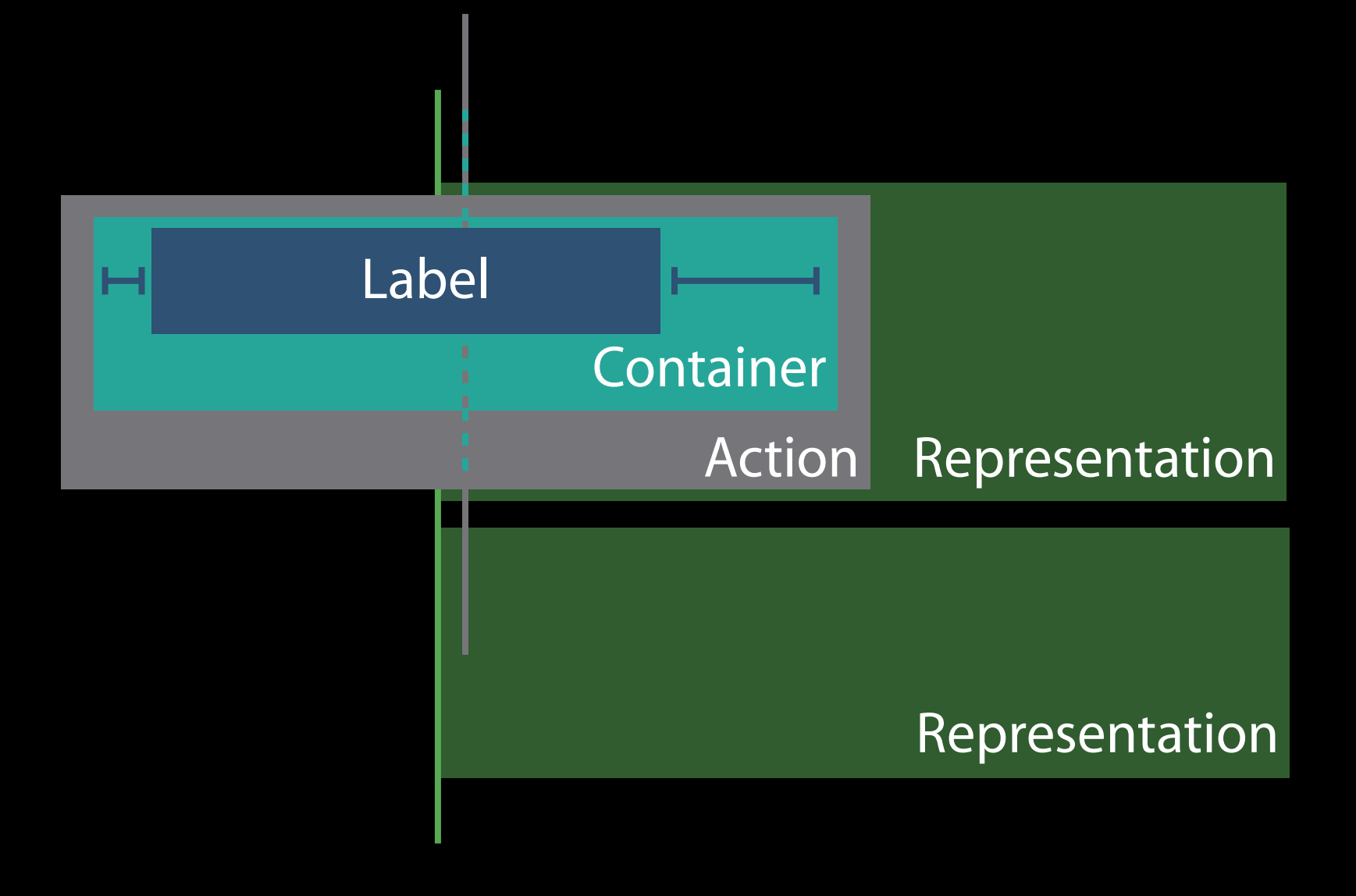

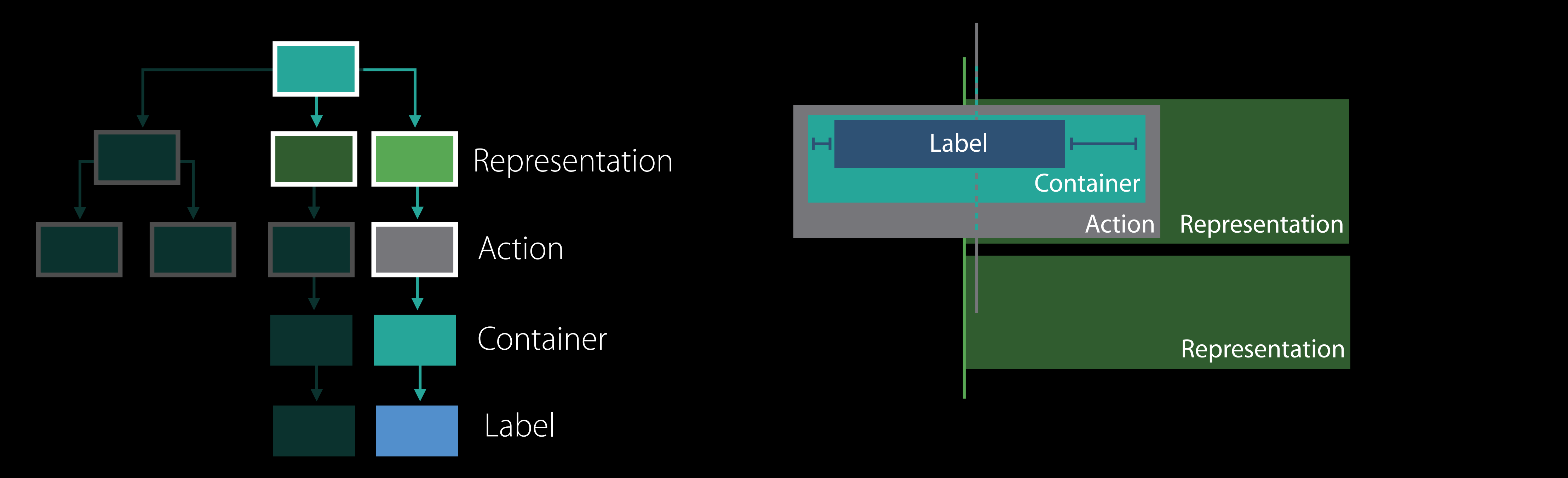

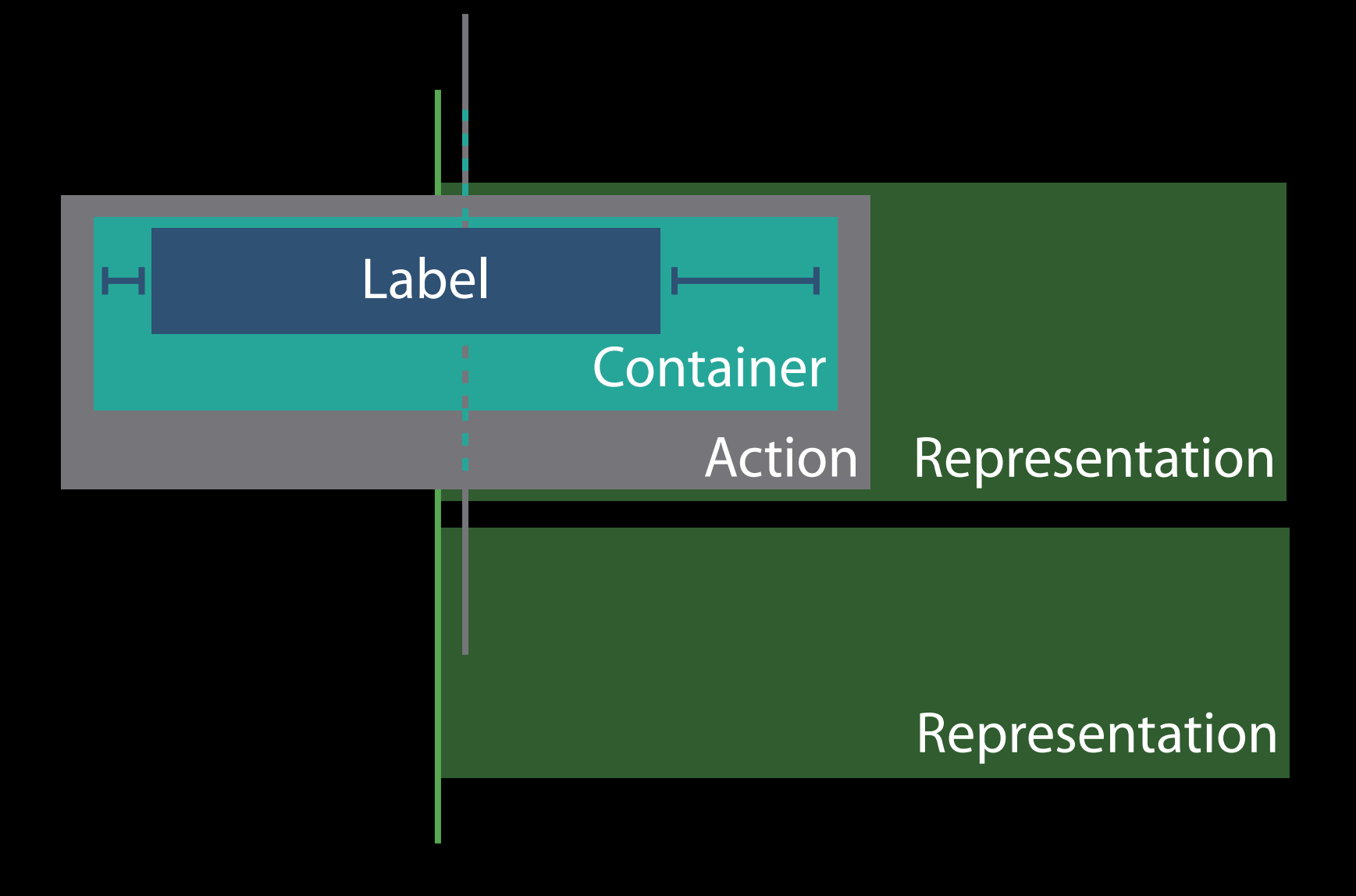

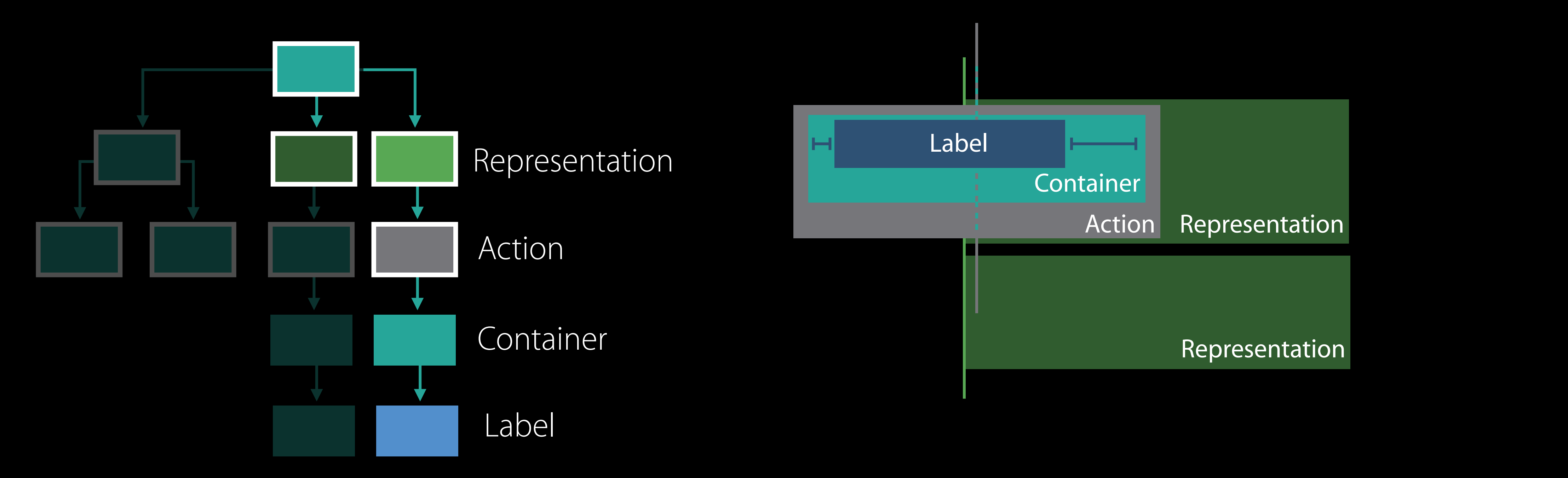

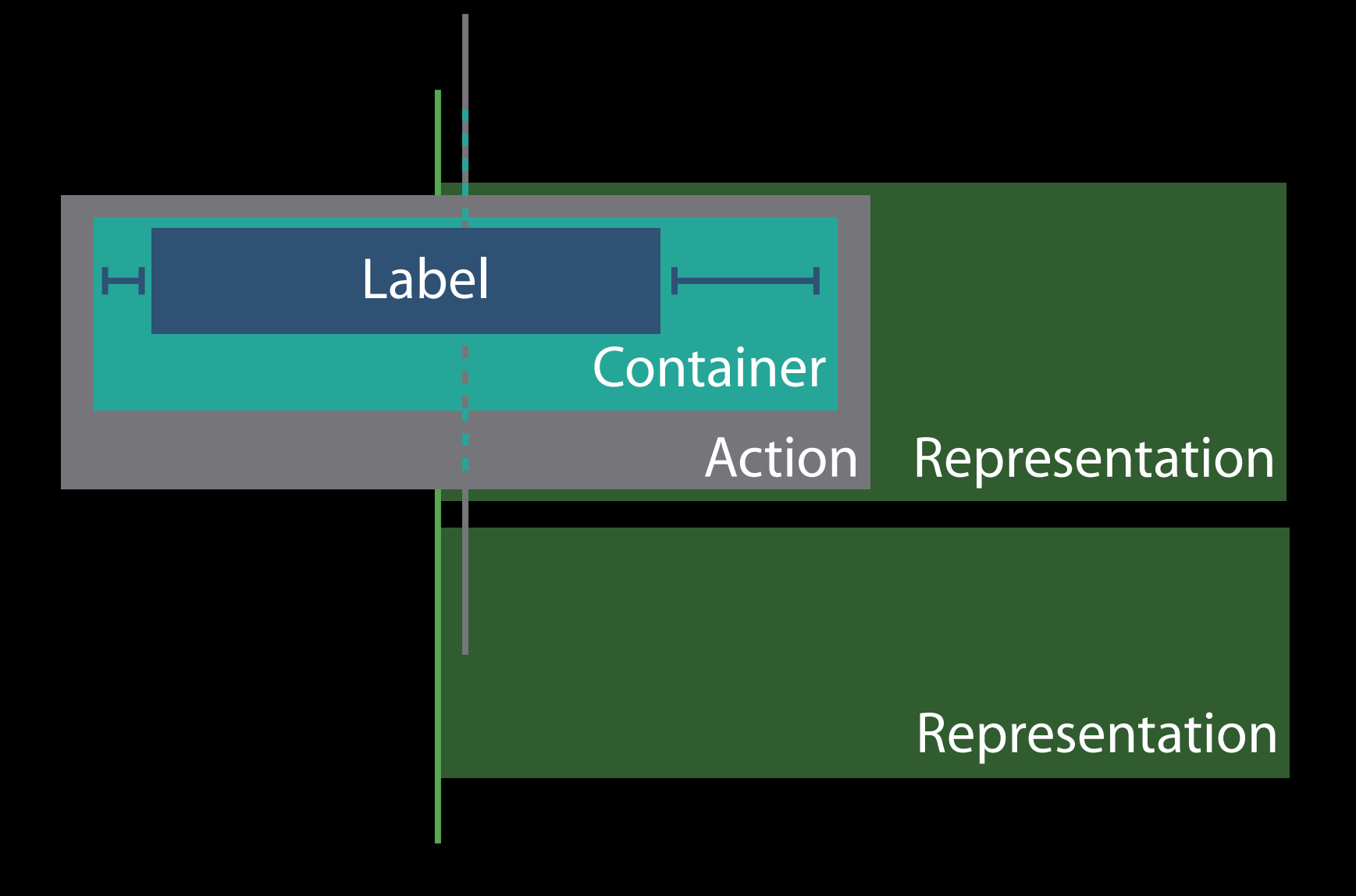

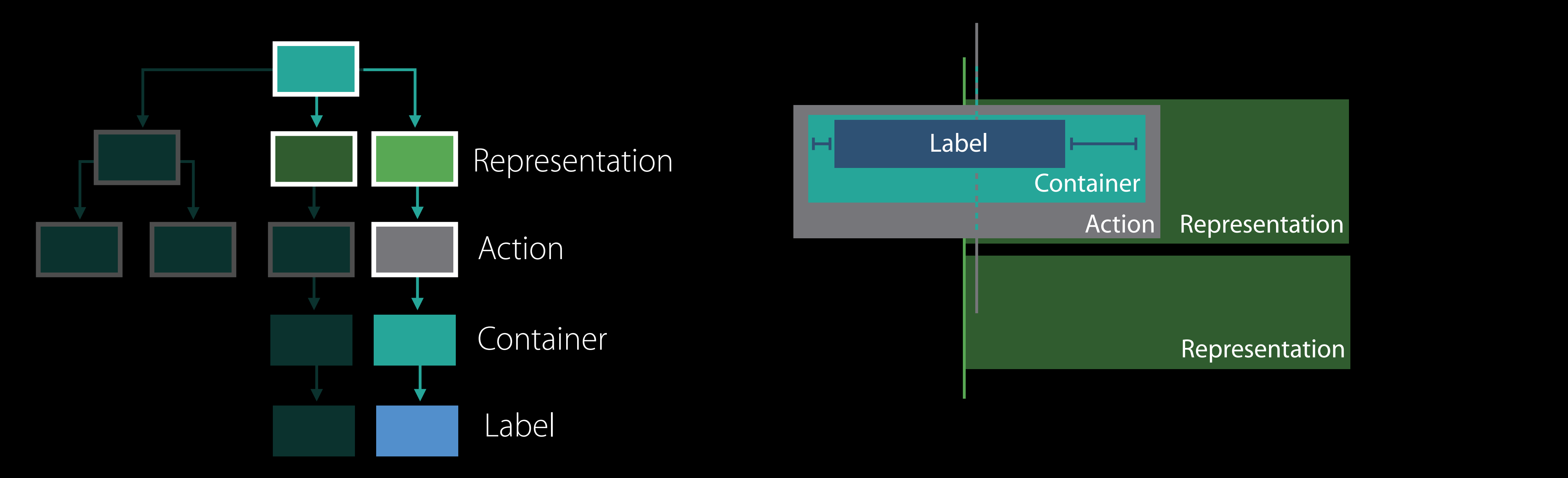

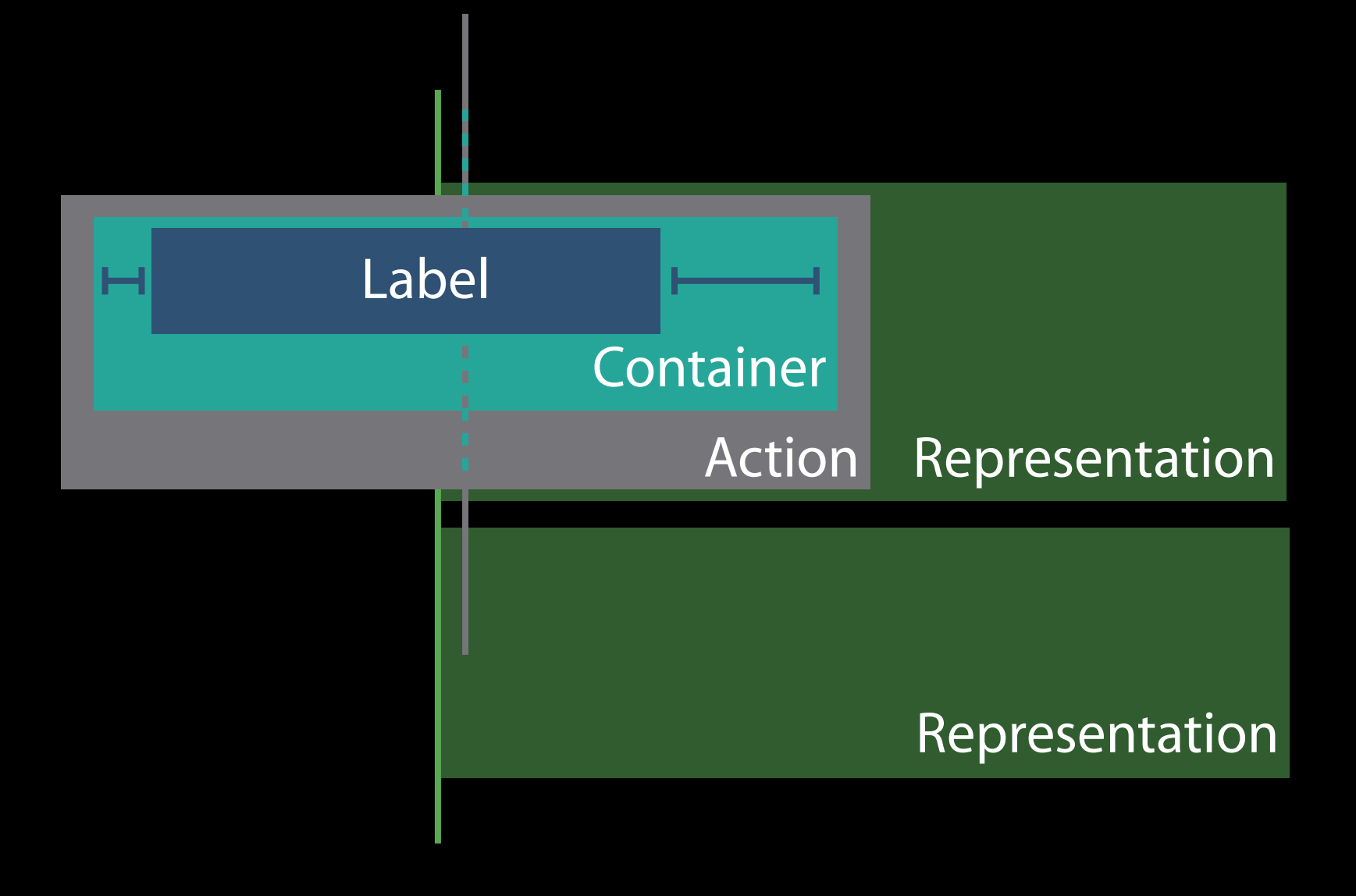

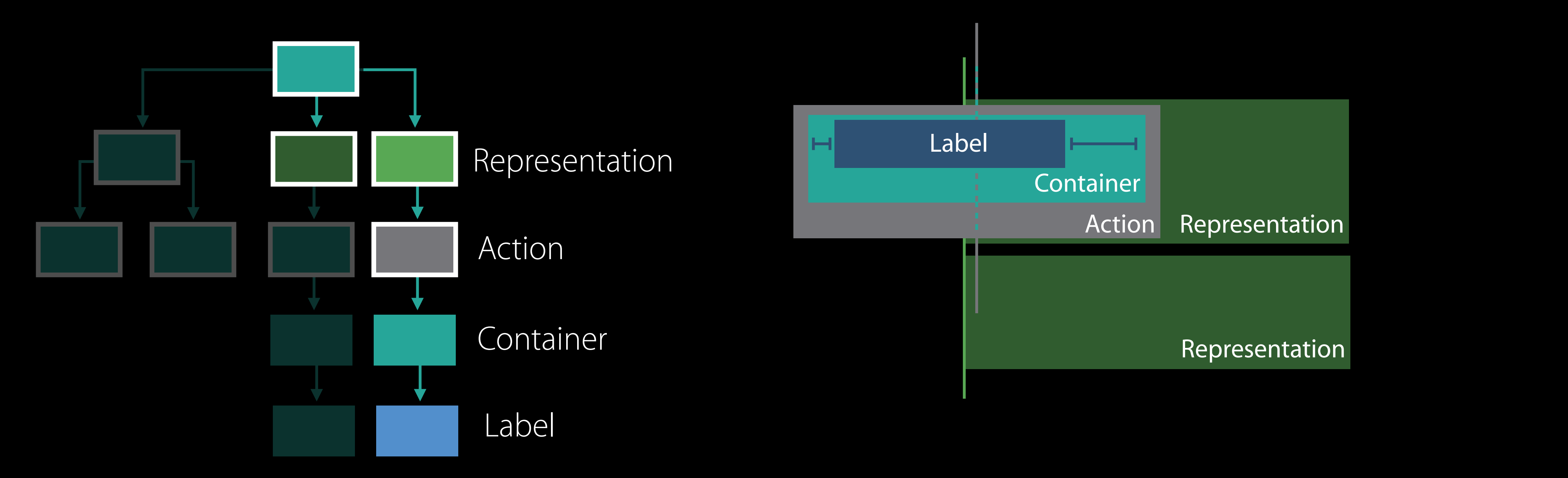

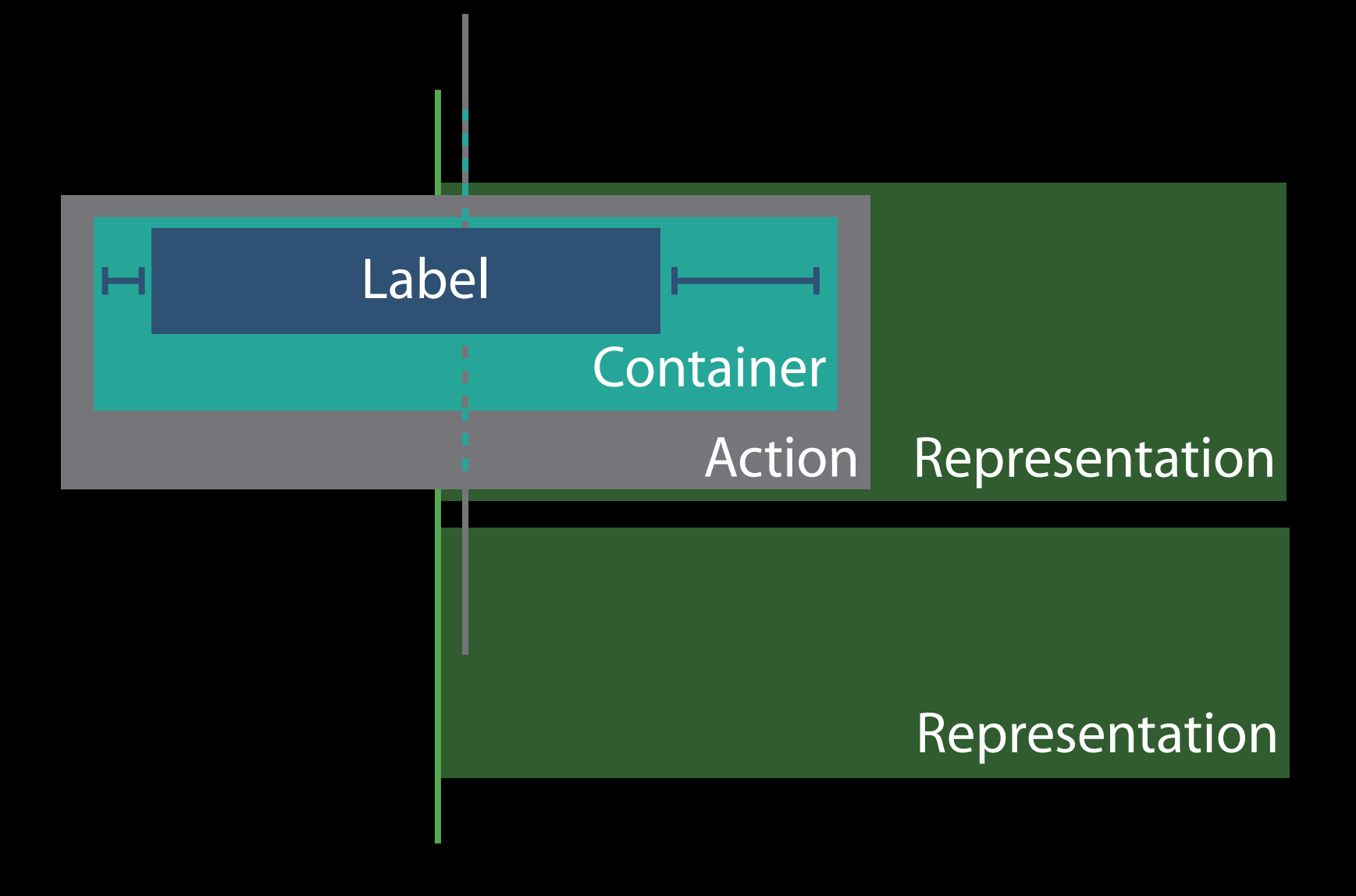

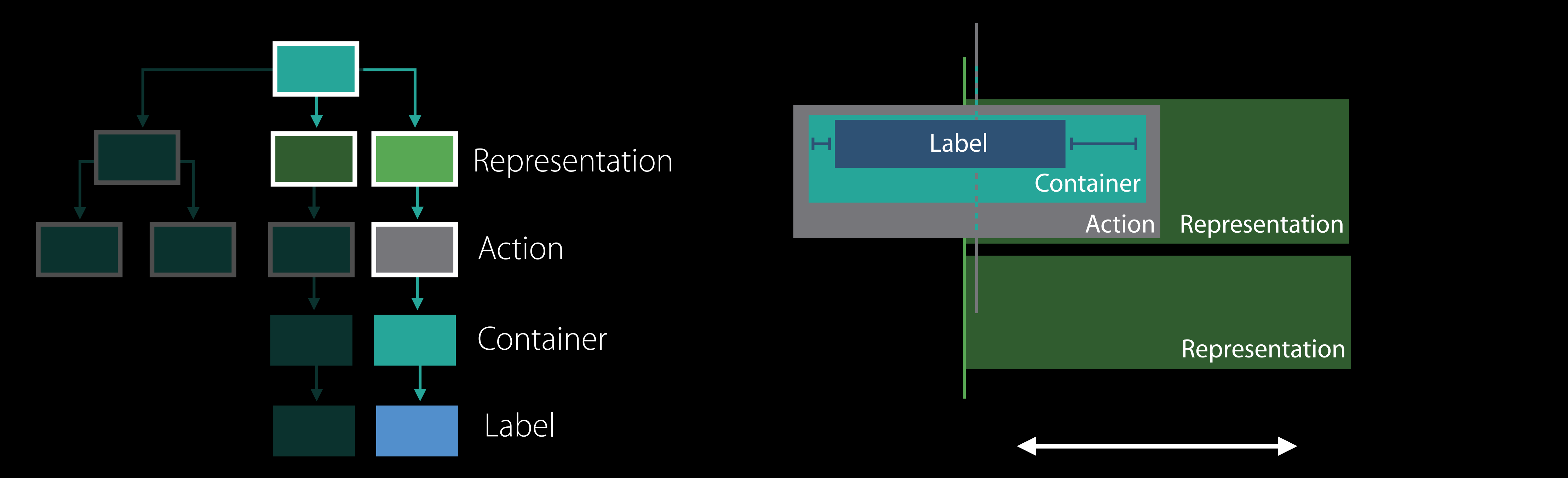

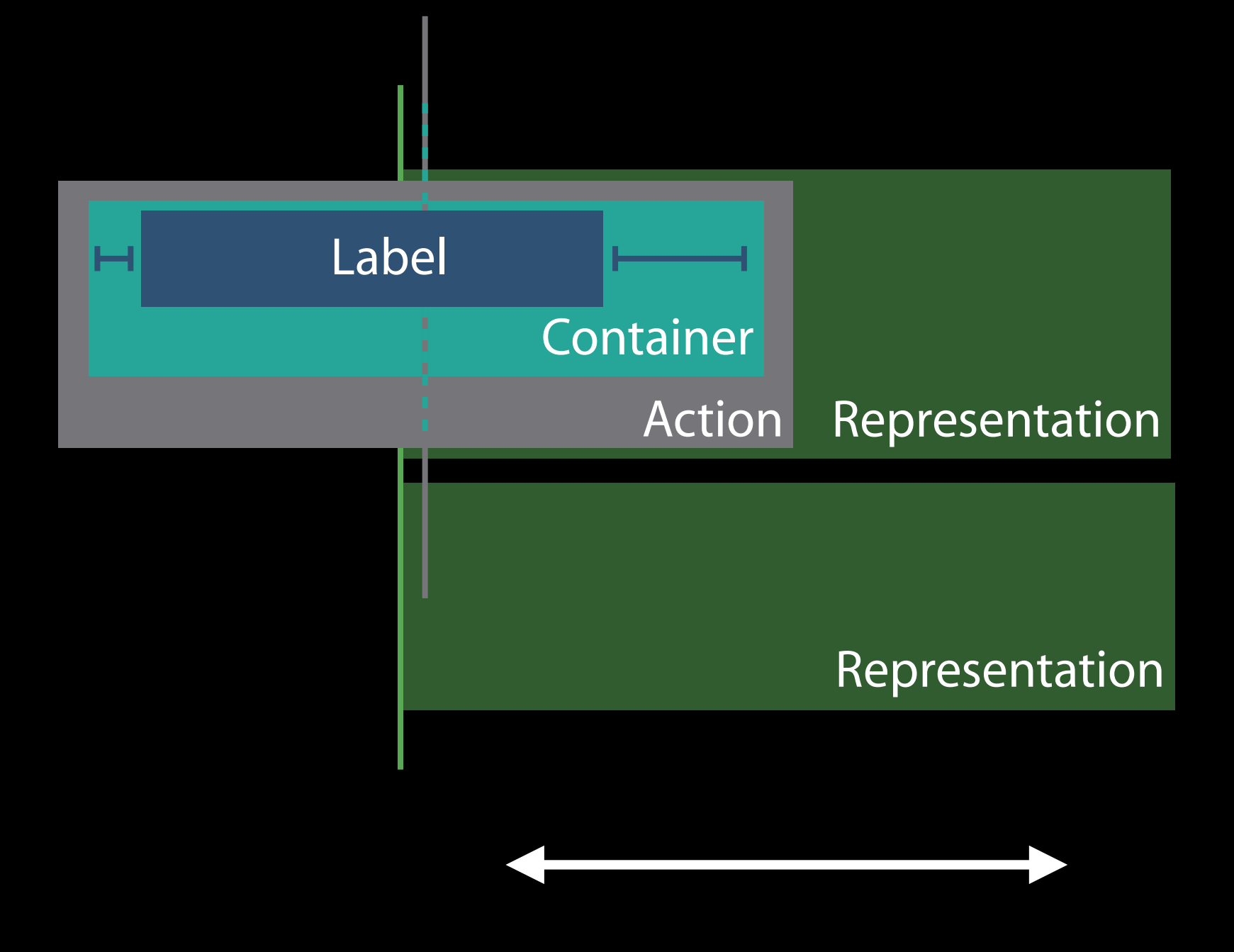

#### Launch argument The Layout Feedback Loop Debugger

-UIViewLayoutFeedbackLoopDebuggingThreshold 100 // 50...1000 -NSViewLayoutFeedbackLoopDebuggingThreshold 100 // 50...1000 NEW NEW

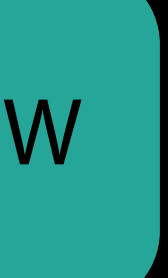

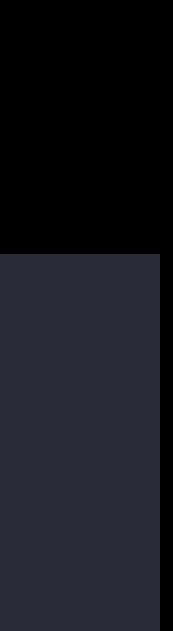

Logs to com.apple.UIKit:LayoutLoop or com.apple.AppKit:LayoutLoop

- 
- 
- 
- 
- 
- -

New in Interface Builder: Incrementally adopt Auto Layout

New in Interface Builder: Incrementally adopt Auto Layout New for AppKit: NSGridView for grid-like layouts

New in Interface Builder: Incrementally adopt Auto Layout New for AppKit: NSGridView for grid-like layouts New for debugging: NS/UIViewLayoutFeedbackLoopDebuggingThreshold

- 
- 
- 

# More Information <https://developer.apple.com/wwdc16/236>

#### Related Sessions

Making Apps Adaptive, Part 1

Making Apps Adaptive, Part 2

Unified Logging and Activity Tracing

Mysteries of Auto Layout, Part 1

Mysteries of Auto Layout, Part 2

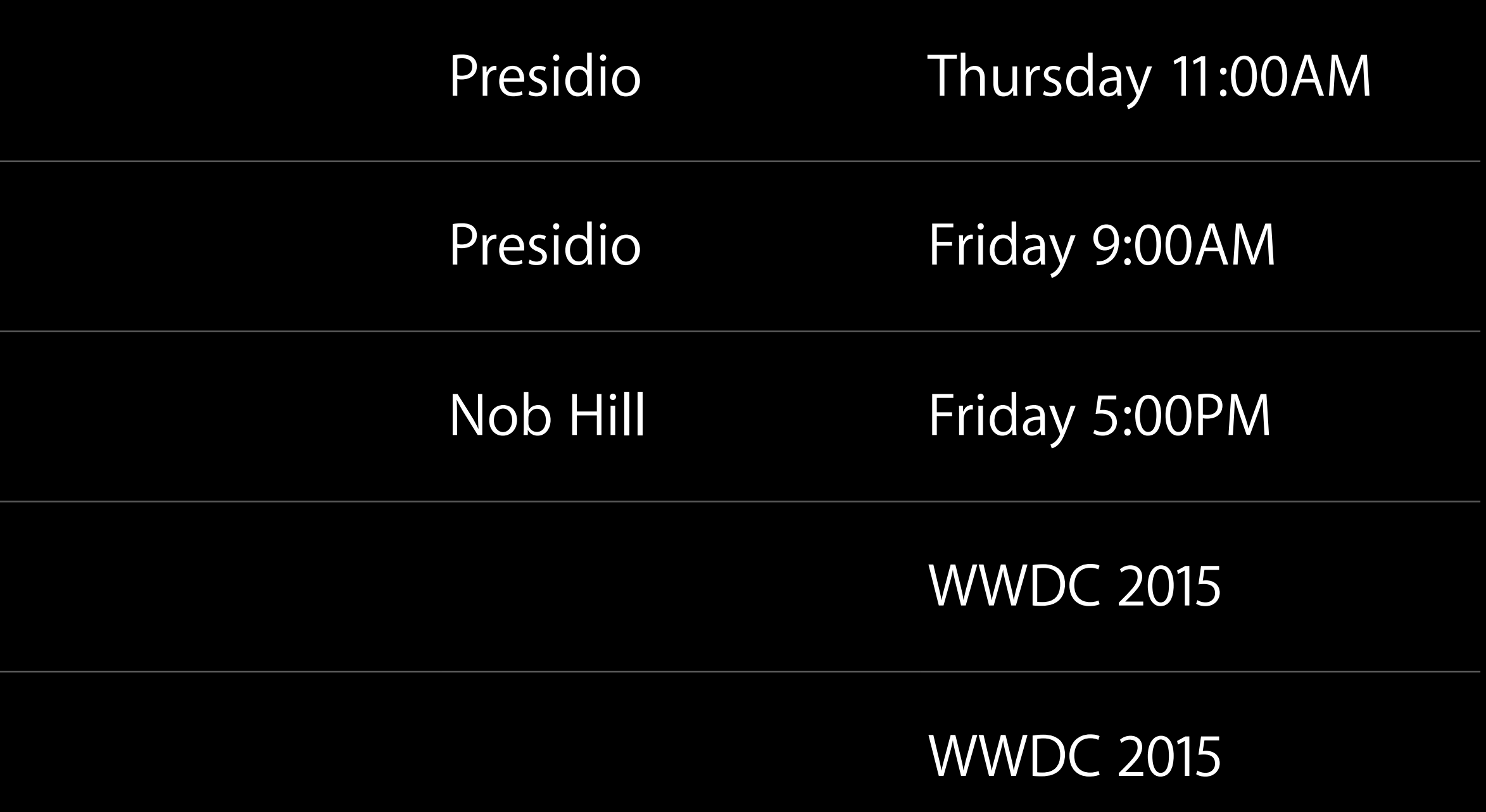

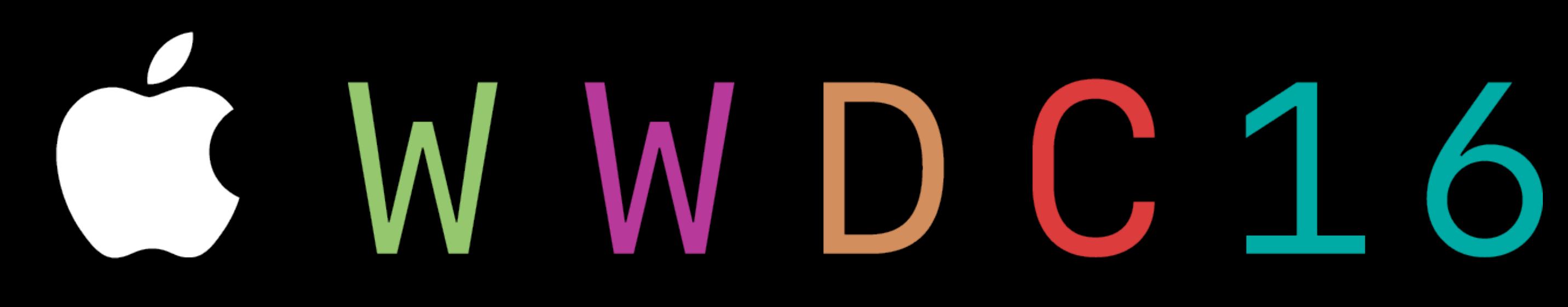